**การพัฒนาชุดฝึ กอบรม การตรวจข้อสอบปรนัยด้วยโปรแกรม Zipgrade สําหรับครูผู้สอน ระดับมัธยมศึกษา จังหวัดกําแพงเพชร**  สังกัดสำนักงานเขตพื้นที่การศึกษามัธยมศึกษาเขต 41

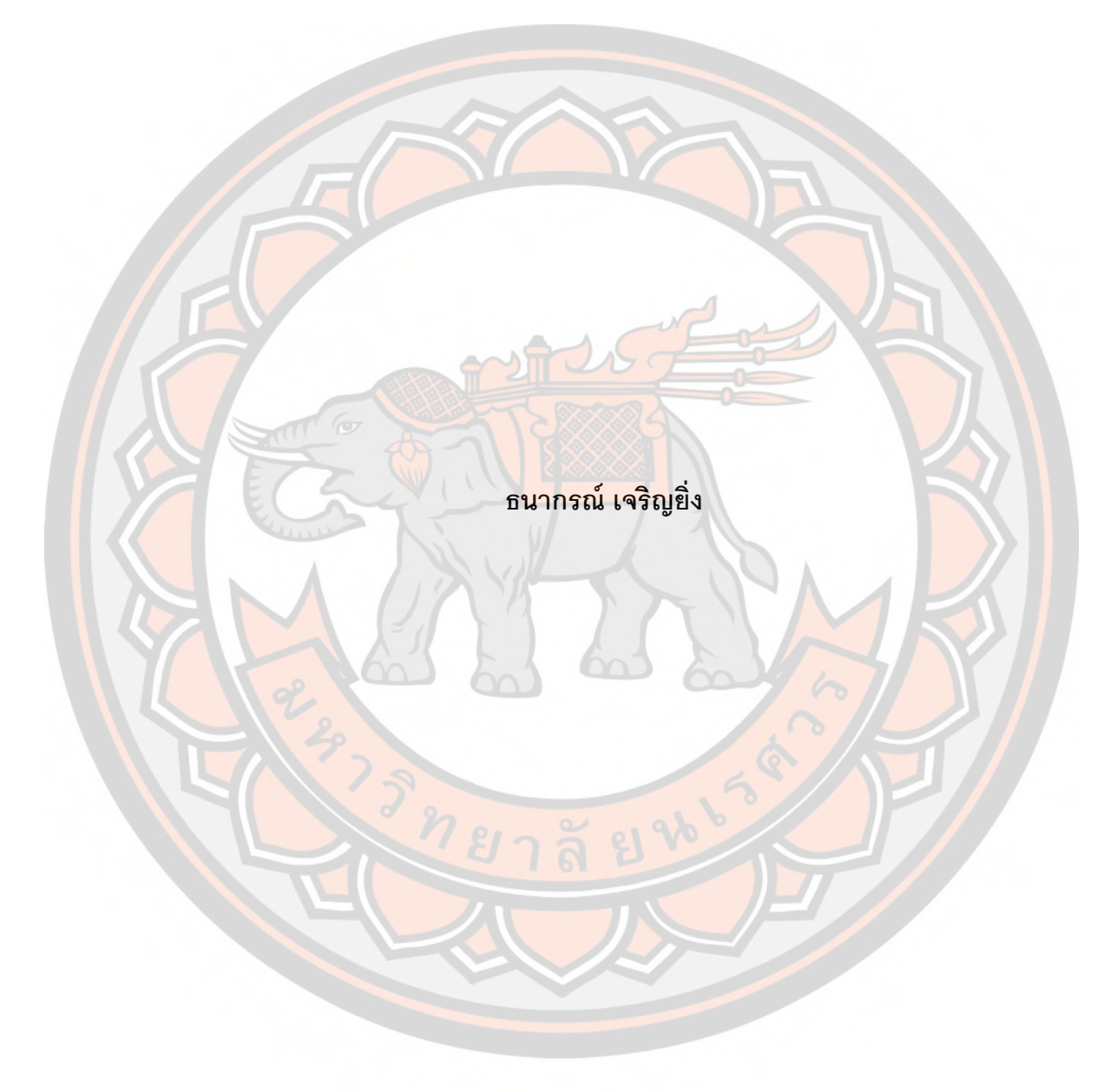

**การศึกษาค้นคว้าด้วยตนเอง เสนอเป็ นส่วนหนึRงของการศึกษา หลักสูตรปริญญาทางการศึกษามหาบัณฑิต**  ี สาขาเทคโนโลยีและสื่อสารการศึกษา **มิถุนายน 2561 ลิขสิทธิb เป็ นของมหาวิทยาลัยนเรศวร**

# **ประกาศคุณูปการ**

การศึกษาค้นคว้าด้วยตนเองฉบับนี้ สำเร็จลงได้ด้วยความกรุณาอย่างยิ่งจาก รองศาสตราจารย์ ดร.ดิเรก ธีระภูธร อาจารย์ที่ปรึกษา ที่ได้ให้คำแนะนำปรึกษา ตลอดจนตรวจ ี แก้ไขข้อบกพร่องต่าง ๆ ด้วยความเอาใจใส่เป็นอย่างยิ่ง จนการศึกษาค้นคว้าด้วยตนเองสำเร็จ ี สมบูรณ์ได้ ผู้ศึกษา<mark>ค้นคว้า</mark>ขอกราบขอบพระคุณเป็นอย่างสูงไว้ ณ ที่นี้

ขอขอบพระคุณรองศาสตราจ<mark>ารย์ ดร.วิวัฒน์ มีสุ</mark>วรรณ์ อาจารย์ภาคเทคโนโลยีและ .<br>สื่อสารการศึกษา คณะศึกษาศาสตร์ มหาวิทยาลัยนเรศวร ที่ให้คำปรึกษาการวิจัยและพัฒนา ใน การใช้เทคโนโลยี จนสำเร็จสมบูรณ์ยิ่งขึ้น

ข<mark>อขอบพร</mark>ะคุณผู้บริหาร ครูและบุคลากรของโรงเรียนขาณุวิ<mark>ทยา ที่ไ</mark>ด้ให้ความอนุเคราะห์ ้อำนวยความสะดวกและให้ความร่วมมือเป็นอย่างยิ่ง ในการเก็บข้อมูลและเอื้อเฟื้อสถานที่ในการ ้ จัดฝึก<mark>อบรม</mark>ในครั้งนี้

<mark>์ คุ</mark>ณค่าและประโยชน์อันพึง<mark>มีจากการศึกษาค้น</mark>คว้าฉบับนี้ คณะผู้ศึกษ<mark>าค้นค</mark>ว้าขออุทิศแด่ ผู้มีพระคุณทุก ๆ ท่าน

ธนากรณ์ เจริญ<mark>ยิ่ง</mark>

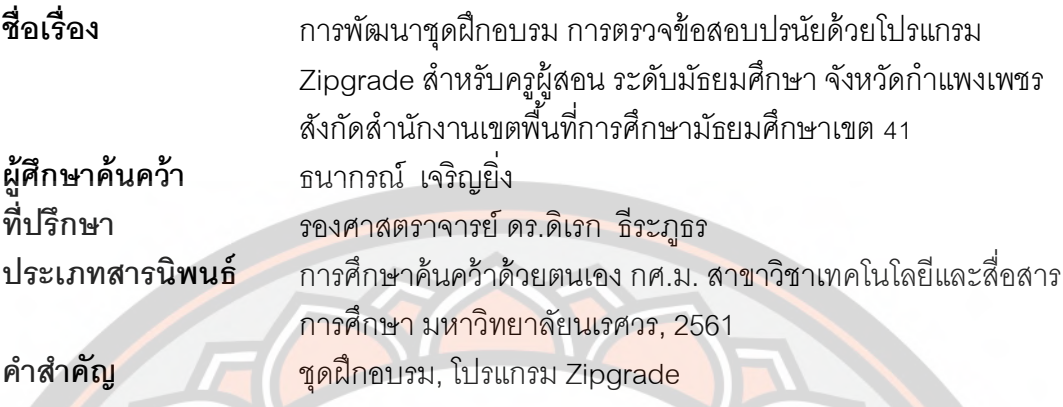

#### **บทคัดย่อ**

<mark>การ</mark>วิจัยนี้มีวัตถุประสงค์ 1) เพื่อสร้างแล<mark>ะหาประสิทธิภาพชุดฝึกอบรมการตรวจข้อ</mark>สอบ ้ ปรนั<mark>ยด้วย</mark>โปรแกรม Zipgrade สำหรับครูผู้สอน ระดับมัธยมศึกษา จังหวัดก<mark>ำแพ</mark>งเพชร สังกัด ี สำนักงานเขตพื้นที่การศึกษามัธยมศึกษา เขต 41 2) เพื่อเปรียบเทียบคะแนน ก่<mark>อนและหลังก</mark>ารใช้ ี่ชุดฝึกอบรมการตรวจข้อสอบปรนัยด้วยโปรแกรม Zipgrade ได้แก่ ครูผู้สอนโรงเรียนขาณุวิทยา ี สั<mark>งกัดส</mark>ำนักงานเขตพื้นที่การศึกษามัธยมศึกษาเขต 41 ปีการศึกษา 2561 จังห<mark>วัดกำ</mark>แพงเ<mark>พ</mark>ชร ้จำ<mark>นวน</mark> 92 คน โดยวิธีการเลือกแบบเจาะจง (Purposive Sampling) เครื่องมือที่ใ<mark>ช้ในก</mark>ารวิจัย คือ 1) ชุดฝึกอบรมการตรวจข้อสอบปรนัยด้วยโปรแกรม Zipgrade 2) แบ<mark>บทดสอ</mark>บการใช้ชุดฝึกอบรม การต<mark>รวจข้อสอบปรน</mark>ัยด้วยโปรแกรม Zipgrade สถิติที่ใช้ในการวิเ<mark>คราะห์ข้อมูล ได้แก่ ค่าเ</mark>ฉลี่ย (x), <mark>ส่วนเบี่ยงเบนมาตร</mark>ฐาน (S.D.), การทดสอบสมมติฐาน (t-test)

ผลการศึกษา พบว่า 1) ประสิทธิภาพชุดฝึกอบรมการตรวจข้อสอบปรนัยด้วยโปรแกรม Zipgrade สำหรับครุผู้สอน ระดับมัธยมศึกษา จังหวัดกำแพงเพชร สังกัดสำนักงานเขตพื้นที่ การศึกษามัธ<mark>ยมศึ</mark>กษา เขต 41 มีประสิทธิภาพ 83.15/82.87 2) ผลการเปรียบเทียบคะแนนก่อน และหลังการใช้ชุดฝึกอบรม มีผลสัมฤทธิ์ทางการเรียนหลังอบรม (post-test) สูงกว่าก่อนอบรม (pre-test) อย่างมีนัยสำคัญทางสถิติที่ระดับ .01

**Title** THE DEVELOPMENT OF TRAINING PACKAGE CHOICE CHECKER BY ZIPGRADE APPLICATIONS FOR KAMPHAENG PHET HIGH SCHOOL TEACHER UNDER THE SECONDARY

EDUCATIONAL SERVICE AREA OFFICE 41

Authors Thanakorn Charoenying

Advisor **Associate Professor Direk Teeraputon, Ph.D.** 

**Academic Paper** Independent Study M.Ed. in Educational Technology and Communications, Naresuan University, 2018

Keywords **Training Package, Zipgrade Applications** 

#### **ABSTRACT**

The purpose of this study (1) to develop a set of training package choice checker by Zipgrade applications for Kamphaeng Phet high school teachers under the Secondary Educational Service Area Office 41 base on the 80/80 efficiency criterion; (2) to study the learning achievement of the trainees before and after having trained on a set of training package choice checker by Zipgrade applications. The research samples consisted of 92 high school teachers in Khanuwittaya School under the Secondary Educational Service Area Office 41 the academic year of 2018 by purposive sampling. The research instrument used for gathering data were ( 1) a set of training package choice checker by Zipgrade applications for Kamphaeng Phet high school teachers under the Secondary Educational Service Area Office 41 (2) a learning achievement test. The collected data were analyzed by mean, standard deviation, and t-test dependent.

The results revealed that ( 1) the training package choice checker by Zipgrade applications was shown to be efficiency at 83.15/82.87; ( 2) the learning progress of the trainees who attended the training packages was significantly increased at the .01 level.

# **สารบัญ**

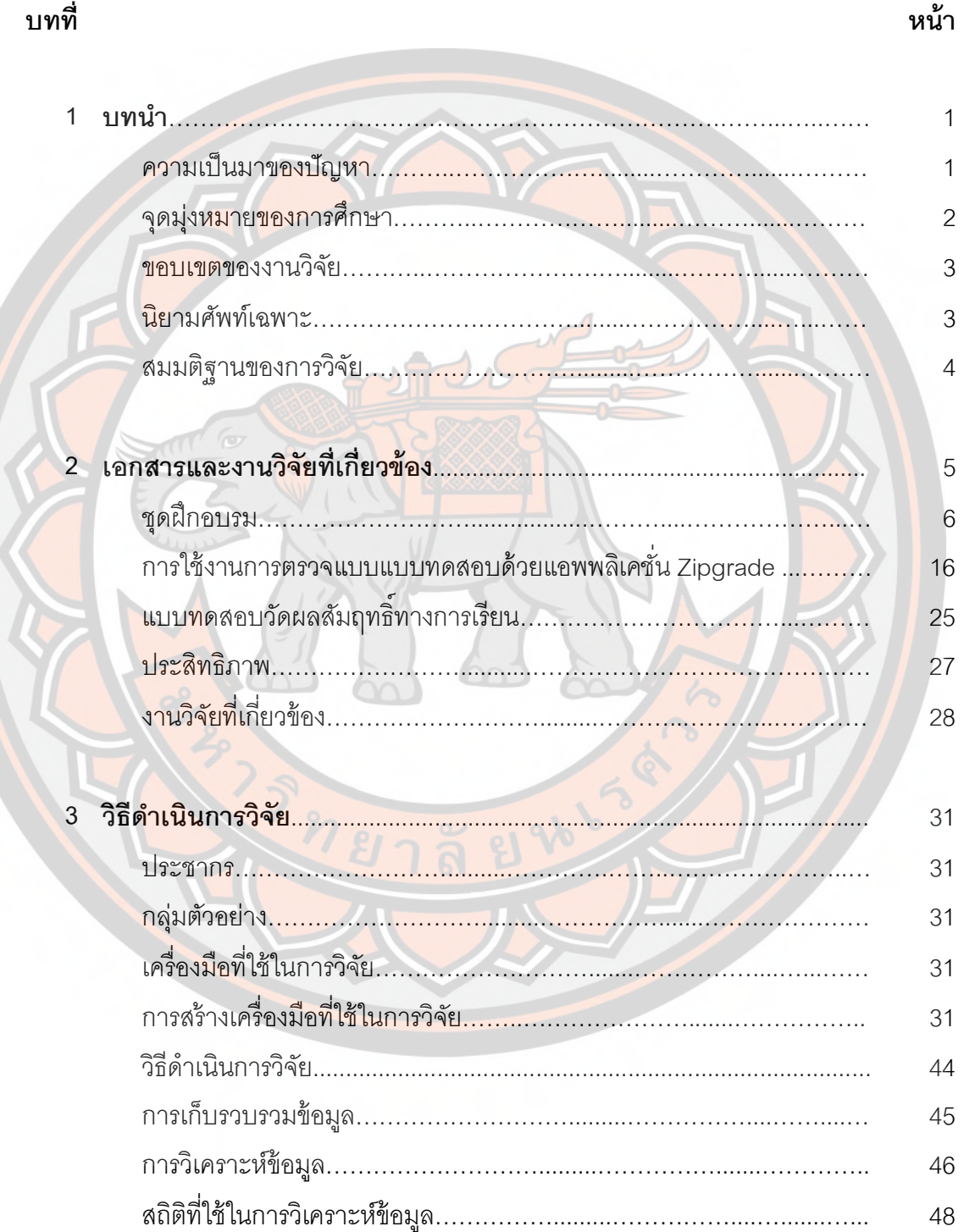

**สารบัญ (ต่อ)**

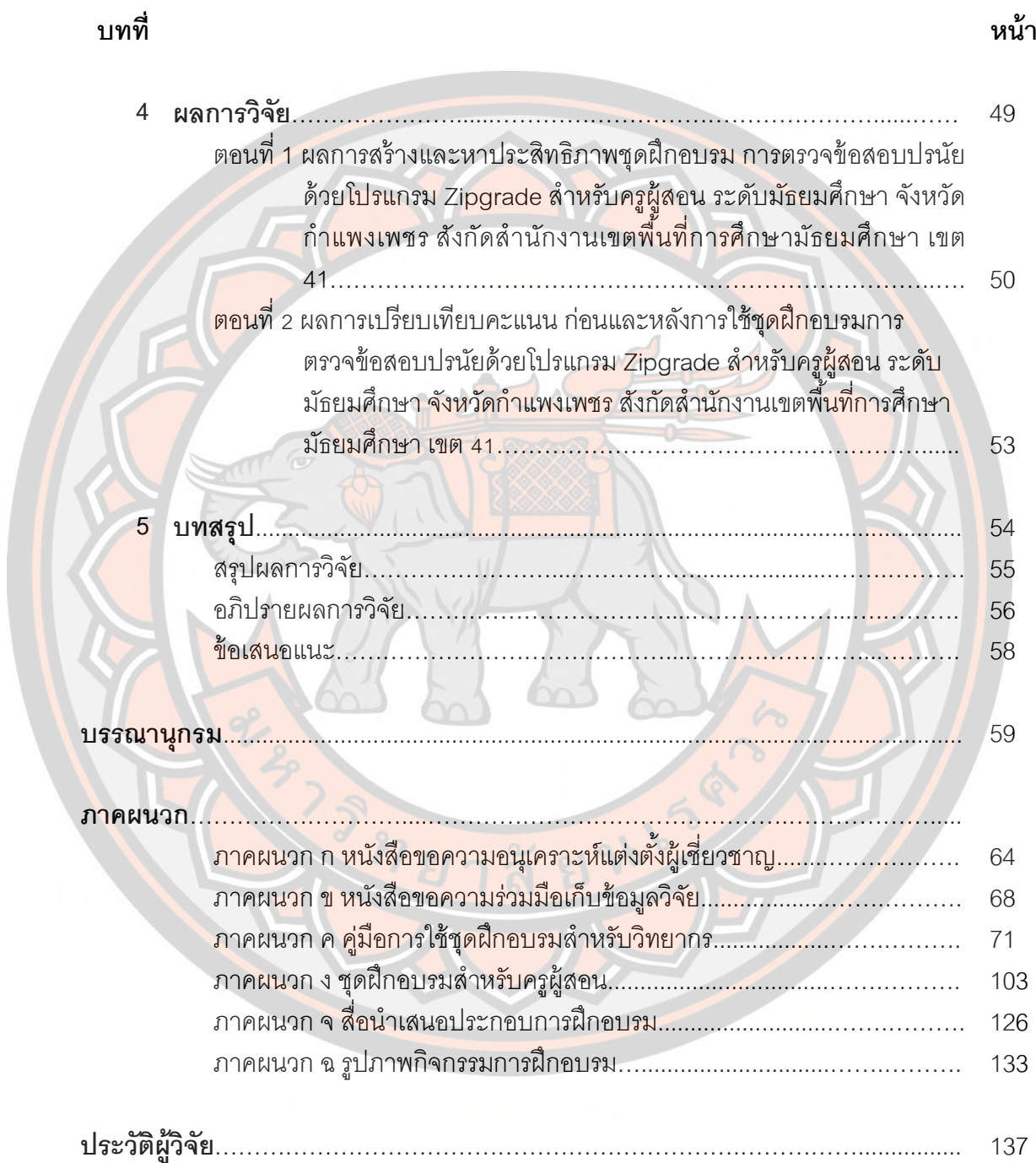

# **สารบัญตาราง**

#### **ตาราง หน้า**

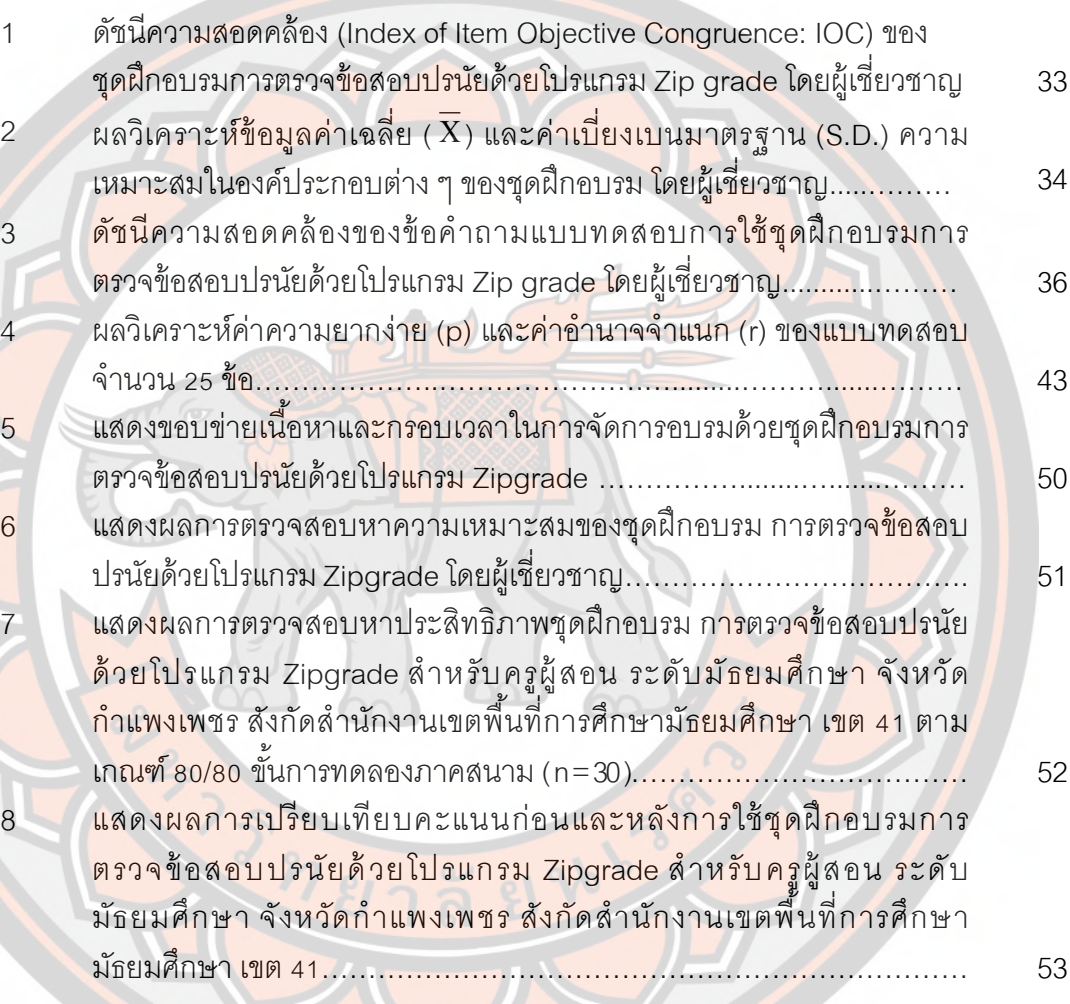

#### **บทนํา**

#### **ความเป็ นมาของปัญหา**

โลกแห่งเทคโนโลยีปัจจุบันได้เข้ามามีบทบาทในการใช้ชีวิตประจําวัน และเป็นปัจจัย ี่ หลักในการอำนวยความสะ<mark>ดวกในรูป</mark>แบบต่าง ๆ เช่นด้านการสื่อสาร ด้านการทำงาน ด้านธุรกิจ ด้านการศึกษา ด้า<mark>นความบันเ</mark>ทิง และเพื่อตอบสนองความต้องการในการพัฒนาองค์กรให้ ี สอดคล้องกับ<mark>นโยบา</mark>ยรัฐบาลที่เกี่ยวข้องด้านการศึกษา กล่าวคือก<mark>ารพัฒ</mark>นาและส่งเสริมการใช้ ้<mark>ประโยชน์จากวิทย</mark>าศาสตร์เทคโนโลยีการวิจัยและการพัฒนาและนวั<mark>ตกร</mark>รม การใช้เทคโนโลยี <mark>น</mark>วัตกรรมที่มีการพัฒนาในรูปแบบต่าง ๆ ทำให้ได้รับความสะดวกรวดเร็วและถูกต้อง ใ<mark>นด้</mark>านของ การศึกษา เทคโนโลยีมีบทบาทส<mark>ำคัญในการเป็นเครื่องมือหลัก</mark> และส<mark>นับสนุ</mark>นการนำมา ประ<mark>ยุกต์ใ</mark>ช้ในการจัดการเรียนการสอน รวมถึงการวัดและประเมินผลผู้เรี<mark>ยน เ</mark>พื่อให้บรรลุ วัตถุประสงค์และเป็นไปตามเจตนารมณ์ของพระราชบัญญัติการศึกษาแห่งชาติ

การจัดเรียนการสอนของสถา<mark>นศึกษาจะต้อง</mark>มีการวัดและประเมินผลผู้เ<mark>รีย</mark>นรายบุ<mark>ค</mark>คล ์ ซึ่ง<mark>ผู้สอ</mark>นจะเป็นผู้กำหนดและออกแบบวิธีการวัดผลและประเมินผล ให้สอดคล้อ<mark>งกับทั้</mark>งหลัก<mark>สู</mark>ตร แกนกลาง และหลักสูตรของสถานศึกษา โดยออกแบบการวัดผลและประเมินผลเป็นการเก็บ คะแนนจากแบบทดสอบตามหน่วยการเรียน การวัดผลและประเมินผลจากแบบทดสอบกลางภาค และป<mark>ลายภาค ซึ่งครู</mark>ผู้สอนส่วนมากมักออกแบบเป็นข้อสอบปรนัย (Multiple Choice) การตรวจ ี แบบ<mark>ทดสอบด้วยตัวผู้สอน</mark>เองจะใช้เวลาในการตรวจค่อนข้างนา<mark>น ไม่แม่นย่ำ และสถานศึกษ</mark>าที่มี <mark>์ขนาดใหญ่ มีผู้เรียนเป็นจำน</mark>วนมาก ประกอบกับมีการจัดเ<mark>รียนการสอนหลายร</mark>ายวิชา <mark>จ</mark>ะทำให้ เสียเวลาในก<mark>ารตรวจข้อสอบเป็นเวลานาน</mark>มาก

<u>เนื่องจากเครื่องตรวจแบบทดสอบอัตโนมัติมีราคาสูง</u> และต้องใช้กระดาษคำตอบเฉพาะ ้มีต้นทุนในการใช้งบประม<mark>าณที่มากเกินความจำเป็น อีกทั้งยังต้อ</mark>งให้ผู้สอนใช่ร่วมกัน เพราะอาจไม่ เพียงพอสำหรับการใช้งาน<mark>จริง เป็นผลให้ผู้สอนได้รับความยุ่งย</mark>ากในการตรวจแบบทดสอบ

เทคโนโลยีสมาร์ทโฟน (Smart Phone) เปรียบเสมือนคอมพิวเตอร์เคลื่อนที่ส่วนบุคคล นอกเหนือจากที่อุปกรณ์ใช้โทรออก และรับสายแล้ว ยังมีแอพพลิเคชั่นมากมายให้เลือกใช้ และ ตอบสนองตามความต้องการของผู้ใช้งาน สามารถรองรับการใช้งานอินเทอร์เน็ตไร้สาย และข้อมูล เครือข่าย (3G, 4G) การรับป้อนข้อมูลผ่านหน้าจอสัมผัส (Touch Screen) อีกทั้งยังมีกล้อง ถ่ายภาพที่มีคุณภาพสูงอีกด้วย จากเทคโนโลยีสมาร์ทโฟนดังกล่าวจึงมีผู้พัฒนาแอพพลิเคชั่น หรือโปรแกรม เพื่อตอบสนองความต้องการในการประยุกต์ใช้งานด้านการศึกษาเป็นจำนวนมาก ซึ่งผู้สอนสามารถติดตั้งโปรแกรมและใช้เพื่อสนับสนุนการจัดการเรียนการสอนได้อย่างอิสระ จึงมี แนวคิดในการประยุกต์ใช้โปรแกรมในการตรวจข้อปรนัยด้วยสมาร์ทโฟน โดยโปรแกรมจะทำงาน ผ่านการประมวลผลภาพจากกล้องถ่ายรูป (Image Processing) เข้ามาช่วยในการทํางานของ โปรแกรมตรวจข้อสอบปรนัย ซึ่งจะสามารถเพิ่มความสะดวก รวดเร็ว และแม่นยำของครูผู้สอนใน

ึการตรวจข้อสอบ และยังสามารถเปิดดูข้อมูลที่สำรองไว้อัตโนมัติ หรือนำออกมาในรูปแบบตาราง ้วิเคราะห์คะแนนรายข้อตามความต้องการของครูผู้สอน อีกทั้งสามารถลดค่าใช้จ่ายในการจัดซื้อ เครื่องตรวจแบบทดสอบปรนัยได้อีกด้วย

โรงเรียนขาณุวิทยา เป็นสถานศึกษาของรัฐบาลในสังกัดสำนักงานเขตพื้นที่การศึกษา มัธยมศึกษา เขต 41 ในการกำกับของสำนักงานการศึกษาขั้นพื้นฐาน (สพฐ.) กระทรวงศึกษาธิการ มีการจัดการเรียนการสอนให้กับนักเรียนตั้งแต่ระดับมัธยมศึกษาปีที่ 1 ถึง ้ระดับชั้นมัธยมศึกษาปีที่ 6 มีผู้เรียนเป็น<mark>จำนวน</mark>มาก ใช้เวลาในการประมวลผลแบบทดสอบเป็น ี เวลานาน <u>ขาดความแม่นย<mark>ำ และ</mark>สำหรับครูผู้สอนที่ต้องขอเลื่อ</u>นและให้มีวิทยฐานะ ในส่วนหนึ่ง ของงานที่เกี่ยวเนื่องกับการวัดผลและประเมินผลจำเป็นจะต้องมีการวิเคราะห์คำตอบจาก ี <mark>แบบ</mark>ทดสอบ ซึ่งจะใช้เวลานานมาก อีกทั้งยังมีวิสัยทัศน์และเป้าประสงค์ที่ต้องการพัฒนาและ <u>ขั</u>บเคลื่อ<mark>นการศึ</mark>กษาสู่คุณภาพระดับมาตรฐานสากล ค<u>รูและบุคลากรทุกคนมี<mark>คว</mark>ามสามารถในการ</u> ี้ปฏิบัติ<mark>งานอย่</mark>างมีประสิทธิภาพ ทางโรงเรียนได้นำเ<mark>ทคโนโลยีสารสนเทศ</mark>เข้ามาใช้ในการจัดการงาน ่ ฝ่าย<mark>ต่าง ๆ</mark> ของโรงเรียน รวมถึงการสนับสนุนงานวิชาการของสถานศึกษา เนื่องด้วยการ ประยุกต์ใช้โปรแกรมในการตรวจข้อสอบปรนัยมีความสะดวกสะดวก รวดเร็ว ประหยัดทรัพยากร ึกว่าที่ครูผู้สอนตรวจด้วยตนเองแบบเดิม <mark>และสามารถวิ</mark>เคราะห์คำตอบได้อย่างแม่นย่ำ จึงเป็นสิ่งที่ ่ น่<mark>าสนใ</mark>จและได้รับความนิยมมากขึ้นจากนักวิชาการการศึกษา

จากการสํารวจจากแบบสอบถามความพึงพอใจของครูและบุคลากรทางการศึกษาใน โรง<mark>เรียนขาณุวิทยา</mark> ที่มีต่อการให้บริการระบบเครือข่ายคอมพิวเตอ<mark>ร์ พบว่า</mark> ผู้ใช้บริการมีความ ต้องก<mark>ารด้</mark>านการฝึกอบรมในการใช้สื่อเทคโนโลยีด้านประยุกต์ในการเรี<mark>ยนกา</mark>รสอ<mark>น</mark>

ี่ชุดฝึ<mark>กอบรมเ</mark>ป็นองค์ประกอบที่สำคัญต่อการจัดฝึกอบรม <mark>เพื่อเพิ่มพูลทักษะ</mark>ในด้านต่าง ๆ <mark>ที</mark>่เป็นส่วนสำคัญ<mark>ในการพัฒ</mark>นาตนเองของครูผู้สอน และบุคล<mark>ากรทางการศึกษาที่เกี่</mark>ยวข้อง ซึ่งจะ ้เป็นส่วนสำคัญในการขับเคลื่<mark>อนการ</mark>ทำงานในด้านนั้น <mark>ๆ อย่างมีประสิทธิภาพ</mark>

้ดังนั้<mark>นผู้วิจัยจึงสนใจพัฒนาครูและบุคลากรทางการศึกษา โดยพัฒ</mark>นาทักษะด้านการใช้ เทคโนโลยี ด้วยชุดฝึกอบรม การตรวจข้อสอบปรนัยด้วยโปรแกรม Zipgrade สําหรับครูผู้สอน โรงเรียนข<mark>าณุวิทยา สังกัดสำนักงานเขตพื้นที่การศึกษามัธยมศึกษาเขต 41 เป็นการอบรมเชิง</mark> ปฏิบัติการที่ต้องการให้ผู้เข้ารับการฝึกอบรมมีความสามารถ และนำไปใช้งานจริงกับการวัดและ ประเมินผลการเรียนข<mark>องผู้เรียน เพื่อ</mark>ให้เกิดประโยชน์สูงสุดต่อการศึกษาในยุค 4.0

#### **จุดมุ่งหมายของการศึกษา**

1. เพื่อสร้างและหาประสิทธิภาพชุดฝึกอบรม การตรวจข้อสอบปรนัยด้วยโปรแกรม Zipgrade สำหรับครูผู้สอน ระดับมัธยมศึกษา จังหวัดกำแพงเพชร สังกัดสำนักงานเขตพื้นที่ การศึกษามัธยมศึกษา เขต 41

2. เพื่อเปรียบเทียบคะแนน ก่อนและหลังการใช้ชุดฝึกอบรมการตรวจข้อสอบปรนัยด้วย โปรแกรม Zipgrade สําหรับครูผู้สอน ระดับมัธยมศึกษา จังหวัดกําแพงเพชร สังกัดสํานักงานเขต พื้นที่การศึกษามัธยมศึกษา เขต 41

#### **ขอบเขตของงานวิจัย**

~. ประชากรและกลุ่มตัวอย่าง

 $~$  1.1 ประชากร ได้แก่ ครูผู้สอน ระดับมัธยมศึกษา สังกัดสำนักงานเขตพื้นที่ การศึกษามัธยมศึกษาเขต 41 ปีการศึกษา 2560 จังหวัดกําแพงเพชร จํานวน 1,558 คน

1.2 กลุ่มตัวอย่าง ได้แก่ ครูผู้สอน โรงเรียนขาณุวิทยา สังกัดสำนักงานเขต พื้นที่การศึกษามัธยมศึกษาเขต 41 ปีการศึกษา 2560 จังหวัดกำแพงเพชร จำนวน 92 คน โดย ้วิธีการเลือกแบบเจาะจง (Purposive Sampling) เนื่องจากเป็นโรงเรียนที่ผู้วิจัยเป็นครูผู้สอน ดังนั้น จึงสามารถควบคุมตัวแปรต่าง ๆ ได้

2. ข<mark>อบเขต</mark>ด้านตัวแปร

2.1 ตัวแปรต้น (Independent variable) ได้แก่ การใช<mark>้ชุดฝึ</mark>กอบรม การ ตรวจข้อสอบปรนัยด้ วยโปรแกรม Zipgrade สําหรับครูผู้ สอน ระดับมัธยมศึกษา จังหวัด ้กำแ<mark>พงเพ</mark>ชร สังกัดสำนักงานเขตพื้นที่การศึกษามัธยมศึกษา เขต 41

 2.2 ตัวแปรตาม (Dependent variable) ได้แก่ คะแนนของการใช้ชุดฝึกอบรม การตรวจข้อสอบปรนัยด้วยโปรแกรม Zipgrade สําหรับครูผู้สอน ระดับมัธยมศึกษา จังหวัด ้ ก<mark>ำแพง</mark>เพชร สังกัดสำนักงานเขตพื้นที่การศึกษามัธยมศึกษา เขต 41

#### **นิยามศัพท์เฉพาะ**

ี ชุด<mark>ฝึกอบรม</mark> หมายถึง คู่มือการฝึกอบรมสำหรับครูผู้สอน-วิ<mark>ทยากร สื่อนำเสนอ กิจก</mark>รรม ูและ<mark>แบบทดสอบก่อน-</mark>หลังการใช้ชุดฝึกที่ผู้วิจัยสร้างขึ้น เพื่อใช้<mark>ในการอบ</mark>รม<mark>พัฒนาทักษะด้าน</mark> <mark>เทคโนโลยีที่ช่วยในการสนั</mark>บสนุนการเรียนการสอน เรื่องการต<mark>รวจแบบทด</mark>สอบปรนัยด้วยโ<mark>ป</mark>รแกรม Zipgrade

การตรวจข้อสอบปรนัยด้วยโปรแกรม หมายถึง การประยุกต์ใช้งานโปรแกรม Zipgrade บนอุปกรณ์เคลื่อนที่ (Smart Phone) ระบบปฏิบัติการ iOS หรือ Android เพื่ออำนวยความ สะดวกในการจัดการเรียน<mark>การสอน</mark> สำหรับตรวจข้อสอบประเภทปรนัย

Zipgrade หมายถึง ซอฟ<mark>ท์แวร์ประยุกต์บน</mark>ระบบปฏิบัติการ iOS หรือ Android ที่มี คุณสมบัติในการตรวจข้อสอบปรนัย ด้วยหลักการทำงานของกล้องบนอุปกรณ์เคลื่อนที่ (Smart Phone) อย่างรวดเร็ว แม่นยํา และสามารถวิเคราะห์คุณภาพของแบบทดสอบได้อย่างอัตโนมัติ อีกทั้งยังสามารถเรียกดู เพิ่ม แก้ไข ฐานข้อมูล และออกแบบกระดาษคำตอบผ่านทาง www.zipgrade.com

ครูผู้สอน หมายถึง ข้าราชการครู พนักงานราชการ และครูพิเศษ ที่สอนในระดับชั้น มัธยมศึกษาปีที่ 1-6 โรงเรียนขาณุวิทยา ปีการศึกษา 2560 จังหวัดกำแพงเพชร สังกัดสำนักงาน เขตพื้นที่การศึกษามัธยมศึกษา เขต 41

## **สมมติฐานของการวิจั**ย

คะแนนการใช้ชุดฝึกอบรมการตรวจข้อสอบปรนัยด้วยโปรแกรม Zipgrade สําหรับ ้ ครูผู้สอน ระดับมัธยมศึกษา จังหวัดกำแพงเพชร มีผลการทดสอบหลังใช้ชุดฝึกสูงขึ้นอย่างมี ้นัยสำคัญทางสถิติที่ระดับ .01

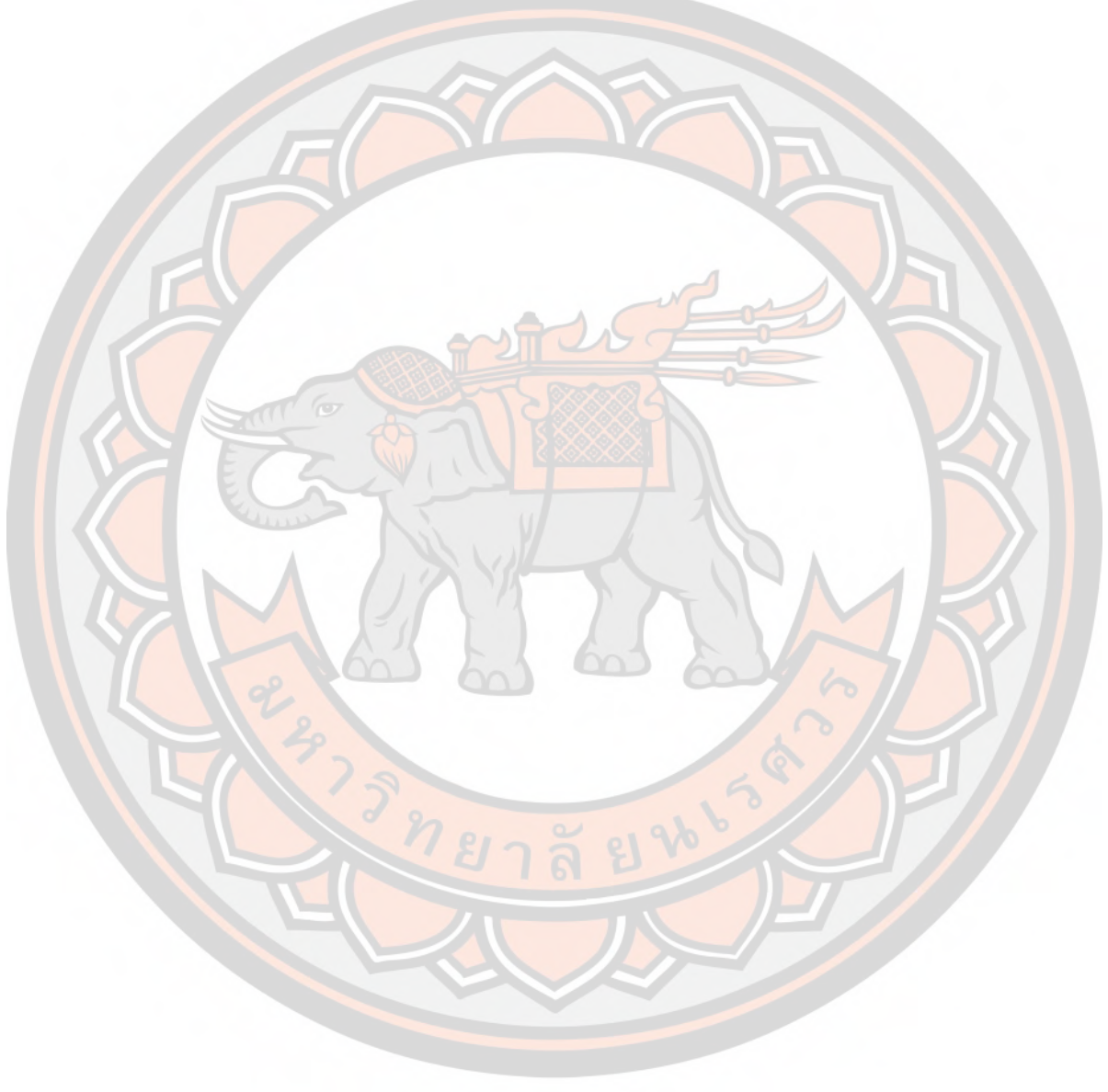

# **บทที\$ &**

## เอกสารและงานวิจัยที่เกี่ยวข้อง

ในการวิจัย เรื่<mark>อง การพัฒนาชุดฝึกอบรม การตรวจข้อสอบป</mark>รนัยด้วยโปรแกรม Zipgrade ี สำหรับครผู้สอน ระดับมัธยมศึกษา จังหวัดกำแพงเพชร สังกัดสำนักงานเขตพื้นที่การศึกษา ุ มัธยมศึกษาเขต 41 ครั้งนี้ เ<mark>พื่อให้บรร</mark>ลุวัตถุประสงค์ที่วาง<mark>ไว้ ผู้</mark>วิจัยได้ศึกษาเอกสารและงานวิจัยที่ เกี่ยวข้องซึ่งแบ่งออกได้ดังนี้

1. ชุดฝึกอบรม

- 1.1 ความหมายของชุดฝึกอบรม
- 1.2 องค์ประกอบของชุดฝึกอบรม
- 1.3 การออกแบบชุดฝึกอบรม
- 1.4 กระบวนการผลิตชุดฝึกอบรม
- 1.5 กระบวนการฝึกอบรม
- 1.6 การเรียนรู้แบบผู้ใหญ่
- 2. ก<mark>ารใ</mark>ช้งานการตรวจแบบแบบทดสอบด้วยแอพพลิเคชั่น Zipgrade
	- 2.1 ความหมาย และการให้บริการ Zipgrade
		- 2.2 การใช้บริการแอพพลิเคชั่น Zipgrade
			- ี<mark>2.2.1</mark> การใช้งานบนอุปกรณ์เคลื่อนที่ (Smart <mark>Phone)</mark>
			- 2.2.2 การใช้งานบนคอมพิวเตอร์และเว็บเบราว์เซอร์ (Web Browser)
		- 2.3 ข้อดี และข้อเสีย ของแอพพลิเคชั่น Zipgrade
- 3. แ<mark>บบทดสอบวัดผลสัมฤทธิ์ทางการเรียน</mark>
- 3.1 ความหมายของผลสัมฤทธิv ทางการเรียน
- 3.2 ประเภทของ<mark>แบบทดสอบวัดผลสัมฤทธิ์ทางการเ</mark>รียน
- 4. ประสิทธิภาพ
	- U.V ความหมายของประสิทธิภาพ
	- 4.2 เกณฑ์ประสิทธิภาพของชุดการสอน
- 5. งานวิจัยที.เกี.ยวข้อง
	- 6.1 งานวิจัยในประเทศ
	- z.x งานวิจัยต่างประเทศ

#### **9. ชุดฝึ กอบรม**

#### **9.9 ความหมายของชุดฝึ กอบรม**

ิชุดฝึกอบรม หมายถึง โครงการเรียนที่มีเนื้อหาจบในตัวเอง สามารถใช้ได้ทั้งกับกลุ่มหรือ รายบุคคล โดยทั่วไปการเรียนรู้โดยชุดฝึกอบรมมีกลวิธีหลายแบบ แต่มีจุดประสงค์การเรียนรู้ชัดเจน สามารถเกิดผลสัมฤทธิ์ในก<mark>ารเรียนในระยะส*ั้*นได้ (เปรมวดี</mark> คฤหเดช. 2540 : 52-53 ; citing Center For advancement of teaching : C.A.T.; Macquarie University 1980)

แอลเลนและแวเลท์ (Allen & Valette. 1977) ได้กล่าวว่า ชุดฝึกอบรม สามารถใช้ในการ ฝึกอบรมโดยใช้เวลาตั้ง<mark>แต่หนึ่</mark>งสัปดาห์หรือหนึ่งเ<mark>ดือนถึง</mark>สามเดือนตามความเหมาะสม ้ประก<mark>อบด้วยเนื้อหาของชุด</mark>ฝึกอบรมจะกำหนดตามความสนใจ<mark>ของผู้เรียนและสมรรถภาพขอ</mark>งผู้เข้า รับการฝึกอบรม

บราวน์ (นภาพร สิงหทัต. 2531: 5; citing Brown. 1977: 38) ได้กล่าวว่า ชุดฝึกอบรม ี ด้วยตน<mark>เอง</mark> มีลักษณะเหมือนชุดการสอน<mark>รายบุคคล จัดระบบขึ้น เพื่อให้</mark>ผู้เรียน<mark>ได้เ</mark>รียนด้ว<mark>ย</mark>ตนเอง ิตาม<mark>ลำดับ</mark>ขั้นที่ระบุไว้ โดยใช้สื่อกา<mark>รสอนประเภทสื่อประสม ที่สอด</mark>คล้องกับเนื้<mark>อหา</mark>บทเรียนตอน หนึ่งๆ เพื่อช่วยให้การเปลี่ยนแปลงพฤติกรรมการเรียนรู้ เป็นไปอย่างมีประสิทธิภาพ โดยรว<mark>บ</mark>รวม ์เป็นกล่องหรือเป็นชุด บางชุดอาจประก<mark>อบด้วยสื่อหลา</mark>ยๆอย่าง บางชุดอาจประกอ<mark>บด้</mark>วยเอกสาร ้ เพี<mark>ยงอย่</mark>างเดียว บางชุดอาจจะเป็นบัตรคำสั่งหรือเอกสาร เพื่อให้ผู้เรียน เรียนด้วย<mark>ตนเอง</mark>ซึ่งชุด<mark>ก</mark>าร ี.ส<mark>อนที่จั</mark>ดเป็นสื่อการเรียนรู้ด้วยเองในลักษณะชุดฝึกอบรมด้วยตนเองนี้ สามา<mark>รถอ</mark>อกแบ<mark>บ</mark>ใน .ลักษณะต่า<mark>ง ๆ</mark> แต่<mark>ที่</mark>ใช้กันอย่างแพร่หลาย จะเป็นชุดฝึกอบรมที่มีลักษณะ เป็นเอกสารสิ่งพิมพ์ที่ ้ พัฒน<mark>าขึ้นโดยจากก</mark>ารอาศัยหลักการสอนแบบบทเรียนโปแกรม เริ่มตั้งแต่ ค.ศ. 1970 เป็นต้นมา เป็น<mark>ผลเนื่องจากความเ</mark>จริญก้าวหน้าด้านการสื่อสาร การบริหาร <mark>การพัฒนาทฤษฎีก</mark>ารเรีย<mark>น</mark>รู้ของ ้ผู้ใหญ่ การยอมรั<mark>บทฤษฎีเชิ</mark>งมนุษย์ ซึ่งมีลักษณะที่สำคัญดังนี<mark>้</mark>

 1.เปิดโอกาสให้ผู้เรียนมีส่วนร่วมในกิจกรรมการเรียนอย่างกระฉับกระเฉง กล่าวคือจัดให้ ้มีการเรียนรู้ด้ว<mark>ยการกระทำด้วยตนเอง โดยการตอบคำถาม มีปฏิกิริยาโต้ตอบ</mark>กับคำถาม เป็นต้น

2.ให้ผู้เรียนได้รับทราบผลการเรียนของตนเองในทันที โดยให้ทราบถึงคำตอบที่ถูกต้องใน ้ลักษณะข้<mark>อมูลย้อนกลับ (Feedba</mark>ck) <mark>และถ้าจัดให้เป็นที่พอใจจะ</mark>เป็นการเสริมแรงให้ผู้เรียน อยากจะเรียนต่อไป

3.ให้ผู้เรียนมี<mark>ประสบการ</mark>ณ์ตรงแห่งความสำเร็จเป็นระยะ ๆ โดยการเสริมแรงดังกล่าว ้มาแล้ว โดยจัดอย่างฉับพลันทันที่ จึงจะเป็นผลดีแห่งการเรียนรู้ ซึ่งถ้าปล่อยให้ล่าช้าไป จะมีผลทำ ให้ตัวเสริมแรงจะลดประสิทธิภาพการเสริมแรงลง

4.การจัดลำดับเนื้อหาเป็นขั้นตอนย่อย ๆ ต่อเนื่องกัน คือเริ่มจากเรื่องง่ายๆเหนือสิ่งที่รู้ แล้ว เพื่อเป็นการสร้างแรงจูงใจเริ่มแรกก่อน แล้วจึงค่อยเพิ่มความยากขึ้นตามลำดับ

สุเทพ หุ่นสวัสดิ์ (2540 : 14-15) ได้สรุปว่า ชุดฝึกอบรมด้วยตนเอง(Self - learning module) และ โดยทั่วไปประกอบด้วยส่วนต่าง ๆ ดังนี้

1.วัตถุประสงค์การฝึกอบรม เป็นการกำหนดว่า เมื่อผู้เข้ารับการฝึกอบรมผ่านการ ้ฝึกอบรมแล้วควรมีพฤติกรรมเช่นใด พฤติกรรมต่าง ๆ ดังกล่าวที่แสดงออกจะเป็นผลจากการเรียนรู้ โดยกําหนดในลักษณะวัตถุประสงค์เชิงพฤติกรรม คือ สามารถวัดได้ และสังเกตได้ เป็นต้น

.2. เนื้อหาของการฝึกอบรม เป็นเรื่องราวหรือกิจกรรม ที่ผู้เข้ารับการฝึกอบรมจะต้อง กระทําเพื.อให้เกิดการเรียนรู้

3. วิธีการฝึกอบรม เป็นวิธีการที่ใช้ในการฝึกอบรมเพื่อให้ผู้รับการฝึกอบรมเกิดการเรียนรู้ ิตามวัตถุประสงค์ที่กำหนดไว้ ซึ่งมีการดำเนินการได้หลายวิธีการดังนี้

3.1 การศึกษาด้วยตนเอง เป็นการฝึกอบรมที่ผู้เข้ารับการฝึกอบรม สามารถ ์ ศึกษาด้วยตนเอง โดยทำกิจกรรมต่าง ๆ ด้วยตนเอง ตามที่ระบุไว้ในคู่มือการบรรยาย เป็นการ ้ฝึกอบรมที่ให้ผู้เข้ารับการฝึก<mark>อบรมฟังการ</mark>

ี 3.2 บรรยายจากวิทยากรที่จัดให้ตล<mark>อดระยะ</mark>เวลาการฝึกอบรม

<u>3.</u>3 ใช้ทั้งสองวิธีการประกอบกัน ซึ่งมีทั้งการบรรยายจากวิทยากรและให้ผู้เข้า .<br>รับการฝึกอบร<mark>มศึกษ</mark>าเองบางส่วน สื่อและอุปกรณ์ที่ใช้ในการฝึกอบรม <mark>ประก</mark>อบด้วย วีดีทัศน์ สไลด์ <mark>แผ่นภาพโปร่งใส</mark> คู่มือ แบบฝึกหัด เอกสารที่เกี่ยวข้องและอุปกรณ์ที่อาจมีตาม<mark>ควา</mark>มเหมาะสม

ี สรุปได้ว่า ชุดฝึกอบรม เป็<mark>นการสอนโดยใช้โปรแกรมสำเร็จ</mark> ให้อิสระกั<mark>บผู้ศึ</mark>กษา สามารถ เรียนรู้ด้วยตนเองจากเครื่องมือ หนังสือ คู่มือ หรือสื่อต่าง ๆ ที่กำหนดให้ และมีสื่อต่าง ๆ ปร<mark>ะ</mark>กอบ ี บทเรียนด้วย ซึ่งชุดฝึกอบรมนี้ เป็นเทคนิ<mark>คที่เหมาะสมส</mark>ำหรับการสอน การอบรม<mark>ความ</mark>รู้ใหม่แ<mark>ก่</mark>ผู้ที่ ศึกษา

#### **9.& องค์ประกอบของชุดฝึ กอบรม**

นิพ<mark>นธ์ ศุขป</mark>รีดี (2537) แบ่งองค์ประกอบชุดฝึกอบรมเป็น 2 <mark>ประเภ</mark>ท ดังนี้ <mark>1. องค์ประก</mark>อบประกอบของผลที่ได้รับการพัฒนาชุดอ<mark>บฝึกอบรมเกี่ยวข้อ</mark>งกับคู่มือการ ้ฝึกอบรม สื่อ กิจ<mark>กรรม และก</mark>ารประเมินฝึกอบรม ดังนี้

<mark>.<sub>1.1</sub> คู่มือการฝึ</mark>กอบรม ในชุดฝึกอ<mark>บรมที่ดีจะต้องมีคู่มือการใช้ และบ</mark>ำรุงรักษา ชุดฝึกอบรม สื่<mark>อ กิจกรรมและการประเมินการอบรม</mark>

<mark>1.2 สื่อในชุดฝึกอบรมเป็นองค์ประกอบสำคัญของ</mark>ชุดฝึ<mark>กอ</mark>บรมซึ่งจะเป็น ู้เครื่องมือของผู้ให้การฝึกอ<mark>บรมใช้ เ</mark>ป็นคู่มือในการวางแผ<mark>นการฝึก</mark>อบรม ทำให้ทราบถึงวัตถุประสงค์ การฝึกอบรม การเตรียมการทั้งด้าน<mark>บุคลากร วัสดุอุปกร</mark>ณ์และวิธีการฝึกอบรม

้ 1.3 กิจกรรมในชุดฝึกอบรมเป็นองค์ประกอบของชุดฝึกอบรมได้จัดเตรียมสื่อ ้ และวิธีการของการจัดฝึกอบรมไว้<mark>อย่างพร้อมมูล เพื่อให้</mark>ผู้การฝึกอบรม ดำเนินการจัดกิจกรรม การ ฝึกอบรมให้บรรลุวัตถุประสงค์ของการจัดฝึกอบรม

1.4 การประเมินในชุดฝึกอบรม องค์ประกอบในชุดฝึกอบรมเกี่ยวข้องกับ การ ประเมินมี 2 ลักษณะ คือ การประเมินผู้รับการฝึกอบรมกับการประเมินชุดฝึกอบรมเพื่อหา ประสิทธิภาพของชุดฝึกอบรม ไม่ว่าจะเป็นการประเมินผลสัมฤทธิ์ของผู้รับการฝึกอบรมและ ประเมินประสิทธิภาพชุดฝึกอบรมจะต้องมีวิธีการประเมินและเครื่องมือประเมิน

x. องค์ประกอบชุดฝึกอบรมเชิงระบบองค์ประกอบชุดฝึกอบรมเชิงระบบประกอบด้วย

2.1 องค์ประกอบของชุดฝึกอบรมด้านปัจจัยนำเข้า ได้แก่ บุคลากร ึงบประมาณ วัสดุ อุปกรณ์ สื่อ อาคารสถานที่และสิ่งแวดล้อม ปรัชญาการฝึกอบรม แผนและ ้ นโยบายการฝึกอบรม หลักสูตร และเนื้อหาสาระการฝึกอบรม

2.1.1 บุคลากร ในการออกแบบชุดฝึกอบรม นักออกแบบระบบชุด ้ ฝึกอบรมต้อง วิเคราะห์บ้จจัยนำเข้าด้า<mark>นบุคลากรเกี่ยวกับผู้รับ</mark>การฝึกอบรม เป็นใคร พื้นฐานความรู้ วิทยากรคือใคร มีความรู้ความสามารถด้านใด ประสบการณ์เป็นวิทยากรนานเพียงใด ผู้บริหาร โครงการ มีลักษณะนิสัยและ พฤติกรรมการบริหารการฝึกอบรมอย่างไร ผู้ให้การสนับสนุนการ ์ ฝึกอบรม เจ้าหน้าที่พิมพ์ดี<mark>ด และ บุ</mark>คลากรบริการฝึกอบรมอื่<mark>น ๆ</mark> มีลักษณะนิสัย และพฤติกรรมการ บริการ อย่างไร ผู้ทําหน้าที.ให้บริการจัด ฝึกอบรมมีความรู้ ความสามารถ และเข้าใจธรรมชาติของ ้ระบบฝึกอบร<mark>มเพีย</mark>งใด ผู้ร่วมผลิตเก็บและ บำรุงรักษาเป็นใครมีพฤ<mark>ติกรร</mark>มตอบสนองต่อระบบ ้ฝึกอบรม<mark>อย่างไร</mark>ในระบบการฝึกอบรมและการออกแบบชุดฝึกอบรมจะต้องคำนึงถึงความแตกต่าง ระหว่างบุคคลของผู้รับการฝึกอบรมและกลุ่มผู้รับการ ฝึกอบรม

2.1.2 งบประมาณเป็นปัจจัยนำเข้าของชุด<mark>ฝึกอ</mark>บรม การใช้ งบประมาณอย่างประหยัด แต่ให้ได้รับประสิทธิภาพและประสิทธิผลการฝึกอบรมสูงสุดมีคุณค่าไม่ ้แตกต่างกับชุดฝึกอบรมที่มีราคาแพง ซึ่ง<mark>ไม่แน่เสมอไปว่า</mark>จะเป็นชุดฝึกอบรมที่ดีที่สุด

.2.1.3 วัสดุและอุปกรณ์ ที่ใช้ในระบบการฝึกอบรมเ<mark>ป็นท</mark>รัพยากรที่ สามารถนํามา กําหนดเป็นปัจจัยนําเข้าของสภาพแวดล้อมการฝึกอบรม

2.1.4 สื่อการฝึกอบรม เป็นทรัพยากรที่จะต้องวิเคราะห์ เพราะเป็น ืองค์<mark>ประกอบใน ชุด</mark>ฝึกอบรม ควรเป็นสื่อราคาเยา สื่อท้องถิ่น<mark>ที่หาง่า</mark>ยแล<mark>ะ เ</mark>หมาะสมกับ ้วัตถุ<mark>ประสงค์ของการใช้</mark>สื่อใน ชุดฝึกอบรม

2.1.5 ปรัชญาการฝึกอบรม แผ<mark>นและนโยบายการฝึกอบ</mark>รม ทั้ง ้ ระดับชาติ ระดับ ท้องถิ่น ระดับภูมิภาค และระดับองค์กร

2.1.6 หลักสูตรและเนื้อหาสาระ เพื่อให้การออกแบบชุดฝึกอบรมมี ความเหมาะสม สอดคล้องกับความคิดของคนในองค์กร ท้องถิ่น และสังคมระดับชาติ

้ สรุปไ<mark>ด้ว่า อ</mark>งค์ประกอบข<mark>องชุดฝึกอบรม เป็นคู่</mark>มือ บทเรียน สื่อการเรียนรู้ กิจกรรมการ เรียนรู้ การประเมินผลหลัง<mark>การ</mark>ใช้ชุดฝึกอบรม ที่จะส่งเสริมให้ผู้ศึกษาชุดฝึกอบรมมีความรู้ ความสามารถ ตามจุดประสงค์เชิงพฤติกรรมที.กําหนดไว้

#### **9.E การออกแบบชุดฝึ กอบรม**

นิพนธ์ ศุขปรีดี (2537) ได้กล่าวถึงกระบวนการในการออกแบบชุดฝึกอบรมไว้ว่า ประกอบด้วย 3 ขั้นตอน ดังนี้

1. การกำหนดวัตถุประสงค์เพื่อการออกแบบชุดฝึกอบรม ทำโดยการศึกษาแนวคิด พื้นฐานของชุดอบรมและในส่วนที่เกี่ยวข้องกับด้านเศรษฐกิจ สังคม การเมือง การปกครอง ์ศิลปวัฒนธรรม และประเพณีในท้องถิ่นเพื่อเป็นข้อมูลในการออกแบบชุดฝึกอบรม หลังจากนั้นจึง กําหนดวัตถุประสงค์เพื.อการออกแบบชุดฝึกอบรม

2. การศึกษาชุดแบบฝึกอบรมที่มีอยู่เดิมเพื่อให้ได้แนวทางในการออกแบบชุดฝึกอบรม

. การออกแบบจําลองชุดอบรม และกําหนดการประเมินผลลัพธ์และผลย้อนกลับในการ ้ออกแบบชุดฝึกอบรม หลังจากนั้นจึงออกแบบจำลองชุดฝึกอบรม

การพัฒนาชุดฝึกอบรม การพัฒนาชุดฝึกอบรมจะต้องพิจารณาองค์ประกอบต่าง ๆ ของ ชุดฝึกอบรมทั้งหมดอย่าง เป็นระบบ (สุ<mark>เทพ หุ่นสวัสดิ์.</mark> 2540:15) โดยกำหนดวัตถุประสงค์เพื่อการ ผลิตชุดฝึกอบรม กา<mark>รจัดลำ</mark>ดับสาระการนำเสนอ การผลิตชุดฝึกอบรม การเลือกสื่อประกอบชุดฝึก ้อบรม และการประเมิน ชุดฝึกอบรม (สายยนต์ จ้อยนุแสง. 2552: 16) การผลิตชุดฝึกอบรมนั้น ี หากจะพิจารณาแล้วจะม ขั้นตอนที่สำคัญ ที่จะต้องดำเนินการ 4 ขั้นตอนใหญ่ ๆ คือ ขั้นการ ้วิเคราะห์เนื้<mark>อหา ขั้นก</mark>ารวางแผน การจัดกิจกรรมการเรียนรู้ ขนการผลิตสื่อประกอบกิจกรรม และ ์ ขั้นการทดส<mark>อบประ</mark>สิทธิภาพของ ชุดการฝึกอบรม (ชัยยงค์ พร<mark>หมวงศ์. 2551: ออ</mark>นไลน์) มี รายละเคียด ดังนี้

.<br>ขั้นตอนที่ 1 การวิเคราะห์เนื้อหา หมายถึง การจำแนกเนื้อหาวิชา<mark>ออกเ</mark>ป็นหน่วยแยก ยอย <mark>ลงไป</mark>จนถึงหน่วยระดับบทเรียน ดังนี้

1. การกำ<mark>หนด</mark>หน่วย <mark>คือ การนำหน่ว</mark>ยเนื้อหาบทเรียนมากำหนดให้เป็นหน่วย ระดับ บทเรียน และกําหนดระยะเวลาของการจัดกิจกรรมแต่ละหน่วย

2. การกำหนดหัวเรื่อง เป็นการนำแต่ละหน่วยมากำหนดเป็นหัวเ<mark>รื่องย่</mark>อย ซึ่งเป็น ้ ส่ว<mark>น สำคัญที่จะนำไป</mark>สู่การจัดกิจกรรมต่าง ๆ ได้

<mark>3. การกำหนดความคิดรวบยอด เป็นการเขียนข้อความที่เป็นสาระ</mark>สำคัญ<mark>ขอ</mark>งแต่ ละหัวเรื่อง

<u>ขั้</u>นตอนที่ 2 การวางแผนการจัดกิจกรรมการเรียนรู้ <mark>การวางแผน</mark>การจัดกิจกรรมการเรียนรู้ ้เป็นการคาด<mark>การณ์ล่วงหน้าว่า กิจกรรมที่ใช้ในชุดฝึกอบรมจะต้องทำอะไรบ้าง</mark>ตามลำดับก่อนหลัง

์ขั้นตอนที่ 3 การผลิตสื่อประกอบกิจกรรม เป็นการผลิตสื่อประกอบการจัดกิจกรรมการ เรียนรู้ในการฝึกอบรม ตาม<mark>ที่กำหนด</mark>ในการวางแผนการจัดกิจกรรม

์ขั้นต<mark>อนที่ 4 การทดสอบประสิทธิภาพชุดฝึกอบรม เป็นการประเมิน</mark>คุณภาพชุดฝึกอบรม ้ด้วยการนำชุดฝึกอบรมไปทดลองใช้แล้วปรับปรุงใหม่คุณภาพตามเกณฑ์ที่กำหนดไว้ ประสิทธิภาพ ของชุดฝึกอบรม (Efficiency) คื<mark>อ ระดับคุณภาพของชุดฝึ</mark>กอบรมที่วัดจากผลสัมฤทธิ์ระหวางการ ฝึกอบรม (E1) และผลสัมฤทธิ์หลงการฝึกอบรม (E2) โดยการนำคะแนนผลสัมฤทธิ์ทางการเรียน ระหว่างเรียนในแต่ละชุด และคะแนนจากการทดสอบหลังเรียน มาคํานวณหา E1และ E2แล้ว นํามาแสดงความมีนัยสําคัญทางสถิติของประสิทธิภาพของชุดฝึกอบรม ด้วยวิธีการทางสถิติได้แก่ การ ทดสอบสมมตฐาน ค่าประสิทธิภาพโดยทั่วไปไม่ควรต่ำกว่าร้อยละ 80/80

#### **9.F กระบวนการผลิตชุดฝึ กอบรม**

ศิริพรรณ สายหงษ์ และสมประสงค์ วิทยเกียรติ ( 2534 ) มีแนวคิด เกี่ยวกับกระบวนการ ผลิตชุดฝึกอบรมว่ามีกระบวนการผลิตที่ควรคำนึงถึง 7 กระบวนการ ดังนี้

- 1. การกำหนดวัตถุประสงค์
- 2. การกำหนดเนื้อหา
- .3 การกำหนดสื่อ
- 4. การกำหนดผู้ผลิตชุดฝึ<mark>กอบรม</mark>
- {. การดําเนินการผลิต
- z. การทดสอบคุณภาพชุดฝึกอบรม
- 7. <mark>การปรั</mark>บปรุงชุดฝึกอบรม

#### **1.5 กระบวนการฝึ กอบรม**

้เนื่องจากการพัฒนาบุคลา<mark>กรถือเป็นหัวใจส</mark>ำคัญขององค์กร การพัฒนาบุคลากร ให้มี . ความรู้ ความสามารถ และมีทักษะใน<mark>การป</mark>ฏิบัติงานที่ดี จึงเป็นความจำเป็นอย่<mark>างยิ่ง ดังนั้น ผู้นำ</mark> ้องค์<mark>กรจ</mark>ึงต้องดำเนินการพัฒนาบุคลกร<mark>อย่างต่อเนื่องเป็</mark>นระบบและมีกระบวนการ ดังมี ผู้กล่<mark>า</mark>วไว้ ดังนี้

สํานักงานคณะกรรมการประถมศึกษาแห่งชาติ (2541) ได้เสนอวิธีการ ในการพัฒนา บุคลากรไว้ ดังนี้

<mark>1. การปฐมนิ</mark>เทศ จัดขึ้นสำหรับผู้ที่เข้ารับราชการใหม<mark>่ หรือผู้ปฏิบัติงา</mark>นให้สามารถ ู ปฏิบัติงานที่ได้รับมอบหมายได้ เรื่องการปฐมนิเทศ คือ การแน<mark>ะนำสถานที่ ระเบียบ ข้อบังคั</mark>บต่าง <mark>ๆ การจัดองค์กร การรู้จักผู้ร่วมงาน</mark> และแนวทางการปฏิบัติง<mark>านเป็นต้น</mark>

2. <mark>การอบรม เป็นการปรึกษาหารือ ชี้แจงในการตัดสนใจหรือการร</mark>วบรวมข้อมูล ตั้งแต่ 3 .<br>คนขึ้นไป วิธีการที่ใช้ เช่น การอบรมสัมมนาเพื่อให้ครูได้ศึกษาสภาพปัจจุบัน ปัญหา และความ ้ต้องการ ก<mark>ารวางแผนในการปฏิบัติงาน การอบรมประจำเดือนเพื่อขี้แจงการป</mark>ฏิบัติ ราชการและ ้เสริมความรู้ตาง <mark>ๆ การอบรมสายชั้นเป็นการพัฒนาควา</mark>มรู้ในแต่ละสายชั้น สำหรับ การอบรม

3. การฝึกอบรม เป็<mark>นกระบวนการเพิ่มพูนความรู้ ความ</mark>สามารถ และทักษะของ บุคลากร เพื่อให้สามารถทำงานได้อย่างมีประสิทธิภาพ ทั้งในสภาพการณ์ปัจจุบันและในอนาคต

่ 4. การอบรมเชิงปฏิบัติการ เป็นการจัดเพื่อเพิ่มพูนความรู้ ความเข้าใจ และเพิ่ม ้ ความสามารถเรื่องต่าง ๆ ที่บุคลากร มีความต้องการและได้ฝึกปฏิบัติจริง เช่น การอบรม เชิง ปฏิบัติการ การใชคอมพิวเตอร์ในการปฏิบัติงาน เป็นต้น

5. การปฏิบัติจริง เป็นการนำความรู้หรือวิธีการใหม่ ๆ ให้บุคลากรที่มีความรู้ ้ ความสามารถนำไปทดลองการปฏิบัติจริง แล้วนำผลมาเสนอที่ประชุม เพื่อให้บุคลากรคนอื่นนำไป ปฏิบัติตาม

6. การศึกษาเอกสาร เป็นวิธีพัฒนาความรู้ความสามารถของบคลากรด้วยการอ่าน หนังสือที่เกี่ยวข้อง

7. การจัดทำคู่มือการปฏิบัติงาน เป็นวิธีพัฒนาความรู้ และขั้นตอนการปฏิบัติของ ้บุคลากรด้วยการจัดทำคู่มือการปฏิบัติงาน ให้บุคลากรในแต่ละงานที่เกี่ยวข้องได้มีไว้ศึกษาและ เป็นคู่มือการปฏิบัติงาน

8. การเข้าศึกษาอบรมนอกสังกั<mark>ด ส</mark>นับสนุนให้บุคลากรได้เข้าประชุมอบรมในวิชาการ ้ต่าง ๆ ในหน่วยงานนอกสัง<mark>กัดจัดเพิ</mark>มเติมโดยการรวมอ<mark>อกค่าใช้</mark>จ่ายในการอบรม

9. การศึกษาดูงาน เป็นวิธีการพัฒนาความรู้ ความสามารถ และประสบการณ์โดยตรง ้ ประหยัดเวลา <mark>เป็นที่ชื่</mark>นชอบของบุคลากรที่ได้เห็นตัวอย่างผลงาน แล<mark>ะให้คว</mark>ามสนใจในการ ปฏิบัติ ตาม

กระบวนการพัฒนาบุคลากรของสํานักงานคณะกรรมการการประถมศึกษาแห่งชาติ ไว้ เป็น <mark>4 ขั้นตอ</mark>น ดังนี้

1. การหาความจ<mark>ำเป็</mark>นในก<mark>ารพัฒนาบุคลา</mark>กร หรือปัญหาที่ต้องการแก้ไ<mark>ข</mark>โดยวิธีการ พัฒนาบุคลากร จากการศึกษาผลผลิตขององค์กรศึกษาการปฏิบัติงานของบุคลากรศึกษานโยบาย ้ แ<mark>ผนงา</mark>น และเป้าหมายของงานที่เปลี่ยนแปลงไปจากเดิมว่ามีส่วนใดที่ต้องทำการ<mark>พัฒน</mark>าหรือแก้ไข ปัญหา

- 2. การวางแผนการพัฒนาบุคลากร
- 3. การดําเนินการพัฒนาบุคลากร
- 4. การติดตามประเมินผลการพัฒนาบุคลากร

ิ จากที่กล่าวมาแล้วข้างต้น <mark>สรุปได้ว่า กระบวนการพัฒนาบุค</mark>ลากรเป็นสิ่งสำคัญ และ ี จำเป็นที่จะต้องดำเนินกา<mark>รอย่างมี</mark>ระบบแบบแผน มีการว<mark>างแผน</mark> และกำหนดเป้าหมายหรือกำหนด ึจุดประสงค์ในการดำเนินง<mark>านเพื่อพัฒนาบุคลากรอย่างมีขั้</mark>นตอน <mark>เพื่อให้</mark>บุคลากรสามารถทำ กิจกรรมต่าง ๆ ให้สำเร็จ และมีประสิทธิภาพ ซึ่งจะส่งผลโดยตรงในการพัฒนาองค์กร ซึ่ง ้าไระกอบด้วย 4 ขั้นตอน คือ การหาความจำเป็นในการพัฒนา การวางแผน การดำเนินการพัฒนา ตามแผนที.กําหนดไว้ และการติดตามผลและประเมินผลย้อนกลับ

#### **1.6 การเรียนรู้แบบผู้ใหญ่ (Adult learning)**

บริษัท วิสด้อม แม็กซ์ เซ็นเตอร์ จํากัด (x{{û) มีแนวคิดว่าในการจัดโครงการฝึกอบรม เพื่อพัฒนาบุคคลากรนั้น ผู้จัดจำเป็นที่จะต้องเข้าใจถึงลักษณะธรรมชาติในกระบวนการการเรียนรู้ ของผู้ใหญ่หรือบุคคลในวัยทำงานเป็นพื้นฐานเสียก่อน จึงจะมีข้อมูลประกอบการตัดสินใจเลือก ทางเลือกต่าง ๆ ในการดําเนินการตามกระบวนการบริหารงานฝึกอบรมได้อย่างเหมาะสมและ

้ก่อให้เกิดการเรียนรู้และการเปลี่ยนแปลงพฤติกรรมของผู้เข้าอบรมได้ตรงกับวัตถุประสงค์ของการ ้ฝึกคบรมมากขึ้น

การฝึกอบรมเป็นช่องทางสำคัญในการเรียนรู้ เนื่องจากการฝึกอบรมเป็น ึ กระบวนการหนึ่งซึ่งมุ่งก่อให้เกิดการเรียนรู้ ซึ่งหมายถึง การเปลี่ยนแปลงพฤติกรรมที่ค่อนข้างถาวร ี อันเป็นผลสืบเนื่องมาจากการปฏิบัติที่มีการเน้นย้ำบ่อย ๆ โดยที่ผลของการเรียนรู้อาจไม่สามารถ สังเกตเห็นได้โดยตรงแต่อาจตรวจสอบได้จากผลของการกระทําหรือผลงานของผู้เรียนจากการ วิจัยค้นคว้าเกี่ยวกับกระบว<mark>นการเ</mark>รียนรู้<mark>มากมายล้วนแต่เห็นว่</mark>าการเรียนรู้ของผู้ใหญ่แตกต่างจาก การเรียนรู้ของเด็ก เรื่<mark>องที่สำคัญเกี่</mark>ยวกับลักษณะธรรมชาติในการเรียนรู้ของผู้ใหญ่ อาจพอสรุปได้ ดังนี้

<u>้ 1. <mark>เหตุ</mark>ผลในการเรียนรู้ของผู้ใหญ่ เนื่องจากผู้ใหญ่นั้นเข้าใ<mark>จตนเองและรู้ว่า</mark>ตนเองมี</u> ความรับผิดชอบต่อผลของการตัดสินใจของตนเองได้ก่อนการเรียนรู้ ผู้ใหญ่มักต้องการจะรู้ว่า ี เพรา<mark>ะเหตุ</mark>ใดหรือทำไมเขาจึงจำเป็นที่จะต้องเรียนรู้ เขาจะได้รับประโยชน์อะไร จากการเรียนรู้และ ึ จะสู<mark>ญเสี</mark>ยประโยชน์อะไรบ้างถ้าไม่ได้เรียนรู้สิ่งเหล่านั้น ผู้ใหญ่จึงมีความพร้อม<mark>ที่จะ</mark>เรียนรู้ในสิ่งที ี เข<mark>าต้องการเรียนรู้และพึงพอใจ</mark>มากกว่<mark>าจะให้ผู้อื่นมากำ</mark>หนดให้และมักมีแรงจูงใจใน<mark>การเ</mark>รียนรู้จาก ภาย<mark>ใน</mark>ตนเองมากกว่าแรงจุงใจภายนอก

่ 2. ลักษณะการเรียนรู้ของผู้ใหญ่ ในกระบวนการเรียนรู้ผู้ใหญ่ต้องการเป็<mark>นอย่า</mark>งมากที่จะ ์ชี้น<mark>ำตนเ</mark>องมากกว<mark>่า</mark>จะให้ผู้สอนมาชี้นำหรือควบคุมเขา นั่นคือ ผู้ใหญ<mark>่อยากที่</mark>จะเรียนรู้ด้วยตนเอง ี มากก<mark>ว่าและด้วยการ</mark>เรียนรู้มีลักษณะเป็นการแนะแนวมากกว่าการสอน ดังนั้น<mark>บทบ</mark>าทของผู้สอน ิ ควรจ<mark>ะเป็นการเข้าไปมี</mark>ส่วนร่วมกับผู้เรียนในกระบวนการค้นหา<mark>ความจริงหรือที่เรีย</mark>กว่าผู้<mark>อ</mark>ำนวย ความสะดวกในการเรียนรู้ (Facilitator) มากกว่าที.จะเป็นผู้ถ่ายทอดความรู้ของตนไปยังผู้เรียน <mark>นอกจากนั้นบทบาทของผู้อำนวย</mark>ความสะดวกในการเรียนรู้<mark>ควรจะต้องเป็นผู้สร้างบ</mark>รรยา<mark>กา</mark>ศในการ เรียนรู้ด้วยกา<mark>รยอมรับฟังและยอมรับในการแสดงออก ทัศนคติและความรู้สึก</mark>นึกคิดเกี่<mark>ย</mark>วกับเนื้อหา สาระของวิชาที.เรียนของผู้เรียนช่วยให้ผู้เรียนได้เข้าใจถึงจุดมุ่งหมายในการเรียนรู้ของแต่ละคนและ ิ ของกลุ่มทำหน้าที่จัดหาแ<mark>ละจัดการทรัพยากรในการเรียนรู้หรือ</mark>อาจเป็นแหล่งทรัพยากรเพื่อการ เรียนรู้ที.ยืดหยุ่นเสียเอง

3. ประสบการณ์<mark>ของผู้เรียนที่เป็นผู้ใหญ่ ประสบการณ์ชีวิตมี</mark>ผลกระทบต่อการเรียนรู้ของ ผู้ใหญ่ ข้อแตกต่างในการเรียนรู้ที่<mark>สำคัญระหว่าง</mark>ผู้ใหญ่กับเด็กอย่างหนึ่งก็คือผู้ใหญ่มี ประสบการณ์มากกว่าซึ่งอาจเป็นได้ทั้งข้อดีและข้อเสีย ทั้งนี้เพราะวิธีการเรียนรู้เบื้องต้นของผู้ใหญ่ คือ การวิเคราะห์และค้นหาความจริงจากประสบการณ์ซึ่งนักจิตวิทยาบางคนเชื่อว่าหากเขารับรู้ว่า ี สิ่งที่เขาเรียนรู้นั้นมีส่วนช่วยรักษาหรือเสริมสร้างประสบการณ์ภายในตัวเขา ผู้ใหญ่ก็จะเรียนรู้ได้ ้ มากขึ้น แต่ถ้าหากกิจกรรมใดหรือประสบการณ์ใดจะทำให้มีการเปลี่ยนแปลงโครงสร้างภายในของ เขา ผู้ใหญ่ก็มีแนวโน้มที่จะต่อต้านโดยการปฏิเสธหรือบิดเบือนกิจกรรมหรือประสบการณ์นั้น นอกจากนั้นประสบการณ์เป็นสิ่งที่ทำให้ผู้ใหญ่มีความแตกต่างระหว่างบุคคลเพราะยิ่งอายุมากขึ้น ู ประสบการณ์ของผู้ใหญ่ก็ยิ่งจะแตกต่างมากยิ่งขึ้น ดังนั้นการจัดกิจกรรมการเรียนรู้สำหรับผู้ใหญ่จึง ควรจะคำนึงถึงทั้งในด้านของความแตกต่างระหว่างบุคคลของผู้ใหญ่ และควรจะอาศัยข้อดีของ

ึ การมีประสบการณ์ของผู้ใหญ่และทำให้ประสบการณ์นั้นมีคุณค่าโดยการใช้เทคนิคฝึกอบรมต่าง ๆ ซึ่งเน้นการเรียนรู้โดยอาศัยประสบการณ์(Experiential techniques) ทำให้ผู้เรียนได้มีโอกาส ผสมผสานความรู้ใหม่กับประสบการณ์เดิมที่มีอยู่ ทำให้การเรียนรู้ที่ได้รับใหม่นั้นมีความหมาย เพิ่มเติมขึ้นอีก อาทิเช่น วิธีการอภิปรายกลุ่ม กิจกรรมการแก้ปัญหา กรณีศึกษา และเทคนิคการ ฝึกอบรมโดยอาศัยกระบวนการกลุ่มต่าง ๆ

4. แนวโน้มในการเรียนรู้ของผู้ใหญ่ โดยทั่วไปเด็กมีแนวโน้มที่จะเรียนรู้โดยอาศัย เนื้อหาวิชาและมองการเรีย<mark>นรู้ในลักษณะเอง การ</mark>แสวงหา<mark>คว</mark>ามรู้จากเนื้อหาสาระของวิชาใดวิชา หนึ่งโดยตรงแต่สำหรับผู้ใหญ่การเรียนรู้จะมุ่งไปที่ชีวิตประจำวัน(Life-centered) หรือเน้นที่งานหรือ การแก้ปัญหา (<mark>Task-</mark>centered) เสียมากกว่า นั่นคือผู้ใหญ่จะยอมรั<mark>บและส</mark>นใจกิจ<mark>กรร</mark>มการเรียนรู้ ้ ของเขา หากเ<mark>ขาเชื่อ</mark>และเห็นว่าการเรียนรู้นั้น ๆ จะช่วยให้เขาทำงาน<mark>ได้ดีขึ้นหรือช่วยแก้ปั</mark>ญหาใน ี ชีวิตประจำวันองเขา ดังนั้นการจัดหลักสูตรเพื่<mark>อการเ</mark>รียนการสอน ผู้ใหญ่จึงควรจะอาศัย ี สถา<mark>นการณ</mark>์ต่าง ๆ รอบตัวของเขาแล<mark>ะเป็นการเพิ่มความรู้ ความเข้าใ</mark>จ ทักษะซึ่งมีส่วนช่วยในการ แก้ปัญหาในชีวิตจริงของเขาด้วย

5. บรรยากาศใน<mark>การ</mark>เรียนรู้<mark>ของผู้ใหญ่ ผู้ให</mark>ญ่จะเรียนรู้ได้ดีกว่าในบรรย<mark>าก</mark>าศที่มีการ ี อำ<mark>นวย</mark>ความสะดวกต่าง ๆ ทั้งทางกายภาพ เช่น การจัดแสงสว่าง อุณหภูมิที่พอเห<mark>มาะ</mark> การจัด<mark>ที</mark>่นั่ง ู้ที่<mark>เอื้อต่</mark>อการมีปฏิสัมพันธ์กัน และมีบรรยากาศของการยอมรับในความเตกต่าง<mark>ในทา</mark>งควา<mark>ม</mark>คิด และประสบการณ์ที่แตกต่างกันของแต่ละคน มีความเคารพซึ่งกันและกัน มีอิสรภ<mark>าพในการแส</mark>ดง ออกเป็นกันเอง

## **ประเภทของการเรียนรู้แบบผู้ใหญ่**

้เพื่<mark>อให้การเรียนรู้ของผู้ใหญ่สามารถบรรลุวัตถุประสงค์ได้อย่างสมบูรณ์ ผู้สอนต้องเข้าใจ</mark> ธรรมชาติการเรียนรู้ของผู้ใหญ่ และยังต้องสามารถประยุกต์หลักการต่าง ๆ เข้ากับปัจจัยต่าง ๆ ทาง การศึกษา เพื่อให้เกิดสภา<mark>พที่จะสนับสนุนและเหมาะต่อการเรียนรู้ของผู้ใหญ่ให้มาก</mark>ที่สุด พิจารณา จาก 4 ปัจจัยหลัก ดังนี้

1. Structure of Learning Experience การจัดกิจกรรมควรมีกำหนดการที่ยืดหยุ่น เพื่อ ตอบสนองต่อข้อจำกัดเรื่องเวลา ควรเน้นการเรียนการสอนแบบ face-to-face มากกว่าการสอน ผ่านสื่อต่าง ๆ และควรให้ผู้เรียนได้มีปฏิสัมพันธ์ กับผู้อื่น ตัวอย่าง การสัมมนากลุ่มย่อย หรือการ โต้วาที เป็นต้น

2. Learning Climate บรรยากาศการเรียนที่มีการช่วยเหลือซึ่งกันและกันจะส่งเสริมการ เรียนรู้ของผู้ใหญ่ ผู้เรียนต้องการเป็นที่ยอมรับและน่าเชื่อถือในสายตาของผู้อื่น ควรเปิดโอกาสให้มี การแบ่งปันและรับฟังความคิดเห็นในกลุ่มเพื่อนผู้สอนควรทราบถึงความคาดหวังของผู้เรียน และ ช่วยปรับแต่งให้เหมาะสมขึ้น

3. Focus of Learning การเรียนควรส่งเสริมให้ผู้เรียนได้ใช้และวิเคราะห์ประสบการณ์ที่ ตนมีผู้เรียนควรมีอิสระในการวางแผนและจัดการการเรียนรู้ของตัวเอง ผู้สอนเป็นแค่คนคอย ้ช่วยเหลือ ประเด็นการเรียนรู้ควรอยู่ในรูปของ "จะทำอย่างไร เมื่อ....." มากกว่าเป็นเรื่องของทฤษฎี ล้วน ๆ

4. Teaching-Learning Strategy and Media การเรียนควรเป็นไปในเชิง การแก้ปัญหา และส่งเสริมให้เรียนด้วยกัน โดยเน้นให้ผู้เรียนได้มีส่วนร่วมในกระบวนการเรียนรู้ให้มากที่สุด โดย อาจมีส่วนร่วมในวิธีการสอน เช่น วิธีบทบาทสมมติ หรือมีส่วนในการประเมิน (Self-assessment) ก็ได้

#### **บทบาทที\$สําคัญของผู้สอน**

่ ในการเรียนรู้ของผู้ใหญ่จำเป็นที่ผู้รับผิดชอบจัดการฝึกอบรมจะต้องเข้าใจและพยายามที่ ้จะดำเนินการ<mark>ต่าง ๆ ใ</mark>นการฝึกอบรมให้สอดคล้องกัน สรุปได้ดังนี้

<mark>1. ผู้ส</mark>อนจะต้องยอมรับว่าผู้เรียนแต่ละคนมีคุณค่าและจะต้องเคารพในความรู้สึกนึกคิด และความเห็น ตลอดจนประสบการณ์ของเขาด้วย

2. ผู้สอนควรพย<mark>ายามทำให้ผู้เรียนตระหนัก</mark>ด้วยตนเองว่ามีความจ<mark>ำเป็น</mark>ที่เขาจะต้อง ี.เป<mark>ลี่ยนพฤติกรรม (ทั้งด้านความ</mark>รู้ ควา<mark>มเข้าใจ ความสาม</mark>ารถ และทัศนคติ) โดยเ<mark>ฉพาะอย</mark>่างยิ่งการ เรียนเกี่ยวกับเรื่องใดเรื่องหนึ่งและอาจปร<mark>ะสบปัญหาอย่</mark>างใดบ้างอันเนื่องมาจากการขาดพฤติกรรม ที่<mark>มุ่งหวั</mark>งดังกล่าว

.3. ควรจัดสิ่งแวดล้อมทางกายภาพให้สะดวกสบาย (เช่นที่นั่ง อุณหภูมิ แสงสว่าง <mark>ก</mark>าร ถ่ายเ<mark>ทอากาศ เป็นต้น</mark>) รวมทั้งเอื้อต่อการปฏิสัมพันธ์ระหว่างผู้เรียนด้<mark>วยกันเอ</mark>งด้วย

<mark>.4. ผู้สอนจะต้</mark>องแสวงหาวิธีการที่จะแสวงหาความสัมพัน<mark>ธ์อันดีระหว่างผู้เรีย</mark>นด้วยกันเพื่อ ี สร้างความรู้สึกไ<mark>ว้เนื้อเชื่อใ</mark>จและความช่วยเหลือเกื้อกูลซึ่งกัน<mark>และกันควรพยายา</mark>มหลีกเลี่ยงการ แข่งขัน

5. ห<mark>ากเป็นไปได้ผู้สอนควรเปิดโอกาสให้ผู้เรียนมีส่วนร่วมในเรื่องดังต่อไปนี้</mark>

 {.V การพิจารณาวัตถุประสงค์ในการเรียนรู้ ตามความต้องการของผู้เรียนโดย สคดคล้องกับเนื้อหาวิชาด้วย

 {.x การพิจารณาทางเลือกในการกําหนดกิจกรรมเพื.อการเรียนการสอนและ วิธีการเรียนการสอน

. ร.3 การพิจารณากำหนดมาตรการหรือเกณฑ์การเรียนการสอน ซึ่งเป็นที่ยอมรับ ร่วมกันรวมทั้งร่วมกำหนดเครื่องมือและวิธีการวัดผลความก้าวหน้าเพื่อให้บรรลุวัตถุประสงค์ที่ กำหนดไว้ตั้งแต่แรกด้วย

6. ผู้สอนจะต้องช่วยผู้เรียนให้รู้จักพัฒนาขั้นตอนและวิธีการในการประเมินตนเองตาม เกณฑ์ที.ได้กําหนดไว้แล้ว

ทฤษฎีการเรียนรู้สำหรับผู้ใหญ่สมัยใหม่ ซึ่งมีสาระสำคัญดังต่อไปนี้

1. ความต้องการและความสนใจ ผู้ใหญ่จะถูกชักจูงให้เกิดการเรียนรู้ได้ดี ถ้าหากว่าตรง ึกับความต้องการและความสนใจในประสบการณ์ที่ผ่านมาเขาก็จะเกิดความพึงพอใจ เพราะฉะนั้น ควรจะมีการเริ่มต้นในสิ่งเหล่านี้อย่างเหมาะสม โดยเฉพาะการจัดกิจกรรมทั้งหลายเพื่อให้ผู้ใหญ่ เกิดการเรียนรู้นั้นจะต้องคำนึงถึงสิ่งนี้ด้วยเสมอ

2. สถานการณ์ที่เกี่ยวข้องกับชีวิตผู้ใหญ่ การเรียนรู้ของผู้ใหญ่จะได้ผลดี ถ้าหากถือเอา ตัวผู้ใหญ่เป็นศูนย์กลางในการเรียนการสอน ดังนั้นการจัดหน่วยการเรียนที่เหมาะสมเพื่อการเรียนรู้ ี ของผู้ใหญ่ควรจะยึดถือส<mark>ถานการณ์ทั้งหลายที่เกี่ยวข้องกับ</mark>ชีวิตผู้ใหญ่เป็นหลักสำคัญมิใช่ตัว เบื้อหาวิ<mark>ชาทั้</mark>งหลาย

3. ก<mark>ารวิเคร</mark>าะห์ประสบการณ์ เนื่องจากประสบการณ์เป็น<mark>แหล่งกา</mark>รเรียนรู้ที่มีคุณค่ามาก ี ที่<mark>สุดสำหรับผู้ใหญ่</mark> ดังนั้นวิธีการหลักสำหรับการศึกษาผู้ใหญ่ ก็คือการ<mark>วิเคราะห์ถึงประสบ</mark>การณ์ <mark>์ ข</mark>องผู้ใหญ่แต่ละคนอย่างละเอียดว่ามีส่วนไหนของป<mark>ระสบการณ์ที่จะนำ</mark>มาใช้ในการเรียนการสอน ได้บ้างแล้วจึงหาทางนํามาใช้ให้เกิดประโยชน์ต่อไป

4. ผู้ใหญ่ต้องการเป็นผู้นำต<sub>นเอง</sub> ความต้<mark>อ</mark>งการที่อยู่ในส่วนลึกของผู้ใหญ่ก็คือ<mark>ก</mark>ารมี .<br>ความรู้สึกต้องการที่จะสามารถนำตนเอง<mark>ได้ เพราะฉะนั้</mark>นบทบาทของครูจึงควรอยู่ในกระบวนการ ์ สืบ<mark>หา ห</mark>รือค้นหาคำตอบร่วมกับผู้เรียนมากกว่าการทำหน้าที่ส่งผ่านหรือเป็นสื่อส<mark>ำหรับความรู้แ</mark>ล้ว .ท<mark>ำหน้า</mark>ที่ประเมินผลว่าเขาคล้อยตามหรือไม่เพียงเท่านั้น

5. <mark>ความแ</mark>ตกต่างระหว่างบุคคล ความแตกต่างระหว่างบุค<mark>คลจะมีเ</mark>พิ่มมากขึ้นเรื่อย<mark>ๆ</mark> ใน ู แต่ละ<mark>บุคคลเมื่อมีอายุ</mark>เพิ่มมากขึ้น เพราะฉะนั้นการสอนผู้ใหญ่จะต้อง<mark>จัดเตรีย</mark>มก<mark>ารใน</mark>ด้านนี้อย่างดี ี พอ เ<mark>ช่น รูปแบบของการ</mark>เรียนการสอนเวลาที่ใช้ทำการสอน สถาน<mark>ที่สอน</mark>

## **แนวคิดในการสอนผู้ใหญ่**

้แนว<mark>ทางความคิดเกี่ยวกับการสอนแบบผู้ใหญ่ เราให้ความสำคัญกับบทบาทข</mark>องครูที่ ี<br>สอนผู้ใหญ่ว่า<mark>ควรจะเป็นผู้อำนวยความสะดวกเพื่อการเรียนรู้ นอกจากนั้นไ</mark>ด้กล่าวถึงบทบาทและ ความสัมพันธ์ระหว่างผู้อํานวยความสะดวกกับผู้เรียนว่าขึ Rนอยู่กับทัศนคติของผู้อํานวยความ ้ สะดวกรวม 3 ประการที่เป็นคุณสมบัติสำคัญ คือ

- 1. การให้ความไว้วางใจ และความนับถือยกย่องแก่ผู้เรียน
- 2. การมีความจริงใจต่อผู้เรียน

3. การมีความเข้าใจและเห็นอกเห็นใจ รวมทั้งการตั้งใจพังผู้เรียนพูด

ซึ่งนอกจากทัศนคติ 3 ประการที่กล่าวมานี้แล้วยังมีแนวทางเพื่อการอำนวยความ ี สะดวกในการเรียนรู้รวมทั้งสิ้นอีก 10 ประการ ดังนี้

1. ต้องเริ่มต้นในการสร้างบรรยากาศภายในกลุ่มเพื่อให้เกิดประสบการณ์ที่ดีในชั้นเรียน

2. ควรช่วยให้เกิดจุดมุ่งหมายที่ชัดเจนของแต่ละบุคคลในชั้นเรียน รวมทั้งจุดมุ่งหมายของ กลุ่มด้วย

3. ควรจะดําเนินการเรียนการสอนไปตามความต้องการของผู้เรียนแต่ละคนเพราะว่ามี ความหมายสำหรับ นักศึกษาอย่างมากและถือว่าเป็นพลังจูงใจที่จะก่อให้เกิดผลสำเร็จทางการ เรียนอันสําคัญยิ.ง

4. จะต้องพยายามจัดการเกี่ยวกับแหล่งการเรียนรู้ (Resource for Learning) ให้เป็นไป ้ได้อย่างกว้างขวางและแลดูเป็นเรื่องง่ายๆ สำหรับผู้เรียนด้วย

5. ควรจะต้องมีความเข้าใจตนเองในฐานะเป็น "แหล่งความรู้ที่มีความคล่องตัวและ ้ยืดหยุ่นได้" ในการที่สมาชิก<mark>ในกลุ่มอาจจะสามารถนำมาใช้ให้เกิ</mark>ดคุณประโยชน์ต่อการเรียนรู้

6. ในการแสดงออกต่อสมาชิกในกล่มผู้เรียนเขาจะต้องยอมรับทั้งทางด้านเนื้อหาวิชาการ และด้านทัศน<mark>คติหรือ</mark>อารมณ์ของผู้เรียนคือพยายามที่จะก่อให้เกิดคว<mark>ามพอดี</mark>กันทั้งส<mark>องด้</mark>านสำหรับ ี สมาชิกแต่ละคนและรวมทั้งกลุ่ม

<mark>7.</mark> เพื่อที่จะให้บรรยากาศในห้องเรียนดำเนินไปด้วยดี ผู้อำนวยความ<mark>สะดว</mark>กสามารถช่วย ่ ให้เก<mark>ิดขึ้นไ</mark>ด้ ด้วยการเปลี่ยนฐานะตนเองเป็นเสมือนหนึ่งผู้เรียน เช่น มีฐานะเป็<mark>นสม</mark>าชิกของกลุ่ม โดยการร่วมแสดงความคิดเห็นได้เช่นเดียวกับผู้เรียนแต่ละคน

8. ควรจะได้เริ่มต้นแสดงความรู้สึก ให้เกิดขึ้นในกลุ่มเมื่อมีความคิดเห็น<mark>แต่ไ</mark>ม่ใช่โดย<mark>การ</mark> ้ บัง<mark>คับห</mark>รือวิธีการข่มขู่ซึ่งความคิดที่แสดงออกมานั้นสมาชิกอื่น ๆ อาจจะยอมรับพัง<mark>หรือไม่</mark>รับพังก็ได้

9. ตลอด<mark>เ</mark>วลาของการมีประสบการณ์ร่วมกันในห้องเรียน ผู้<mark>อำ</mark>นวยความ<mark>สะดวกจะต้อ</mark>งมี ้ คว<mark>ามว่องไวอยู่ตลอด</mark>เวลาในการแสดงออกเพื่อการรับรู้อารมณ์ต่าง ๆ <mark>อย่างลึ</mark>กซึ้ง

<mark>10. และจะต้องพยายามรับรู้และยอมรับว่า</mark>ตัวเองก็ย่อ<mark>มจะมีข้อจำกัดอยู่ห</mark>ลายป<mark>ระการ</mark> ด้วยกัน

ี สรุป<mark>ได้ว่า การเรียนรู้แบบผู้ใหญ่ เป็นการเปลี่ยนแปลงพฤติกรรมท</mark>างการเรียนรู้ ซึ่งผู้เรียน ้รู้ในวัยผู้<mark>ใหญ่จะเลือกเรียนรู้และศึกษาในเรื่องที่ตนพึงพอใจ หรืออยากที่จะเรียนเอง ลักษณะการ</mark> เรียนรู้แบบผู้ใหญ่ที่เป็นปั<mark>จจัยส่งเสริมการศึกษา คือ แรงจูงใ</mark>จในการศึกษาเรียนรู้ในเรื่องนั้น ๆ ลักษณะการเรียนรู้หรือบทบาทระหว่างผู้สอนกับผู้เรียน ประสบการณ์และความแตกต่างระหว่าง ี บุคคลที่เรียนรู้ บรรยากาศในการเรียนรู้หรือสิ่งแวดล้อม รวมถึงการมีปฏิสัมพันธ์ที่เอื้อต่อการเรียนรู้

#### 2. การใช้งานการตรวจแบบแบบทดสอบด้วยแอพพลิเคชั่น Zipgrade **&.9 ความหมาย และการให้บริการ Zipgrade**

Zipgrade คือ แอพพลิเคชั่นที่มีคุณสมบัติและความสามารถเด่นในการตรวจ กระดาษคําตอบแบบปรนัย (Multiple Choice) ถูกออกแบบมาเพื.อความสะดวกและรวดเร็วในการ ใช้งานผ่านสมาร์ทโฟน (Smart Phone) โดยใช้หลักการการใช้กล้องถ่ายภาพของอุปกรณ์ส่องบน กระดาษคําตอบที.ทาง Zipgrade ได้เตรียมไว้ให้

การให้บริการของแอพพลิเคชั่น Ziparade โดยหลักๆ มีด้วยกัน 2 ส่วน ที่เชื่อมโยงกันผ่าน การ Sync Account คือ

V. ทํางานผ่านสมาร์ทโฟน (Smart Phone) บนระบบปฏิบัติการ iOS และ Android ใน ้ ส่วนนี้จะเป็นการใช้งานเพื่อการตรวจแบบทดสอบปรนัยโดยสามารถสร้างรายวิชา เพิ่มผ้เรียน เพิ่ม ์ ห้องเรียน การกำหนดคำตอบที่ถูกต้อง การตรวจกระดาษคำตอบ ดูกระดาษคำตอบรายบุคคล และ วิเคราะห์ผู้เรียนรายบุคคลหรือรายข้อ

<u>"</u><br>2. ทำงานผ่านค<mark>อมพิ</mark>วเตอร์ บ<mark>นเว็บบราวเ</mark>ซอร์ (Web Browser) www.zipgrade.com บริหารจัดการผ่านเว็<mark>บบราวเซอร์ จะต้องลงชื่อเข้าใช้ด้วยอีเมล์เ</mark>ดียวกับสมาร์ทโฟน การจัดการจะ เหมือนกับบนสมาร์ทโฟน แต่ง่ายกว่าตรงที่สามารถนำข้อมูลผู้เรียน หรือการนำเข้าข้อมูลเป็นชั้น เรียนอัปโหลด<mark>เป็นไฟ</mark>ล์ .csv ได้ และสามารถดูผลการวิเคราะห์ข้อมูลต่<mark>าง ๆได้ ในรูปแบบ</mark>ตารางหรือ ึกราฟ สามารถนำไฟล์ออก (Export) เป็นไฟล์ .pdf หรือ .csv อีกทั้งยังสร้างกระดาษคำตอบด้วย ์ ตนเองได้นอกเหนือจากที่ทาง Zipgrade ได้จัดเตรียมไว้ให้ทั้ง 3 แบบคือ กระดาษคำตอบแบบ 20 ู้ข้อ <mark>50 ข้อ</mark> และ 100 ข้อ (ในกรณีที่กระดาษคำตอบนั้นต้องการให้มีจำนวนข้อที่มากกว่าหรือน้อย

> $2.2$  การใช้บริการแอพพลิเคชั่น Zipgrade 2.2.1 การใช้งานบนอุปกรณ์เคลื่อนที่ (Smart P<mark>hone)</mark> ขั้<mark>นตอนกา</mark>รตรวจข้อสอบผ่านแอพพลิเคชั่น "Zipgrade"

1. ดาวน์โหลดแอพพลิเคชั่น ผ่าน App Store หรือ Play Store

กว่า)

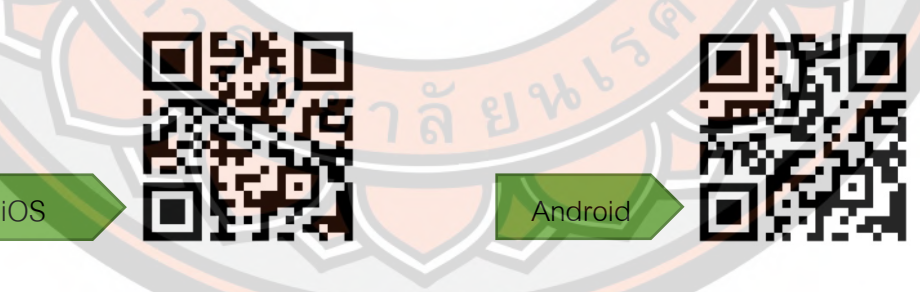

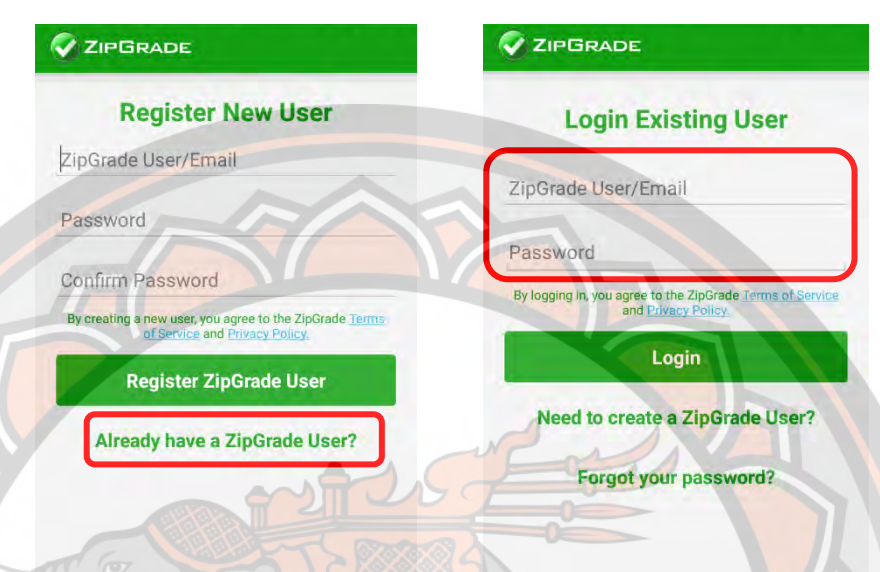

#### 2. ลงชื่อเข้าใช้ (Login) ด้วยอีเมล์ a@kanu.ac.th รหัสผ่าน 123456789

3. <mark>Sync A</mark>ll (เชื่อต่อข้อมูลบัญชี) ทุกครั้งก่อนเข้าใช้งาน หรื<mark>อลงชื่อเ</mark>ข้าใช้ให<mark>ม่</mark>

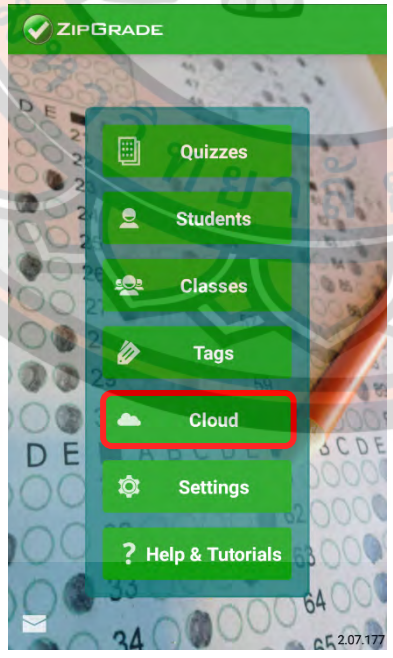

#### ZIPGRADE

Current User: a@kanu.ac.th

Subscription Ends. n.ย. 01, 2018 04:59 PM

**Extend Subscription 1 Year<br>THB225.85** 

#### Logout

Last Data Sync n.ย. 06, 2017 09:19 AM

#### **Sync All** Sync Log:

Download Error Encountered (rec:0) **Upload Data Success (rec:0)** Download Successful (rec:4842) Upload Data Success (rec:0) Download Successful (rec:0) Upload Data Success (rec:0) Download Successful (rec:4842) Upload Data Success (rec:0) Download Error Encountered (rec:0) **Upload Data Success (rec:0)**  $\sim$ **Card** 

42 seconds ago 50 seconds ago 32 minutes ago 33 minutes ago 36 minutes ago 36 minutes ago 38 minutes ago 39 minutes ago 5 days ago 5 days ago

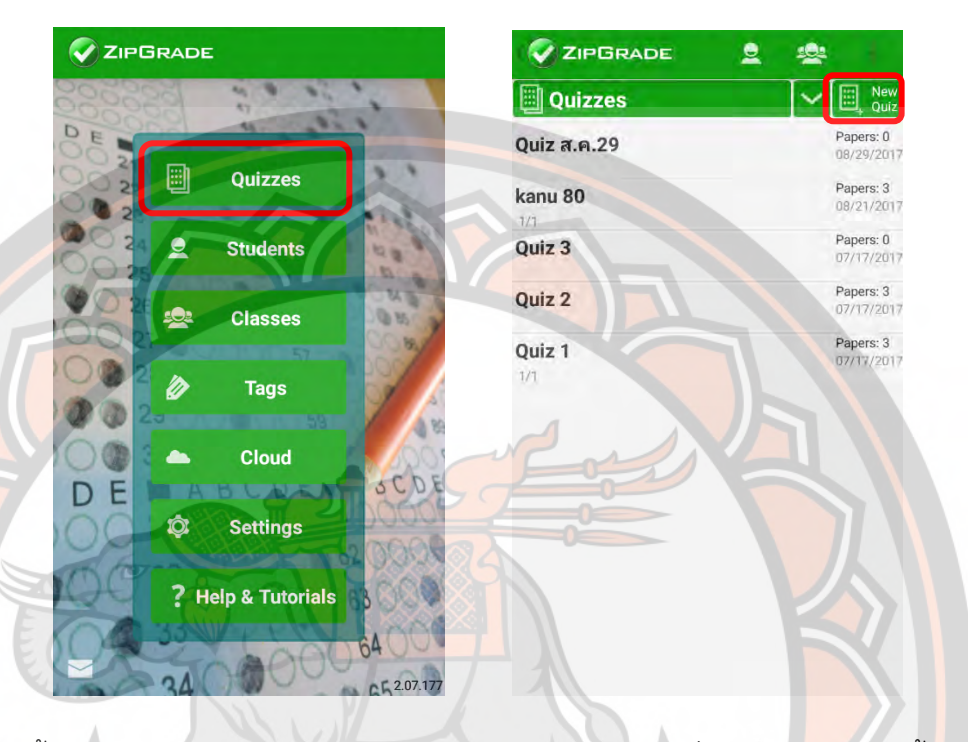

#### 4. สร้างกระดาษแบบทดสอบ โดยเลือก Quizzes > New Quiz

5. ตั้งค่ากระดาษแบบทดสอบ และเลือกชนิดกระดาษคำต<mark>อบ</mark>ที่ผู้ใช้งานต้องการ เบื้องต้น ้ จะมีให้เลือก <mark>3 ประเภ</mark>ท คือ 20 ข้อ 50 ข้อ และ 100 ข้อ

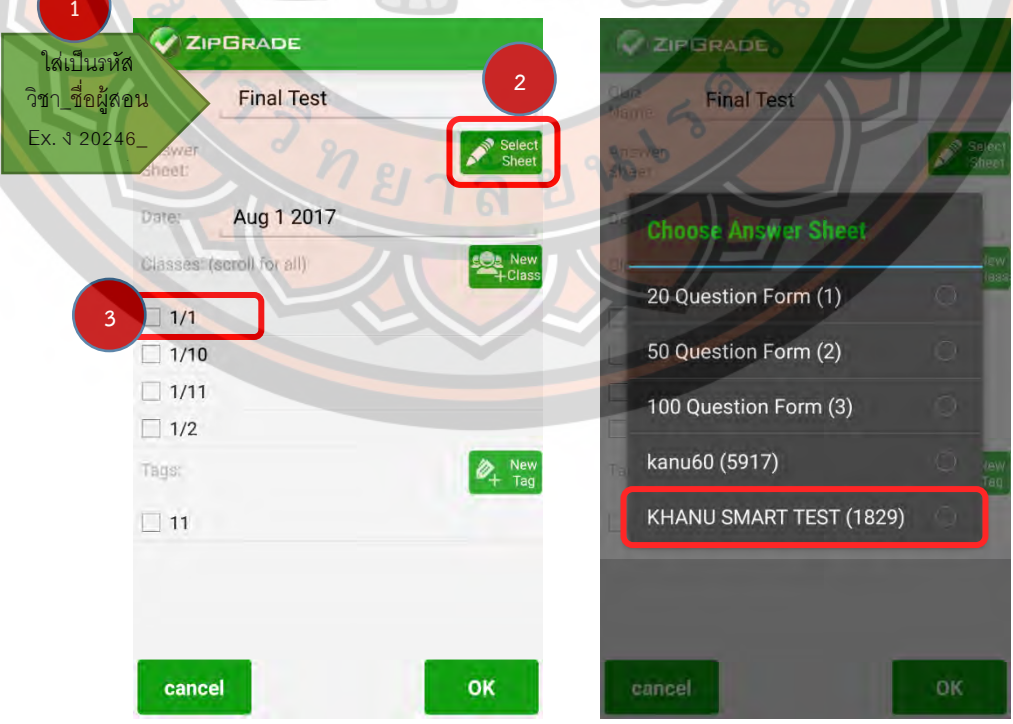

**C**ZIPGRADE C ZIPGRADE **Final Test Ell** Final Test ă, Quiz Scan<br>For Key Nam Class: Key A: Primary Key Created: 2017/08/01 HUU Form: 20 Question Form  $12: (A) (B)$  $(c)$  $(D)$  $(E)$ Tpt > Papers Graded: 0 Num Questions: 20  $13: (A)$  $(B)$  $\epsilon$  $(D)$  $(E)$ Tpt  $\rightarrow$  $A$ vg:  $\approx$  STODev:  $\approx$  $(E)$  $14: (A)$  $(B)$  $\overline{c}$  $(D)$ Tpt  $\,$  $Min = Max =$  $15: (A)$  $(B)$  $D$  $(E)$ 1pr 16:  $(A)$  $(E)$  $(B)$  $\mathbf{c}$ D Tpt >  $17: A$  $E$  $(B)$  $\mathbf{C}$  $D$  $\overline{ }$  $18: (A)$  $\overline{B}$  $\mathtt{C}$  $\mathsf D$  $E$ An) **Edit Key C** Scan Papers  $19: (A)$  $(B)$  $\sqrt{c}$  $D$  $E$ Review Papers **Soltem Analysis** 20:  $(A)$  $(B)$  $E$  $\mathtt{C}$  $(D)$ Tpt 7. <mark>ขั้นตอน</mark>ถัดไปหลังจากทำแม่แบบคำตอบเสร็จ ให้เลือก <mark>Scan P</mark>apers เพื่อเริ่มตรวจ คำตุก **C** ZIPGRADE **Ell** Final Test ł Class: Created: 2017/08/01 **Enrift: 20 Question Form** หมายเหตุ : กระดาษคําตอบดาวน์โหลด Papers Graded: 0 ได้ที. www.zipgrade.com Num Questions: 20 Avg: - StdDev: - $Mmc - Max -$ **Co** Scan Papers **Edit Key** Review Papers tem Analysis

 6. เมื.อสร้างกระดาษคําตอบเสร็จแล้ว ให้เลือก Edit Key เพื.อกําหนดแม่แบบคําตอบที. ถูกต้อง (เฉลย) และกําหนดคะแนนในแต่ละข้อ

8. นำกระดาษคำตอบของผู้เรียนมาตรวจ โดยยึดจุดอ้างอิงของกระดาษคำตอบทั้ง 4 มุม ี<br>ผ่านกล้องของอุปกรณ์ แล้วเลือก Review Paper เพื่อดูข้อมูลของกระดาษคำตอบที่ตรวจเสร็จแล้ว

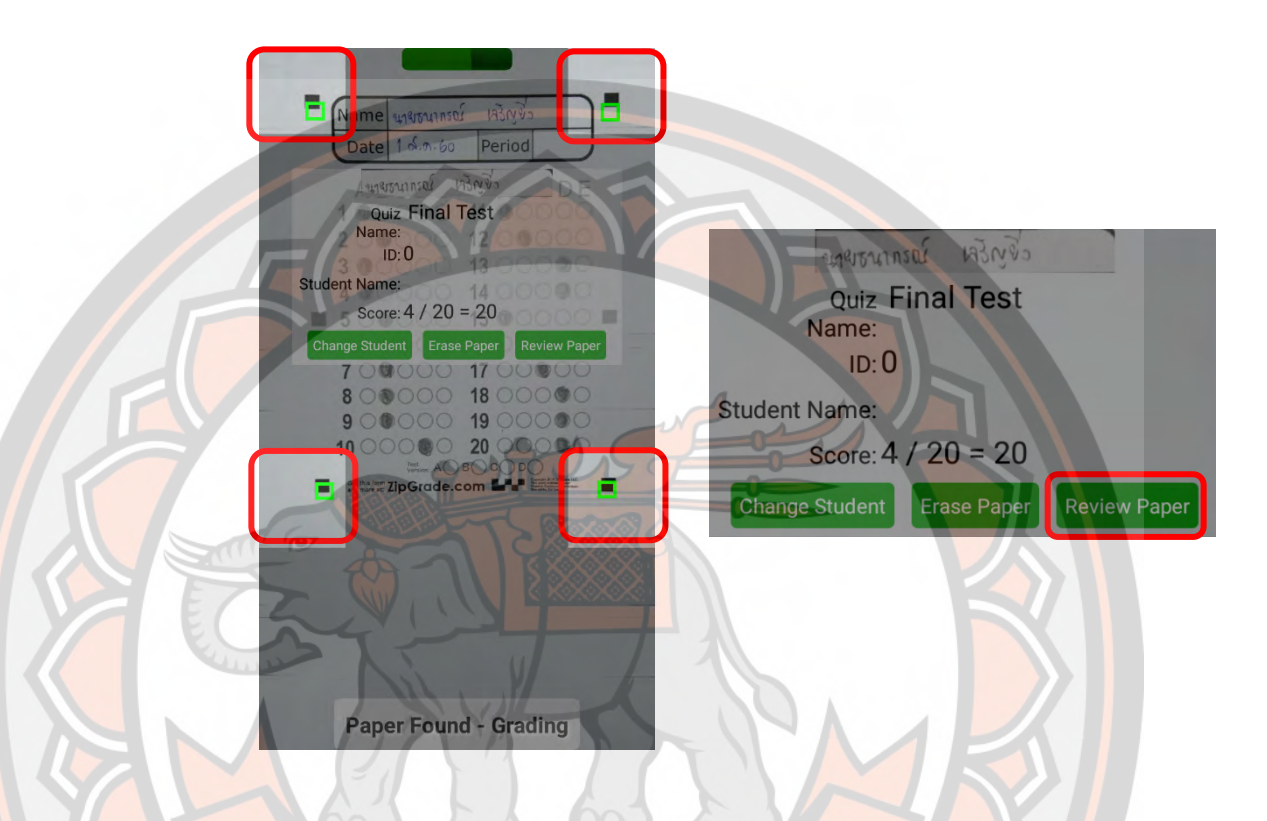

ี<mark>9. ข้อมูลกระก</mark>าษคำตอบ 2 แบบ คือ Image และ Que<mark>stions</mark>

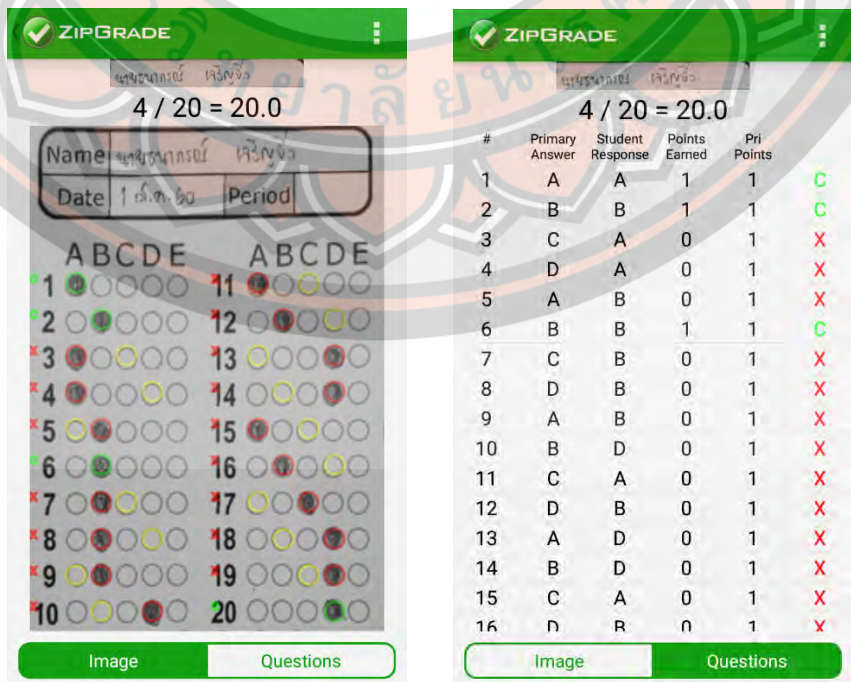

10. เข้าดูกระดาษคำตอบทั้งหมดได้ที่ Review Papers > All Papers > เลือกห้อง > เลือกชื่อผู้เรียน

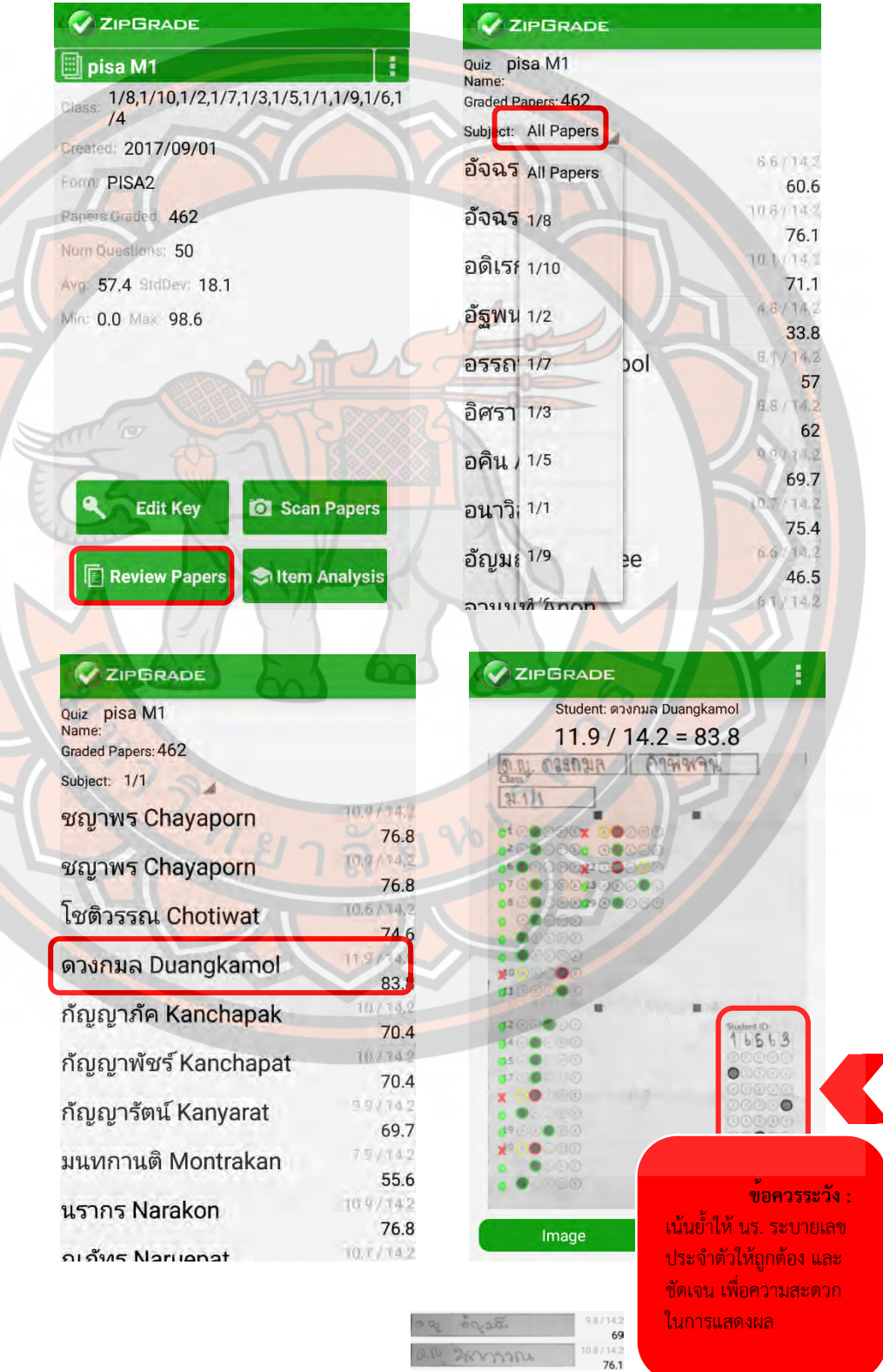

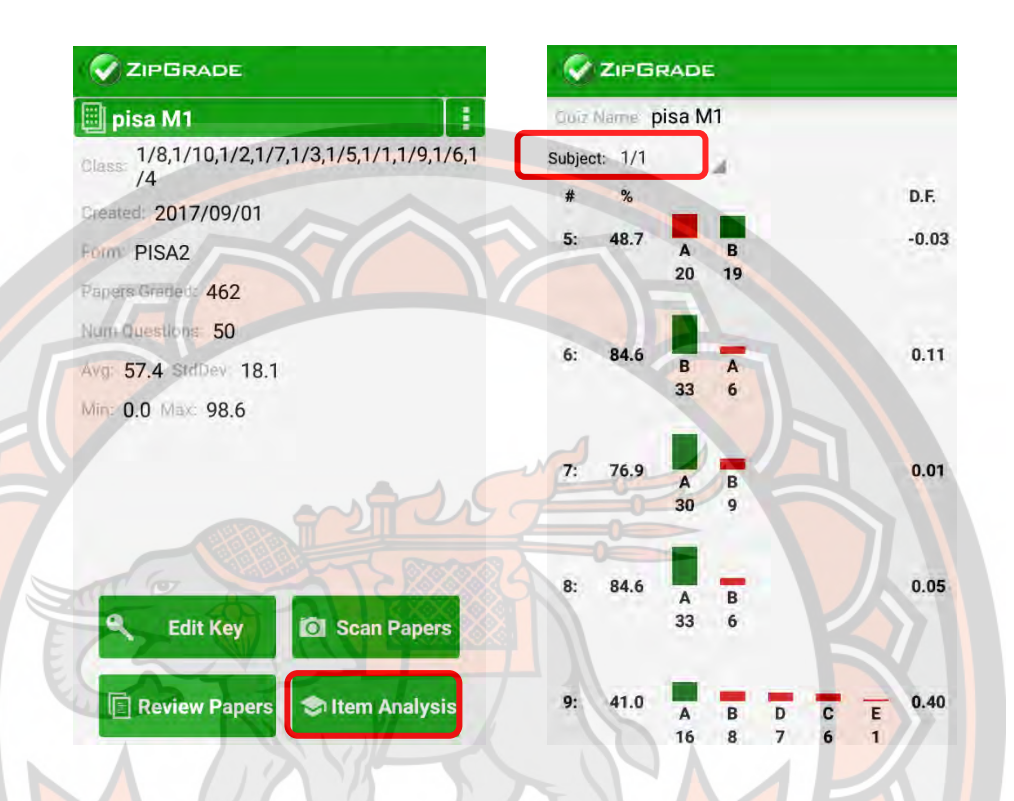

#### 11. เข้าดูการวิเคราะห์คําตอบของข้อสอบ เป็นรายบุคคลได้ที. Item Analysis

## **&.&.& การใช้งานบนคอมพิวเตอร์และเว็บเบราว์เซอร์ (Web**

**Browser)** การดาวน์โหลดกระดาษคําตอบให้เข้าที.หน้าเว็บไซต์ www.zipgrade.com โดย Login ้บัญชีเดียวกับที่ลงทะเบียนในอุปกรณ์เคลื่อนที่ แล้วเลือก Answer Sheets

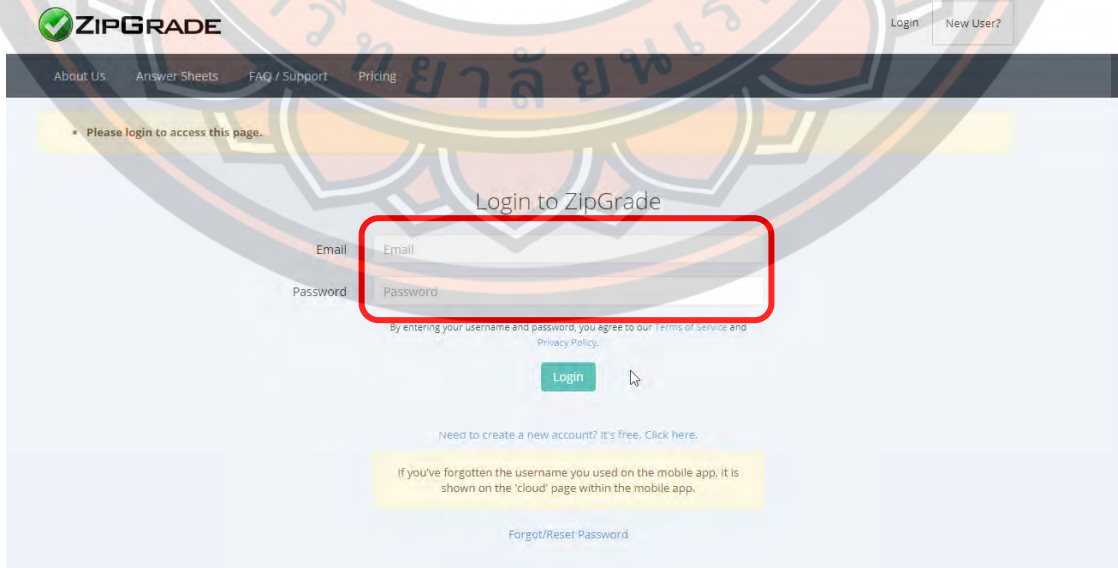

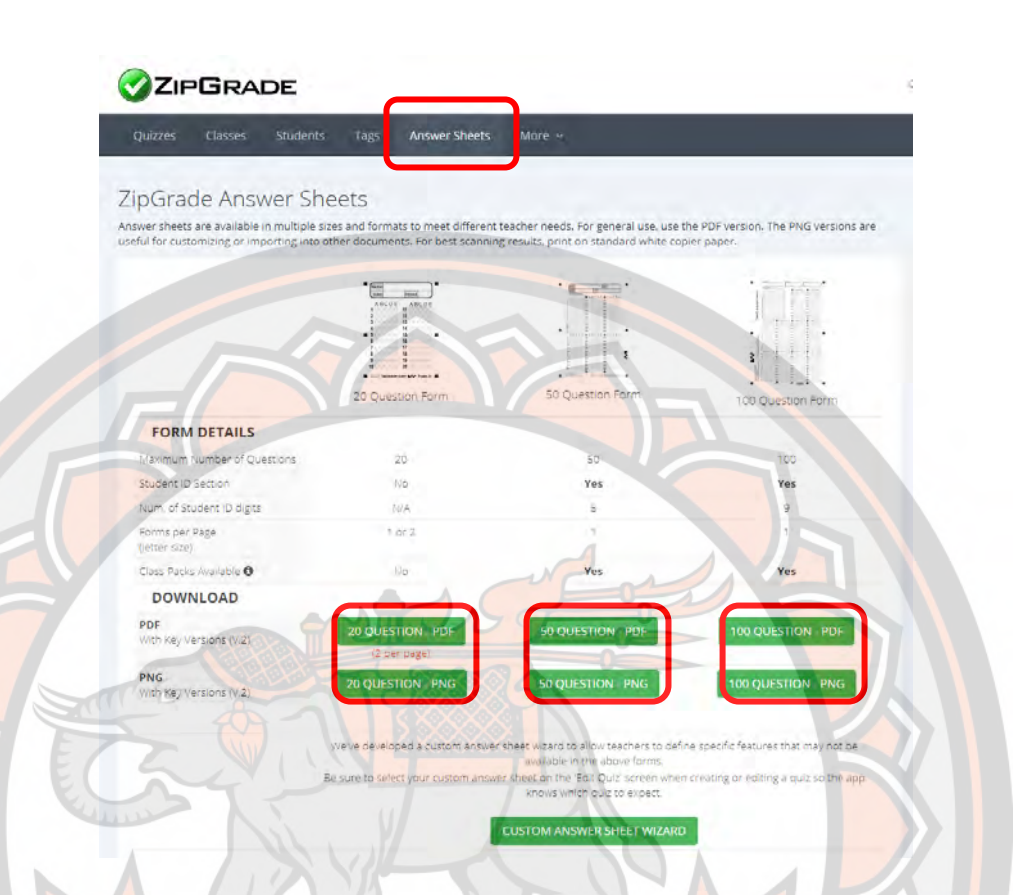

เลื<mark>อกดาวน์</mark>โหลดกระดาษคำตอบให้ตรงตามความต้อ<mark>งการที่จะนำไปใช้ หรือเลือ</mark>ก ืออก<mark>แบบ</mark>กระ<mark>ดาษค</mark>ำตอบด้วยตนเอง (กรณีจำนวนข้อมีมากหรือน้อย<mark>กว่าแม่แบบที่มีใ</mark>ห้)

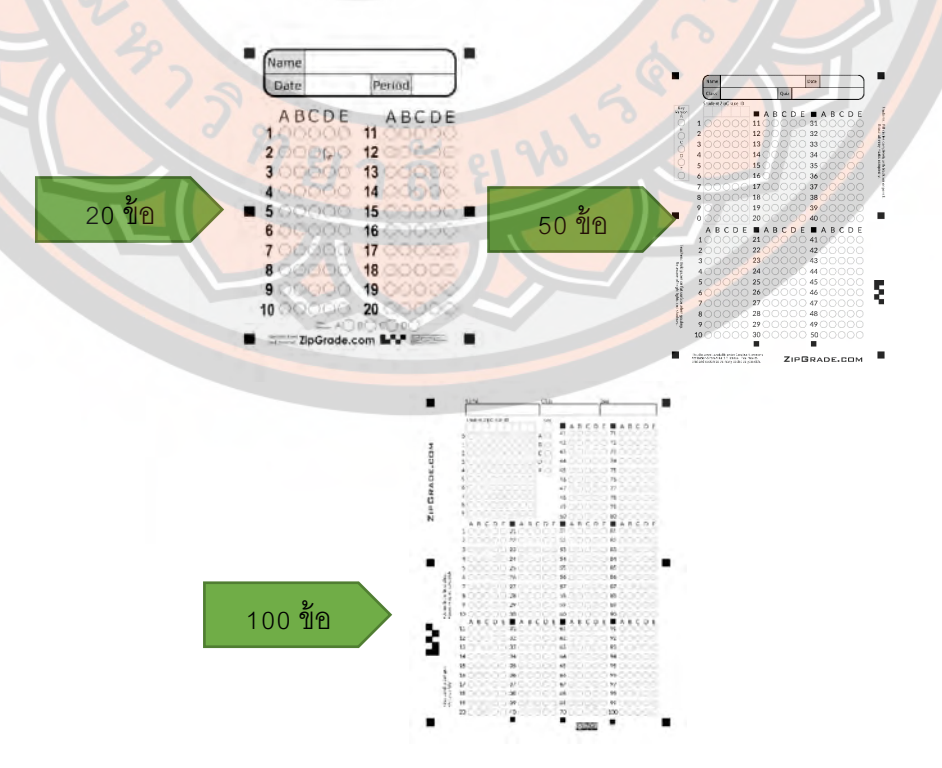

#### 2.3 ข้อดี และข้อเสีย ของแอพพลิเคชั่น Zipgrade

2.3.1 ข้อดีของแอพพลิเคชั่น Zipgrade คือ การประมวลผลการ ตรวจแบบทดสอบปรนัย (Multiple Choice) มีความสะดวก รวดเร็วมากกว่าการตรวจด้วยตัวผู้สอน เอง การเก็บข้อมูลเมื่อตรวจแบบทดสอบเสร็จ จะอัปโหลดข้อมูลและ Sync Account ทำให้การใช้ ึ่งานข้ามแพลตฟอร์ม หรือบนอุปกรณ์<mark>อื่น ๆ ได้ง่ายมากขึ้น และยัง</mark>สามารถทำงานพร้อมกันบนหลาย อุปกรณ์ได้ด้วย

2.3.2 ข้อเสียของแอพพลิเคชั่น Zipgrade คือ มีข้อจำกัดของ อุปกรณ์ที.ไม่รองรับหรือพร้อมใช้งาน เช่นกล้องถ่ายภาพของอุปกรณ์, แสงส่องสว่างไม่เพียงพอใน การตรวจแบบทดสอบ

#### **8 1 ม**บบทดสอบวัดผลสัมฤทธิ์ทางการเรียน 3.1 ความหมายขอ<mark>งผลสัมฤทธิ์ทา</mark>งการเรียน

ี นักการศึกษาได้ให้ความหมายของแบบทดสอบวัดผลสัมฤทธิ์ทางการเรี<mark>ยนพ</mark>อสรุปได้ดังนี้ ศึกษาธิการ,กระทรวง (254<mark>2) ได้ให้ความหม</mark>ายของแบบทดสอบวัดผ<mark>ลสั</mark>มฤทธิ์ทางการ เรียนไว้ว่า "เป็นแบบทดสอบที่มุ่งวัดว่านักเรียนมีความรู้ หรือความสามารถที่เกิดจากการเรียนการ สอนมากน้อยปานใด"

ี โด วรพจน์ นวลสกุล (2540 : 25) ได้กล่าวว่า แบบทดสอบที่ใช้วัดผลสัมฤ<mark>ทธิ์ทา</mark>งการเรียน หมายถึง แบบทดสอบที่ใช้วัดความรู้ ทักษะ และสมรรถภาพทางด้าน<mark>วิ</mark>ทยาศาสตร์ ที่เกิดขึ้นในตัว ผู้เรีย<mark>น หลังจากที่ผู้</mark>เรียนศึกษาบทเรียนนั้นจบแล้ว แบบทดสอบที่ใช้วัดจะสอดคล้องกับ ้วัตถุ<mark>ประสงค์ ของวิชาวิ</mark>ทยาศาสตร์

ี สมศักด<mark>ิ์ สินธุระเ</mark>วชญ์ (2542 : 34) ได้ให้ความหมา<mark>ยแบบทดสอ</mark>บวัดผลสัมฤทธิ์ว่า เป็น ี <mark>แบบทดสอบที่วัดความรู้ความสาม</mark>ารถด้านต่าง ๆ เมื่อได้<mark>รับประสบการณ์เฉพาะอย</mark>่างไปแล้ว ซึ่งจะ ้เป็<mark>นการวัดความสามารถทางวิชาการต่าง ๆ โดยมุ่งวัดว่านักเรียนมีความรู้หรือมีทักษ</mark>ะในวิชานั้น มากน<mark>้อยเ</mark>พียงใด

ี ชาตรี เกิดธรร<mark>ม (2542 : 16) ได้ให้ความหมายของแบบ</mark>ทดสอบวัดผลสัมฤทธิ์ว่า หมายถึง แบบทดสอบที่ใช้ว*ัด*ปริมาณคว<mark>ามรู้ ความสามารถ ทักษะเกี่ยวกับด้</mark>านวิชาการ ที่ได้เรียนรู้ มาในอดีตว่ารับรู้ไว้ได้มากน้อยเพียงไร โดยทั่วไปแล้วมักใช้วัดหลังจากทำกิจกรรมเรียบร้อยแล้วเพื่อ ประเมินการเรียนการสอนว่าได้ผลอย่างไร

สรุปได้ว่าแบบทดสอบวัดผลสัมฤทธิ์ทางการเรียน หมายถึง แบบทดสอบที่ใช้วัดความรู้ ความเข้าใจจากการศึกษาเรียนรู้ ทักษะ ซึ่งเป็นการวัดผลสัมฤทธิ์ทางวิชาการของผู้เรียนที่ได้รับจาก ึการเรียนรู้ในเนื้อหาวิชานั้น ๆ มากหรือน้อยเพียงใด

#### 3.2 ประเภทของแบบทดสอบวัดผลสัมฤทธิ์ทางการเรียน

ได้มีนักการศึกษาได้แบ่งประเภทของแบบทดสอบวัดผลสัมฤทธิ์ทางการเรียน ดังนี้ ล้วน สายยศ และอังคณา สายยศ (2538:171) กล่าวว่า แบบทดสอบวัดผลสัมฤทธิ์ ทางการเรียนแบ่งออกเป็น 2 พวก คือ

1. แบบทดสอบของครูที่สร้างขึ้น ซึ่งเป็นข้อคำถามที่เกี่ยวกับความรู้ที่นักเรียน <u>ได้เรียนในห้องเรียน ว่านักเรียนมีความรู้มากเพียงไหน บกพร่องที่ตรงไหนจะได้สอนซ่อมเสริม หรือ</u> ้ วัดดูความพร้อมที่จะขึ้นบทเรียนใหม่ ฯลฯ <mark>ตามแต่</mark>ที่ครูปรารถนา

<mark>.2. แบบทดสอ</mark>บมาตรฐาน แบบท<mark>ดสอบประเภทนี้สร้างขึ้นจาก</mark>ผู้เชี่ยวชาญใน ู แต่ละสาขาหรื<mark>อจากครูที่สอ</mark>นในวิชานั้น แต่ผ่านการทดสอบลองหาคุณภาพหลายครั้ง จนกระทั่งมี คุณภาพดีพ<mark>อจึงจะ</mark>สร้างเกณฑ์ปกติ (Norms) ของแบบทดสอบนั้<mark>น สาม</mark>ารถใช้เป็นหลักและ เปรียบเที<mark>ยบผล</mark> เพื่อประเมินการสอนในเรื่องใด ๆ อะไรก็ได้ เพื่อใช้วัดอัตราค<mark>วามงอกงามข</mark>องเด็ก ้แต่ละวัย ในแต่ละวิธีดำเนินการสอบ คือไม่ว่าโรงเรียนใดราชการใดจะนำไปใช้ต้องดำเนิน<mark>การสอบ</mark> ์ในแ<mark>บบเดี</mark>ยวดัน แบบทดสอบมาตร<mark>ฐานจะมีคู่มือดำเนินการสอบ บอ</mark>กถึงวิธีกา<mark>รสอบ</mark>ว่าทำอ<mark>ย่</mark>างไร และยังมีมาตรฐานในด้านกา<mark>รแป</mark>ลคะแ<mark>นนด้</mark>วย

ข้ายฤทธิ์ ศิลาเดช (2549:85-86) <mark>แบ่งประเภทข</mark>องแบบทดสอบวัดผลสัมฤ<mark>ทธิ์ท</mark>างการ<mark>เรี</mark>ยน ออกเป็น x ประเภท คือ

1. แบบทดสอบมาตรฐาน (Standardized Tests) แบบทดสอบมาตรฐานเป็น ี แบ<mark>บทดสอบที่สร้างขึ้</mark>นโดยผู้เชี่ยวชาญที่มีความรู้ในเนื้อหา และทักษ<mark>ะการสร้า</mark>งแบบทดสอบ มีการ ้รวิเคร<mark>าะห์หาคุณภาพ</mark>ของแบบทดสอบ มีคำชี้แจงเกี่ยวกับการดำเนิ<mark>นการสอบ การให้คะแนน</mark>และ การ<mark>แปลผล มีความเป็</mark>นปรนัย (Objective) มีความเที่ยงตรง <mark>(Validit</mark>y) <mark>และค</mark>วามเชื่อมั่น (Reliability) แบบทดสอบมาตรฐาน ได้แก่ California Achievement Test, Lowa Test of Basic Skills, Standford Achievement Test และ Metropolitan Achievement Test

2. แบบทดสอบที่ครูสร้างขึ้น (Teacher Made Tests) แบบทดสอบที่ครูสร้าง ์ขึ้นเอง เป็นแบบทดสอบที่ครูสร้างขึ้นเองเพื่อใช้สอบนักเรียนในชั้นเรียน แบ่งออกเป็น 2 ประเภท คือ 2.1 แบบทดสอบปรนัย (Objective Test) ได้แก่ แบบถูก-ผิด (True-

False) แบบจับคู่ (Matching) แบบเติมค<mark>ำให้สมบูรณ์ (</mark>Completion) แบบตอบสั้น (Shot Answer) และแบบเลือกตอบ (Multiple Choice)

2.2 แบบอัตนัย (Essay Tests) ได้แก่ แบบจำกัดคำตอบ (Restricted Response Items) และแบบไม่จำกัดคำตอบหรือตอบอย่างเสรี (Extended Response Items)

สรุปได้ว่า ประเภทของแบบทดสอบวัดผลสัมฤทธิ์ทางการเรียน แบ่งออกเป็น 2 ประเภท .<br>คือ แบบทดสอบมาตรฐาน ที่สร้างขึ้นจากผู้เชี่ยวชาญ มีแบบแผนและกระบวนการสร้าง ผ่านการหา ู ประสิทธิภาพ ได้รับการยอมรับ ซึ่งจะครอบคลุมเนื้อหาหรือตัวชี้วัด ที่กำหนดไว้ตามจุดประสงค์การ เรียนรู้ และแบบทดสอบที่ครูสร้างขึ้น ข้อสอบประเภทนี้อยู่ที่ผู้สอนออกแบบให้เหมาะสม กับการ

เรียนรู้ โดยจะสร้างเองเพื่อใช้วัดความรู้ผู้เรียนให้ตรงตามความจุดประสงค์ที่ตั้งไว้ โดยแบ่งเป็น 2 ประเภท คือ 1) แบบทดสอบปรนัย 2) แบบทดสอบอัตนัย

#### **4. ประสิทธิภาพ**

#### **F.9 ความหมายของประสิทธิภาพ**

ความหมายของประสิทธิภาพ นักวิชาการและนักบริหารหลายท่านได้แสดงแนวคิด เกี่ยวกับความหมายของ ประสิทธิภาพ แต<mark>กต่างกันออ</mark>กไป ดังนี้

<mark>ราชบัณฑิตยสถาน (2546 : 667) ได้ให้ความหมายข</mark>องคำว่า ประสิทธิภาพ หมายถึง ความสามารถที.ทําให้เกิดผลในการทํางาน

ปีเ<mark>ตอร ดรัก</mark>เกอร์ (Peter Drucker 1967, อ้างถึง วิโรจน์ <mark>สารรัตนะ และสัมพั</mark>นธ์ พันธ์ พฤษ์, x{U{ : ) กล่าวว่า ประสิทธิภาพ หมายถึง ความสามารถในการใช้ทรัพยากรใน กระบวนการเปลี.ยนแปลงเพื.อบรรลุจุดหมายขององค์การได้ดี

<mark>ป</mark>ระเวศน์ มหารัตน์กุล (2542 : 113-114) ได้อธิบายเพิ่มเติมว่า ประ<mark>สิทธิภ</mark>าพ ห<mark>ม</mark>ายถึง การใช้คนน้อยกว่างาน แต่สามารถทํางานให้สําเร็จไม่ว่าจะเป็นการบรรลุความสําเร็จใน รูปแบบ ี ของภารกิจ นโยบาย เป้าหม<mark>าย</mark> หรือวัตถุ<mark>ประสงค์ ก็แล้ว</mark>แต่ ผลงานที่สำเร็จได้ใช้คนและทุน พอดีกับ ึ งา<mark>น แล</mark>ะยิ่งผลงานที่สำเร็จได้ใช้คนและทุนต่ำมากเท่าใด ยิ่งถือว่าเกิดประสิทธิภาพ<mark>ได้มา</mark>ก เท่านั้น

ชัยยงค์ พรหมวงศ์ (2520:135) ได้ให้ความหมายของคำว่า ประสิทธิ<mark>ภาพ</mark> หมา<mark>ย</mark>ถึง ี สภาวะหรือคุณภา<mark>พ</mark>ของสมรรถนะในการดำเนินงาน เพื่อให้งานหรือค<mark>ว</mark>ามสำเร็จโดยใช้เวลา ความ ้ พยาย<mark>าม</mark> แล<mark>ะค่าใช้จ่า</mark>ยคุ้มค่าที่สุดตามจุดมุ่งหมายที่กำหนดไว้ เพื่อให้<mark>ได้ผลลัพธ์ โดย</mark>กำหน<mark>ด</mark>เป็น อัตราส่วนหรือร้ อยละระหว่างปัจจัยนําเข้า กระบวนการและผลลัพธ์ (Ratio between input, process and output)

สรุปได้ว่า ประสิทธิภาพ หมายถึง ความสามารถ คุณภาพ ความคุ้มค่า ในกระบวนการ เพื่อให้ประสบผลสำเร็จตามวัตถุประส<mark>งค์</mark>

## **F.& เกณฑ์ประสิทธิภาพของชุดการสอน**

ชัยยงค์ พรหมวงศ์ (2531, หน้า 490-492) อธิบายถึงเกณฑ์และการกำหนดเกณฑ์ ู ประสิทธิภาพของชุดการสอนไว้ดังนี้ เกณฑ์ประสิทธิภาพ หมายถึง ระดับประสิทธิภาพของชุดการ สอนที่จะช่วยให้ผู้เรียนเกิดการเรียนรู้ เป็นระดับที่ผู้ผลิตชุดการสอนพึงพอใจ หากชุดการสอนมี ู ประสิทธิภาพตามเกณฑ์ที่กำหนดไว้ แสดงว่าชุดการสอนนั้นมีคุณค่าที่จะนำไปสอน และคุ้มค่ากับ การลงทุนผลิตออกมาเป็นจํานวนมาก การกําหนดเกณฑ์ประสิทธิภาพ ทําโดยการประเมินผล พฤติกรรมของผู้เรียน ซึ่งประเมินออกเป็น 2 ลักษณะ คือ ประเมินพฤติกรรมต่อเนื่อง (กระบวนการ) และประเมินพฤติกรรมขั้นสุดท้าย (ผลลัพธ์) การประเมินพฤติกรรมต่อเนื่องจะเป็นการกำหนดค่า ของประสิทธิภาพ E1 ซึ่งเป็นประสิทธิภาพของกระบวนการ และประเมินพฤติกรรมขั้นสุดท้ายจะ กําหนดค่าเป็น E2 คือประสิทธิภาพของผลลัพธ์ ประเมินพฤติกรรมต่อเนื.องเป็นการประเมินผล พฤติกรรมย่อย หลายพฤติกรรมอย่างต่อเนื่อง เรียกว่า กระบวนการ(Process) ของผู้เรียนโดย

้ สังเกตจากรายงานกลุ่ม การรายงานบุคคลหรือจากการปฏิบัติงามตามที่ได้รับมอบหมาย ตลอดจน ทำกิจกรรมอื่น ๆ ที่ครูผู้สอนได้กำหนดไว้ ประเมินพฤติกรรมขั้นสุดท้ายเป็นการประเมินผลลัพธ์ (Product) ของผู้เรียนโดยพิจารณาจากผลการสอบหลังเรียน และสอบปลายปีและปลายภาค

#### **{. งานวิจัยที\$เกี\$ยวข้อง 5.1 งานวิจัยในประเทศ**

ปิยะวัฒน์ ทอง<mark>แก้ว (2560) ได้พัฒนาชุดการฝึก</mark>อบรมเรื่องการใช้งานโปรแกรม ู ประมวลผลคำ สำหรับนักเ<mark>รียนนอ</mark>กระบบ โรงเรียนระดับชั้นมัธยมศึกษาตอนปลาย มีวัตถุประสงค์ ้ 1) เพื่<mark>อพัฒนาชุดการฝึกอบ</mark>รมเรื่องการใช้งานโปรแกรม ประมวลผลค<mark>ำให้มีประ</mark>สิทธิภาพตามเกณฑ์ 80/80 2) เพื่<mark>อเปรียบ</mark>เทียบผลสัมฤทธิ์ก่อนอบรมและหลังการอบรม<mark>ของผู้ เข้</mark>ารับอบรมที่ใช้ชุดการ ้<mark>ฝึก</mark>อบรมเ<mark>รื่องการ</mark>ใช้งานโปรแกรมประมวลผลคำ และ 3) เพื่อศึกษาความคิดเห็<mark>นข</mark>องผู้เข้า รับอบรม <mark>.</mark> ที่มีต่อชุดการฝึกอบรมเรื่องการใช้งานโปรแกรมประมวลผลคำ กลุ่มตัวอย่างที่ใช้ในการวิจัยคือ ้ นักเรี<mark>ยนระ</mark>ดับชั้นมัธยมศึกษาตอนปล<mark>าย ศูนย์การศึกษานอกระบบแล</mark>ะการศึกษ<mark>าตาม</mark>อัธยาศัย เขต ี พญา<mark>ไทก</mark>รุงเทพมหานคร จำนวน 35 คน โดยใช้วิธีการสุ่มแบบกลุ่ม เครื่องมื<mark>อที่ใช้ในการ</mark>วิจัย ปร<mark>ะกอ</mark>บด้วย 1) ชุดการฝึก<mark>อบ</mark>รม 2) แ<mark>บบฝึกหัดทบทว</mark>น3) แบบทดสอบวัด ผลสัมฤทธิ์ทา<mark>ง</mark>การ ี อบ<mark>รมแ</mark>ละ 4) แบบประเมินความคิดเห็นของผู้เข้าอบรมที่มีต่อชุดการฝึก อบรมที่พั<mark>ฒนาขึ้น สถิติ ที่</mark> ่ ใช้<mark>วิเคร</mark>าะห์ข้อมูลวิจัย ได้แก่ ค่าร้อยละ ค่าเฉลี่ย ค่าส่วนเบี่ยงเบนมาตรฐานและ<mark>ค่าที่แ</mark>บบไม่<mark>เ</mark>ป็น ้ อิสระต่อกัน ผลการวิจัย พบว่า 1) ชุดการฝึกอบรมที่พัฒนาขึ้นมีประส<mark>ิทธิภาพเ</mark>ท่ากับ 81.79/81.11 ซึ่งมีค่<mark>ามากกว่าเกณ</mark>ฑ์ที่ตั้งไว้ คือ 80/80 มีผลสัมฤทธิ์หลังการ อบ<mark>รมสูงกว่าก่อนอ</mark>บรมอย่างมี นัยส<mark>ำคัญทางสถิติที่ระ</mark>ดับ 0.01 และมีร้อยละความก้าวหน้าของผ<mark>ลสัมฤทธิ์หลังการ</mark> อบรมเท่ากับ ี 27.07 3) ผู้เข้ารับอบรมมีความพึงพอใจต่อชุดการฝึกอบรมเรื่<mark>องการใช้งาน</mark>โปรแกรมประมวลผลค่า ี อยู่ใน ระดับม<mark>าก โดยมีค่าเฉลี่ยเท่</mark>ากับ 4.48 และค่าส่วนเ<mark>บี่ยงเบนมาตรฐานเท่ากับ</mark> 0.54

ี แค<mark>ทรียา สุจจิตร์จูล พงษ์เพชร อ่อนม่วง และ นุชนาฏ สัตยาก</mark>วี (2558).ศึกษาการ พัฒนาการตรวจข้อสอบปรนัยแบบฝน บนระบบปฎิบัติการแอนดรอยด์ โดยอาศัยหลักการ ้ประมวลผ<mark>ลภาพ การทำงานของระบบ สรุปผลการตรวจคำตอบข</mark>องข้อสอบ<mark>แต่ล</mark>ะชุดทางเว็บ การ ิตรวจคำตอบและการระบุรหัสนักเรียนจะใช้ การตรวจหาวงกลมในพื้นที่คำตอบและพื้นที่รหัส นักเรียนโดยใช้ อัลกอริทึม Hough Circle Transform แล้วหาวงกลมที่ถูกฝนโดยวิธีตี กรอบ ี สี่เหลี่ยมรอบวงกลมแล้วนับจุดดำ หากจำนวนจุดดำมีมากกว่าค่า ที่ตั๋งไว้ แสดงว่าวงกลมวงนั้นถูก ฝน จากการทดสอบด้วย กระดาษคำตอบ 2 รูปแบบ โดยการตรวจข้อสอบทั้งหมด 1800ข้อ จำนวน 3 ครั้ง ได้ความถูกต้องเฉลี่ยร้อยละ 94.77 และระบุรหัส นักเรียนทั้งหมด 90คน ซึ่งมีรหัสนักเรียน 360 ตัวจำนวน 3 ครั้ง ได้ ความถูกต้องเฉลี่ยร้อยละ 92.87

ทศพร เชื้อปรางค์.(2554). ทำการพัฒนาสื่อการศึกษาโดยกระบวนการมีส่วนร่วมของ ศูนย์เครือข่ายปราชญ์ชาวบ้านตามหลักปรัชญาเศรษฐกิจพอเพียง เรื่อง 1 ไร่ ไม่ยาก ไม่จน อำเภอ กุฉินารายณ์ จังหวัดกาฬสินธุ์ มีวัตถุประสงค์ 1) เพื่อศึกษากระบวนการพัฒนาสื่อการศึกษาโดย การมีส่วนร่วมของศูนย์เครือข่ายปราชญ์ชาวบ้าน 2) เพื่อศึกษาผลสัมฤทธิ์ทางการเรียนรู้จาก สื่อการศึกษาที่พัฒนาโดยกระบวนมีส่วนร่วม และ 3) เพื่อศึกษาความพึงพอใจที่มีต่อสื่อการศึกษา ของศูนย์เครือข่ายปราชญ์ชาวบ้าน กลุ่มตัวอย่างที่ใช้ในการวิจัย คือ ผู้เข้าศึกษาดูงานที่ศูนย์ เครือข่ายปราชญ์ชาวบ้าน อำเภอกุฉินารายณ์ จังหวัดกาฬสินธุ์ จำนวน 176 คน ผลการวิจัย พบว่า ้ ศึกษากระบวนการพัฒนาสื่อการศึกษาโดยการมีส่วนร่วม ประกอบด้วย กลุ่มบุคคล 3 กลุ่ม คือ ผู้วิจัย ศูนย์เครือข่าย และเกษตรกรตัวอย่าง คะแนนผลสัมฤทธิ์ทางการศึกษาดูงานเกษตรรก 1 ไร่ ้ไม่ยาก ไม่จน แตกต่างอย่างมีนัยสำคัญทางสถิติที่ระดับ 0.01 ค่าความพึงพอใจอยู่ที่ระดับมาก

วุฒิพงษ์ ชินศรี และ ศิริวรรณ วาสุกรี. (2558). ศึกษาการพัฒนาเว็ปแอปพลิเคชัน ี สำหรับการวิเคราะห์ข้อสอบ<mark>ปรนั</mark>ย.การวิจั<mark>ยนี้ มีวั</mark>ตถุประสงค์เพื่อ 1) เพื่อพัฒนาเว็บแอปพลิเคชัน ี สำหรับการวิเคราะห์<u>ข้</u>อส<mark>อบปรนัย</mark> 2) เพื่อประเมินประสิทธิภาพของเว็บแอปพลิเคชันสำหรับการ ้วิเคราะห์ข้อสอบปรนัย และ 3) เพื่อประเมิน ความพึงพอใจในการใช้งานเว็บแอป<mark>พลิเ</mark>คชันสำหรับ การวิเคราะห์<mark>ข้อสอบ</mark>ปรนัย เว็บแอปพลิเคชันที่พัฒนาขึ้นนั้น แบ่งออก<mark>เป็น 2</mark> ส่วนหลัก ได้แก่ ส่วน ของการตรวจสอบไฟล์ผลสอบ และส่วนของการวิเคราะห์ข้อสอบ โดยใช้ภาษาพีเอชพี(PHP) ในการ เขียนโปรแกรม ผลการประเมินประสิทธิภาพ ของเว็บแอปพลิเคชันสําหรับการวิเคราะห์ข้อสอบ ปรนั<mark>ย โดย</mark>รวมอยู่ในระดับสูงมาก ( $\bar{X}$ = 4.87, S.D. = 0.221) สำหรับส่วนของการประเมินความพึง พอใจในการใช้งานจะทําการประเมินโดยอาจารย์ที.เข้ารับการอบรม การใช้งานเว็บแอปพลิเคชัน ี สำหรับการวิเคราะห์ข้อสอบปรนัยจำนวน 23 ท่าน โดยผลการประเมินความพึงพอใจ ในการใช้งาน ้ เว็<mark>บแอป</mark>พลิเคชันสำหรับการวิเคราะห์ข้อสอบปรนัยโดยรวมอยู่ในระดับมากที่สุด ( $\bar{\chi} =$  4.87, S.D. = 0.2<mark>37</mark>) ซึ่งหากพิจารณาเป็นรายข้อแล้วพบว่า การบันทึกผลการวิเคราะห์ข<mark>้อสอ</mark>บเป็นไฟล์ ไมโครซอฟท<mark>์ เอ็กเซล</mark> (Microsoft Excel) ด้วยเว็บแอปพลิเคชันนี้และ<mark>ความสา</mark>มารถใช้งานเว็บแอป พลิเค<mark>ชันนี้ได้ ด้วยเค</mark>รื่องคอมพิวเตอร์ โดยไม่จำเป็นต้องติดตั้งซอฟ<mark>ต์แวร์เพิ่มเติม ไ</mark>ด้รับความพึง พอใจในระดับมากที่สุด ( $\bar{x}$ = 4.96, S.D. = 0.209)

้ อัจฉร<mark>าภรณ์ จำป</mark>าวัน. (2559). ศึกษาการพัฒนาชุดฝึกอบรม เรื่อง การอบรม <mark>ภาษาอังกฤษเบื้องต้น สำหรับผู้ปกคร</mark>องท้องที่อำเภอ<mark>กุมภวาปี จังหวัดอุดรธานีการวิจัย</mark>ครั้งนี้มี ี จุดมุ่งหมายเพื่<mark>อ 1) พัฒนาชุดฝึกอบรม ให้มีคุณภาพระดับดีและมีประสิทธิ</mark>ภาพตามเกณฑ์70/70 2) ศึกษาและเปรียบเทียบความสามารถในการสนทนาภาษาอังกฤษของผู้ปกครองท้องที่ก่อนและ ี หลังฝึกอบรมด้วย ชุดฝึกอ<mark>บรม เรื่อ</mark>ง การสนทนาภาษาอังกฤษเบื้องต้น 3)ศึกษาความพึงพอใจต่อ ี ชุดของผู้ปกครองท้องที่ หลังฝึกอบรม กลุ่มตัวอย่าง ได้แก่ ผู้ปกครองท้องที่ตำบลห้วยสามพาด ้อำเภอกุมภวาปีจังหวัดอุ<mark>ดรธานี จำนวน</mark> 72 คน ซึ่งได้มาโดยการสุ่มแบบจัดกลุ่ม ใช้ชุดฝึกอบรม แบบวัดความสามารถในการสนทนาภาษาอังกฤษ และแบบวัดความพึงพอใจต่อชุดฝึกอบรม เป็น เครื.องมือในการวิจัย วิเคราะห์ข้อมูลโดยคํานวณหาค่าประสิทธิภาพและทดสอบความแตกต่างของ ้ ค่าเฉลี่ยที่ระดับนัยสำคัญ .05 ผลการวิจัยพบว่า ชุดฝึกอบรม โดยภาพรวมมีคุณภาพอยู่ในระดับดี มาก (X = 4.85) และมีประสิทธิภาพ 72.58/71.49 สูงกว่าเกณฑ์ $\tau$ 0/70 เมื่อนำไปใช้ฝึกอบรม พบว่า ผู้ปกครองท้องที่มีความสามารถในการสนทนาภาษาอังกฤษหลัง ฝึกอบรม (X = 20.13) สูงกว่า ก่อนฝึกอบรม (X = 9.23) และมีความพึ่งพอใจต่อชุดฝึกอบรมอยู่ในระดับมาก (X = 3.82)
#### **5.2 งานวิจัยต่างประเทศ**

โรทา แครัม (Rota Karam,2017) ได้ศึกษาบทบาทกลุ่มครูวิทยาศาสตร์ออนไลน์ในการ ส่งเสริมการฝึกฝนผ่านเทคโนโลยี กล่าวว่าเป็นการศึกษาถึงการใช้เวปเวอร์ชั่น 2.0 ของนักการ ศึกษาวิทยาศาสตร์ทางที่เทคโนโลยีเหล่านี้ได้สร้างชุมชนครูนักปฏิวัติมืออาชีพในชีววิทยาศาสตร์ และวิทย์ฟิสิกส์ การวิจัยครั้งนี้ใช้การสำรวจและวิเคราะห์เว็ปเป็นระยะเวลากว่า 21 เดือน ตรวจสอบปัจจัยที.กระตุ้นการมีส่วนร่วมของครูในชุมชนนักปฏิวัติและมีขอบเขตการทํางานร่วมกัน สนับสนุนให้พัฒนาผลงานและทางสังคมเทคโนโลยีเป็นหลัก เช่น การฝึกฝนการสอน และการรับรู้ ความสารมารถของตนเพื.อการสอนวิทยาศาสตร์ ผลการวิจัย พบว่า ตัววางเซิฟเวอร์ที.ใช้ร่วมกันที. โรงเรียนของครูที่จะเข้าร่วมชุมชนครูนักปฏิวัติ การเข้าร่วมไม่ได้เป็น<mark>การดูผลของงาน แ</mark>ต่เป็นการดู มุ<mark>มม</mark>อง ของห<mark>ลักทา</mark>งสังคมเทคโนโลยี ยิ่งไปกว่านั้น ผลงานได้เชื่อมโ<mark>ยงกับ</mark>ครูและใช้กิจกรรมการ เรียนการสอนแบบสืบเสาะในห้องเรียน ครูเป็นผู้รับรู้ความสามารถของตน ผลของงานอาจจะถูก ื อธิบายโดยผลกระทบระดับต่ำของการเข้าร่วม เนื่องจากการทำงานร่วมกันในระยะสั้น ๆ <mark>แ</mark>ละนาน ์ ๆ ที่ <mark>ของส</mark>มาชิกชุมชนครูนักปฏิวัติ ถึงแม้ว่าระยะเวลาในการร่วมกันโดยทั่วไ<mark>ปจะต่</mark>ำ สหสัมพันธ์ ทางบวกของการมีส่วนร่วมกับหลักทางสังคมเทคโนโลยี รวมทั้งมีโครงสร้า<mark>งทาง</mark>สังคมทาง เทคโนโลยีที.มีคุณค่าเพื.อแบ่งปันนักการศึกษาวิทยาศาสตร์ งานวิจัยในอนาคตควรจะกล่าวถึงการมี ี.ส่ว<mark>นร่ว</mark>มที่ยั่งยืน โดยบุคคลต้องได้รับการสนับสนุนหลักทางสังคมเทคโนโลยีในชุม<mark>ชนครู</mark>นักปฏ**ิ**บัติ ืออ<mark>นไลน์</mark>และปรับปรุงพัฒนาทัศนคติการสอนของผู้ที่มีส่วนร่วม

จอห์น เอฟ เพน (John F. Pane. 2016). ศึกษาการทดสอบการสอนตามกลยุทธการ เรียน<mark>การสอนแบบผ</mark>สมผสานโดยใช้เทคโนโลยีเป็นฐานกับวิชาพีชค<mark>ณิต 1 เนื้อหามา</mark>ตราส่<mark>วน</mark> ได้ ์ ศึกษ<mark>าควา</mark>มสัมพันธ์ระหว่างการสอนตามกลยุทธและผลที่เกิดกับผู้เรียน ทด<mark>ลองใ</mark>ช้กับโรงเรียน ้ระดับประถมจำ<mark>นวน 74 โ</mark>รงเรียน และโรงเรียนมัธยมจำนวน 73 <mark>โรงเรียน</mark> 7 รัฐ ในระดับเขตอำเภอ 51 เขต การศึกษาได้รวมเอาโรงเรียนในกํากับดูแล โดยได้จัดหลักสูตรแบบผสมผสานโดยการ ้นำเ<mark>อาการสอนแบบแสวงความรู้เป็นฐานมารวมกับการเรียนรู้กับเทคโนโลยี</mark> (โปรแกรมที่นำมาใช้ ึกับคณิตศาสตร์) ก<mark>ารวิจัย พบว่า ครูที่ปฏิบัติการสอนโดยใช้หลักสูตรแบบ</mark>ผสมผสานกับโปรแกรม .<br>ครูมีความยากในการจัดจ<mark>ำนวนเนื้อหาและเวลา การศึกษายังพบ</mark>ด้วยว่าในปีที่สองครูที่สอนเนื้อหา แบบผสมผสานได้กลับไปใช้วิธีการสอนแบบเดิม และใช้เวลากับการสอนแบบแสวงหาความรู้เป็น ู้ฐานน้อยลงกว่าปีแรก การศึกษาได้ให้ข้อเสนอแนะว่า ครูปรับเปลี่ยนการสอนในปีที่สอง โดยเฉพาะ การปรับจํานวนของการสอนแบบเดิมกับการสอนแบบแสวงหาความรู้เป็นฐาน ในการผสมผสาน ึกับการใช้ โปรแกรมที่นำมาใช้กับคณิตศาสตร์กับแผนการปฏิบัติการให้สมดุล

# **บทที\$ &**

## **วิธีดําเนินงานวิจัย**

การพัฒนาชุดฝึกอบรม การตรวจข้อสอบปรนัยด้วยโปรแกรม Zipgrade สําหรับครูผู้สอน ระดับมัธยมศึกษา จังหวัดกำแพงเพชร สังกัดสำนักงานเขตพื้นที่การศึกษามัธยมศึกษาเขต 41 เป็น การวิจัยและพัฒนา (The Research and Development) ซึ่งมีรายละเอียดและขั้นตอนการ ดำเนินงานดังต่อไปนี้

### **ประชากรและกลุ่มตัวอย่าง**

<mark>ู ประ</mark>ชากร ได้แก่ ครูผู้สอน ระดับมัธยม<mark>ศึกษา สังกัดสำนักงานเขตพื้นที่การศึ</mark>กษา มัธยมศึกษาเขต 41 ปีการศึกษา 2560 จังหวัดกําแพงเพชร จํานวน 1,558 คน

ี กลุ่มตัวอย่าง ได้แก่ ครูผู้สอน โรงเรียนขาณุวิทยา สังกัดสำนักงานเ<mark>ขตพื้</mark>นที่การศึกษา มัธยมศึกษาเขต 41 ปีการศึกษา 2560 จังหวัดกําแพงเพชร จํานวน 92 คน โดยวิธีการเลือก ี แบบเจาะจง (Purposive Sampling) เนื่<mark>องจากเป็นโรงเ</mark>รียนที่ผู้วิจัยเป็นครูผู้สอน ดังนั้นจึงสาม<mark>า</mark>รถ ควบคุมตัวแปรต่าง ๆ ได้

## เค<mark>รื่องมือที่ใช้ในกา</mark>รวิจัย

- v. ชุดฝึกอบรมการตรวจข้อสอบปรนัยด้วยโปรแกรม Zipgrade
- <mark>2. แบบทดสอบ</mark>การใช้ชุดฝึกอบรมการตรวจข้อสอบปร<mark>นัยด้วยโปรแกรม Zi</mark>pgrade

# **การสร้างเครื\$องมือที\$ใช้ในงานวิจัย**

### **1. ชุดฝึ กอบรม**

 การสร้างชุดฝึกอบรมการตรวจข้อสอบปรนัยด้วยโปรแกรม Zipgrade สําหรับครูผู้สอน โรงเรียนขาณุวิทยา สังกัด<mark>สำนักงานเขตพื้นที่การศึกษามัธยม</mark>ศึกษาเขต 41 โดยมีกระบวนการ ดังต่อไปปี้

1.1 ศึกษาเนื้<mark>อหา ศึกษาห</mark>ลักการ แนวคิดด้านการพัฒนาชุดฝึกอบรม สังเคราะห์เอกสาร ที่เกี่ยวข้องตามทฤษฎีของนิพนธ์ ศุขปรีดี (2537) ซึ่งได้แบ่งองค์ประกอบของชุดฝึกอบรม ดังนี้ 1) คู่มือการฝึกอบรม 2) สื่อในชุดฝึกอบรม 3) กิจกรรมในชุดฝึกอบรม 4) การประเมินในชุดฝึกอบรม 1.2 รวบรวมเนื้อหาเกี่ยวกับการตรวจแบบทดสอบปรนัยด้วยโปรแกรม Zipgrade แล้ว ้นำมาสร้างชุดฝึกอบรมจำนวน 3 หน่วย ดังนี้ 1) ความหมาย และการให้บริการของโปรแกรม

Zipgrade 2) การใช้งานโปรแกรม Zipgrade เบื้องต้น 3) การใช้งานโปรแกรม Zipgrade ขั้นสูง 1.3 ผู้วิจัยได้กําหนดรูปแบบของชุดฝึกอบรมการตรวจข้อสอบปรนัยด้วยโปรแกรม Zipgrade และเรียบเรียงเนื้อหาให้เป็นรูปเล่มเป็น 2 ชุด ชุดแรก คือชุดฝึกอบรมการตรวจข้อสอบ ปรนัยด้วยโปรแกรม Zipgrade สำหรับผู้อบรม(วิทยากร) ชุดที่สอง คือ คือชุดฝึกอบรมการ

ตรวจข้อสอบปรนัยด้วยโปรแกรม Zipgrade สําหรับผู้เข้ารับการอบรม(ครูผู้สอน) มีองค์ประกอบ ดังนี้

- 1.3.1 สําหรับผู้อบรม(วิทยากร)
	- ปก
	- จุดประสงค์
	- คําแนะนําในการใช้ชุดฝึกอบรม
	- แบบทดสอบก่อนการฝึกอบรม (พร้อมเฉลย)
	- การใช้งานแอปพลิเคชัน
	- แบบทดสอบหลังการฝึกอบรม (พร้อมเฉลย)
- 1.3.2 สําหรับผู้เข้ารับการอบรม(ครูผู้สอน)
	- $\frac{1}{2}$
	- คํานํา
	- สารบัญ
	- กําหนดการฝึกอบรม
	- แบบทดสอบก่อนการฝึกอบรม
	- การใช้งานแอปพลิเคชัน
	- แบบทดสอบหลังการฝึกอบรม

1.<mark>4 นำชุด</mark>ฝึกอบรมการตรวจข้อสอบปรนัยด้วยโปรแกรม Zipgrade ที่ผู้<mark>วิจัยสร้างขึ้</mark>น ี เสนอ<mark>ต่อผู้เชี่ยวชาญ</mark> จำนวน 3 ท่าน ซึ่งประกอบด้วย ผู้เชี่ยวชาญด้า<mark>นเนื้อห</mark>า 1 <mark>ท่าน</mark> ผู้เชี่ยวชาญ ี ด้านสื่<mark>อ 1 ท่าน และผู้เชี่</mark>ยวชาญด้านการฝึกอบรม 1 ท่าน ซึ่งได้ก<mark>ำหนดคุณสมบัติขอ</mark>งผู้เชี่ยวชาญ ้ ดังนี้ 1)เป็นครูหรื<mark>อบุคลากร</mark>ทางการศึกษาในสังกัด สพฐ. 2) เป็<mark>นครูหรือบุ</mark>คลากรทางการศึกษาใน ี สังกัด สพฐ. ที่มีประสบการณ์การสอนหรือการบริหารไม่น้อยกว่า 5 ปี 3)เป็นผู้บริหาร หรือหัวหน้า ึกลุ่มสาระฯ/หั<mark>วหน้ากลุ่มงาน ประเภทโรงเรียนมัธยมศึกษา สังกัด สพฐ. เพื่อท</mark>ำการห<mark>าป</mark>ระสิทธิภาพ ของชุดฝึกอบรม โดยใช้แบบประเมินความเหมาะสมของชุดฝึกอบรม ในองค์ประกอบด้านต่าง ๆ พร้อมให้ข้อเสนอแนะ ดังมี<mark>รายชื่อต่</mark>อไปนี้

1. ดร.โสภิดา มั่งอะนะ รองผู้อำนวยการสถานศึกษา ฝ่ายงานบริหารวิชาการ โรงเรียน *ระ*หานวิทยา ผู้เชี่ยวชาญด้านเนื้อหา

2. ดร.เอกวิทย์ มั่งอะนะ รองผู้อำนวยการสถานศึกษา ฝ่ายงานบริหารวิชาการ โรงเรียนขาณุวิทยา ผู้เชี่ยวชาญด้านสื่อ

 É. ดร.สิริมา เปียอยู่ หัวหน้างานทะเบียน ฝ่ายงานบริหารวิชาการ โรงเรียนขาณุวิทยา ผู้เชี่ยวชาญด้านการฝึกอบรม

การตรวจสอบความเหมาะสมของชุดฝึกอบรม การตรวจข้อสอบปรนัยด้วยโปรแกรม Zipgrade โดยคำนวณหาค่าความเหมาะสมของชุดกิจกรรม ซึ่งเป็นแบบ Rating Scale 5 ระดับ โดยกำหนดมาตราส่วนประมาณค่า ดังนี้ (บุญชม ศรีสะอาด, 2545, หน้า 99)

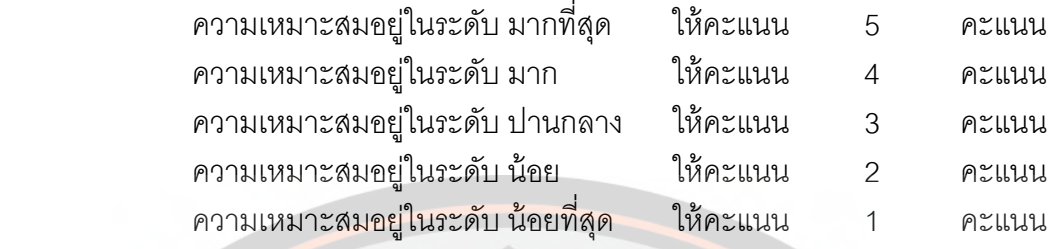

โดยพิจารณาคว<mark>ามเหมาะสมของชุดฝึกอบรมที่มีค่</mark>าเฉลี่ยตั้งแต่ 3.5 ขึ้นไปจึงจะถือว่า ์ข้อสอบนั้นมีความตรงเชิงเนื้อหา ชุดฝึกอบรม (พิสณุ ฟองศรี. 2552) ผลการหาค่าดัชนีความ สอดคล้อง (Index of Item Objective Congruence: IOC) ของข้อคำถามที่ใช้ในชุดฝึกอบรม ป<mark>ราก</mark>ฏผล ดัง<mark>ตาราง</mark> 1

**ตารางที\$ H** ดัชนีความสอดคล้อง (Index of Item Objective Congruence: IOC) ของชุดฝึก ้อบร<mark>มการ</mark>ตรวจข้อสอบปรนัยด้วยโป<mark>รแกรม Zipgrade โ</mark>ดยผู้เชี่ยวชาญ

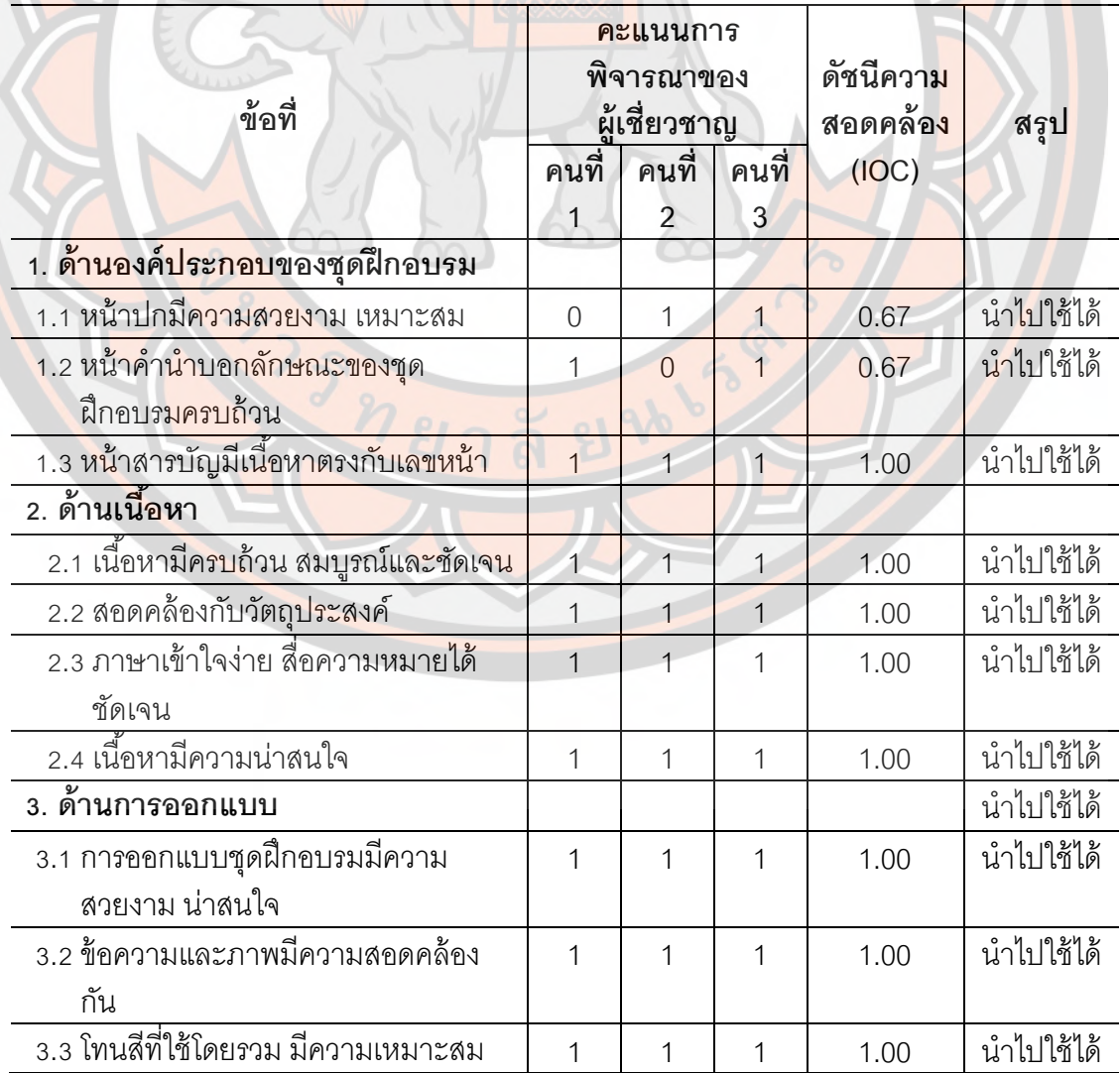

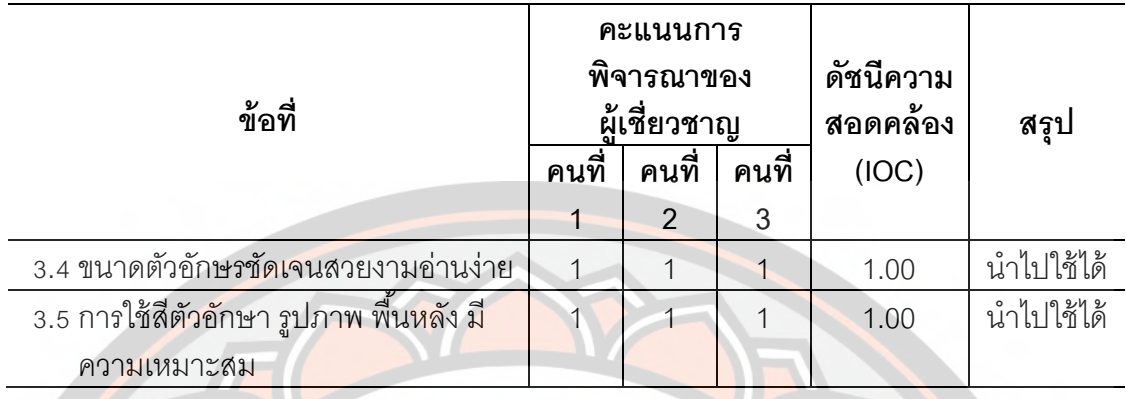

่ 1.4 <mark>นำผล</mark>การตรวจสอบความเหมาะสมของชุดฝึกอบรม<mark>จากผู้เ</mark>ชี่ยวชาญมาวิเคราะห์ ข้อมูลรา<mark>ยข้อ โด</mark>ยการหาค่าเฉลี่ย (  $\overline{\mathrm{X}}$ ) และค่าเบี่ยงเบนมาตรฐาน (S.D.) มาเปรียบเทียบกับเกณฑ์  $\,$ ี เพื่อพิจ<mark>ารณ</mark>าความเหมาะสมของชุดฝึกอบรม ตาม<mark>เกณฑ์ของ (บุญชม ศ</mark>รีสะ<u>อาด, 2</u>535) ดังนี้

<mark>้ค่าเฉลี่ยระหว่าง 4.51-5.00 หมายถึง ชุดฝึกอบรมมีความเหมาะสมมากที</mark>่สุด ค่าเฉลี่ยระหว่าง 3.51-4.50 หมายถึง ชุดฝึกอบรมมีความเหมาะสมม<mark>าก</mark> ค่าเฉลี่ยระหว่าง 2.51-3.50 ห<mark>มายถึง ชุดฝึก</mark>อบรมมีความเหมาะสมปานกลาง ้ค่าเฉลี่ยระหว่าง <sub>1.51</sub>-2.50 หมายถึง ชุดฝึกอบรมมีความเหมาะสมน้อ<mark>ย</mark> ้ค่าเฉลี่ยระหว่าง 1.00-1.50 หมายถึง ชุดฝึกอบรมมีความเหมาะสมน้อย<mark>ที่สุด</mark>

<mark>โดย</mark>พิจารณาระดับความเหมาะสมของผู้เชี่ยวชาญ<mark>ที่มีค่าเฉ</mark>ลี่ย<mark>ตั้งแ</mark>ต่ 3.50 ขึ้นไป ี และ<mark>ค่าเบี่ยงเบนมาตรฐ</mark>านน้อยกว่า 1.00 จึงถือว่าเป็นชุดฝึกอบรม<mark>ที่มีความเหมาะสม</mark> ผลตรวจสอบ <mark>ค</mark>วามเหมาะสม<mark>ของชุดฝึกอบ</mark>รมจากผู้เชี่ยวชาญมาวิเคราะห์<u>ข้อมูลรายข้อ</u> โดยการหาค่าเฉลี่ย ( $\overline{\mathrm{X}}$ ) ู และค่าเบี่ยงเบนมาตรฐาน (S.D.) ปรากฎผล ดังตาราง 2

**ตารางที่ 2** ผลวิเคราะห์ข้อมูลค่าเฉลี่ย (  $\overline{\mathrm{X}}$  ) และค่าเบี่ยงเบนมาตรฐาน (S.D.) ความเหมาะสมใน ้องค์ประกอบต่าง ๆ ของชุดฝึ<mark>กอบรม โดยผู้เชี่ยวชาญ</mark>

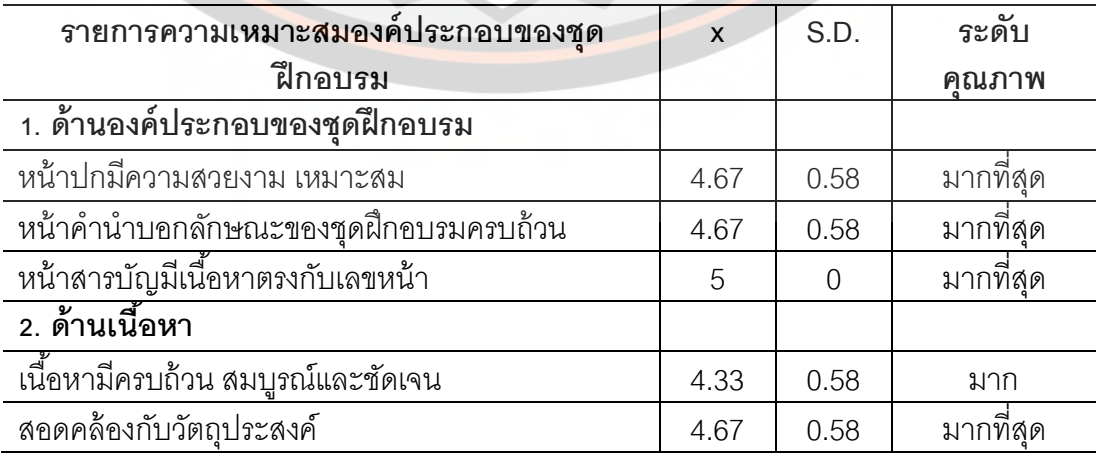

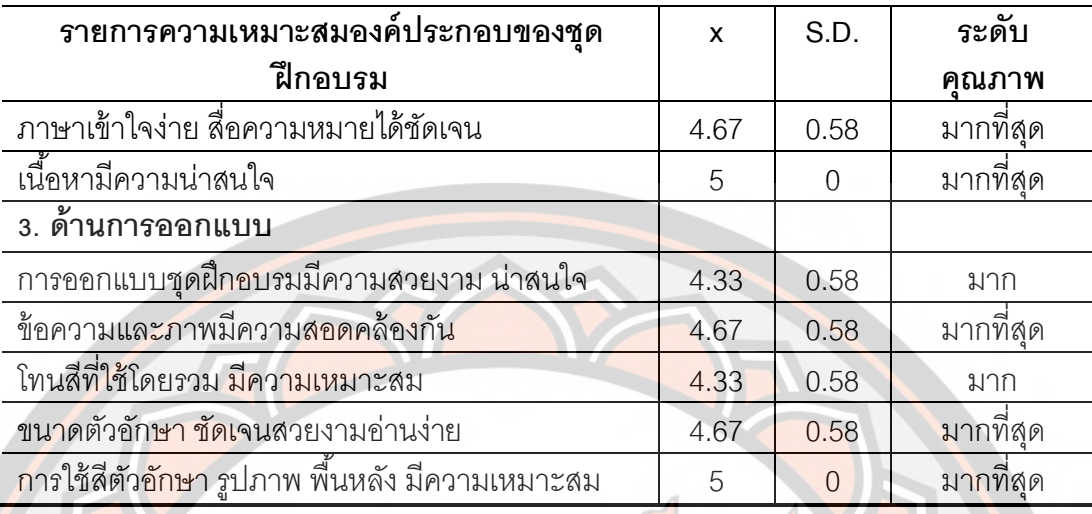

<mark>1.</mark>5 นำชุดฝึกอบรมที่แก้ไ<mark>ขปรับปรุงแล้วไปห</mark>าประสิทธิภาพตามเ<mark>กณฑ์ที่</mark>กำหนด คือ ้ 80/8<mark>0 โดย</mark>นำไปทดลองขั้นรายบุคคล ทดลองกับครูผู้สอน โรงเรียนสลกบาตรวิท<mark>ยา อ</mark>ำเภอขาณุวร ี ลักษบุรี จังหวัดกำแพงเพช<mark>ร จำนวน 3 คน จากนั้นทด</mark>ลองกลุ่มเล็ก กับครูผู้สอ<mark>น โรงเรียนวัง</mark>ไทร ้วิทย<mark>าค</mark>ม อำเภอคลองขลุง จังหวัดกำแพงเพชร จำนวน 10 คน และไปทดลองภาคสนามกับ ครูผู้สอน โรงเรียนระหานวิทยา อําเภอบึงสามัคคี จังหวัดกําแพงเพชร จํานวน 30 คน

#### 2 **แบบทดสอบ**

<mark>การ</mark>สร้างแบบทดสอบการใช้ชุดฝึกอบรมการตรว<mark>จข้อสอบปรนัยด้</mark>วยโปรแกรม ี่ Zipg<mark>rade สำหรับครูผู้ส</mark>อนโรงเรียนขาณุวิทยา สังกัดสำนักงานเข<mark>ตพื้นที่การศึกษามัธยมศึกษ</mark>าเขต <mark>41 เพื่อวัดผลสัมฤทธิ์ของการ</mark>ฝึกอบรมของครูผู้สอน ผู้วิจัยได้<mark>สร้างแบบทดสอบก่</mark>อนแล<mark>ะหลังการ</mark> ฝึกอบรม ตาม<mark>ขั้นตอนดังนี้</mark>

2.1 <mark>ศึกษาแนวทาง หลักการในการสร้างแบบทดสอบ</mark>จากเอ<mark>กสาร</mark> และตำราต่าง ๆ

<u>2.2 วิเคราะห์ เนื้อหา ขอบเขตและจุดประสงค์ของการฝึกอบ</u>รม

2.3 สร้างแบบท<mark>ดสอบที่ครอบคลุมเนื้อหา และจุดป</mark>ระสงค์การฝึกอบรม เป็นข้อสอบ ประเภทปรนัย 4 ตัวเลือก (Multiple Choice) จำนวน 25 ข้อ

2.4 สร้างแบบทดสอบ และนำแบบทดสอบที่สร้างขึ้นไปให้อาจารย์ที่ปรึกษาพิจารณา ความเหมาะสม ปรับปรุงแก้ไข เนื้อหา ล<mark>ำนวนภาษาข</mark>ององค์ประกอบต่าง ๆ ในแบบทดสอบ

2.5 นำแบบทดสอบที่สร้างขึ้น เสนอต่ออาจารย์ที่ปรึกษาสารนิพนธ์ และผู้เชี่ยวชาญ ี จำนวน 3 ท่าน เพื่อตรวจสอบความเที่ยงตรงเชิงเนื้อหา (Content Validity) ความเหมาะสมของ ภาษาและหาค่าดัชนีความสอดคล้อง (Index of Item Objective Congruence : IOC) แล้วนํามา ปรับปรุงแก้ไข โดยมีเกณฑ์การพิจารณาการให้คะแนนของผู้เชี่ยวชาญแต่ละท่าน ดังนี้

 -1 หมายถึง แบบทดสอบมีความถูกต้องของภาษา ความสอดคล้องกับจุดประสงค์ และความเที่ยงตรงเชิงเนื้อหาไม่เหมาะสม

# 0 หมายถึง ไม่แน่ใจ

 +1 หมายถึง แบบทดสอบมีความถูกต้ องของภาษา ความสอดคล้ องกับ จุดประสงค์ และความเที่ยง<mark>ตรงเชิงเนื้อหาเหมาะสม</mark>

ผลดัชนีความสอดคล้ อง (Index of Item Objective Congruence : IOC) แล้ วนํามา ู ปรับปรุงแก้ไข โดยมี<mark>เกณฑ์การพิจ</mark>ารณาการให้คะแน<mark>นของผู้เชี่ยวช</mark>าญแต่ละท่านปรากฏผล ดัง ตาราง 3

<mark>ตารางที่ 3</mark> ดัชนีความสอดคล้องของข้อคำถามแบบทดสอบการใช้ชุดฝึกอบรมการตรวจข้อสอบ ี้ ปรนัย<mark>ด้วยโป</mark>รแกรม Zipgrade โดยผ<mark>ู้เชี่ยวชาญ</mark>

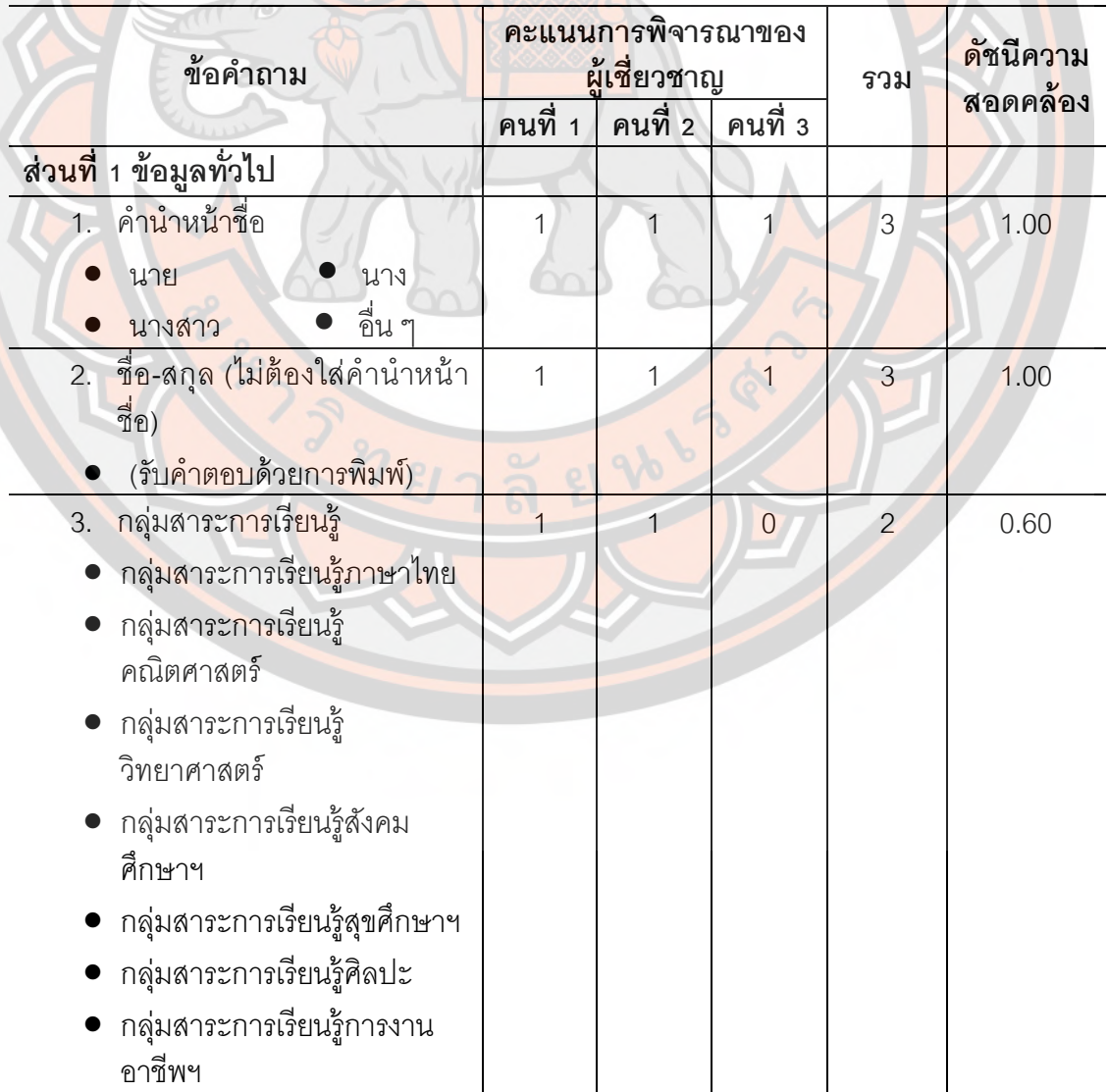

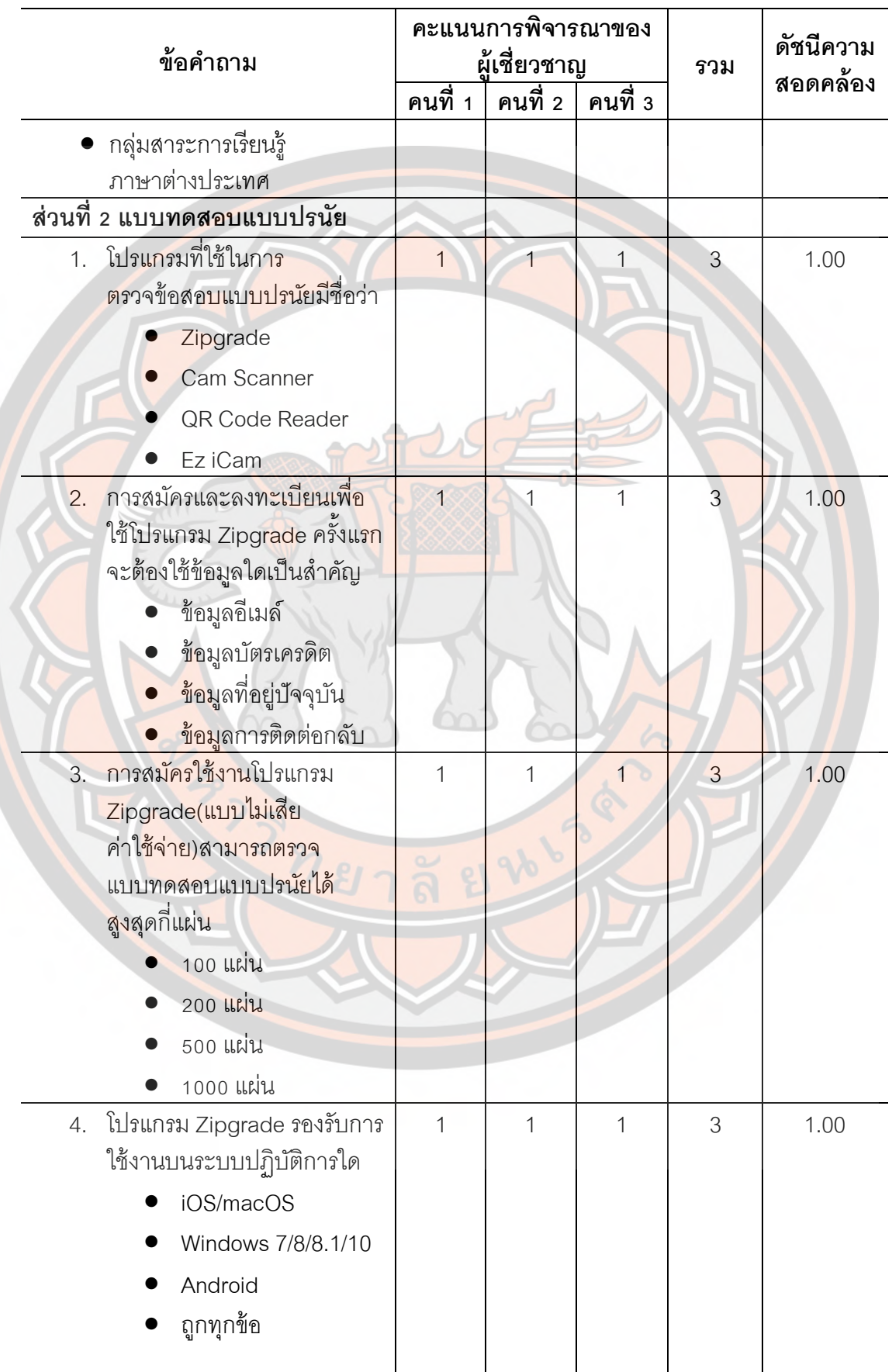

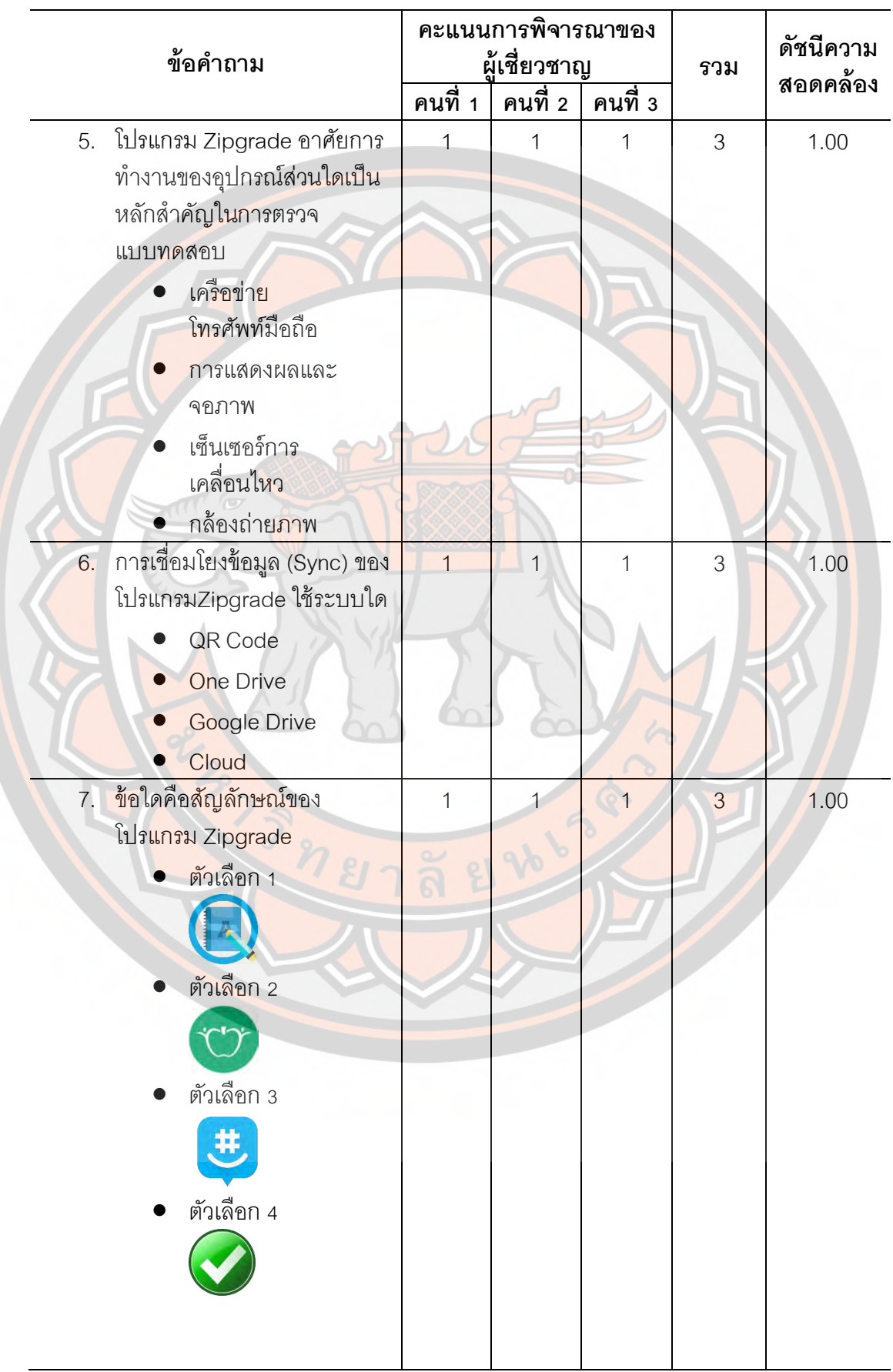

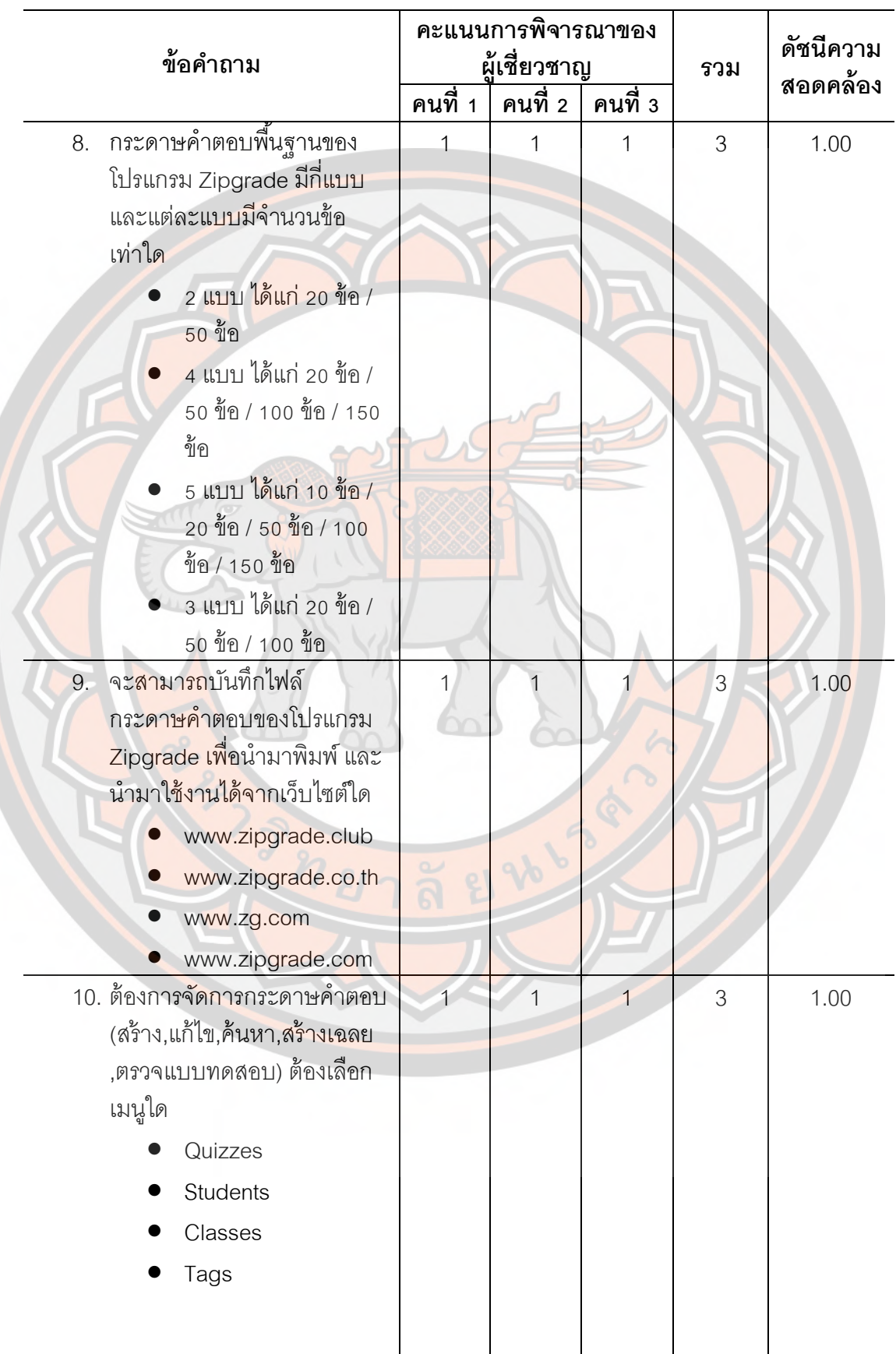

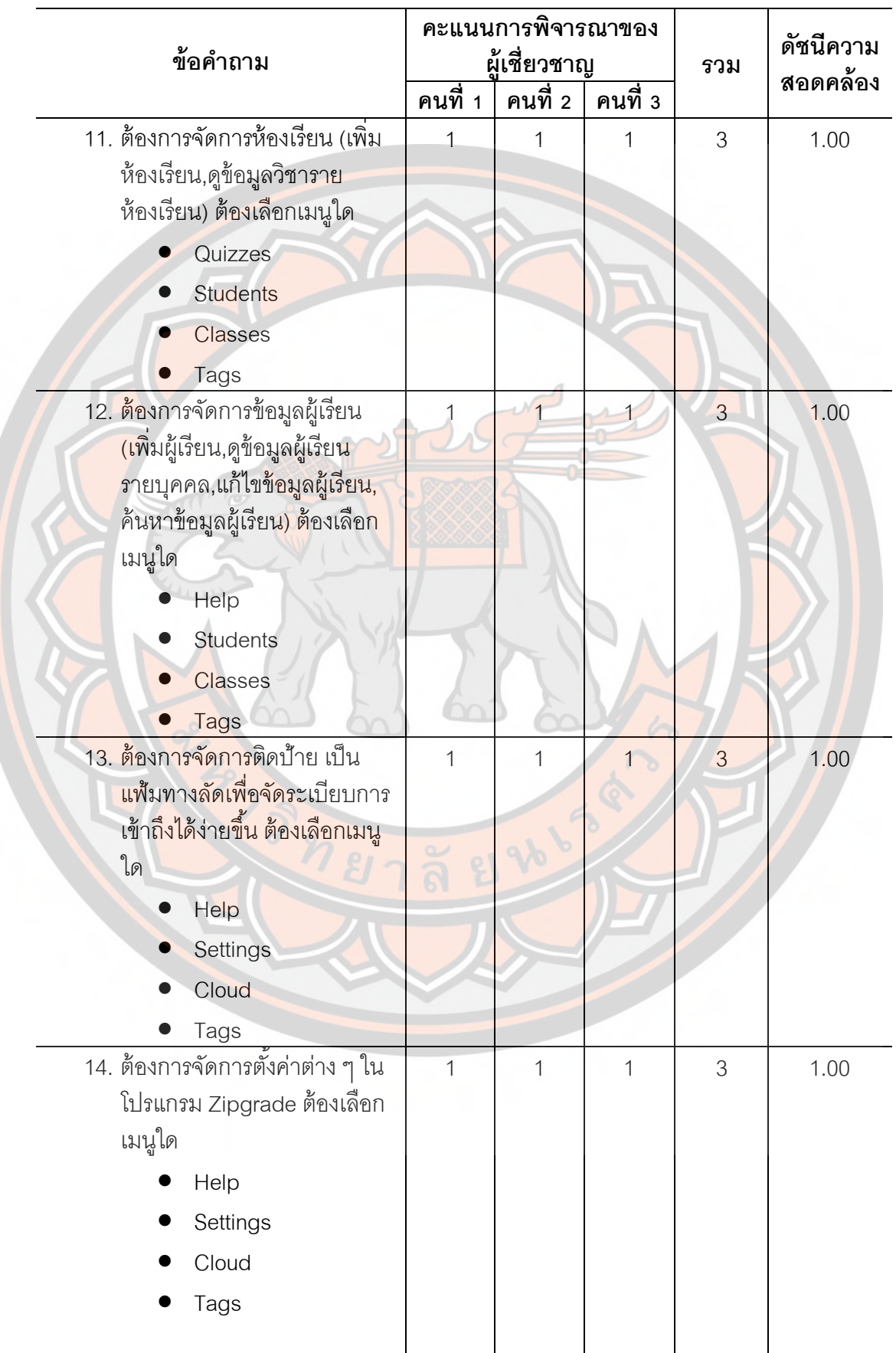

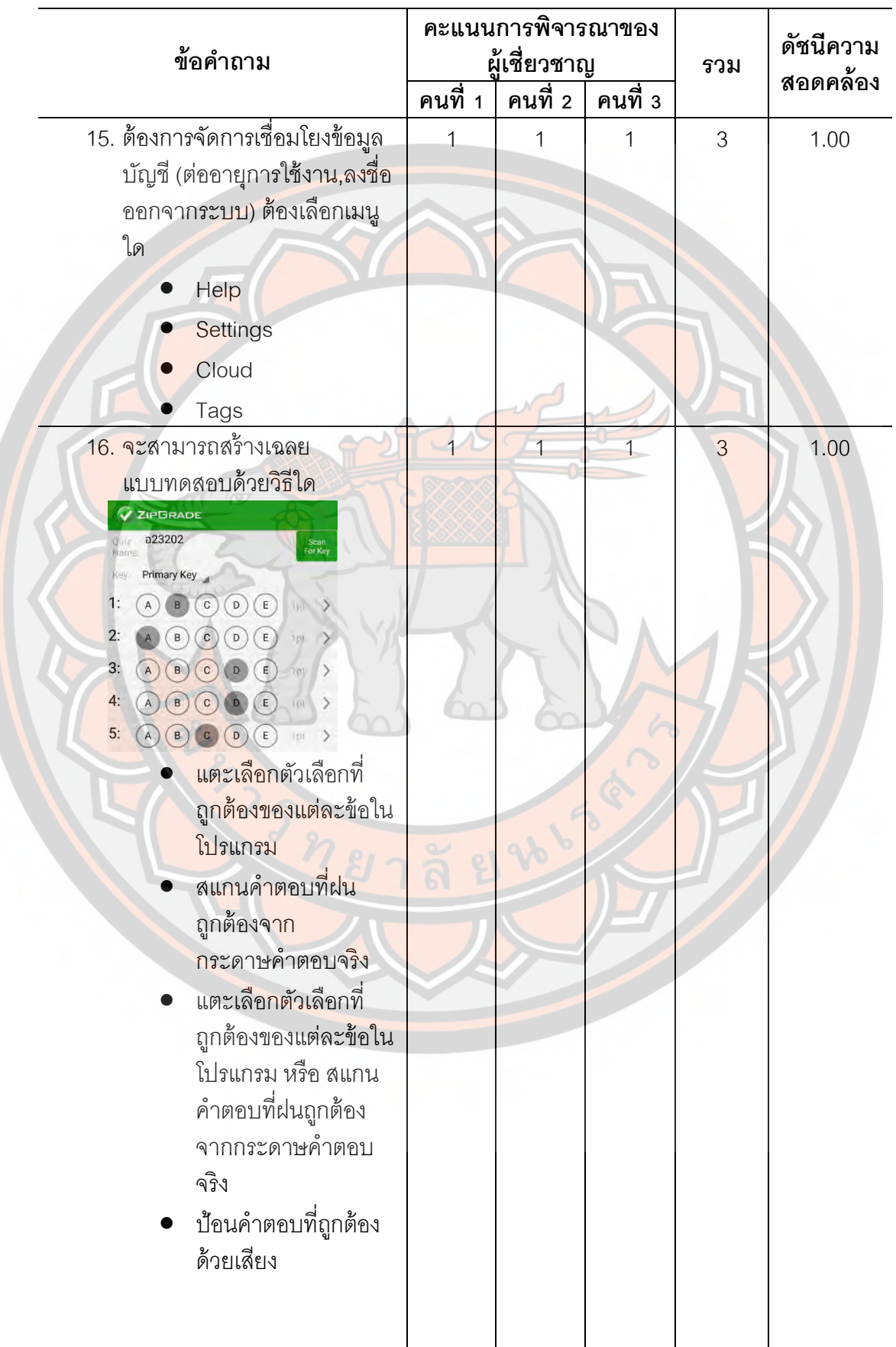

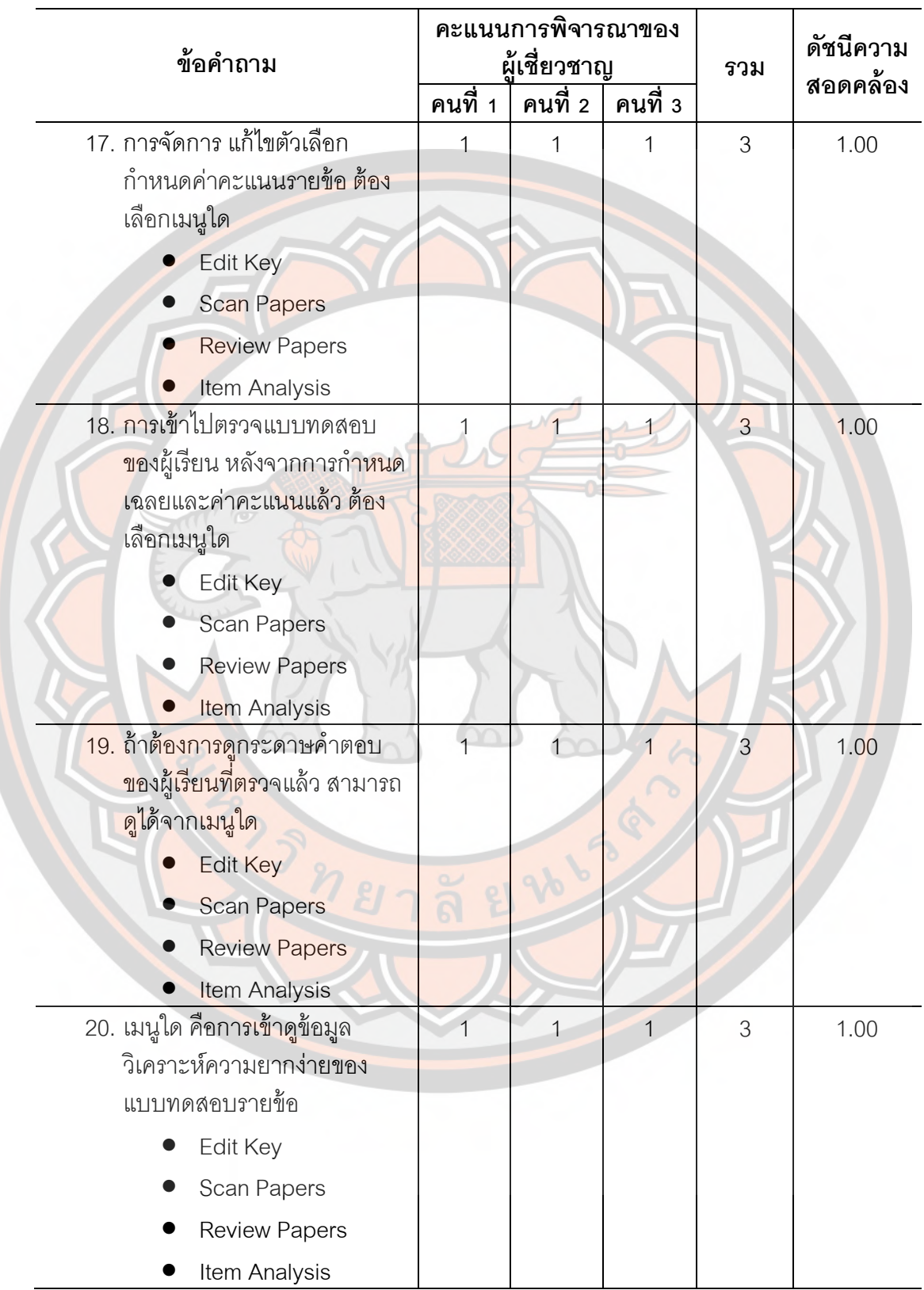

2.6 คัดเลือกแบบทดสอบวัดผลสัมฤทธิ์ ที่ผ่านเกณฑ์ค่าดัชนีความสอดคล้องของ แบบทดสอบ จำนวน 20 ข้อ ที่ครอบคลุมกับจุดประสงค์เชิงพฤติกรรมและเนื้อหาที่กำหนดไว้ มา ้ทดลองใช้กับครูผู้สอน โรงเรียนระหานวิทยา อำเภอบึ้งสามัคคี จังหวัดกำแพงเพชร จำนวน 30 คน ที่ผ่านการฝึกอบรมการตรวจข้อสอบปรนัยด้วยโปรแกรม Zipgrade และนำผลการทดสอบมา วิเคราะห์หาค่าอำนาจจำแนก (r) คัดเลื<mark>อกแบบทดสอบที่มีค่าความ</mark>ยากง่าย (p) ระหว่าง 0.20-0.80 ี และมีค่าอำนาจจำ<mark>แนกตั้งแ</mark>ต่ o.20 ขึ้นไป ผลการวิเคราะห์ค่<mark>าความยา</mark>กง่าย (p) และค่าอำนาจ ้จำแนก (r) ของแบบทดสอบ จำนวน 25 ข้อ ปรากฏผล ดังตาราง 4

| ข้อที่          | ค่าความยาก<br>ง่าย (p) | <mark>ค่าอำนาจ</mark><br>จำแนก $(r)$ | สรุป                   | กา <mark>รน</mark> ำไปใช้ |                         |
|-----------------|------------------------|--------------------------------------|------------------------|---------------------------|-------------------------|
|                 |                        |                                      |                        | ฉบับ Pretest              | ฉบับ<br><b>Posttest</b> |
| $\overline{1}$  | 0.95                   | 0.30                                 | ตัดทิ้ง                |                           |                         |
| $\overline{2}$  | 0.73                   | 0.2                                  | นำไปใช้                |                           | $\checkmark$            |
| 3               | 0.60                   | 0.60                                 | นำไปใช้                |                           | $\checkmark$            |
| $\overline{4}$  | 0.63                   | 0.30                                 | นำไปใช้                |                           |                         |
| 5               | 0.73                   | 0.8                                  | ตัดทิ้ง                |                           |                         |
| $6\phantom{.}6$ | 0.63                   | 0.35                                 | นำไปใช้                | $\checkmark$              | $\checkmark$            |
| $\overline{7}$  | 0.63                   | 0.30                                 | นำไปใช้                |                           |                         |
| 8               | 0.80                   | 0.40                                 | น <mark>ำไปใ</mark> ช้ | $\checkmark$              |                         |
| 9               | 0.60                   | 0.60                                 | นำไปใช้                | $\checkmark$              | $\checkmark$            |
| 10              | 0.63                   | 0.30                                 | นำไปใช้                | $\checkmark$              |                         |
| 11              | 0.87                   | 0.40                                 | ตัดทิ้ง                |                           |                         |
| 12              | 0.73                   | 0.8                                  | นำไปใช้                |                           |                         |
| 13              | 0.63                   | 0.30                                 | นำไปใช้                |                           |                         |
| 14              | 0.63                   | 0.30                                 | นำไปใช้                |                           |                         |
| 15              | 0.73                   | 0.20                                 | นำไปใช้                |                           |                         |
| 16              | 0.6                    | 0.6                                  | นำไปใช้                |                           |                         |
| 17              | 0.63                   | 0.30                                 | นำไปใช้                |                           |                         |
| 18              | 0.87                   | 0.40                                 | ตัดทิ้ง                |                           |                         |
| 19              | 0.53                   | 0.35                                 | นำไปใช้                | $\checkmark$              | ✓                       |
| 20              | 0.63                   | 0.35                                 | นำไปใช้                | $\checkmark$              |                         |
| 21              | 0.6                    | 0.6                                  | นำไปใช้                |                           |                         |

**ิตารางที่ 4 ผลวิเคราะห์ค่า**ความยากง่าย (p) และค่าอำนาจจ**ำแนก (r) ของแบบทดส**อบ จำนวน 25 ข้อ

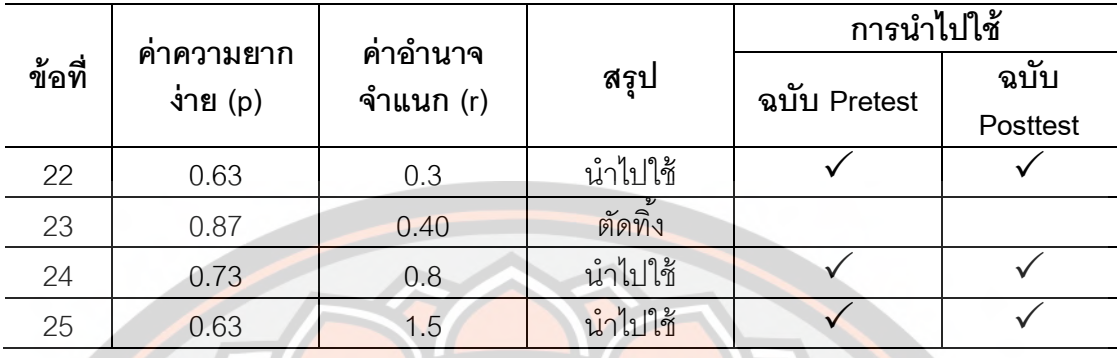

2.7 <mark>นำผลที่ได้ม</mark>าหาค่าความเชื่อมั่นของแบบทดสอบวัดผล<mark>สัมฤท</mark>ธิ์ของการฝึกอบรม โดย ใช้สตร KR-2<mark>0 มีค</mark>่า .859

<u>12.8 นำแบบทดสอบวัดผลสัมฤทธิ์ของการฝึกอบ</u>รมที่ได้ทั้งหมด จำนวน 20 ข้อ ไปใช้กับ ึกลุ่มตัว<mark>อย่า</mark>ง แล้วเก็บรวบรวมข้อมูล <mark>เพื่อทำการวิเคราะห์</mark>ผลต่อไป

#### **วิธีดําเนินการวิจัย**

การดําเนินการพัฒนาชุดฝึกอบรม การตรวจข้อสอบปรนัยด้วยโปรแกรม Zipgrade ี ส<mark>ำหรับ</mark>ครูผู้สอน ระดับมัธยมศึกษา จังหวัดกำแพงเพชร สังกัดสำนักงานเขตพื<mark>้นที่</mark>การศึกษา มัธ<mark>ยมศึ</mark>กษาเขต 41 มี 4 ขั้นตคน ดังนี้

## ์ขั้น<mark>ตอนที่</mark> 1 การศึกษาข้อมูลพื้นฐาน

ี <mark>ส่วนที่ 1 โดย</mark>การศึกษาจากเอกสาร ตำรา งานวิจัย ฐา<mark>นข้อมูลทางอินเท</mark>อร์เน็ต ทั้งใน ประเทศและต่างประเทศ มากําหนดหัวข้อในการสร้างชุดฝึกอบรม

## ์ขั้นตอนที่ 2 การสร้างและหาประสิทธิภาพของชุดฝึกอบรม

ี ส่วนที่ 1 สร้างชุดฝึกอบรมตามโครงสร้าง องค์ประกอบ และออกแบบตามกระบวนผลิต ้ และการสร้<mark>างชุดฝึกอบรม นำชุดฝึกอบรมไปให้ผู้เชี่ยวชาญจำนวน</mark> 3 คน ตรวจความเหมาะสม และ ู้ ปรับปรุงแก้ไขต<mark>ามคำแนะนำ นำชุดฝึกแบรมที่ปรับปรุงแก้ไขแ</mark>ล้วไปทดลองใช้แบบรายบุคคลกับครู และบุคลากรทางการศึกษา สังกัดสำนักงานเขตพื้นที่การศึกษามัธยมศึกษา เขต 41 จำนวน 3 คน เพื่อตรวจสอบความเหมาะสมของการดำเนินกิจกรรม นำผลการทดลองมาปรับปรุงชุดฝึกอบรม ็จากนั้นนำไปทดลองกับครูและบุคลากรทางการศึกษา สังกัดสำนักงานเขตพื้นที่การศึกษา ้ มัธยมศึกษา เขต 41 กลุ่มเล็กจำนวน 10 คน เพื่อหาประสิทธิภาพตามเกณฑ์ 80/80 และนำไป ิทดลองกับครูและบุคลากรทางการศึกษา สังกัดสำนักงานเขตพื้นที่การศึกษามัธยมศึกษา เขต 41 ึกลุ่มทดลองภาคสนาม ที่ไม่ใช่กลุ่มทดลอง จำนวน 30 คน เพื่อหาประสิทธิภาพตามเกณฑ์ 80/80 คีกครั้ง

# ข*ั้*นตอนที่ 3 การสร้างเครื่องมือเก็บรวบรวมข้อมูล

้ดำเนินการสร้างและตรวจคุณภาพของเครื่องมือเก็บรวบรวมข้อมูล ดังนี้ แบบทดสอบการใช้ชุดฝึกอบรมการตรวจข้ อสอบปรนัยด้ วยโปรแกรม Zipgrade พิจารณาวัตถุประสงค์การเรียนรู้สร้างคําถามแบบเลือกตอบ 4 ตัวเลือก ให้ครอบคลุมตามขอบข่าย ูเนื้อหาและวัตถุประสงค์การเรียนรู้จำนวน 20 ข้อ นำไปให้อาจารย์ที่ปรึกษาตรวจพิจารณาความ เหมาะสมและความถูกต้องทางภาษา ปรับปรุงแก้ไขตามคําแนะนํา แล้วนําไปหาค่าความตรงเชิง ู เนื้อหา จากผู้เชี่ยวชาญ 3 ท่<mark>าน ตรวจสอบความสอดคล้องและ</mark>ความตรงเชิงเนื้อหา ปรับปรุงข้อ ทดสอบตามคำแนะนำข<mark>องผู้เชี่ยว</mark>ชาญ จากนั้นนำข้<mark>อทดสอบ</mark>ทั้ง 20 ข้อไปทดลองใช้กับครูและ ี บุคลากรทางการศึกษา สังกัดสำนักงานเขตพื้นที่การศึกษามัธยมศึก<mark>ษา เขต 41 ที่ไม่ใ</mark>ช่กลุ่มทดลอง ี จำนวน 30 ค<mark>น เพื่อ</mark>ตรวจสอบความยากและอำนาจจำแนกของข้อ<mark>สอบ จั</mark>ดทำแบ<mark>บท</mark>ดสอบวัด ความรู้การตรวจข้อสอบปรนัยด้วยโปรแกรม Zipgrade

## **ขั้**นตอนที่ 4 การเก็บรว<mark>บรวมผลการใช้ชุดฝึกอบรมก</mark>ารตรวจข้<mark>อสอบ</mark>ปรนัยด้วย **โปรแกรม Zipgrade สําหรับครูผู้สอน ระดับมัธยมศึกษา จังหวัดกําแพงเพชร สังกัด** ี <mark>สำนักงา</mark>นเขตพื้นที่การศึกษามัธยมศึ<mark>กษา เขต 41</mark>

ส่วนที่ 1 การเก็บรวบรวมผลการทดสอบวัดความรู้การตรวจข้อสอบปรน<mark>ัยด้วย</mark>โปรแ<mark>ก</mark>รม Zipgrade โดยการทดสอบก่อนและหลังการอบรม

ี ส่<mark>วนที่ 2 ก</mark>ารเก็บรวบรวมผลการใช้ชุดฝึกอบรม โดยการป<mark>ระเมินก่อนฝึกอบ</mark>รมในแต่ละ หน่วย และดําเนินการประเมินหลังอบรมโดยใช้วิธีการทดสอบหลังเรียนแต่ละหน่วย

### **การเก็บรวมรวมข้อมูล**

<mark>การวิจัยครั้งนี้เป็นกา</mark>รวิจัยและพัฒนา (The Research and Development) ผู้วิจัย ้ดำเนินการเก็<mark>บรวบรวมข้อมูลด้วยตนเองตามลำดับดัง</mark>นี้

### **ระยะที่ 1 วิจัย (Research)**

- ้ 1. ศึกษ<mark>า วิเคราะห์ สังเคราะห์ สรุป เนื้อห</mark>า หลักการ แนวคิด ของชุดฝึกอบรม
- x. ศึกษาการใช้งานโปรแกรม Zipgrade

### **ระยะที่ 2 พัฒนา (Development)**

- 1. สร้างชุดฝึกอบรม การตรวจข้อสอบปรนัยด้วยโปรแกรม Zipgrade
- 2. สร้างแบบทดสอบก่อนและหลังการใช้ชุดฝึกอบรม การตรวจข้อสอบปรนัย ด้วยโปรแกรม Zipgrade

É. นําไปหาประสิทธิภาพของชุดฝึกอบรม โดยทดลองรายบุคคล ทดลองกับ ครูผู้สอน โรงเรียนสลกบาตรวิทยา อําเภอขาณุวรลักษบุรี จังหวัดกําแพงเพชร จํานวน 3 คน ้จากนั้นทดลองกลุ่มเล็ก กับครูผู้สอน โรงเรียนวังไทรวิทยาคม อำเภอคลองขลุง จังหวัดกำแพงเพชร

จํานวน 10 คน และไปทดลองภาคสนามกับครูผู้สอน โรงเรียนระหานวิทยา อําเภอบึงสามัคคี จังหวัดกําแพงเพชร จํานวน 30 คน

4. นำไปทดลองใช้จริงกับกลุ่มตัวอย่าง จำนวน 92 คน ที่เป็นครูผู้สอน โรงเรียนขาณุวิทยา จังหวัดกำแพงเพชร สังกัดสำนักงานเขตพื้นที่การศึกษามัธยมศึกษาเขต 41

### **การวิเคราะห์ข้อมูล**

ในการวิจัยครั้งนี้ ผู้วิจัยได้ทำก<mark>ารวิเค</mark>ราะห์ข้อมูลต่าง ๆ โดยใช้สถิติในการวิเคราะห์ ประสิทธิภาพของชุดฝึกอบ<mark>รม และแ</mark>บบทดสอบวัดผลสั<mark>มฤทธิ์ ดัง</mark>นี้

ี<br>สถิติ<mark>สำหรับหาคุณภาพเค</mark>รื่องมือดังนี้

่ 1. <mark>หาคว</mark>ามเที่ยงตรงเชิงเนื้อหา ใช้สูตรของโรวิเนลลีและแ<mark>ฮมเบล</mark>ตัน. (1977 อ้างถึงใน <mark>ล้วน สายยศ แล</mark>ะอังคณา สายยศ. 2540)

$$
IOC = \frac{\Sigma R}{N}
$$

เมื่อ IOC แทน ดัชนีค<mark>วามสอดคล้องร</mark>ะหว่างข้อถามกับจุดประ<mark>สงค์เชิงพฤติกรร</mark>ม แทน ผลรวมของคะแนนความคิดเห็นของผู้เชี่ยวชาญ<mark>แต่ละ</mark>ข้อ N แทน จำนวนผู้เชี่ยวชาญ  $\Sigma$ R

2. <mark>หาค่าค</mark>วามยาก (Difficulty) ของข้อสอบแต่ละข้อ โดยใ<mark>ช้โปรแ</mark>กรม<mark>วิเคราะห์ข้อ</mark>สอบ (Sim<mark>ple I</mark>tems Analysis) และวิธีคำนวณจากสูตรของ พวงรัตน์ ทวีรัตน์. (2540 : 129) ดังนี้

 $\overline{N}$ R  $\begin{array}{c} \n \hline\n \end{array}$ เมื่อ P แทน ความยากของคำถามแต่ละข้อ R แทน จํานวนผู้ตอบถูกในแต่ละข้อ N แทน จ<mark>ำนวนผู้เข้าสอบทั้ง</mark>หมด

3. หาค่าอำนาจจำแนก (Discrimination) ของข้อสอบแต่ละข้อ โดยใช้โปรแกรมวิเคราะห์ ข้อสอบ (Simple Items Analysis) และวิธีคำนวณจากสูตรของพวงรัตน์ ทวีรีตน์. (2540) ดังนี้

$$
r = \frac{R_u - R_i}{\frac{N}{2}}
$$

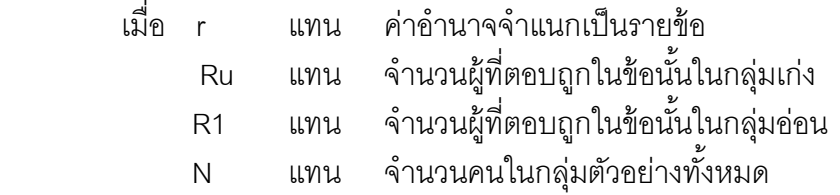

4. หาค่าความเชื่อมั่น (Reliability) ของแบบทดสอบวัดผลสัมฤทธิ์ทางการเรียนใช้สูตร KR- 20 ของ คูเดอร์ ริชาร์ดสัน. (อ้างถึงใน พวงรัตน์ ทวีรัตน์. 2540)

$$
rtt = \frac{n}{n-1} \left[ 1 - \frac{\sum pq}{S_t^2} \right]
$$

เมื่อ rtt **แทน ค่าความเชื่อมั่นของแบบทดสอ**บ n แทน จำนวนขัด p <mark>แทน สัดส่วนของคนทำถูกในแต่ละข้</mark>อ  $\mathbf{q}$  แทน สัดส่วนของคนทำผิดในแต่ละข้อ = 1 – p แทน ความแปรปรวนของคะแนนทั้งฉบับ  $S^2_t$ 

<mark>้ธ.</mark> วิเคราะห์ข้อมูลจากแบบตรว<mark>จสอบ</mark>คว<mark>ามเหม</mark>าะสมของชุดฝึกอบรมจากผู้เชี่ยวชาญ มี ้ลักษ<mark>ณะเป็</mark>นแบบมาตราส่วนประมาณค่า (Rating Scale) 5 ระดับ โดยใช้เกณฑ์<mark>ในกา</mark>รกำหนดแบ่ง ระ<mark>ดับความพึงพอใจตามแนวคิดของ Likert ดังนี้ (บุญชม</mark> ศรีสะอาด, 2545)

> ความกว้างของชั้น  $=$  . คะแนนสูงสุด – คะแนนตํRาสุด จำนวนชั้น

 $\sim$ 6. <mark>การวิเค</mark>ราะห์หาประสิทธิภาพของชุดฝึกอบรม โดยใช้สถิติ คำนวณได้จากสูตร E<sub>1</sub>/E<sub>2</sub> (ชัยยงค์ พรหมวงศ์, 2523)

$$
E_1 = \frac{\sum X}{\frac{N}{A}}
$$
  

$$
E_2 = \frac{\sum F}{\frac{N}{A}}
$$

*N*

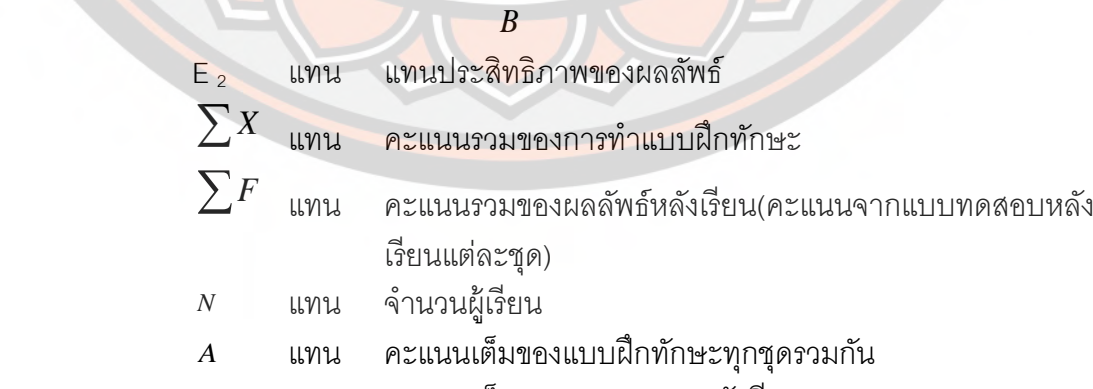

 แทน คะแนนเต็มของการทดสอบหลังเรียน *B*

*N*

*A*

#### **สถิติสําหรับวิเคราะห์ข้อมูล**

้ 1. การทดสอบสมมติฐาน (t-test) โดยคำนวณจากสูตรดังนี้ (พวงรัตน์ ทวีรัตน์. 2543 :

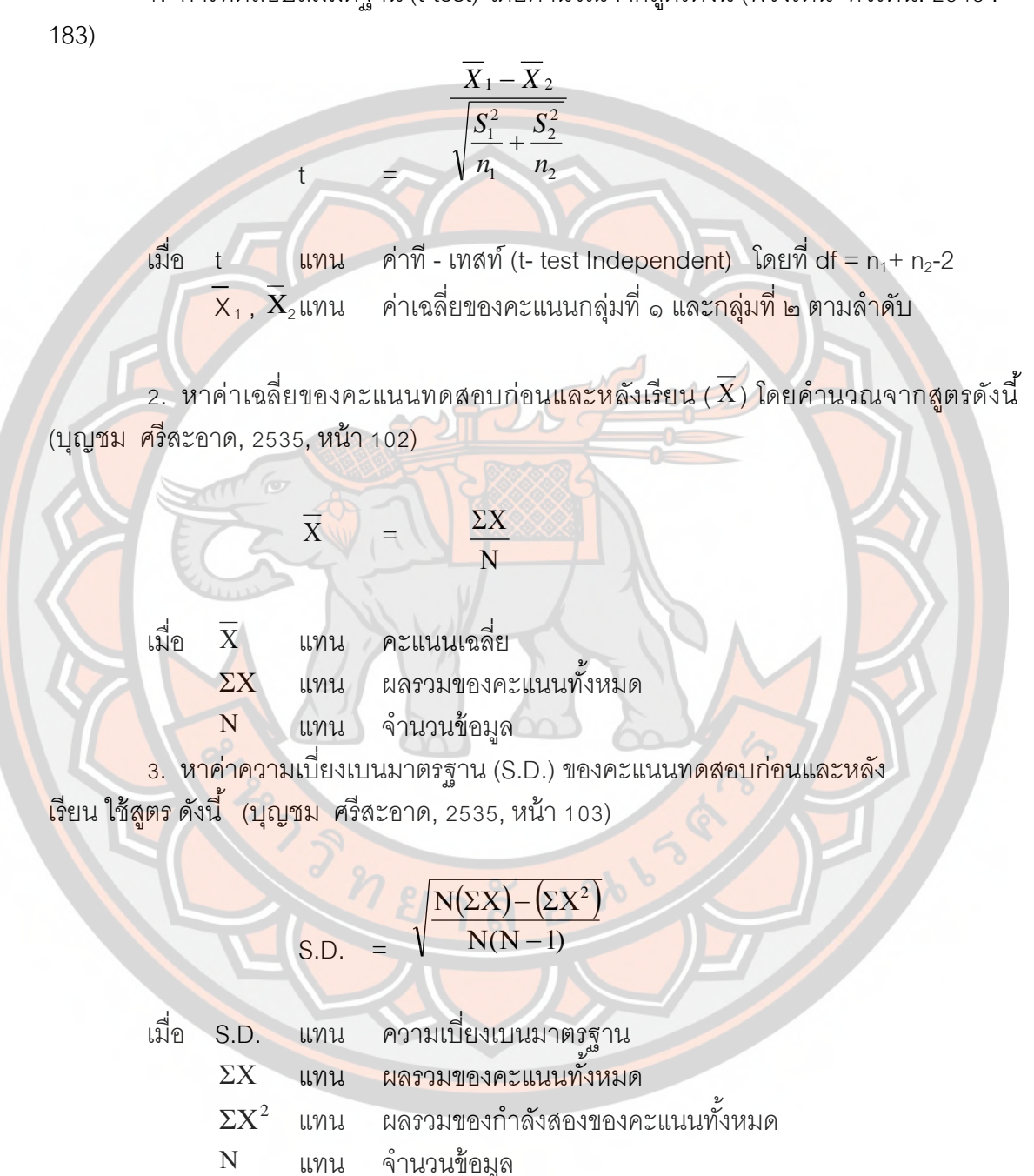

## **ผลการวิจัย**

การวิเคราะห์ข้อมูลของการวิจัยเรื่อง การพัฒนาชุดฝึกอบรม การตรวจข้อสอบปรนัยด้วย โปรแกรม Zipgrade สําหรับครูผู้สอน ระดับมัธยมศึกษา จังหวัดกําแพงเพชร สังกัดสํานักงานเขต พื้นที่การศึกษามัธยมศึกษ<mark>าเขต 41 ผู้วิจัยนำเสนอ โดยแบ่งก</mark>ารนำเสนอผลการวิเคราะห์ เป็น 2 ตอน ดังนี้

**ตอนที\$ 4** การสร้ างและหาประสิทธิภาพชุดฝึกอบรม การตรวจข้อสอบปรนัยด้วย โปรแกรม Zipgrade สําหรับครูผู้สอน ระดับมัธยมศึกษา จังหวัดกําแพงเพชร สังกัดสํานักงานเขต <mark>พื้นที่การศึกษา</mark>มัธยมศึกษา เขต 41

<mark>ตอนที่</mark> 2 การเปรียบเทีย<mark>บคะแนน ก่อนและหลังการใช้ชุ</mark>ดฝึกอบ<mark>รมการ</mark>ตรวจข้อสอบ ปรนั<mark>ยด้ว</mark>ยโปรแกรม Zipgrade สำหรับครูผู้สอน ระดับมัธยมศึกษา จังหวัดก<mark>ำแพ</mark>งเพชร สังกัด ้ สำนักงานเขตพื้นที่การศึกษามัธยมศึกษา เขต 41

## ี <mark>สัญลัก</mark>ษณ์ที่ใช้ในการวิเคราะห์ข้อมูล

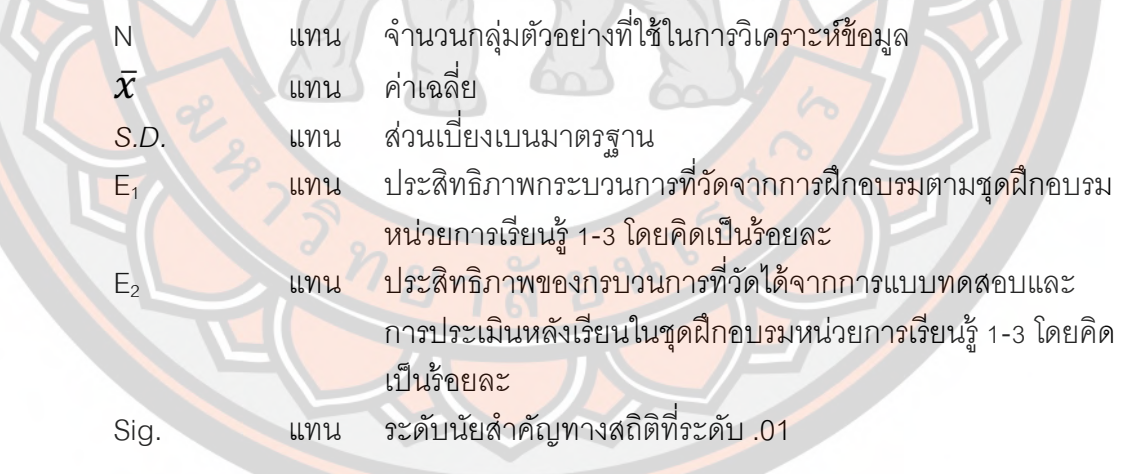

### **ผลการวิเคราะห์ข้อมูล**

**ตอนที\$ 4 ผลการสร้างและหาประสิทธิภาพชุดฝึ กอบรม การตรวจข้อสอบปรนัย ด้วยโปรแกรม Zipgrade สําหรับครูผู้สอน ระดับมัธยมศึกษา จังหวัดกําแพงเพชร สังกัด** ี สำนักงานเขตพื้นที่การศึกษามัธยมศึกษา เขต 41

<u>า.</u>1 จากการศึกษา**ค้นคว้า ข้อมูล เนื้อหาเกี่ยวกับ**การสร้างชุดฝึกอบรม และนำไปให้ ผู้เชี่ยวชาญประเมินโครงสร้างด้านองค์ประกอบของชุดฝึกอบรม ด้านเนื้อหา และด้านการออกแบบ ้ ผลการศึกษา<mark>ค้นคว้าในครั้งนี้ทำให้ได้พัฒนาชุดฝึกอบรม การ</mark>ตรวจ<mark>ข้อสอบป</mark>รนัยด้วยโปรแกรม Zipgrade สำหรับครูผู้ส<mark>อน ระดับ</mark>มัธยมศึกษา จังหวัด<mark>กำแพ</mark>งเพชร สังกัดสำนักงานเขตพื้นที่ การศึกษามัธยมศึกษา เขต 41 สามารถจัดลำดับและกำหนดกรอบเวลาได้ ตามตาราง 5

<mark>ตาราง 5 แสด</mark>งขอบข่ายเนื้อหาและกรอบเวลาในการจัดการอบรมด้ว<mark>ยชุดฝึกอบร</mark>มการ ตรวจข้อสอบปรนัยด้วยโปรแกรม Zipgrade

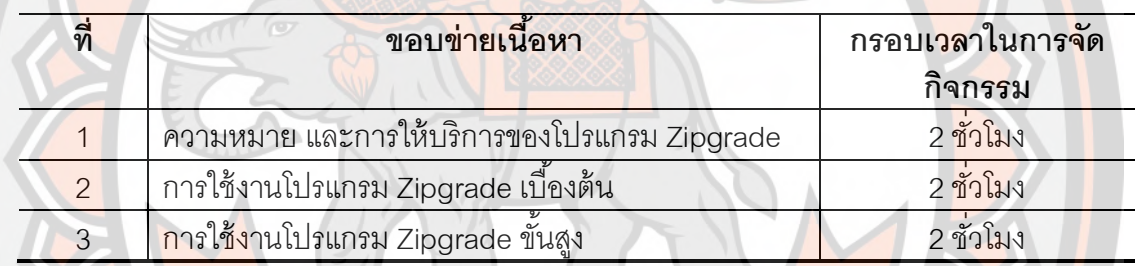

โดยในชุดฝึกอบรมการตรวจข้อสอบปรนัยด้วยโปรแกรม Zipgrade ประกอบด้วย องค์ประกอบดังนี้

- $1)$   $1n$
- ่ 2) คำนำ
- 3) สารบัญ
- 4) กําหนดการอบรม
- 5) แบบทดสอบก่อนเรียน
- 6) วัตถุประสงค์ของการจัดฝึกอบรม
- 7) เนื้อหาของการฝึกอบรม
- 8) กิจกรรม
- 9) แบบทดสอบก่อนเรียน

1.2 ผลการตรวจสอบหาคุณภาพด้านความเหมาะสมของชุดฝึกอบรม การตรวจข้อสอบ ปรนัยด้วยโปรแกรม Zipgrade สำหรับครูผู้สอน ระดับมัธยมศึกษา จังหวัดกำแพงเพชร สังกัด สำนักงานเขตพื้นที่การศึกษามัธยมศึกษา เขต 41 แสดงดังตาราง 6

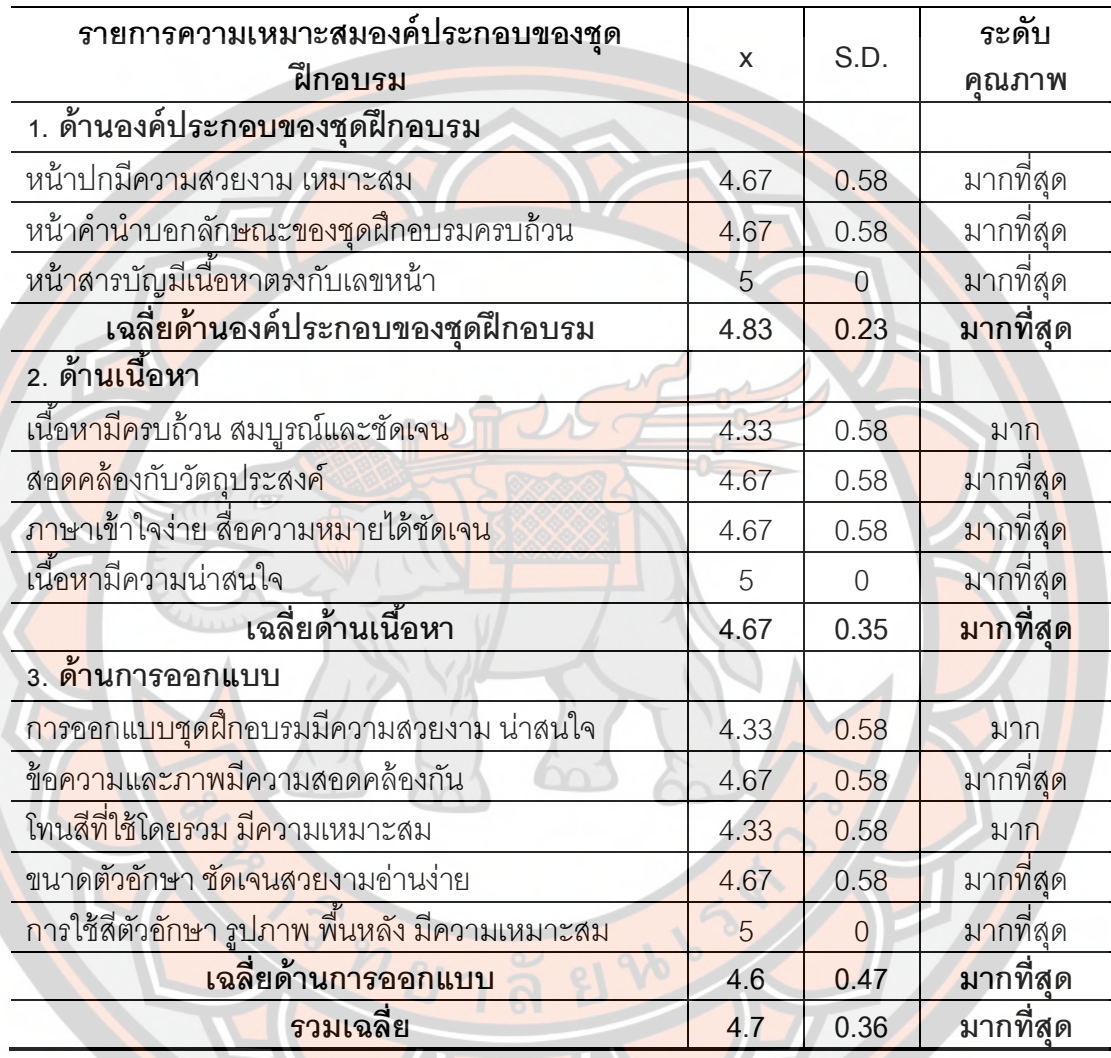

**ตาราง 6** แสดงผลการตรวจสอบหาความเหมาะสมของชุดฝึกอบรม การตรวจข้อสอบปรนัยด้วย โปรแกรม Zipgrade โดยผู้เชี่ยวชาญ

จากตาราง 6 แสดงผลการตรวจสอบหาประสิทธิภาพชุดฝึกอบรมของชุดฝึกอบรม การ ตรวจข้อสอบปรนัยด้ วยโปรแกรม Zipgrade สําหรับครูผู้ สอน ระดับมัธยมศึกษา จังหวัด กำแพงเพชร สังกัดลำนักงานเขตพื้นที่การศึกษามัธยมศึกษา เขต 41พบว่า ในภาพรวมมีคุณภาพ อยู่ในระดับ มากที่สุด ( $\overline{\mathrm{x}}$  = 4.7)

เมื่อพิจารณาเป็นรายด้าน พบว่า 1. ด้านองค์ประกอบของชุดฝึกอบรม มีคุณภาพใน ระดับมากที่สุด ( $\overline{\mathrm{x}}$  = 4.83) 2. ด้านเนื้อหา มีคุณภาพในระดับมากที่สุด ( $\overline{\mathrm{x}}$  = 4.67) และ 3. ด้าน การออกแบบ มีคุณภาพระดับมากที่สุด ( $\overline{\mathrm{x}}$  = 4.6) ตามลำดับ

1.3 ผลการตรวจสอบหาประสิทธิภาพของชุดฝึกอบรม การตรวจข้อสอบปรนัยด้วย โปรแกรม Zipgrade สําหรับครูผู้สอน ระดับมัธยมศึกษา จังหวัดกําแพงเพชร สังกัดสํานักงานเขต พื้นที่การศึกษามัธยมศึกษา เขต 41 แสดงดังตาราง 8 ตามเกณฑ์ 80/80

ขั้นการทดลองแบบหนึ่งต่อหนึ่ง

ผู้รายงานทดล<mark>องใช้กับครูและบุคลากรทางการ</mark>ศึกษาโรงเรียนวังไทรวิทยา อำเภอ ์ คลองขลุง จังหวัดก<mark>ำแพงเพ</mark>ชร สังกัดสำนักงานเขตพื้นที่การศึกษามัธยมศึกษา เขต 41 จำนวน 3 ่ คน พบว่าผู้อบรมสามารถเรียนรู้โดยใช้ชุด<mark>ฝึกอบ</mark>รม ได้ดีพอสมควร ด้านเนื้อหาและภาษาบางส่วน ยังไม่ครอบคลุมชัดเจน ผู้<mark>วิจัยจึงป</mark>รับใหม่แล้วทดลองใช้แบบกลุ่มเล็กเพื่อหาประสิทธิภาพและ พัฒนาแบบฝึกทักษะต่อไป

ขั้น<mark>การทด</mark>ลองกล่มเล็ก

<mark>ผู้</mark>รายงานทดลองใช้กับครูและบุคลากรทางการศึกษาโรงเรีย<mark>นส</mark>ลกบา<mark>ตร</mark> อำเภอ ี ขาณุ<mark>วรลักษ</mark>บุรี จังหวัดกำแพงเพ<u>ชร สังกัดสำนักงานเ</u>ขตพื้นที่การศึกษามั<u>ธยมศึ</u>กษา เขต 41 ี จำน<mark>วน 1</mark>0 คน พบว่าผู้<mark>อบรมสามารถเรียนรู้โดยใช้</mark>ชุดฝึกอบรม ได้ดีพอส<mark>มควร</mark> ด้านภาษา ี บา<mark>งส่วนยั</mark>งไม่ชัดเจน ผู้วิจัยจึงปรับใหม่<mark>แล้วทดลองใช้แบ</mark>บกลุ่มเล็กเพื่อหาประสิทธิภาพและพัฒนา ชุดฝึกอบรมต่อไป

ขั้นการทดลองภาคสนาม

ผู้รายงานทดลองใช้กับครูและบุคลากรทางการศึกษาโรงเรียนระห<mark>านวิท</mark>ยา อ<mark>ำเ</mark>ภอ บึงสามัคคี จังหวัดกำแพงเพชร สังกัดสำนักงานเขตพื้นที่การศึกษา<mark>มัธยมศึ</mark>กษา เ<u>ขต 4</u>1 จังหวัด กำแพ<mark>งเพ</mark>ชร จำนวน 30 คน

**ตาราง 7** แสดงผลการตรวจสอบหาประสิทธิภาพชุดฝึกอบรม การตรวจข้อสอบปรนัยด้วย โปรแกรม Zipgrade สําหรับครูผู้สอน ระดับมัธยมศึกษา จังหวัดกําแพงเพชร สังกัดสํานักงานเขต พื้นที่การศึกษ<mark>ามัธย</mark>มศึกษา เขต 41 ตามเกณฑ์ 80/80 ขั้นการทดลองภาคสนาม (n=30)

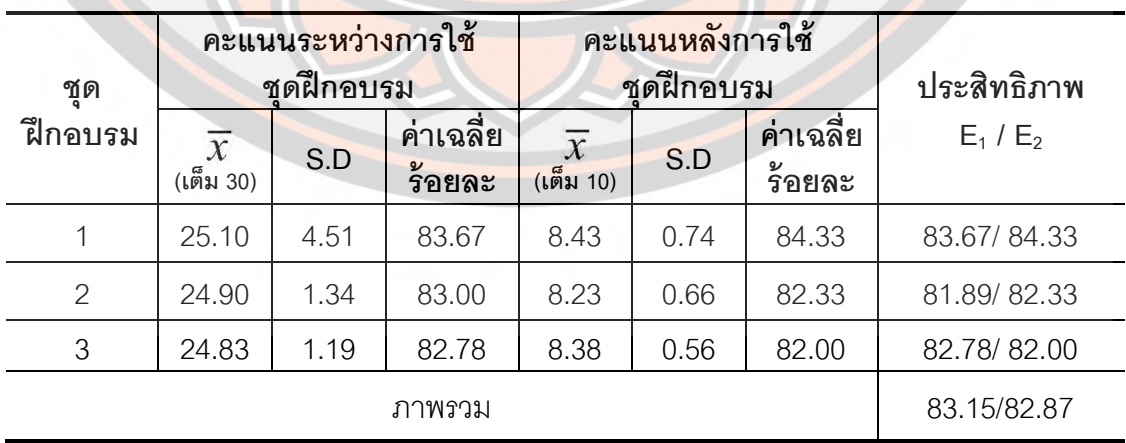

จากตาราง 7 แสดงผลการทดลองหาประสิทธิภาพรายหน่วยของชุดฝึกอบรม การ ตรวจข้อสอบปรนัยด้ วยโปรแกรม Zipgrade สําหรับครูผู้ สอน ระดับมัธยมศึกษา จังหวัด ้กำแพงเพชร สังกัดสำนักงานเขตพื้นที่การศึกษามัธยมศึกษา เขต 41 ขั้นการทดลองภาคสนาม โดย พิจารณาประสิทธิภาพตามเกณฑ์ 80/80 พบว่า ชุดฝึกอบรม มีประสิทธิภาพ 83.15/82.87 ซึ่งมี ประสิทธิภาพสูงกว่าเกณฑ์ที่ตั้งไว้

์ ตอนที่ 2 ผลการเปรียบเทียบคะแนน ก่อนและหลังการใช้ชุดฝึกอบรมการตรวจข้อสอบ **ปรนัยด้วยโปรแกรม Zipgrade สําหรับครูผู้สอน ระดับมัธยมศึกษา จังหวัดกําแพงเพชร**  สังกัดสำนักงานเขตพื้นที่การศึกษามัธ<mark>ยมศึกษา เ</mark>ขต 41

ผู้วิจัยได้เปรียบเ<mark>ทียบคะแนนก่อนและหลังการใช้ชุดฝึก</mark>อบรมการตรวจข้อสอบปรนัยด้วย โปรแกรม Zipgrade สําหรับครูผู้สอน ระดับมัธยมศึกษา จังหวัดกําแพงเพชร สังกัดสํานักงานเขต พื้นที่การศึกษ<mark>ามัธย</mark>มศึกษา เขต 41 จำนวน 92 คน แสดงดังตารางที่ 8

**ตาราง 8** แสดงผลการเปรียบเทียบคะแนนก่อนและหลังการใช้ชุดฝึกอบรมการตรวจข้อสอบปรนัย ้ด้วย<mark>โปรแก</mark>รม Zipgrade สำหรับครูผู้<mark>สอน ระดับมัธยมศึกษา จังหวัด</mark>กำแพงเพ<mark>ชร สัง</mark>กัดสำนักงาน เขตพื้<mark>นที่</mark>การศึกษามัธยมศึกษา เขต 41

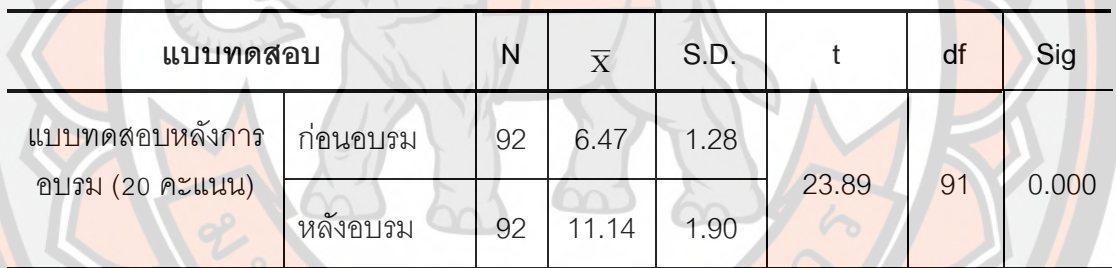

 $*p < .01$ 

จากตาราง 8 แสดงผลการเปรียบเทียบคะแนนระหว่างก่อนอบรมกับหลังอบรม โดยใช้ชุด ้ฝึกอบรมการตรวจข้<mark>อสอบปรนัย ด้วยโปรแกรม Zipgrade สำหรับครู</mark>ผู้สอน ระดับมัธยมศึกษา ้จังหวัดกำแพงเพชร สังกัดส<mark>ำนักงาน</mark>เขตพื้<mark>นที่การศึ</mark>กษามัธยมศึกษา เขต 41 พบว่า มีคะแนนหลังใช้ ชุดฝึกอบรม (post-test) สูงกว่าก่อนใช้ชุดฝึกอบรม (pre-test) อย่างมีนัยสำคัญทางสถิติที่ระดับ .01

### **บทสรุป**

การศึกษาค้นคว้าด้วยตนเอง เรื่อง การพัฒนาชุดฝึกอบรม การตรวจข้อสอบปรนัยด้วย โปรแกรม Zipgrade สําหรับครูผู้สอน ระดับมัธยมศึกษา จังหวัดกําแพงเพชร สังกัดสํานักงานเขต พื้นที่การศึกษามัธยมศึกษาเขต 41 เป็<mark>นการวิจัยเชิงพัฒนา (Research and</mark> Development) ซึ่ง สามารถสรุป อภิปรา<mark>ย และให้ข้อ</mark>เสนอแนะได้ดังนี้

### **จุดมุ่งหมายของการศึกษา**

<mark>1. เพื่</mark>อสร้างและหาประสิทธิภาพชุดฝึก<mark>อบรม</mark> การตรวจข้อสอบปรนัยด้วยโปรแกรม .<br>Zipg<mark>rade ส</mark>ำหรับครูผู้สอน ระดับมัธยมศึกษา จังหวัดกำแพงเพชร สังกัดส<mark>ำนัก</mark>งานเขตพื้นที่ การศึกษามัธยมศึกษา เขต 41

2. เพื่อเปรียบเทีย<mark>บคะแนน ก่อนและหลังการ</mark>ใช้ชุดฝึกอบรมการตรวจข้<mark>อสอบ</mark>ปรนัยด้วย โปรแกรม Zipgrade สําหรับครูผู้สอน ระดับมัธยมศึกษา จังหวัดกําแพงเพชร สังกัดสํานักงานเขต ์พื้<mark>นที่กา</mark>รศึกษามัธยมศึกษา เขต 41

### **สมมติฐานของการวิจัย**

คะแนนการใช้ชุดฝึกอบรมการตรวจข้อสอบปรนัยด้วยโปรแกรม Zipgrade สําหรับ ี ครูผ<mark>ู้สอน ระดับมัธยมศึ</mark>กษา จังหวัดกำแพงเพชร มีผลการทด<mark>สอบหลังใช้ชุดฝึก</mark>สูงขึ้นอย่างมี นัยสําคัญทางสถิติที3ระดับ .01

### **ประชากรและกลุ่มตัวอย่างในการวิจัย**

<mark>ประชากร ไ</mark>ด้แก่ ครูผู้สอน ระดับมัธยมศึกษา สังกัดสำนักงานเขตพื้นที่การศึกษา มัธยมศึกษาเขต 41 ปีการศึ<mark>กษา 2560 จังหวัดกำแ</mark>พงเพ<mark>ชร จำนว</mark>น 1,558 คน

ึ **กลุ่มตัวอย่าง** ได้แก่ ครูผู้สอน โรงเรียนขาณุวิทยา สังกัดสำนักงานเขตพื้นที่การศึกษา ้มัธยมศึกษาเขต 41 ปีการศึกษา 2560 จังหวัดกำแพงเพชร จำนวน 92 คน โดยวิธีการเลือก แบบเจาะจง (Purposive Sampling) เนื่<mark>องจากเป็นโรงเรียนที่</mark>ผู้วิจัยเป็นครูผู้สอน ดังนั้นจึงสามารถ ควบคุมตัวแปรต่าง ๆ ได้

## **เครื\$องมือที\$ใช้ในการวิจัย ได้แก่**

 1. ชุดฝึกอบรมการตรวจข้ อสอบปรนัยด้ วยโปรแกรม Zipgrade มีประสิทธิภาพ 83.15/82.87 ซึ่งมีประสิทธิภาพสูงกว่าเกณฑ์ที่ตั้งไว้

 2. แบบทดสอบการใช้ชุดฝึกอบรมการตรวจข้อสอบปรนัยด้วยโปรแกรม Zipgrade ใช้ ทดสอบชนิดเลือกตอบ 4 ตัวเลือก จํานวน 20 ข้อ มีค่าความยากง่ายอยู่ระหว่าง 0.7 และมีค่า ้ อำนาจจำแนกอยู่ระหว่าง 0.49 และหาค่าความเชื่อมั่นโดยใช้สูตร KR-20 มีค่าเท่ากับ .85

### **สรุปผลการวิจัย**

 องค์ความรู้หลังจากผู้รับการอบรมใช้ชุดฝึกอบรมการตรวจข้อสอบปรนัยด้วยโปรแกรม Zipgradeแล้ว พบว่า การตรวจแบบทดสอบด้วยโปรแกรม Zipgrade มีความแม่นยํา ใช้เวลาใน ึการตรวจรวดเร็วมาก เมื่อเปรียบเทียบกับการตรวจแบบทดสอบแบบประนัยแบบเดิม อีกทั้ง โปรแกรมสามารถวิเคราะห์แบบทดสอบรายข้อให้กับผู้ใช้งานอีกด้วย

จากการวิจัย เรื่อง การพัฒนาชุดฝึกอบรม การตรวจข้อสอบปรนัยด้วยโปรแกรม Zipgrade สำหรับครูผู้สอน ระดับมัธยม<mark>ศึกษา จังหวัดกำแ</mark>พงเพชร สังกัดสำนักงานเขตพื้นที่ การศึกษามัธยมศึกษาเขต 41 สรุปได้ว่า

### **1. ผลการสร้ างชุดฝึ กอบรมการตรวจข้อสอบปรนัยด้วยโปรแกรม Zipgrade**  ี <mark>สำหรับครูผู้สอ</mark>น ระดับมัธยมศึกษา จังหวัดกำแพงเพชร สังกัดส<mark>ำนัก</mark>งาน<mark>เข</mark>ตพื้นที่ **การศึกษามัธยมศึกษาเขต 41**

<mark>ชุ</mark>ดฝึกอบรม เรื่<mark>อง การตรวจข้อสอบปรนัยด้วยโปรแกร</mark>ม Zipgrad<mark>e สำห</mark>รับครูผู้สอน ระดับมัธยมศึกษา จังหวัดกำแพงเพชร สังกัดสำนักงานเขตพื้นที่การศึกษามัธ<mark>ยม</mark>ศึกษาเขต 41 ้ประกอบไปด้วยเนื้อหา 3 บทเรียน ได้แก่ ความหมายการใช้งานการตรวจแบบแบบทดสอบด้วย ี แ<mark>อพพลิ</mark>เคชั่น Zipgrade การใช้บริการแอพพลิเคชั่น Zipgrade และการใช้บริกา<mark>รแอ</mark>พพลิเ<mark>ค</mark>ชั่น .<br>Zip<mark>gra</mark>de ผลการสอบถามความเหมาะสมของชุดฝึกอบรมโดยผู้เชี่ยวชาญ<mark>จำน</mark>วน 3 <mark>ท่</mark>าน ผู้เช<mark>ี่ยวชาญมีความคิ</mark>ดเห็นว่า ด้านองค์ประกอบต่าง ๆ ในชุดฝึกอบ<mark>รม</mark>มีค<mark>วา</mark>มเหมา<mark>ะ</mark>สมในระดับ ่ มากที่<mark>สุดทุกด้าน เป็น</mark>ไปตามสมติฐานที่ตั้งไว้ คือ ชุดฝึกอบรมการตรว<mark>จข้อสอบปรนัยด้</mark>วยโปร<mark>แ</mark>กรม ่ Zipg<mark>rade</mark> ส<mark>ำหรับครูผู้</mark>สอน ระดับมัธยมศึกษา จังหวัดกำแพงเ<mark>พชร สังกัดสำนักง</mark>านเขตพื้นที่ การศึกษามัธยม<mark>ศึกษา เข</mark>ต 41 มีความเหมาะสมที่จะนำไปใช้

<mark>การนำชุดฝึกอบรมไปท</mark>ดสอบใช้เพื่อหาประสิทธิภาพของชุดฝึกอบรมมีสมมติฐานว่า ชุดฝึกอบรมก<mark>ารตรวจข้อสอบปรนัยด้วยโปรแกรม Zipgrade สำหรับครูผู้สอ</mark>น ระดับมัธยมศึกษา ้จังหวัดกำแพงเพชร สังกัดสำนักงานเขตพื้นที่การศึกษามัธยมศึกษา เขต 41มีประสิทธิภาพที่ ้กำหนด 80/80 ผลการศึกษาพบว่า การทดลองใช้ในภ<mark>าคสนาม</mark> โดยใช้ชุดฝึกอบรมกับครุผู้สอน ระดับมัธยมศึกษา จำนวน 30 คน พบว่า มี<mark>คะแนนประสิทธิภา</mark>พของกระบวนการที่วัดได้จากการ ประเมินผลระหว่าง<mark>ฝึกอบรมในแต่</mark>ละบทของชุดฝึกอบรม คิดเป็นร้อยละ 83.15 และคะแนน ประสิทธิภาพของผลลัพธ์ที3วัดได้จากการทําแบบทดสอบหลังเรียน คิดเป็นร้อยละ 82.87 เป็นไป ตามเกณฑ์ที่กำหนด

 ผลการทดลองใช้ชุดฝึกอบรมสําหรับครูผู้สอน ระดับมัธยมศึกษา จังหวัดกําแพงเพชร สังกัดสำนักงานเขตพื้นที่การศึกษามัธยมศึกษา เขต 41ในการอบรมการตรวจข้อสอบปรนัยด้วย โปรแกรม Zipgrade มีประสิทธิภาพเป็นไปตามเกณฑ์ 80/80

## **2. ผลการประเมินผลการเรียนรู้จากชุดฝึ กอบรมการตรวจข้อสอบปรนัยด้วย โปรแกรม Zipgrade สําหรับครูผู้สอน ระดับมัธยมศึกษา จังหวัดกําแพงเพชร สังกัด** ี สำนักงานเขตพื้นที่การศึกษามัธยมศึกษา เขต 41

การใช้ชุดฝึกอบรมการตรวจข้อสอบปรนัยด้วยโปรแกรม Zipgrade สําหรับครูผู้สอน ระดับมัธยมศึกษา จังหวัดกำแพงเพชร สังกัดสำนักงานเขตพื้นที่การศึกษามัธยมศึกษา เขต 41 ผู้วิจัยสร้างชุดฝึกอบรม เรื่อง การตรวจข้อสอบปรนัยด้วยโปรแกรม Zipgrade โดยมีสมมติฐาน คือ .<br>ครูผู้สอน ระดับมัธยมศึกษา จังหวัดกำแพงเพชร สังกัดสำนักงานเขตพื้นที่การศึกษามัธยมศึกษา เขต 41หลังจากได้รับการฝึ<mark>กอบรมด้วยชุดฝึกอบรมการตรวจข้อ</mark>สอบปรนัยด้วยโปรแกรม Zipgrade มีความรู้หลังการฝึกอบรมมากกว่าก่อนการฝึกอบรม

ี ผล<mark>การเรียน</mark>รู้จากการใช้ชุดฝึกอบรมนี้ ปรากฏว่า เมื่อเปรียบเ<mark>ทียบค</mark>ะแนนก่อนอบรมและ หลังอบรม พบว่า ผลการทดสอบหลังการฝึกอบรม สูงกว่าก่อนการฝึกอบรมอย่างมีนัยสําคัญทาง ี สถิติที่ .<mark>01 เ</mark>ป็นไปตามสมมติฐานที่ตั้งไว้

### **อภิปรายผล**

้จากการศึกษา ก<mark>ารพั</mark>ฒนาชุด<mark>ฝึกอบรมการตร</mark>วจข้อสอบปรนัยด้วยโปรแกรม Zipgrade ี ส<mark>ำหรับ</mark>ครูผู้สอน ระดับมัธยมศึกษา จังหวัดกำแพงเพชร สังกัดสำนักงานเขตพื<mark>้นที่</mark>การศึกษา ี มั<mark>ธยมศึ</mark>กษาเขต 41 ผู้วิจัยสามารถอภิปรายผลได้ ดังนี้

## **1. ผลการสร้ างชุดฝึ กอบรมการตรวจข้อสอบปรนัยด้วยโปรแกรม Zipgrade**  ี สำห<mark>รับครูผู้สอน ระ</mark>ดับมัธยมศึกษา จังหวัดกำแพงเพชร สังกัดสำนั<mark>กง</mark>านเขตพื้นที่ **การศึกษามัธยมศึกษาเขต 41**

้ชุดฝึกอบรมการตรวจข้อสอบปรนัยด้วยโปรแกรม Zipgrade ที่ผู้วิจัยสร้างขึ้นมีผลการหา ู ประสิทธิภาพ<mark>ของชุดฝึกอบรม มีประสิทธิภาพ 83.15/82.87 ซึ่งมีประสิทธิภาพสู</mark>งกว่<mark>าเกณ</mark>ฑ์ที่ตั้งไว้ <u>เพราะได้ดำเนินการตามขั้นตอนอย่างเป็นระบบ มีการวิเคราะห์เนื้อหาและนำไปส</u>ู่แนวทางการ พัฒนาชุ<mark>ดฝึก</mark>ที่ตรง<mark>ตามความต้องการ และเหมาะสมตามสภ</mark>าพจริงของการนำไปใช้เพื่อการ ้ตรวจข้อสอบ<mark>ของครู</mark>ผู้สอน <mark>ตามองค์ประกอบการพัฒนาชุดฝึ</mark>กอบรม ที่ประกอบด้วย คู่มือการ ้ฝึกอบรม มีคู่มือการใช้ สื่อ กิจกรรมและการประเมินการอบรม ตามแนวคิดของ นิพนธ์ ศุขปรีดี (2537) และในการพัฒนาออกแบบชุดฝึกอบรม ผู้วิจัยได้ออกแบบชุดฝึกอบรมตามขั้นตอนทั้งหมด 4 ขั้นตอน ตามแนวคิดของสายยนต์ จ้อยนุแสง (2552) ได้แก่ ขั้นตอนที่ 1 ซึ่งมีการวิเคราะห์เนื้อหา ้กำหนดหน่วยหรือหัวข้อแต่ละเรื่อง ขั้นตอนที่ 2 มีการวางแผนกิจกรรมในการใช้ชุกฝึกอบรม ิตามลำดับ ขั้นตอนที่ 3 การผลิตสื่อประกอบกิจกรรม ตามที่วางแผนไว้ และขั้นตอนที่ 4 การ ทดสอบประสิทธิภาพชุดฝึกอบรม ผู้วิจัยนำชุดฝึกอบรมให้ผู้เชี่ยวชาญ จำนวน 3 ท่าน ได้พิจารณา ความเหมาะสมของชุดฝึกอบรม ก่อนนําชุดฝึกอบมไปทดลองใช้แล้วปรับปรุงให้มีคุณภาพตาม เกณฑ์ที่ตั้งไว้ ซึ่งการดำเนินการออกแบบและพัฒนาชุดฝึกแต่ละขั้นตอน ทำให้ได้ชุดฝึกอบรมการ ตรวจข้อสอบปรนัยด้ วยโปรแกรม Zipgrade สําหรับครูผู้ สอน ระดับมัธยมศึกษา จังหวัด กำแพงเพชร สังกัดสำบักงาบเขตพื้นที่การศึกษาบัธยบศึกษาเขต 41 ที่มีประสิทธิกาพ

## **2. ผลการประเมินความรู้จากการใช้ชุดฝึ กอบรมการตรวจข้อสอบปรนัยด้วย โปรแกรม Zipgrade สําหรับครูผู้สอน ระดับมัธยมศึกษา จังหวัดกําแพงเพชร สังกัด** ี สำนักงานเขตพื้นที่การศึกษามัธยมศึกษาเขต 41

 ผลการประเมินความรู้ จากการใช้ชุดฝึกอบรมการตรวจข้อสอบปรนัยด้วยโปรแกรม Zipgrade สำหรับครูผู้สอน ระดับมัธยมศึกษา จังหวัดกำแพงเพชร สังกัดสำนักงานเขตพื้นที่ การศึกษามัธยมศึกษาเขต 41 พบว่า ครูผู้สอนที่ได้รับการอบรมด้วยชุดฝึกอบรมการตรวจข้อสอบ ปรนัยด้วยโปรแกรม Zipgrade สำหรับครูผู้สอน ระดับมัธยมศึกษา จังหวัดกำแพงเพชร สังกัด ้สำนักงานเขตพื้นที่การศึก<mark>ษามัธยมศึกษ</mark>าเขต 41 มีผล<mark>การทดสอบหลังอบรมสูงกว่</mark>าก่อนการอบรม อย่างใรนัยสําคัญทางสถิติ ซึ3งเป็นเพราะ การใช้ชุดฝึกอบรมการตรวจข้อสอบปรนัยด้วยโปรแกรม Zipgrade ส<mark>ำหรับค</mark>รผู้สอน ระดับมัธยมศึกษา จังหวัดกำแพงเพชร <mark>สังกั</mark>ดสำนักงานเขตพื้นที่ <mark>การศึกษามัธยมศึ</mark>กษาเขต 41 ที่ผู้วิจัยสร้างขึ้น เป็นชุดฝึกอบรมที่มุ่งพัฒนาค<mark>วาม</mark>รู้ และทักษะการ <mark>์ ใ</mark>ช้งาน ซึ่งมีความจำเป็นและเป็นส่วนหนึ่งของการจัดการเรียนการสอนในชั้นเรียน รวมถึงชุดฝึกที่ ี สร้าง<mark>ขึ้นสอ</mark>ดคล้องกับเนื้อหาบทเรีย<mark>นตอนหนึ่งๆ เพื่อใ</mark>ห้ผู้ฝึกได้เรียนด้วยตนเองซึ่งช่วยให้ผู้เรียนมี ประสบการณ์ตรงแห่งความสําเร็จจะเป็นผลดีแห่งการเรียนรู้ ตามแนวคิดของ วิโรจน์ สารรัตนะ (2532) และในการจัดการอบรมให้กับครูผู้สอน เป็นการนําชุดฝึกอบรมไปใช้ตามกระบวนการเรียนรู้ ของผู้ใหญ่

้ผู้วิจัยได้คำนึงถึงลักษณะธรรมชาติในการเรียนรู้ของผู้ใหญ่ ตามที่ Mr. <mark>Neoin</mark>dust HRD ้ได้นำเสนอไ<mark>ว้ว่า ผู้ให</mark>ญ่ต้องการรู้เหตุผลในการเรียนรู้ เนื่องจากผู้ใหญ่<mark>รู้ว่าตนเ</mark>องมี<mark>ความรับผิดช</mark>อบ ์ต่อผล<mark>ข</mark>องก<mark>ารตัดสิน</mark>ใจของตนเองได้ และแนวโน้มในการเรียนรู้ของผู้ใหญ่ จะมุ่งเน้นไปที่ ี่ ชีวิต<mark>ประจำวัน หรือเน้</mark>นที่งาน รวมทั้งผู้วิจัยได้จัดบรรยากาศใน<mark>การเรียนรู้ที่มีการ</mark>อำนวย<mark>ค</mark>วาม ี สะดวกต่าง ๆ ทั้<mark>งทางกายภ</mark>าพ เช่น การจัดแสงสว่าง อุณหภูมิที่<mark>พอเหมาะ</mark> การจัดที่นั่งที่เอื้อต่อการ มีปฏิสัมพันธ์กัน และมีบรรยากาศของการยอมรับในความแตกต่างในทางความคิด และ ี ประสบการณ์<mark>ที่แตกต่างกันของแต่ละคน มีความเคารพซึ่งกันและกัน มีอิสรภาพในกา</mark>รแสดงออก เป็นกันเอง

<mark>้ผลการเรียนรู้ที่วัดจากความรู้ และความสามารถที่เพิ</mark>่มขึ้น โดยเ<mark>ปรียบ</mark>เทียบจากผลการ ทดสอบความรู้ ก่<mark>อนและหลังการฝึกอบรม ที่ผลการศึกษา พบว่า</mark>ความรู้<mark>และ</mark>ความสามารถหลังการ ้ฝึกอบรมสูงกว่าก่อนการฝึกอบรมอย่างมีนัยสำคัญ สอดคล้องกับงานวิจัยของ ปิยะวัฒน์ ทองแก้ว (2560) ที่ศึกษา พัฒนาชุดการฝึกอบรมเรื่<mark>องการใช้งานโปร</mark>แกรมประมวลผลคำ สำหรับนักเรียน นอกระบบ พบว่า 1) ชุดการฝึกอบรมที่พัฒนาขึ้นมีประสิทธิภาพเท่ากับ 81.79/81.11 ซึ่งมีค่า มากกว่าเกณฑ์ที่ตั้งไว้ คือ 80/80 มีผลสัมฤทธิ์หลังการ อบรมสูงกว่าก่อนอบรมอย่างมีนัยสำคัญ ทางสถิติที่ระดับ 0.01 และมีร้อยละความก้าวหน้าของผลสัมฤทธิ์หลังการ อบรมเท่ากับ 27.07 3) ผู้ เข้ารับอบรมมีความพึงพอใจต่อชุดการฝึกอบรมเรื่องการใช้งานโปรแกรมประมวลผลค่าอยู่ใน ้ระดับมาก โดยมีค่าเฉลี่ยเท่ากับ 4.48 และค่าส่วนเบี่ยงเบนมาตรฐานเท่ากับ 0.54 และสอดคล้อง ึกับงานวิจัยของ อัจฉราภรณ์ จำปาวัน (2559) ที่ทำการศึกษา การพัฒนาชุดฝึกอบรม เรื่อง การ ้ อบรมภาษาอังกฤษเบื้องต้น สำหรับผู้ปกครองท้องที่อำเภอกุมภวาปี จังหวัดอุดรธานี ผลการวิจัย พบว่า ค่าประสิทธิภาพและการทดสอบความแตกต่างของค่าเฉลี่ยที่ระดับนัยสำคัญ .05 ชุด ฝึกอบรม โดยภาพรวมมีคุณภาพอยู่ในระดับดีมาก (X = 4.85) และมีประสิทธิภาพ 72.58/71.49 ี่ สูงกว่าเกณฑ์70/70 เมื่อนำไปใช้ฝึกอบรม พบว่า ผู้ปกครองท้องที่มีความสามารถในการสนทนา ภาษาอังกฤษหลัง ฝึกอบรม (X = 20.13) สูงกว่าก่อนฝึกอบรม (X = 9.23) และมีความพึงพอใจต่อ ชุดฝึกอบรมอยู่ในระดับมาก (X = 3.82)

### **ข้อเสนอแนะ**

ึจากการศึกษาครั้งนี้ ผู้วิจัยมีข้อเ<mark>สนอแนะที่เป็นประ</mark>โยชน์ต่อการปรับปรุงและพัฒนาชุด ฝึกอบรมการตรวจข้<mark>อสอบปรนัยด้</mark>วยโปรแกรม Zipg<mark>rade สำหรับครู</mark>ผู้สอน ระดับมัธยมศึกษา ้จังหวัดกำแพงเพชร สังกัดสำนักงานเขตพื้นที่การศึกษามัธยมศึกษาเขต 41 ในครั้งต่อไป ดังต่อไปนี้

## **1. ข้อเสนอแนะในการศึกษา**

1.1 ในการอบรมผู้ใหญ่ม<mark>ีการสำรวจความต้องการและจั</mark>ดกิจกรรมที่คำนึงถึงความ ต้องการของผู้เข้ารับการอบรม

1.2 ชุดฝึก<mark>อบรมมีความสอดคล้องกับเรื่อง</mark>ที่ทำการฝึกอบรม แล<mark>ะเป็นสื่อประกอบ</mark> กิจกรรมที่มีประสิทธิภาพ มีการกำหนดเนื<mark>้อหา หัวเรื่อง แ</mark>ละความคิดรวบยอดที่เป็นส<mark>าระ</mark>สำคัญของ ้แต่<mark>ละเรื่</mark>อง มีการใช้สื่อประกอบกิจกรรมสอนคำศัพท์ด้วยการใช้สื่อที่มีรูปภาพปร<mark>ะกอบ</mark> เหมา<mark>ะ</mark>สม กับเนื้อหา

่ 1<mark>.3</mark> ผู้อบรมและสื่อมีบทบาทในการจัดกิจกรรมกา<mark>รเรียนรู้</mark> ช่วยให้ผู้เข้ารับการ ฝึกอบรมเข้าใจได้เป็นอย่างดี

## <mark>2. ข้อเสนอแน</mark>ะในการศึกษาครั้งต่อไป

 2.1 ควรมีการนํารูปแบบการสร้างชุดฝึกอบรม ไปใช้กับการฝึกอบรมรูปแบบต่าง ๆ ้เช่<mark>น รูปแบบวิดีทัศน์ออนไลน์, สื่อการอบรมแอปพลิเคชัน เป็นต้น เพื่อให้สะด</mark>วกในก<mark>ารเข้</mark>าถึงต่อไป 2.2 ควรมีการนำวิธีก<mark>ารตรวจข้อสอบปรนัยด้วยโปรแกรม</mark> Zipgrade ไปใช้ให้เกิด

ประโยชน์ต่อไป

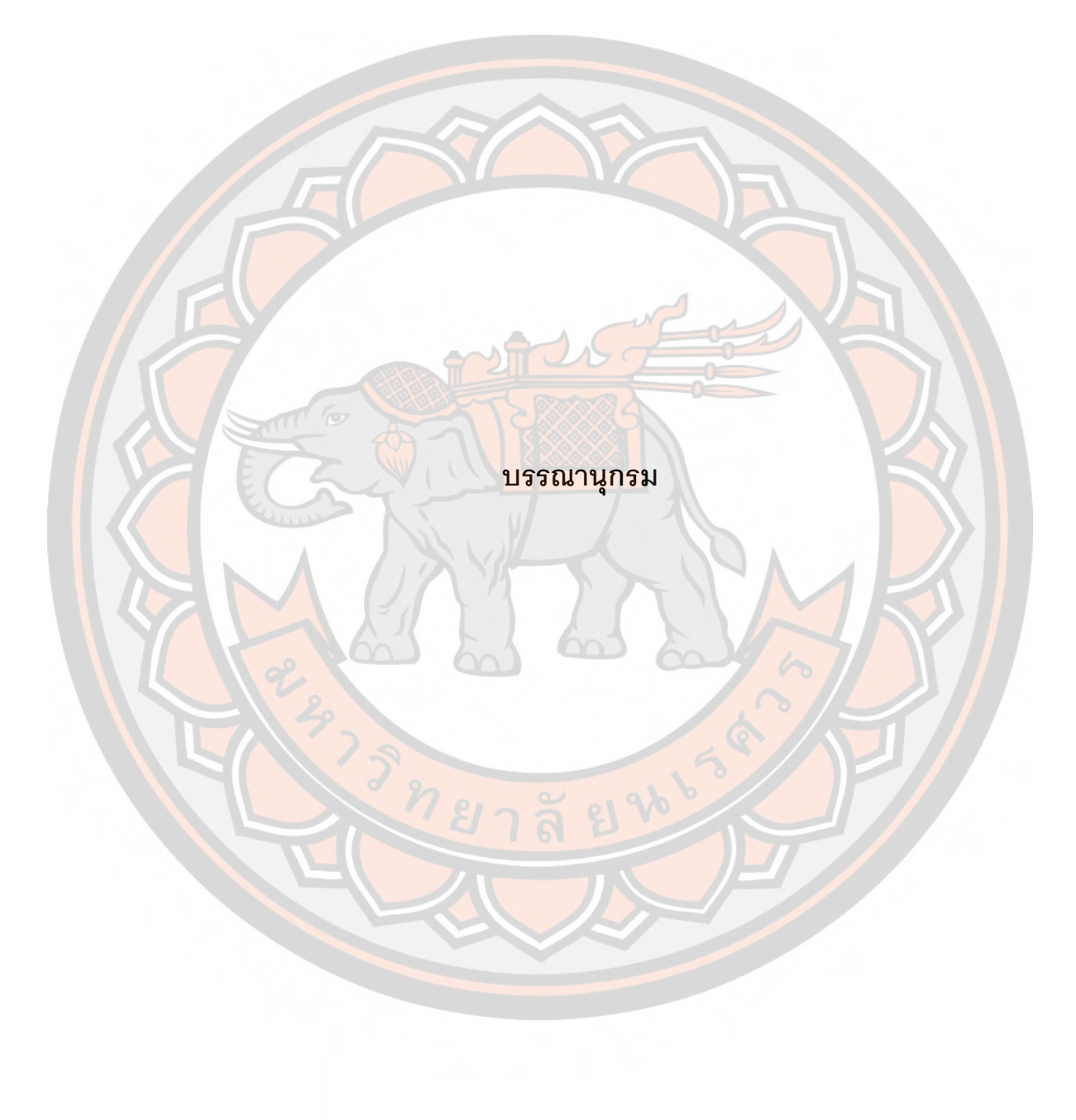

#### **บรรณานุกรม**

- คณะกรรมการการประถมศึกษาแห่งชาติ.(2541). **ชุดฝึกอบรมด้วยตนเอง การนิเทศภายใน โรงเรียนประถมศึกษาอย่างเป็นระบบ**. กรุงเทพฯ คุรุสภาลาดพร้าว.
- แคทรียา สุจจิตร์จูล พงษ์เพชร อ่อนม่วง และ นุชนาฏ สัตยากวี (2558). **ระบบตรวจข้อสอบ ปรนัยบนระบบปฏิบัติการแอนดรอยด์**. สาขาวิศวกรมศาสตร์คอมพิวเตอร์ คณะ ้วิ<mark>ศ</mark>วกรรมศาสต<mark>ร์ กำแพงแสน มหาวิทยาลัยเกษตรศ</mark>าสตร์ วิทยาเขตกำแพงแสน. จาก http://eng.kps.ku.ac.th/dbliby2/fileupload/project\_IdDoc208\_IdPro594.pdf
- ชาตรี เกิดธร<mark>รม.(25</mark>42). **การเรียนการสอนวิทยาศาสตร์เน้<mark>นนักเรี</mark>ยนเป็นศูนย์กลาง.** กรุงเทพฯ. เซ็นเตอร์ดิสคัพเวอรี่.
- ี ชัยยงค์ พรหมวงศ์.(2520). **การทดสอบประสิทธิภาพสื่อหรือชุดการสอน**. สำนักพิมพ์ ้<mark>จุ</mark>ฬาลงกรณ์มหาวิทยาลัย. 135-140. สืบค้นเมื่อ 2 ตุล<mark>าคม</mark> 2560, จาก https://www.slideshare.net/hamidahprincess/ss-39686436
- ชัยยงค์ พรหมวงศ์.(2531). **ชุดการสอนระดับประถมศึกษา.** (เอกสารประกอบคําสอน). กรุงเทพฯ : ภาพ พิมพ์ . สืบค้นเมื่อ 4 พฤศจิกายน <mark>2560, จ</mark>าก https://www.bloggang.com/m/viewdiary.php?id=golunya&month=092014&date =20&group=1&gblog=6
- ิทศพร เชื้อ<mark>ปรางค์.(</mark>2554). การพัฒนาสื่อการศึกษาโดยกระบว<mark>นการมีส่วนร่ว</mark>มของ<mark>ศู</mark>นย์ <mark>้เครือข่ายปร</mark>าชญ์ชาวบ้านตามหลักปรัชญาเศรษฐกิ<mark>จพอเพียง เรื่อง</mark> 1 ไร่ ไ<mark>ม่</mark>ยาก **ไม่จน อําเภอกุฉินารายณ์ จังหวัดกาฬสินธุ์**. ปริญญาศึกษาศาสตรมหาบัณฑิต สาขาวิชาเทคโนโลยีการศึกษา มหาวิทยาลัยศิลปากร.
- นภาพร สิงห<mark>ทัต.(2531). การพัฒนาชุดการสอนรายบุคคลเพื่อเสริมส</mark>ร้างสมรรถภาพการ **วิจัยสําหรับครูและบุคลากร ทางการศึกษาประจําการ**. ปริญญานิพนธ์การศึกษา ดุษฎีบัณฑิต. มหาวิทยาลัยศรีนครินทรวิโรฒประสานมิตร. กรุงเทพฯ : มหาวิทยาลัยศรี นครินทรวิโรฒประสานมิตร.
- นิพนธ์ ศุขปรีดี.(2537). **ชุดฝึกอบรม ในประมวลสาระชุดวิชาเทคโนโลยีและสื่อสารการ ฝึ กอบรม**. ysè-yêé. สาขาวิชาศึกษาศาสตร์ มหาวิทยาลัยสุโขทัยธรรมาธิราช.
- บริษัท วิสด้อม แม็กซ์ เซ็นเตอร์ จํากัด. (2558). **การเรียนรู้แบบผู้ใหญ่ (Adult learning).** สืบค้น เมื่อ 20 เมษายน 2561, http://www.wisdommaxcenter.com/detail.php?WP=oGA3Z RjkoH9axUF5nrO4Ljo7o3Qo7o3Q
- ปิยวัฒน์ ทองแก้ว.(2560). **การพัฒนาชุดการฝึกอบรมเรื่อง การใช้งานโปรแกรมประมวลผล คําสําหรับนักเรียนนอกระบบโรงเรียนระดับชัhนมัธยมศึกษาตอนปลาย**. Verdian E-Journal, Silpakorn University ISSN 1906-3431.ปี ที่ 10 (2). 608-622. จาก https://www.tci-thaijo.org/index.php/Veridian-E-Journal/article/view/97280/75806
- เปรมวดี คฤหเดช.(2540). **การพัฒนาชุดฝึ กอบรมเชิงประสบการณ์เพืNอพัฒนาการทํางาน เป็ นทีมสําหรับนักศึกษาพยาบาล**.ปริญญานิพนธ์ มหาวิทยาลัยศรีนครินทรวิโรฒ สืบค้นเมื่อ 21 เมษายน 2560, จาก http://opac.vru.ac.th/BibDetail.aspx?bibno=578 8060
- พงระภี ศรีสวัสดิ์.(2559). **การใช้งานโปรแกรม Zip Grade.** สืบค้นเมื่อ 8 ตุลาคม 2560, จาก https://goo.gl/wPtHKK
- พุทธินันท์ พัดกระจ่าง และ นุชนาฏ สัตยากวี(2555). **ระบบตรวจข้อสอบแบบปรนัยบน ระบบปฏิบัติการแอนดรอยด์**. สาขาวิศวก รมศาสตร์คอมพิ วเตอร์ คณ ะ วิศวกรรมศาสตร์ กำแพงแสน มหาวิทายลัยเกษตรศาสตร์ วิทยาเขตกำแพงแสน. จาก http://cpe.eng.kps.ku.ac.th/db\_cpeproj/fileupload/project\_IdDoc235\_IdPro236. pdf
- ี ไพโรจ<mark>น์ ค</mark>ะเชนทร์. (2560). **บทความสาระวิชาการ โดยไพโรจน์ คะเชนทร์**. สืบค้นเมื่อ 8 ตุลาคม 2560, จาก http://kachen.esy.es/
- ี มารยาท โยทองยศ และปราณี สวัสดิ<mark>สรรพ์. (2551). การกำหนดขนาดของกลุ่มตัวอย่างเพื่อ</mark> **การวิจัย.** ศูนย์บริการวิชาการ สถาบันส่งเสริมการวิจัยและพัฒนานวัตกรรม.
- ระพีพัฒน์ ธนะพัฒน์ พันทวี สัณฑิฐิเจริญวงศ์ และคณะ. (2559). **เทคโนโลยีของสมาร์ทโฟน**. ี่สืบค้นเมื่อ 8 ตุลาคม 2560, จาก https://sites.google.com/a/bumail.n<mark>et/sm</mark>artpho nes-lifestyle/thekhnoloyi-khxng-sma-rth-fon
- ้ล้วน <mark>สายยศ และ อั</mark>งคณา สายยศ.(2542). **เทคนิคการวัดผลก<mark>ารเรียน</mark>รู้. กรุงเทพฯ. สุวีร**ิยา สาสน์
- <mark>้</mark>วรพจน์ นวลสกุล.(2540). ผลของการเลือกช่วงการทำแบ<mark>บฝึกหัดในบทเรียนคอมพิ</mark>วเตอร์ **ช่วยสอนกับระดับผลสัมฤทธิ์ทางการเรียน**. วิทยานิพนธ์ ปริญญาดุษฎีบัณฑิต. กรุงเทพฯ. คณะครุศาสตร์ จุฬาลงกรณ์มหาวิทยาลัย.
- ้วิศิษฐ<mark>ศักดิ์</mark> แสงพรหมศรี พิธพงศ์ ยิ้มเปรม และ นวย ช้างใหญ่. (2556) ระบบตรวจข้อสอบ **ประเมิน EQ และ SDQ ด้วยมือถือ (SMART SCAN) สําหรับ BOOKMARK 2551**. WeSchool Team Project. โรงเรียนวชิรปราการวิทยาคม อำเภอเมือง จังหวัด กําแพงเพชร.
- วุฒิพงษ์ ชินศรี และ ศิริวรรณ วาสุกรี. (2558). **การพัฒนาเว็ปแอปพลิเคชันสําหรับการ วิเคราะห์ข้อสอบปรนัย**. วารสารวิจัยและพัฒนา วไลยอลงกรณ์ ในพระบรมราชูปถัมภ์. ปีที่ 10 (1). 1-17.
- ศวิตา ทองสง. (2555). **หลักการออกแบบของ ADDIE model**. สาขาวิชาเทคโนโลยีและสื่อสาร การศึกษา คณะศึกษาศาตร์ มหาวิทยาลัยทักษิณ. สืบค้นเมื่อ 2 ตุลาคม 2560, จาก https://sites.google.com/site/prae8311/hlak-kar-xxkbaeb-khxng-addie-model
- ์ศิริพรรณ สายหงษ์ และสมประสงค์ วิทยเกียรติ.(2534). **การผลิตและการใช้ชุดฝึกอบรมเพื่อ การศึกษานอกระบบ** . 669 -766 . สาขาวิชาศึกษาศาสตร์ มหาวิทยาลัยสุโขทัยธรรมาธิราช

์ศึกษาธิการ,กระทรวง. กรมวิชาการ. (2542). **แนวคิดที่เกี่ยวข้องกับการจัดกิจกรรมการเรียนรู้** 

เพื่อสร้างคุณลักษณะที่ดี เก่ง มีสุข. เอกสารประกอบคำบรรยายอัดสำเนา. ม.ป.ท. สมศักดิ§ สินธุระเวชญ์.(qrsq). **มุ่งสู่คุณภาพการศึกษา**. กรุงเทพฯ. ไทยัฒนาพานิช.

- สายยนต์ จ้อยนุแสง.(2552). **การพัฒนาชุดฝึกอบรมครู เพื่อเสริมสร้างความสามารถด้าน การจัด กิจกรรมการเรียนรู้โดยประยุกต์ทฤษฎีพหุปัญญา**. วิทยานิพนธ์ปริญญา มหาบัณฑิต สาขาวิชา หลักสูตรและการสอน. มหาวิทยาลัยมหาสารคาม. มหาสารคาม.
- ี่สิทธิชัย ทิ<mark>พย์สิงห์ () **คู่มือการใช้แพพลิเคชั่น** Zi</mark>pGrade. Education Techonology Development And Service. สืบ คัน เมื่อ 8 ตุล า ค ม 2560,จ า ก http://ets.kmutt.ac.th/files/Manual\_zipgrade.pdf
- ี สุเทพ หุ่นสวัส<mark>ดิ์.(2540). การพัฒนาชุดฝึกอบรมเกี่ยวกับการป้องกันและควบคุมโรคเอดส์</mark> **สําหรับ นักศึกษาระดับประกาศนียบัตรวิชาชีพในวิทยาลัยเทคนิค**. ปริญญานิพนธ์ การศึกษาดุษฎีบัณฑิตมหาวิทยาลัยศรีนครินทรวิโรฒ.
- ้อัจฉ<mark>ราภร</mark>ณ์ จำปาวัน. (2559). <mark>การพัฒนาชุดฝึกอบรม เรื่อง การอบรมภาษาอังกฤษ</mark> ี **เบื้องต้น สำหรับผู้ปกคร<mark>องท้อ</mark>งที่อำเภอ**กุมภวาปี จังหวัดอุดรธ<mark>านี</mark>. นเรศวรวิจัย ครั้งที่ 12: วิจัยและนวัตกรรมกั<mark>บการพัฒนาปร</mark>ะเทศ. 1004-1015.
- Allen & Valette.(1977). **Evaluation of Educational Programmes in Nursing**. World Health Organization, Geneva.
- Rita Karam. ( 2017) . **The Role of online communities of practice in promoting sociotechnical capital among science teacher** *Springer Link*. pp. 1-31, from https://link.springer.com/article/10.1007/s11423-017-9541-2
- John F.Pane. (2016). **Examining the implementation of technology-based bleded algebra I curriculum at scale** *Springer Link. Volumn 65, Issue pp. 399-425*, from https://www.rand.org/pubs/external\_publications/EP66763.html**.**

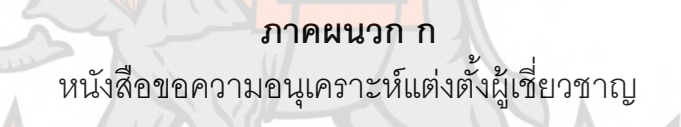

ารายาลี

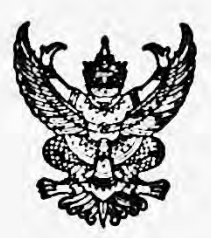

 $\vec{n}$  en  $\alpha$ ched. $\alpha$ la/3  $\alpha$ edocan

บัณฑิตวิทยาลัย มหาวิทยาลัยนเรศวร. อำเภอเมือง จังหวัดพิษณุโลก ๖๕๐๐๐

คส มีนาคม b¢ba

เรื่อง ขอความอนุเคราะห์ตรวจแก้ไขเครื่องมือที่ไข้ในการค้นคว้าอิสระ

เรียน ดร.เอกวิทย์ มั่งอะนะ

สิ่งที่ส่งมาด้วย ๑. โครงร่างการค้นคว้าอิสระ จำนวน ๑ อบับ

๒. เครื่องมือที่ใช้ในการค้นคว้าอิสระ จำนวน ๑ ฉบับ

ด้วย นายธนากรณ์ เจริญยิ่ง รหัสประจำตัว ๕๙๐๙๐๑๕๖ นิสิตปริญญาโท สาขาวิชาเทคโนโลยี และสื่อสารการศึกษา สังกัดบัณฑิตวิทยาลัย มหาวิทยาลัยนเรศวร **ได้ทำ**การค้นคว้าอิสระ เรื่อง "การพัฒนาชุดผิกอบรม การตรวจข้อสอบปรนัยด้วยโปรแกรม Zipgrade สำหรับครูผู้สอน ระดับมัธยมคึกษา จังหวัดกำแพงเพชร สังกัดสำนักงานเขตพื้นที่การศึกษามัธ<mark>ยมศึ</mark>กษาเขต ๔๑" เพื่อเป็นส่วนหนึ่งของการศึกษาตามหลักสูตรปริญญาการศึกษามหาบัณฑิต โดยมี รองศาสตราจารย์ ดร. ดิเรก ธีระภูธร เป็นอาจารย์ที่ปรึกษาการค้นคว้าอิสระ

ในการศึกษาค้นคว้าเกี่ยวกับเรื่องนี้ บัณฑิตวิทยาลัย พิจารณาแล้วเห็นว่า<mark>ท่านเป็นผู้ที่มีความรู้</mark> .<br>ความ<mark>เชี่ย</mark>วชาญในเรื่องนี้เป็นอย่างดียิ่ง จึงใคร่ขอเรียนเชิญท่านเป็นผู้ทรงคุณวุฒิตรวจ<mark>แก้ไขเครื่องมือที่ใช้</mark> ในก<mark>ารค้นคว้าอิสระ</mark> ดังแนบมาพร้อมนี้ บัณฑิตวิทยาลัย มหาวิทยา<mark>ลัยนเรศวร หวังเป็นอย่างยิ่ง</mark> ว่าคงจะ<mark>ได้รับความอนุเค</mark>ราะห์จากท่านด้วยดี และขอขอบคุณอย่างสูงมา ณ โอ<mark>กาสนี้</mark>

จึงเรียนมาเพื่อโปรดพิจารณาให้ความอนุเคราะห์

ขอแสดงความนับถือ

 $\bigcirc$ 

(ผู้ช่วยศาสตราจารย์ ดร.ศิวิไลซ์ วนรัตน์วิจิตร) รองคณบดีฝ่ายวิชาการ ปฏิบัติราชการแทน คณบดีบัณฑิตวิทยาลัย มหาวิทยาลัยนเรศวร

ด. งานวิชาการ บัณฑิตวิทยาลัย **Inso-coco-come**  $Im3315 - 660$ 

๒. นายธนากรณ์ เจริญยิ่ง  $M5$   $OG - GG$   $C$   $n \infty$ 

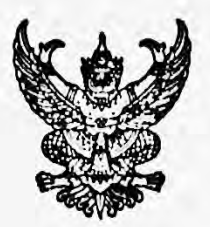

 $\vec{n}$  as offed on/2 origin

บัณฑิตวิทยาลัย มหาวิทยาลัยนเรศวร อำเภอเมือง จังหวัดพิษณุโลก ๖๕๐๐๐

ด๔ มีนาคม ๒๕๖๑

เรื่อง ขอความอนุเคราะห์ตรวจแก้ไขเครื่องมือที่ไช้ในการค้นคว้าอิสระ

เรียน คร.โสภิคา มั่งอะนะ

สิ่งที่ส่งมาด้วย ๑. โครงร่างการค้นคว้าอิสระ จำนวน ๑ ฉบับ

๒. **เครื่**องมือที่ใช้ในการค้นคว้าอิสระ จำนวน ๑ ฉบับ

้<mark>ด้วย</mark> นายธนากรณ์ เจริญยิ่ง รหัสประจำตัว ๕๙๐๙๐๑๕๖ นิสิตปริญญาโท สาขาวิชาเทคโนโลยี และสื่อสารการศึกษา สังกัดบัณฑิตวิทยาลัย มหาวิทยาลัยนเรศวร ได้ทำการค้นคว้าอิสระ เรื่อง "<mark>การพัฒ</mark>นาชุดฝึกอบรม การตรวจข้อ<mark>สอบปรนัยด้</mark>วยโปรแกรม Zipgrad<mark>e สำหรับครูผู้</mark>สอน ระดับม<mark>ัธยม</mark>ศึกษา จังหวัดกำแพงเพชร สังกัดสำนักงานเขตพื้นที่การศึกษามัธย<mark>มศึกษ</mark>าเขต ๔๑" ้เพื่อเป็นส่วนหนึ่งของการศึกษา<mark>ตามหลักสูตรปริ</mark>ญญาการศึกษามหาบัณฑิต โดยมี รอง<mark>ศาส</mark>ตราจารย์ **ด**ร. ดิเรก ธีระภูธร เป็นอาจารย์ที่ปรึกษาการค้นคว้าอิสระ

ในการศึกษาค้นคว้าเกี่ยวกับเรื่องนี้ บัณฑิตวิทยาลัย พิจารณาแล้วเห็นว่าท่า<mark>นเป็นผู้ที่มีความรู้</mark> ี ความ<mark>เชี่ย</mark>วชาญในเรื่องนี้เป็นอย่างดียิ่ง จึงใคร่ขอเรียนเชิญท่านเป็นผู้ทรงคุณวุฒิตรวจแก้<mark>ไขเครื่อ</mark>งมือที่ใช้ ในการค้นคว้าอิสระ ดังแนบมาพร้อมนี้ บัณฑิตวิทยาลัย มหาวิทยาลัยนเรศวร หวังเป็นอย่า<mark>ง</mark>ยิ่ง ้ว่าคงจะ<mark>ได้รับความอนุเคร</mark>าะห์จากท่านด้วยดี และขอขอบคุณอย่างสูงมา ณ โอ<mark>กาสนี้</mark>

จึงเรียนมาเพื่อโปรดพิจารณาให้ความอนุเคราะห์

ขอแสดงความนับถือ

 $M_{\text{eff}}$  def

(ผู้ช่วยศาสตราจารย์ ดร.ศิวิไลซ์ วนรัตน์วิจิตร) รองคณบดีฝ่ายวิชาการ ปฏิบัติราชการแทน คณบดีบัณฑิตวิทยาลัย มหาวิทยาลัยนเรศวร

๑. งานวิชาการ บัณฑิตวิทยาลัย  $\ln 5$  o-coco come โทรสาร ๐-๕๕๙๖-๘๘๒๖ ๒. นายธนากรณ์ เจริญยิ่ง

**Ins od-codd-gobb**
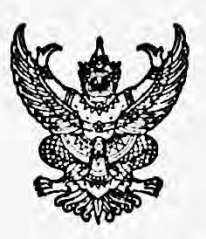

 $\vec{n}$  Fit of boy ob/2 origin

บัณฑิตวิทยาลัย มหาวิทยาลัยนเรศวร อำเภอเมือง จังหวัดพิษณุโลก ๖๕๐๐๐

ด๔ มีนาคม ๒๕๖ด

เรื่อง ขอความอนุเคราะห์ตรวจแก้ไขเครื่องมือที่ใช้ในการค้นคว้าอิสระ

เรียน คร.สิริมา เปี้ยอยู่

สิ่งที่ส่งมาด้วย ๑. โครงร่างการค้นคว้าอิสระ จำนวน ๑ ฉบับ

๒. เครื่องมือที่ใช้ในการค้นคว้าอิสระ จำนวน ๑ ฉบับ

ด้วย นายธนากรณ์ เจริญยิ่ง รหัสประจำตัว ๕๙๐๙๐๑๕๖ นิสิต<mark>ปริญญ</mark>าโท สาขาวิชาเทคโนโลยี และสื่อสารการศึกษา สังกัดบัณฑิตวิทยาลัย มหาวิทยาลัยนเรศวร ได้ทำการค**้นคว้**าอิสระ เรื่อง "การพัฒนาชุดฝึกอบรม การตรวจข้อสอบปรนัยด้วยโปรแกรม Zipgrade สำหรับครูผู้สอน ระดับมัธยมศึกษา จังหวัดกำแพงเพชร สังกัดสำนักงานเขตพื้นที่การศึกษามัธย<mark>มศึ</mark>กษาเขต ๔๑" ้เพื่อเป็<mark>นส่</mark>วนหนึ่งของการศึกษาตามหลักสูตรปริญญาการศึกษามหาบัณฑิต โดยมี รอ<mark>งศ</mark>าสตราจา<mark>ร</mark>ย์ ดร. ดิเรก ธีระภูธร เป็นอาจารย์ที่ปรึกษาการค้น<mark>คว้</mark>าอิสระ

ในการศึกษาค้นคว้าเกี่ยวกับเรื่องนี้ บัณฑิตวิทยาลัย พิจารณาแล้วเห็นว่าท่<mark>านเป็นผู้ที่มีความรู้</mark> ์ ค<mark>วามเชี่</mark>ยวชาญในเรื่องนี้เป็นอย่างดียิ่ง จึงใคร่ขอเรียนเชิญท่านเป็นผู้ทรงคุณวุฒิตรวจแ<mark>ก้ไขเค</mark>รื่องมือที่**ใช้** ในก<mark>ารค้นคว้</mark>าอิสระ ดังแนบมาพร้อมนี้ บัณฑิตวิทยาลัย มหาวิทยาลัยนเรศวร <mark>หวั</mark>งเป็นอย่<mark>า</mark>งยิ่ง ว่า<mark>คงจะได้รับความอนุเค</mark>ราะห์จากท่านด้วยดี และขอขอบคุณอย่างสูงมา ณ โอ<mark>กาสนี้</mark>

จึงเรียนมาเพื่อโปรดพิจารณาให้ความอนุเคราะห์

ขอแสดงความนับถือ

 $D - 3d$ 

(ผู้ช่วยศาสตราจารย์ ดร.ศิวิไลซ์ วนรัตน์วิจิตร) รองคณบดีฝ่ายวิชาการ ปฏิบัติราชการแทน คณบดีบัณฑิตวิทยาลัย มหาวิทยาลัยนเรศวร

๑. งานวิชาการ บัณฑิตวิทยาลัย **INS** o-contro-common โทรสาร ๐-๕๕๙๖-๘๘๒๖

๒. นายธนากรณ์ เจริญยิ่ง  $Im 5$   $G - 44$ 

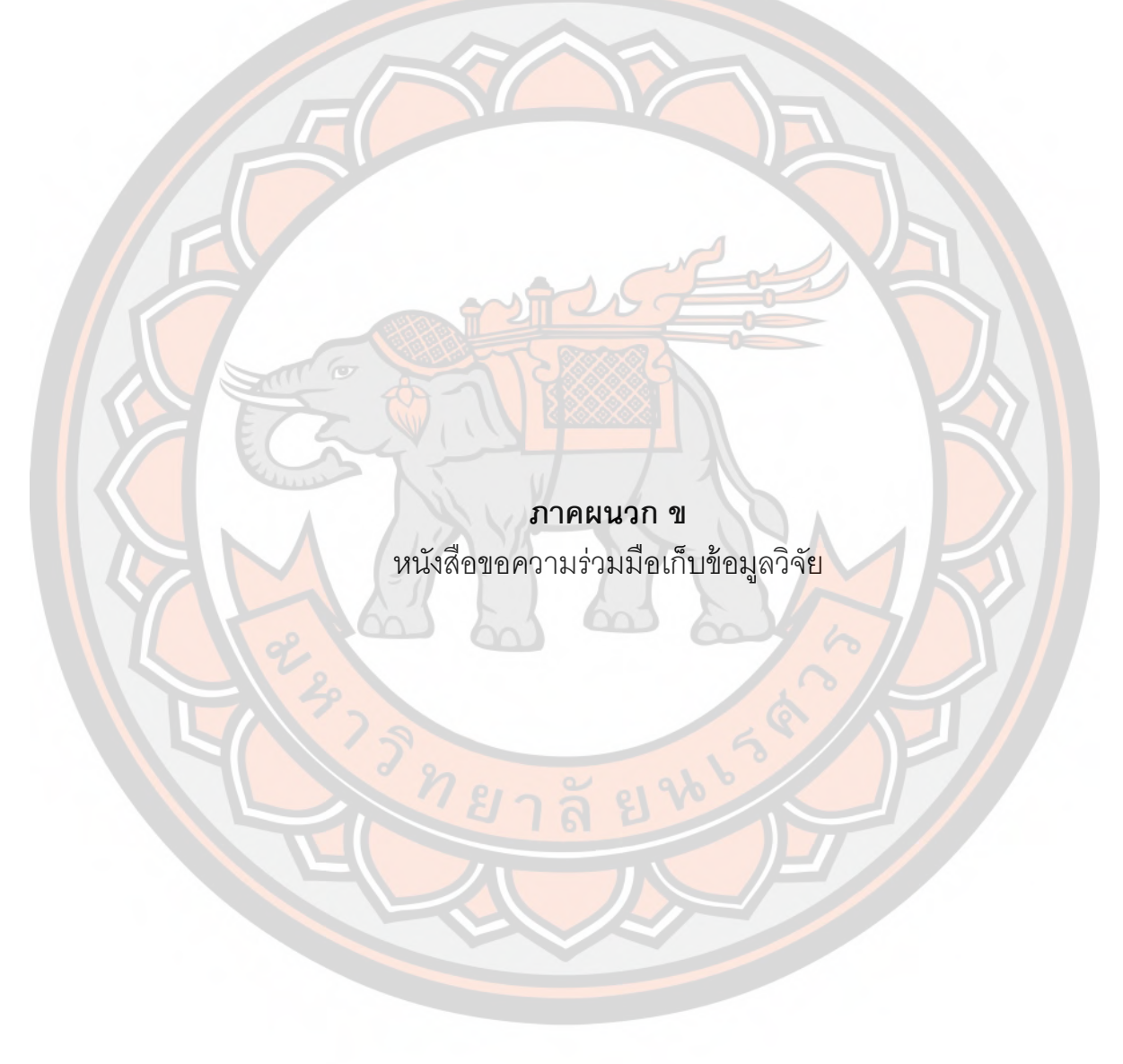

ที่ ศธ octon.ob/onice

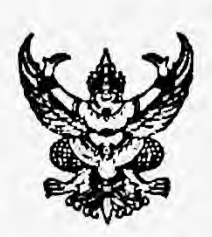

บัณฑิตวิทยาลัย มหาวิทยาลัยนเรศวร อำเภอเมือง จังหวัดพิษณุโลก ๖๕๐๐๐

ด๔ มีนาคม ๒๕๖๑

เรื่อง ขอความร่วมมือเก็บข้อมูลเพื่อการค้นคว้าอิสระ เรียน ผู้อำนวยการโรงเรียนขาญวิทยา สิ่งที่ส่งมาด้วย เครื่องมือที่ใช้<mark>ในการเก็บข้อมูล จำนวน................ฉบับ</mark>

ด้วย นายธนากรณ์ เจริญยิ่ง รหัสประจำตัว ๕๙๐๙๐๑๕๖ นิสิตปริญญาโท สาขาวิชาเทคโนโลยี และสื่อสารการศึกษา สังกัดบัณฑิตวิทยาลัย มหาวิทยาลัยนเรศวร ได้ทำการค้นคว้าอิสระ เรื่อง "การพัฒนาชุดผิกอบรม การตรวจข้อสอบปรนัยด้วยโปรแกรม Zipgrade สำหรับครูผู้สอน ระดับ<mark>มัธยม</mark>ศึกษา จังหวัดกำแพงเพชร สังกัดสำนักงานเขตพื้นที่การศึกษามัธ<mark>ยมศึ</mark>กษาเขต ๔๑" ้เพื่อเ<mark>ป็นส่</mark>วนหนึ่งของการศึกษาตามหลักสูตรปริญญาการศึกษามหาบัณฑิต โดยมี <mark>รองศา</mark>สตราจ<mark>ารย์ ดร.</mark> ดิเรก ธีระภูธร เป็นอาจารย์ที่ปรึกษาการค้นคว้าอิสระ

ในการศึกษาค้นคว้าเรื่องนี้ จำเป็นต้องเก็บข้อมูลจากหน่วยงานของท่า<mark>น บั</mark>ณฑิตวิ<mark>ท</mark>ยาลัย ้จึง<mark>ใคร่ข</mark>อความอนุเคราะห์จากท่าน โปรดอนุญาตให้นิสิตดำเนินการเก็บรวบรวมข้อมูลใ<mark>นการ</mark>ค้นคว้<mark>า</mark>อิสระ ซึ่งจะเป็นประโยชน์ทางวิชาการต่อไป บัณฑิตวิทยาลัย มหาวิทยาลัยนเรศวร หวังเป็น<mark>อย่า</mark>งยิ่งว่าจ<mark>ะ</mark>ได้รับ ี ความอนเคราะห์จากท่านด้วยดี และขอขอบคุณอย่างสูงมา ณ โอกาสนี

จึงเรียนมาเพื่อโปรดพิจารณาให้ความอนุเคราะห์

ขอแสดงความนับถือ

me dal

(ผู้ช่วยศาสตราจารย์ ดร.ศิวิไลซ์ วนรัตน์วิจิตร) รองคณบดีฝ่ายวิชาการ ปฏิบัติราชการแทน คณบดีบัณฑิตวิทยาลัย มหาวิทยาลัยนเรศวร

๑. งานวิชาการ บัณฑิตวิทยาลัย **Inso-didato-ciciono** โทรสาร ๐-๕๕๙๖-๘๘๒๖

๒. นายธนากรณ์ เจริญยิ่ง  $Im 5$   $G - K K K -$  0000

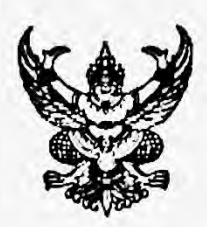

ที่ ศุร*ิ* อสตต์ อย/อต่อส

าโณฑิตวิทยาลัย มหาวิทยาลัยนเรศวร อำเภอเมือง จังหวัดพิษณ์โลก ๖๕๐๐๐

๑๔ มีนาคม ๒๕๖๑

เรื่อง ขอความร่วมมือเก็บข้อมูลเพื่อการค้นคว้าอิสระ

เรียน ผู้อำนวยการโรงเรียนระหานวิทยา

ด้วย นายธนากรณ์ เจริญยิ่ง รหัสประจำตัว ๕๙๐๙๐๑๕๖ นิสิตปริญญาโท สาขาวิชาเทคโนโลยี และสื่อสารก<mark>ารศึ</mark>กษา สังกัดบัณฑิตวิทยาลัย มหาวิทยาลัยนเร**ศวร ได้ทำการค้นค**ว้าอิสระ เรื่อง "ก<mark>ารพัฒน</mark>าชุดฝึกอบรม การตรวจข้อสอบปรนัยด้วยโปรแกรม Zipgrade สำหรับครูผู้สอน ระดับมัธยมศึกษา จังหวัดกำแพงเพชร สังกัดสำนักงานเขตพื้นที่การศึกษามัธยมศึกษาเขต ๔๑" ้เพื่อเป็<mark>นส่วน</mark>หนึ่งของการศึกษาตามหลักสูตรปริญญาการศึกษามหาบัณฑิต โดยมี ร<mark>องศ</mark>าสตราจารย์ ดร. ดิเรก <mark>ธีระภูธร เป็นอาจารย์ที่ปรึกษาการค้นคว้าอิสระ</mark>

ในการศึกษา<mark>ค้นค</mark>ว้าเรื่องนี้ จำเป็นต้องเก็บข้อมูลจากหน่วยงานของท่าน บัณฑิตวิทยาลัย จึง<mark>ใคร่ข</mark>อความอนุเคราะห์จากท่าน โปรดอนุญาตให้นิสิตดำเนินการเก็บรวบรวมข้อมูลใ<mark>นการค้นคว้าอิสระ</mark> ซึ่งจะเป็นประโยชน์ทางวิชาการต่อไป บัณฑิตวิทยาลัย มหาวิทยาลัยนเรศวร หวังเป็น<mark>อย่างยิ่</mark>งว่าจะได้รับ ความอนุเคราะห์จากท่านด้วยดี และขอขอบคุณอย่างสูงมา ณ โอกาสนี้

จึงเรียนมาเพื่อโปรดพิจารณาให้ความอนุเคราะห์

ขอแสดงความนับถ<mark>ือ</mark>

(ผู้ช่วยศาสตราจารย์ ดร.ศิวิไลซ์ วนรัตน์วิจิตร) รองคณบดีฝ่ายวิชาการ ปฏิบัติราชการแทน คณบดีบัณฑิตวิทยาลัย มหาวิทยาลัยนเรศวร

๑. งานวิชาการ บัณฑิตวิทยาลัย  $m_5$  o-coco cases โทรสาร ๐-๕๕๙๖-๘๘๒๖ ๒. นายธนากรณ์ เจริญยิ่ง

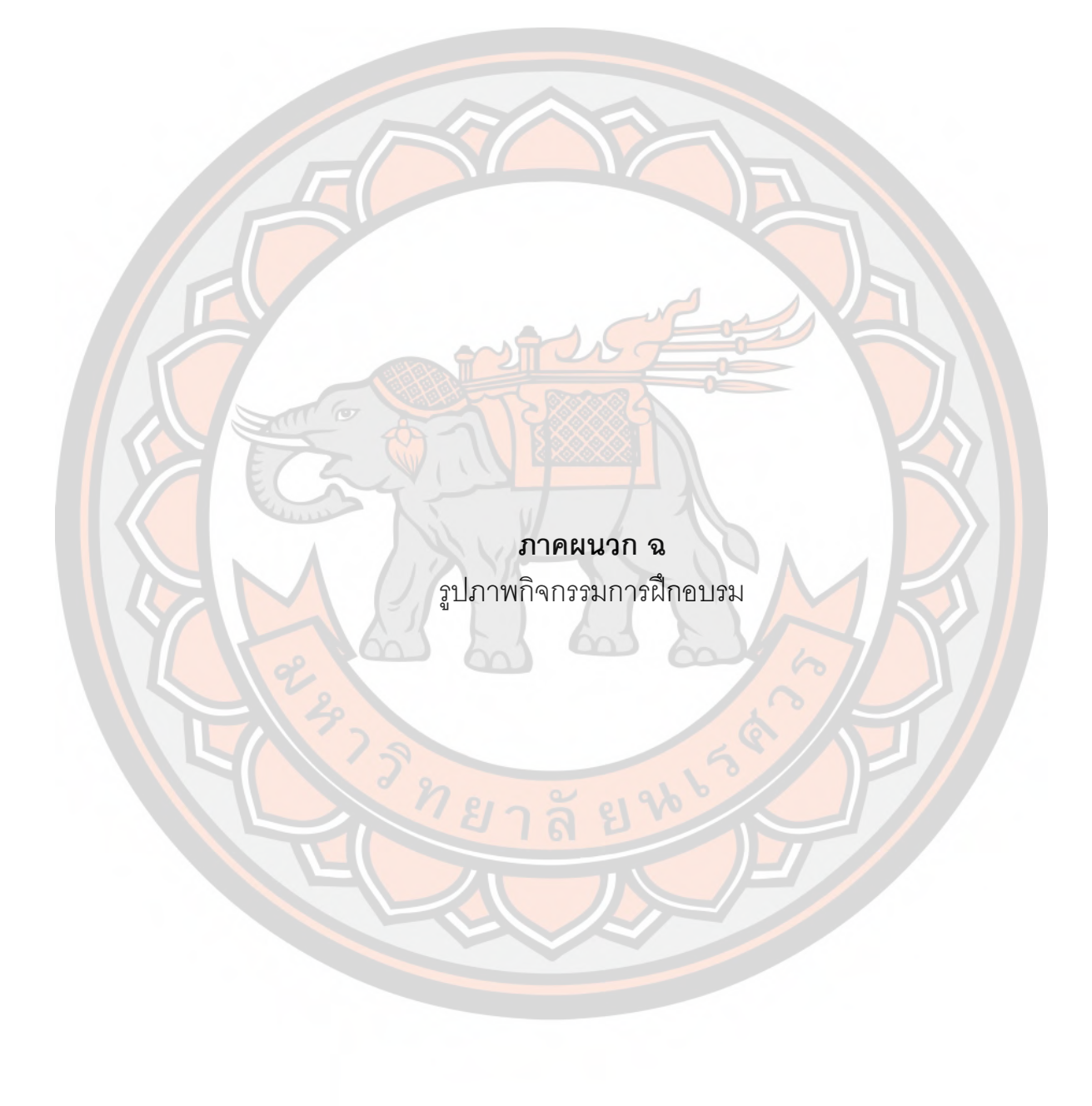

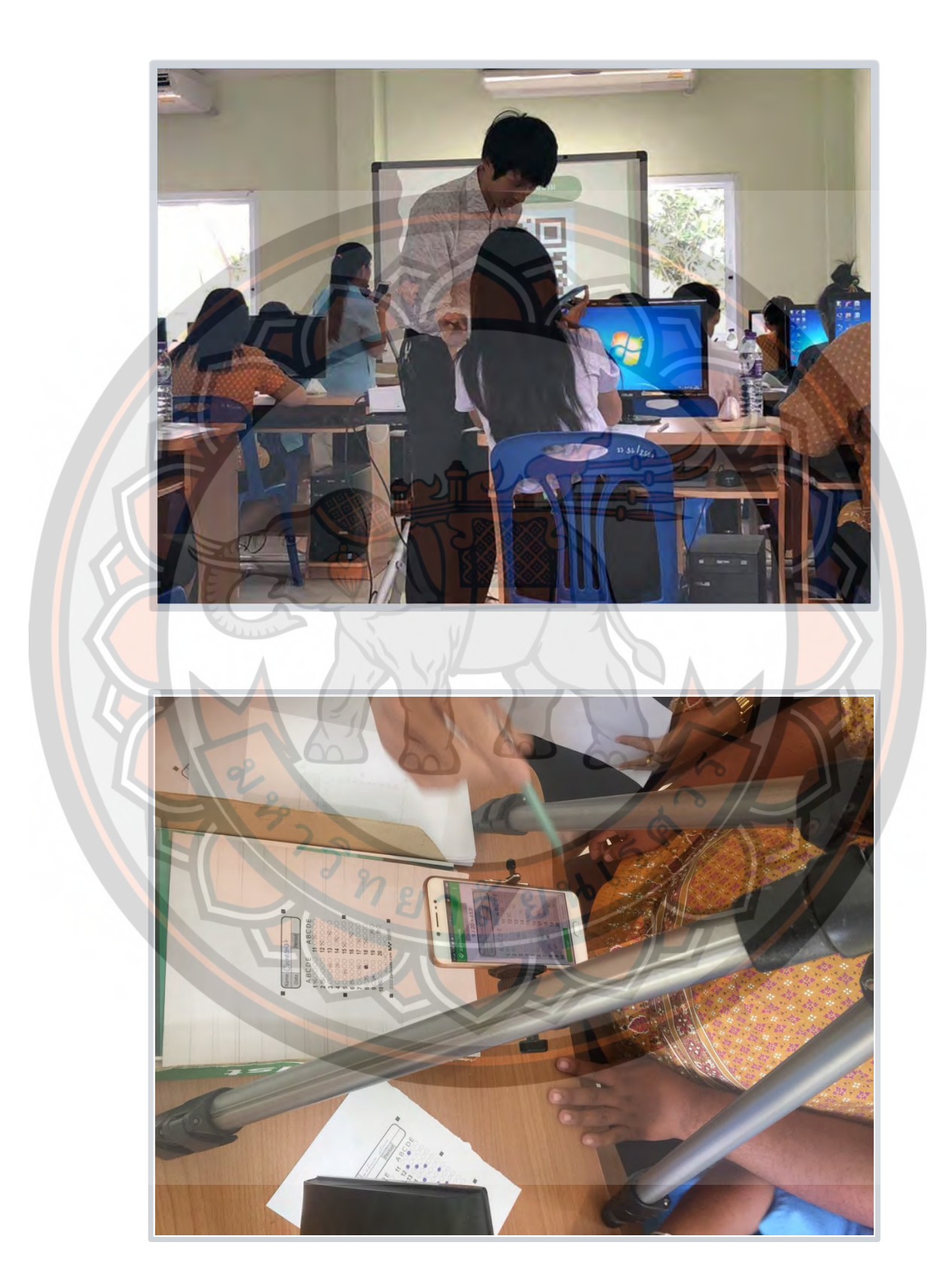

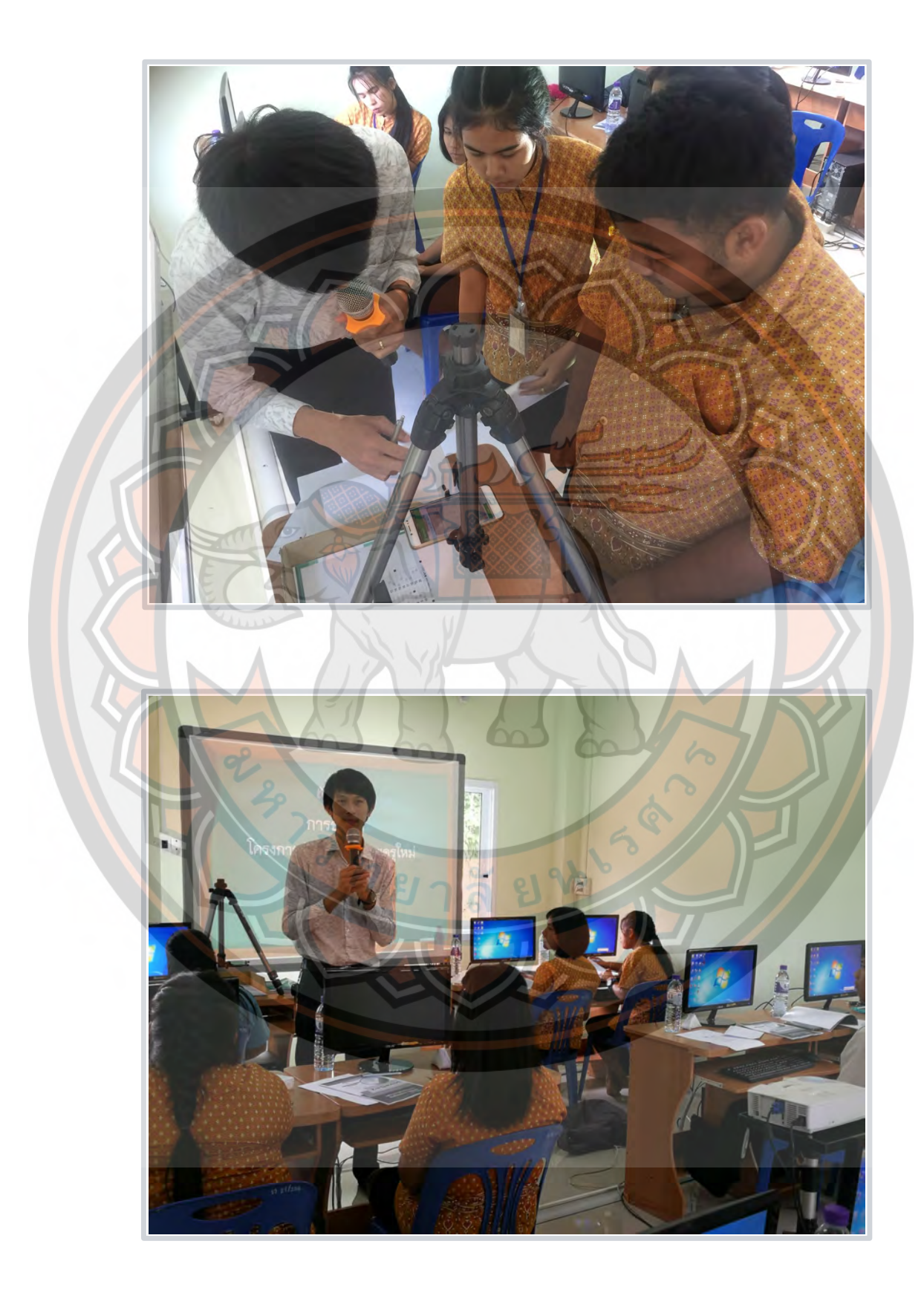

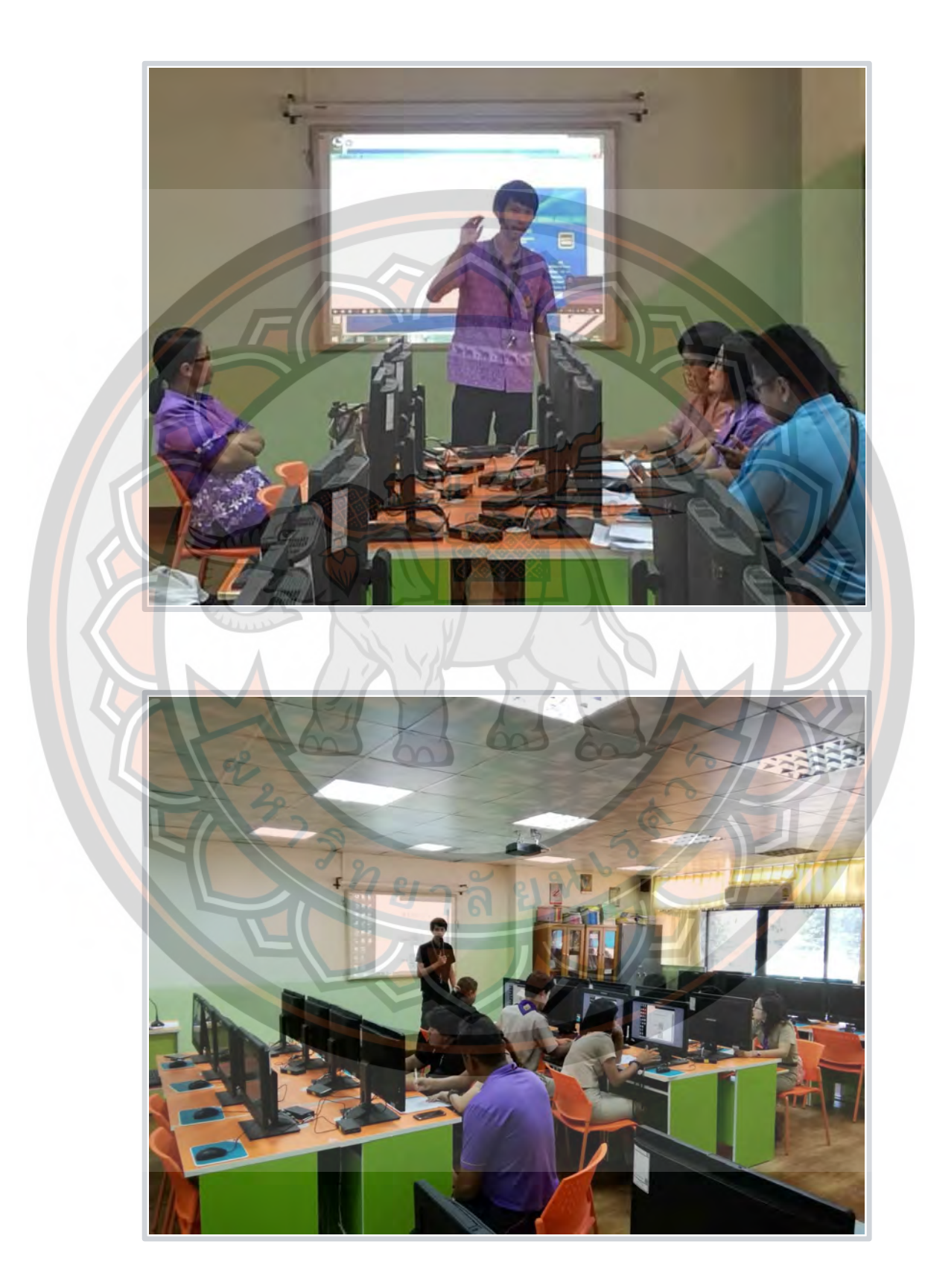

# **คู่มือสำหรับวิทยากร**

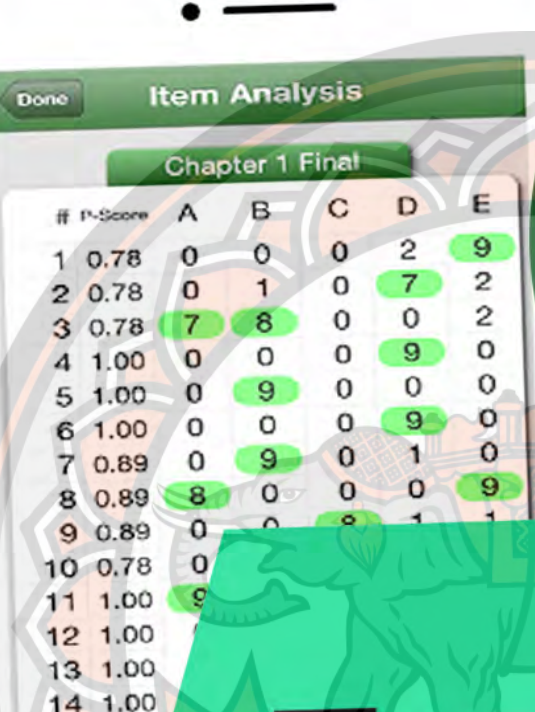

 $16, 100$ 

ZIPGRADE

ษุคเปิกอบรมการตรวจข้อสอบปรนัย คิวยโปรแกรม Zipgrade สำหรับครูพู้สอน

# **คู่มือการใช้ชุดฝึ กอบรมสําหรับวิทยากร**

ชุดฝึกอบรมการตรวจข้อสอบปรนัย ด้วยโปรแกรม Zipgrade สําหรับครู

#### **จุดประสงค์**

 1. สามารถอธิบายความหมาย หลักการ และการให้บริการของโปรแกรม Zipgrade ใน การตรวจข้อสอบปรนัย

2. มีทักษะในใช้โปรแกรม Zipgrade ในการตรวจข้อสอบปรนัย

เวลา 6 ชั่วโมง

#### **คําแนะนําในการใช้ชุดฝึ กอบรม**

ี 1. ศึกษาคู่มือการใช้ชุดฝึ<mark>กอบรมอย่างละเอียดก่อนดำเนินการฝึกอบรม และปฏิบัติ</mark>ตาม ทุกขัWนตอน

2. ศึกษาองค์ประกอบของชุดฝึกอบรม

2.1 คู่มือการใช้ชุดฝึกอบรมสําหรับวิทยากร 1 เล่ม

<mark>2.</mark>2 สื่อนำเสนอ (CD) การใช้โปรแกรม Zipgrade <mark>สำหรับค</mark>รูผู้<mark>สอน 1</mark> แผ่น

2.3 แบบทดสอบออนไลน์ 2 ชุด

2.3.1 แบบทดสอบก่อนการฝึกอบรม (Pre-test) 1 ชุด

2.3.1 แบบทดสอบหลังการฝึกอบรม (Post-test) 1 ชุด

่ 2.4 แบ<mark>บสอบถามความพึงพอใจที่มีต่อการใช้ชุดฝึก</mark>อบรมออนไลน์ 1 ชุด

3. ศึกษาวิธีการ/ขั้นตอนการใช้ชุดฝึกอบรม

์ขั้นที่ 1 ศึกษารายละเอียดของการใช้ชุดฝึกอบรมตามคำแนะนำของวิทยากร

ขั้นที่ 2 ผู้เข้าอบรมทำแบบทดสอบก่อนฝึกอบรม (Pre-test)

ขั้นที่ 3 ผู้เข้าอบรมแต่ละคนศึกษาเนื้อหา ตอนที่ 1 "รู้จักกับ Zipgrade" ประกอบด้วย (1) ความหมายของโปรแกรม Zipgrade (2) การให้บริการของโปรแกรม Zipgrade ขั้นที่ 4 ผู้เข้าอบรมแต่ละคนศึกษาเนื้อหา ตอนที่ 2 "การใช้งานโปรแกรม Zipgrade เบื้องต้น" ประกอบด้วย (1) การดาวน์โหลดโปรแกรม Zipgrade (อุปกรณ์เคลื่อนที่) (2)

ขั้นตอนการทำงานโปรแกรม Zipgrade (3) การใช้งานบนเบราว์เซอร์ (PC) เพื่อดาวน์โหลด กระดาษคำตอบที่ใช้กับโปรแกรม Zipgrade

ขั้นที่ 5 ผู้เข้าอบรมแต่ละคนศึกษาเนื้อหา ตอนที่ 3 "การใช้งานโปรแกรม Zipgrade ขั้นสูง" ประกอบด้วย (1) การออกกระดาษคำตอบตามความต้องการ (2) การเพิ่ม ฐานข้อมูลผู้เรียนรูปแบบตารางงาน

ขั้นที่ 6 ผู้เข้าอบรมทำแบบทดสอบ (ออนไลน์) หลังการฝึกอบรม (Post-test)

<mark>4. เตรียมอุปกรณ์ที่ต้องใ</mark>ช้ประกอบชุดฝึกอบรม

4.1 ชุดฝึกอบรม

4.2 คอมพิวเตอร์

4.3 อุปกรณ์เคลื่อนที่ Smart Phone (iOS หรือ Android)

4.4 โปรแกรม Zipgrade และ โปรแกรม QR code reader สํ า ห รั บ อุ ป ก ร ณ์

เคลื่อนที่

4.5 แผ่นสื่อนำเสนอ (CD) การใช้โปรแกรม Zipgrade สำหรับคร<mark>ูผู้สอ</mark>น

#### **แบบทดสอบก่อนการฝึ กอบรม**

<mark>เรื่อง การตรวจข้อส</mark>อบปรนัยด้วยโปรแกรม Zipgrade สำหรับครูผู้สอน ระดับมัธยมศึกษา จังหวัดกําแพงเพชร

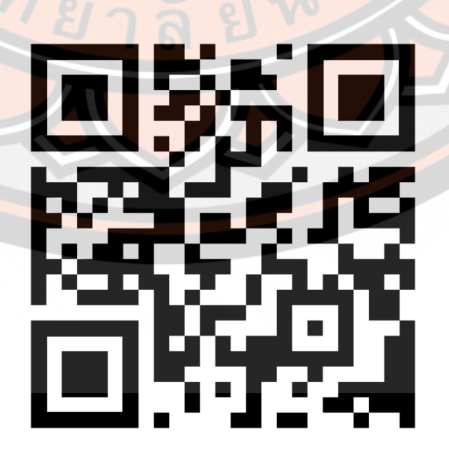

### ี ส่วนที่ 1 ข้อมูลพื้นฐานของผู้ตอบแบบทดสอบ

- $\bullet$  คำนำหน้าชื่อ
- ชื่อ-สกุล (ไม่ต้องใส่คำนำหน้าชื่อ)
- กลุ่มสาระการเรียนรู้

#### ้ส่วนที่ 2 แบบทดสอบแบบปรนัย กรุณาเลือกคำตอบที่ถูกต้องที่สุด

- 1. โปรแกรมที่ใช้ในการตรวจข้อสอบแบบปรนัยมีชื่อว่า
	- ก. Zipgrade
	- ข. Cam Scanner
	- ค. QR Code Reader
	- ง. Ez iCam

# 2. <mark>การส</mark>มัครและลงทะเบี<mark>ยนเพื่อใช้โปรแกร</mark>ม Zipgrade ครั้งแรก จะต้องใช้ข้อมู<mark>ลใด</mark>เป็นสำคัญ

- ก. ข้อมูลอีเมล์
- <mark>ข</mark>. ข้อมูลบัตรเครดิต
- ี<mark>ค</mark>. ข้อมูลที่อยู่บ้จจุบัน
- ึง. ข้<mark>อมูลการติ</mark>ดต่อกลับ

3. <mark>การสมัครใช้งานโป</mark>รแกรม Zipgrade (แบบไม่เสียค่าใช้จ่าย) <mark>สามารถตรวจแบบ</mark>ทดสอ<mark>บแบบ</mark> ปรนัยได้สูงสุด<mark>กี่แผ่น</mark>

- ก. 1 แผ่น 00
- ข. แผ่น 200
- ค. แผ่น 500
- ง. แผ่น 1000
- 4. โปรแกรม Zipgrade รองรับการใช้งานบนระบบปฏิบัติการใด
	- ก. iOS/macOS
	- ข. Windows 10/1.8/8/7
	- ค. Android
	- ง. ถูกทุกข้อ

5. โปรแกรม Zipgrade อาศัยการทํางานของอุปกรณ์ส่วนใดเป็นหลักสําคัญในการตรวจ แบบเทดสอบ

- ก. เครือข่ายโทรศัพท์มือถือ
- ข. การแสดงผลและจอภาพ
- ค เซ็นเซคร์การเคลื่อนไหว
- ง. กล้องถ่ายภาพ

6. การเชื่อมโยงข้อมูล (Sync) ของโปรแ<mark>กรม Z</mark>ipgrade ใช้ระบบใด

- ก. QR Code
- ข. One Drive
- ค. Google Drive
- ง. Cloud

7. ข้อใดคือสัญลักษณ์ของโปรแกรม Zipgrade

- ก. ตัวเลือก 1
- ข. ตัวเลือก 2

ค. ตัวเลือก 3

ง. ตัวเลือก 4

8. กระ<mark>ดาษคำตอบพื้นฐานข</mark>องโปรแกรม Zipgrade มีกี่แบบ และแต่ละแบบมีจำนวนข้อเท่าใด

- ก. 50 / ข้อ20แบบ ได้แก่2 ข้อ
- ข. ข้อ 20 แบบ ได้แก่ 4 / 100 / ข้อ 50ข้อ / ข้อ 150
- ค. 20 / ข้อ 1<mark>0 แบบ ได้แก่ 5ข้อ / 100 / ข้อ 50ข้อ / ข้อ 15</mark>0
- ง. 50/ข้อ 20 แบบ ได้แก่ 3ข้อ / <u>ข้อ 100</u>

9. จะสามารถบันทึกไฟล์กระดาษคำตอบของโปรแกรม Zipgrade เพื่อนำมาพิมพ์ และนำมาใช้ งานได้จากเว็บไซต์ใด

- ก. www.zipgrade.club
- ข. www.zipgrade.co.th
- ค. www.zg.com
- ง. www.zipgrade.com

10. ต้องการจัดการกระดาษคําตอบ (สร้าง,แก้ไข,ค้นหา,สร้างเฉลย,ตรวจแบบทดสอบ) ต้องเลือก เมนูใด

- ก. Quizzes
- ข. Students
- ค. Classes
- ง. Tags

11. ต้องการจัดการห้องเรียน (เพิ่มห้องเรี<mark>ยน,ดูข้อมูลวิชารายห้องเรียน) ต้องเ</mark>ลือกเมนูใด

- ก. Quizzes
- ข. Students
- ค. Classes
- ง. Tags

12. <mark>ต้องก</mark>ารจัดการข้อมูลผู้เรียน (เ<mark>พิ่มผู้เรียน,ดูข้อมูลผู้เรียนรายบุคค</mark>ล,แก้ไ<mark>ขข้อมูลผู้เรียน,ค้</mark>นหา ข้อ<mark>มูลผู้เ</mark>รียน) ต้องเลือกเมนูใด

- ก. Help
- ข. Students
- ค. Classes
- ง. Tags

<mark>13. ต้องการจัดการติ</mark>ดป้าย เป็นแฟ้มทางลัดเพื่อจัดระเบียบการเข้าถึ<mark>งได้ง่าย</mark>ขึ้น ต้องเลือกเมนูใด

- ก. Help
- ข. Settings
- ค. Cloud
- ง. Tags

14. ต้องการจัดการตั้งค่าต่าง ๆ ในโปรแกรม Zipgrade ต้องเลือกเมนูใด

- ก. Help
- ข. Settings
- ค. Cloud
- ง. Tags

15. ต้องการจัดการเชื่อมโยงข้อมูลบัญชี (ต่ออายุการใช้งาน,ลงชื่อออกจากระบบ) ต้องเลือกเมนู ใด

- ก. Help
- ข. Settings
- ค. Cloud
- ง. Tags

16. จะสามารถสร้างเฉลยแบบทดสอบด้วยวิธีใด

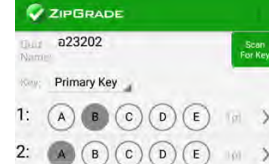

- 
- 3: (A) (B) (C) (D) (E) [D]<br>4: (A) (B) (C) (D) (E) [D]
- 
- ระ ⊙ ๏ ๏ ๏ ๏ ๑<br>ก. แตะเลือกตัวเลือกที่ถูกต้องของ<mark>แต่ละข้อในโปรแกรม</mark>
- ึข. สแกนคำต<mark>อบที่ฝนถูกต้อ</mark>งจากกระดาษคำตอบจริง
- <mark>ค. แตะเลือกตั</mark>วเลือกที่ถูกต้องของแต่ละข้อในโปรแกรม หรือ <mark>สแกนค</mark>ำตอบที่ฝนถูกต้องจาก กระดาษคําตอบจริง
- ึง. <u>บ้</u>อนคำตอบที่ถูกต้องด้วยเสียง

17. <mark>การจั</mark>ดการ แก้ไขตัวเลือก กำหนดค<mark>่าคะแนนรายข้อ</mark> ต้องเลือกเมนูใด

- ก. Edit Key
- ข. Scan Papers
- ค. Review Papers
- ง. Item Analysis

้<mark>18. ก</mark>ารเข้าไปตรวจแบบทดสอบของผู้เรียน หลังจากการกำหนดเฉลยและค่าค<mark>ะแน</mark>นแล้ว <mark>ต้</mark>อง เลือกเมนูใ<mark>ด</mark>

- ก. Edit Key
- ข. Scan Papers
- ค. Review Papers
- ง. Item Analysis
- <mark>19. ถ้าต้องการดูกระดาษคำตอบของผู้เรียนที่ตรวจแล้ว สามารถดูได้จากเมน</mark>ูใด
	- ก. Edit Key
	- ข. Scan Papers
	- ค. Review Papers
	- ง. Item Analysis
- 20. เมนูใด คือการเข้าดูข้อมูลวิเคราะห์ความยากง่ายของแบบทดสอบรายข้อ
	- ก. Edit Key
	- ข. Scan Papers
	- ค. Review Papers
	- ง. Item Analysis

# **เฉลยแบบทดสอบก่อนใช้ชุดฝึ กอบรม**

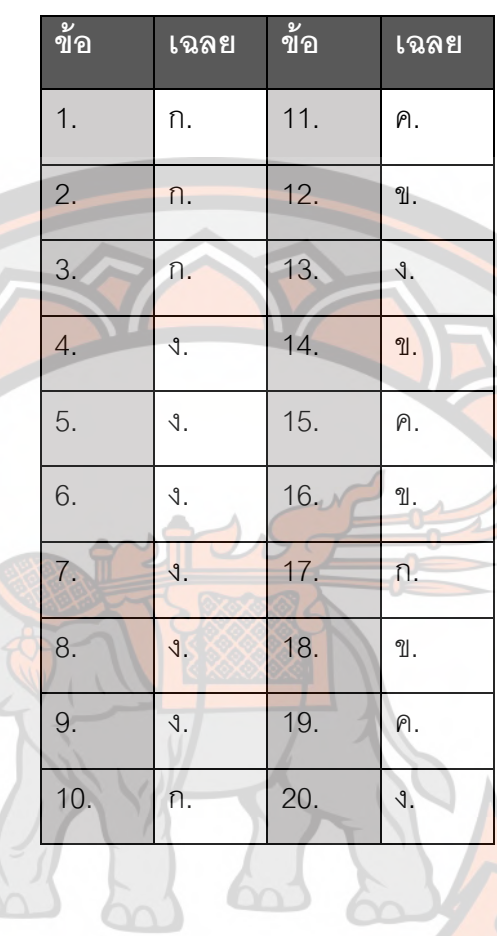

26 65 65

ารก<sub>ยาลัย</sub>

### **ชุดฝึ กอบรมการตรวจข้อสอบปรนัย ด้วยโปรแกรม Zipgrade สําหรับครูผู้สอน**

**ตอนทีC 1 ประกอบด้วย**

# **SZIPGRADE**

#### **ความหมาย และการให้บริการของโปรแกรม Zipgrade**

Zipgrade คือ แอพพลิเคชั่นที่มีคุณสมบัติและความสามารถเด่นในการตรวจ กระดาษคำตอบแบบปรนัย (Multiple Choice) ถูกออกแบบมาเพื่อความสะดวกและรวดเร็วใน การใช้งานผ่านสมาร์ทโฟน (Smart Phone) โดยใช้หลักการการใช้กล้องถ่ายภาพของอุปกรณ์ส่อง ้บนกร<mark>ะดาษค</mark>ำตอบที่ทาง Zipgrade ได้เตรียมไว้ให้

ี การให้บริการขอ<mark>งแอพพลิเคชั่น Zipgrade โดยหลักๆ มีด้</mark>วยกัน 2 ส่วน <mark>ที่เชื่</mark>อมโยงกันผ่าน การ Sync Account คือ

 1. ทํางานผ่านสมาร์ทโฟน (Smart Phone) บนระบบปฏิบัติการ iOS และ Android ใน ี ส่วนนี้จะเป็นการใช้งานเพื่อการตรวจแบบทดสอบปรนัยโดยสามารถสร้างราย<mark>วิชา เพิ่มผู้เรียน</mark> ์เพิ่ม<mark>ห้</mark>องเรี<mark>ยน กา</mark>รกำหนดคำตอบที่ถูกต้อง การตรวจกระดาษ<mark>คำตอบ</mark> ดู<mark>กระด</mark>าษค<mark>ำ</mark>ตอบ รายบุคคล และวิเคราะห์ผู้เรียนรายบุคคลหรือรายข้อ

 2. ทํางานผ่านคอมพิวเตอร์ บนเว็บบราวเซอร์ (Web Browser) www.zipgrade.com ้ บริหารจัดก<mark>ารผ่านเว็บบราวเซอร์ จะต้องลงชื่อเข้าใช้ด้วยอีเมล์เดียวกับสมาร์</mark>ทโฟน การจัดการจะ เหมื<mark>อนกับบนสมาร์ทโฟน แต่ง่ายกว่าตรงที่สามารถนำข้อมูลผู้เรียน หรือการนำเข้าข้อมูลเป็นชั้น</mark> เรียนอัปโ<mark>หลดเป็นไฟล์ .csv ได้ และสามารถดูผลการวิเคราะ</mark>ห์ข้อมูลต่าง ๆ ได้ ในรูปแบบตาราง หรือกราฟ สาม<mark>ารถนำไฟล์อ</mark>อก (Export) เป็นไฟล์ .pdf หรือ .csv อีกทั้งยังสร้างกระดาษคำตอบ ด้วยตนเองได้นอกเหนื<mark>อจากที่ทาง Zipgrade ได้จัดเตรียมไว้ใ</mark>ห้ทั้ง 3 แบบคือ กระดาษคำตอบ แบบ 20 ข้อ 50 ข้อ และ 100 ข้อ (ในกรณีที่กระดาษคำตอบนั้นต้องการให้มีจำนวนข้อที่มากกว่า หรือน้อยกว่า)

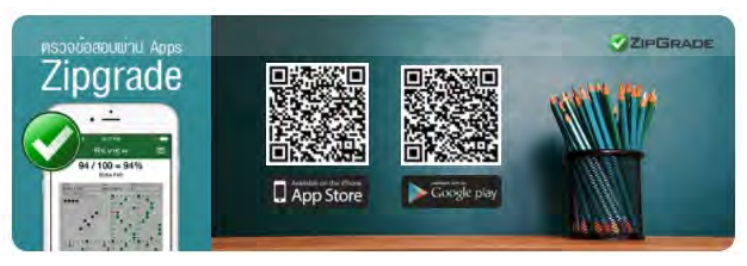

#### ์ ดาวน์โหลดโปรแกรมบนอุปกรณ์เคลื่อนที่ผ่าน App Store หรือ Play Store ดังนี้

- 1. QR Code reader
- 2. Zipgrade(ใช้ QR Code reader เปิดการดาวน์โหลดจากด้านล่างได้เลย)

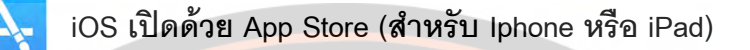

Android เปิดด้วย Pla<mark>y Store (สำหรับ</mark>อุปกรณ์เคลื่อนที่ระบบ Android)

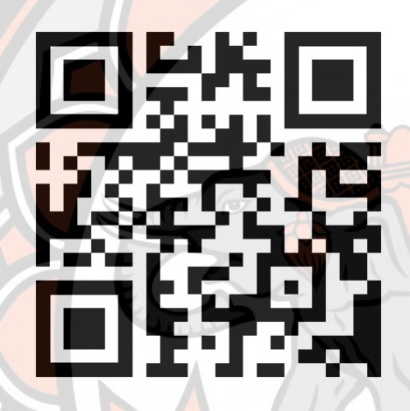

**iOS** https://goo.gl/UXQpBs **(สําหรับ Iphone หรือ iPad)**

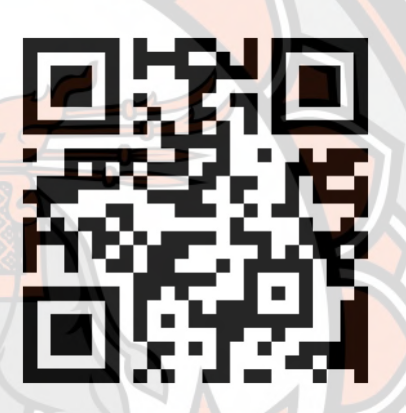

**Android** https://goo.gl/XQ3rnY (สำหรับอุปกรณ์<mark>เคลื่อน</mark>ที่ร<mark>ะบบ</mark> Android)

ี่ชุดฝึกอบร<mark>มการตรวจข้อสอบปรนัย ด้วยโปรแกรม Zipgrade สำหรั</mark>บครูผู้สอ<mark>น</mark> ตอนที่ 2 ประกอบด้วย

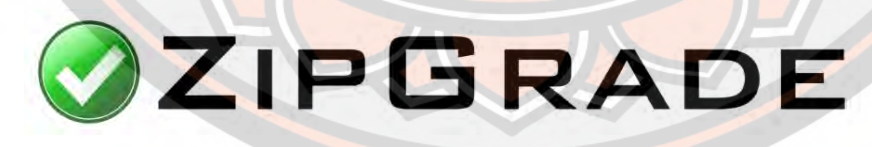

**ขัKนตอนการตรวจข้อสอบผ่าน Application "Zip Grade"** 

**1. เปิ ดโปรแกรม Zipgrade**

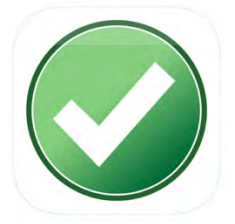

**2. Login ด้วยอีเมล์ a@kanu.ac.th รหัสผ่าน 123456789**

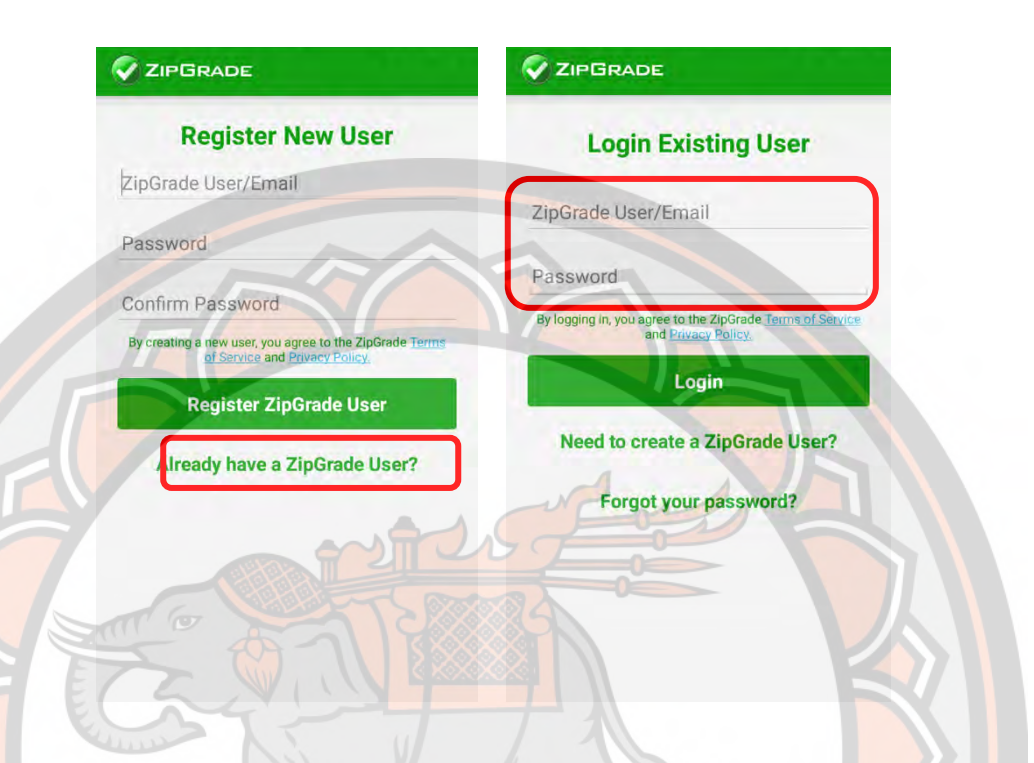

# 3. <mark>Sync</mark> All (เชื่อมต่อข้อมูลบัญชี) ทุกครั้งก่อนเข้าใช้<mark>งาน หรือลงชื่อเ</mark>ข้าใช้ใหม่

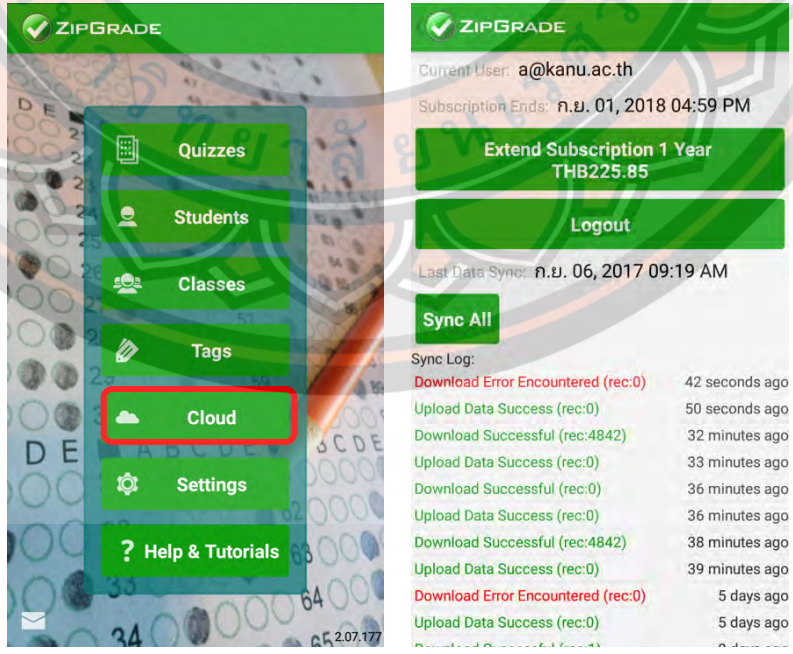

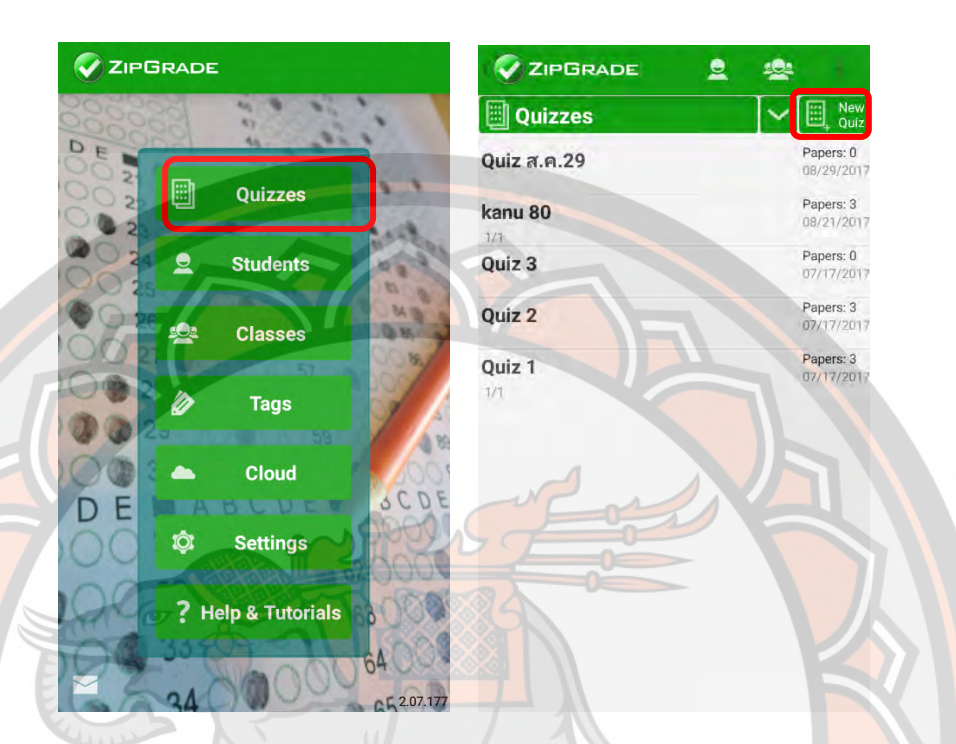

**4. สร้างกระดาษแบบทดสอบ โดยเลือก Quizzes > New Quiz**

5. ตั้งค่ากระดาษแบบทดสอบ และเลือกชนิดกระดาษคำตอบที่ฝ<mark>ั่ใช้ง</mark>านต้อง<mark>ก</mark>าร <mark>เบื้อง</mark>ต้นจะมีให้เลือก 3 ประเภท คือ 20 ข้อ 50 ข้<mark>อ และ 1</mark>00 ข้อ

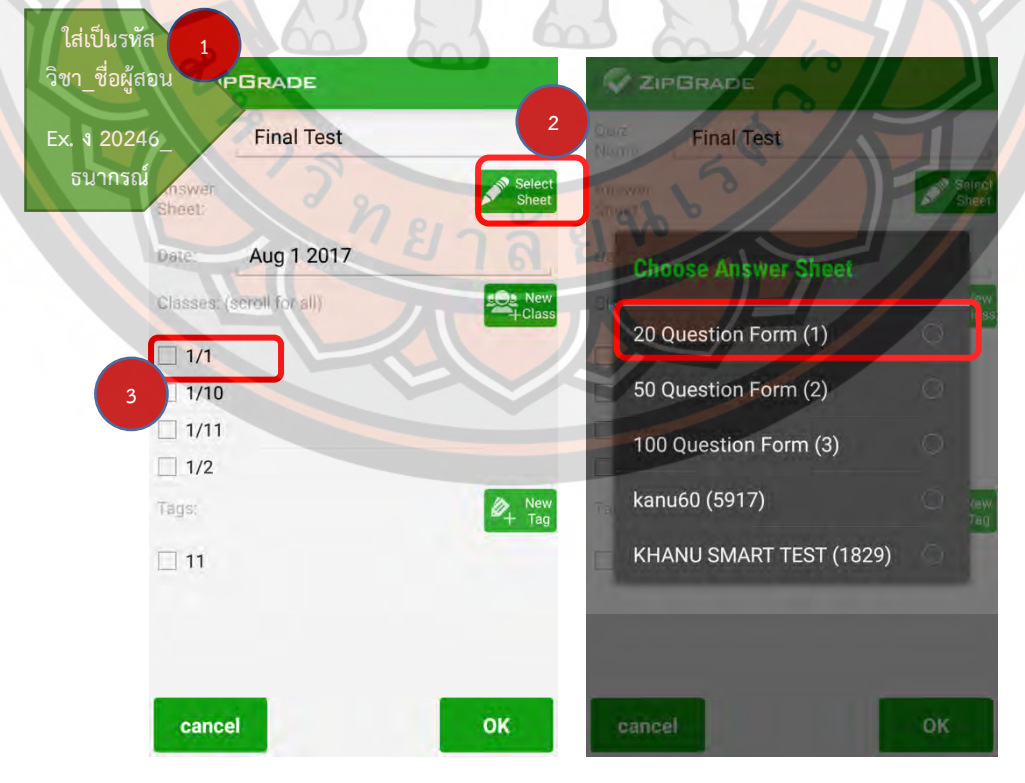

6. เมื่อสร้างกระดาษคำตอบเสร็จแล้ว ให้เลือก Edit Key เพื่อกำหนดแม่แบบ **คําตอบทีCถูกต้อง (เฉลย) และกําหนดคะแนนในแต่ละข้อ** 

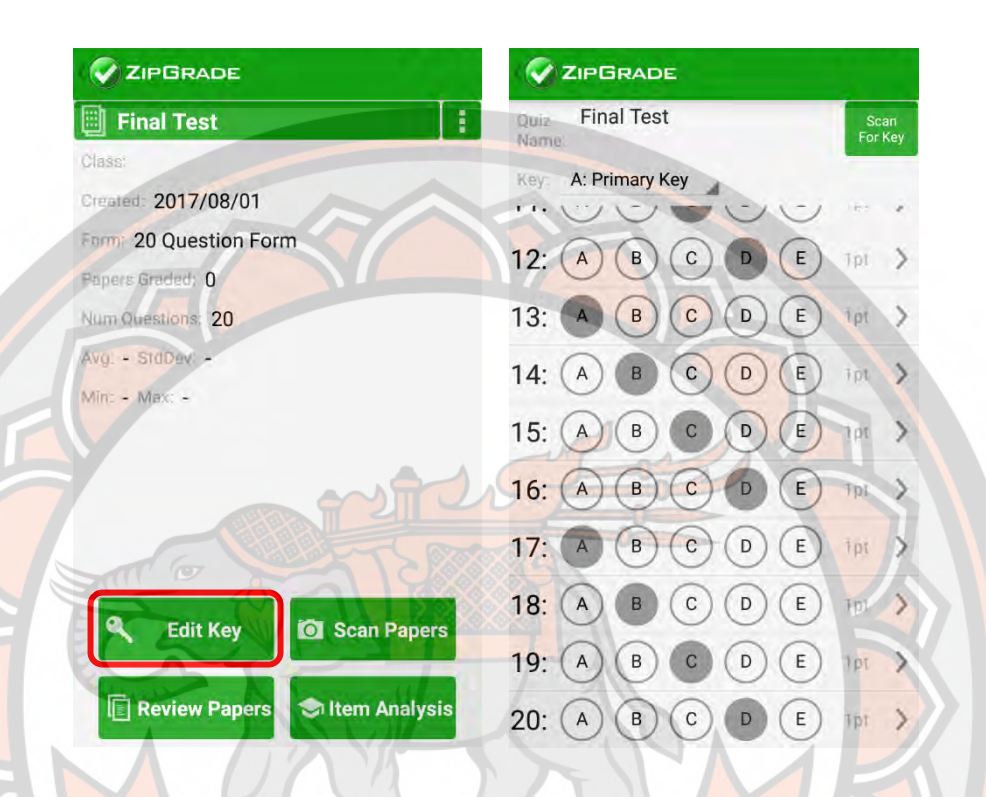

7. **ขั้นตอ**นถัดไปหลังจากทำแม่แบบคำตอบเสร็จ ให้เลือก Scan Papers เพื่อ **เริCมตรวจคําตอบ** 

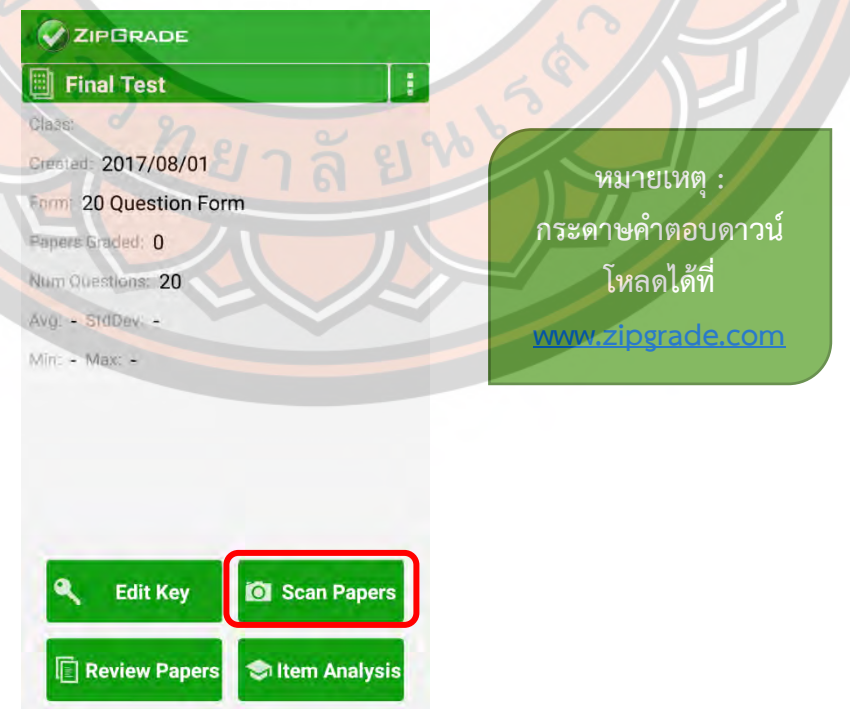

8. นำกระดาษคำตอบของผู้เรียนมาตรวจ โดยยึดจุดอ้างอิงของกระดาษคำตอบ ทั้ง 4 มุม ผ่านกล้องของอุปกรณ์ แล้วเลือก Review Paper เพื่อดูข้อมูลของ กระดาษคำตอบที่ตรวจเสร็จแล้ว

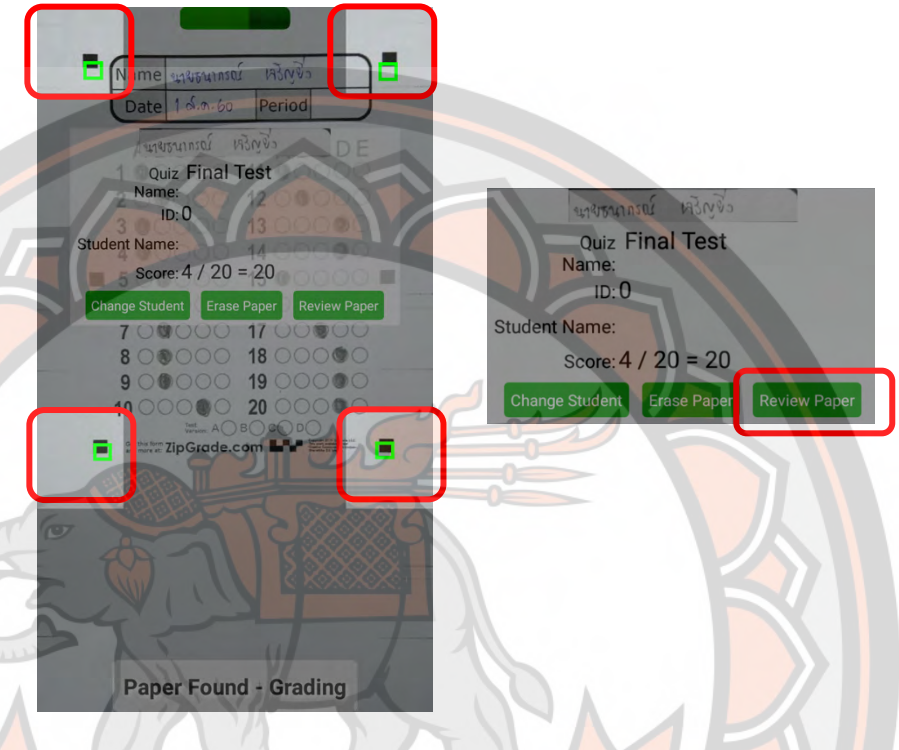

#### 9. ข<mark>้อมูล</mark>กระดาษคำตอบ 2 แบบ คือ Image และ Qu<mark>estions</mark>

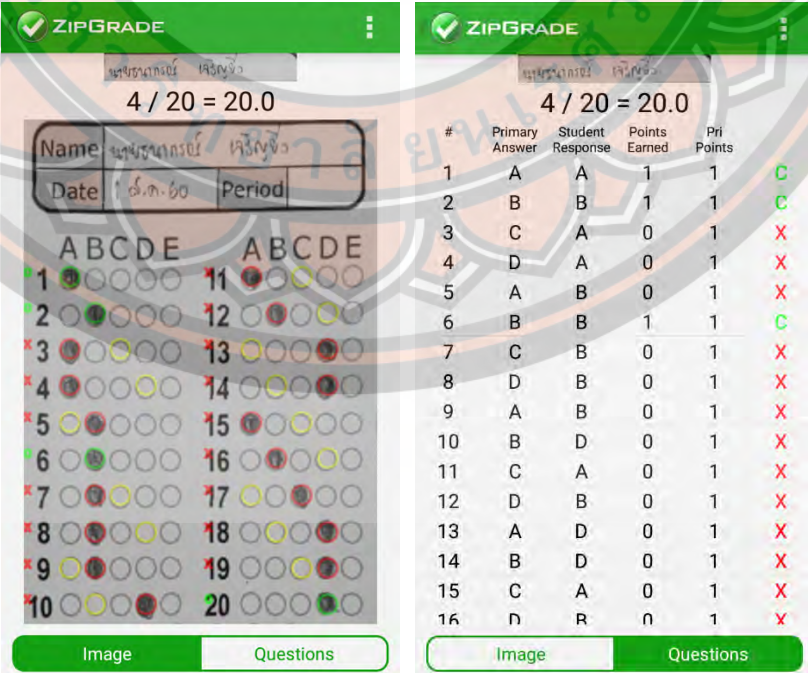

#### 10. เข้าดูกระดาษคำตอบทั้งหมดได้ที่ Review Papers > All Papers > เลือกห้อง > เลือกชื่อผู้เรียน

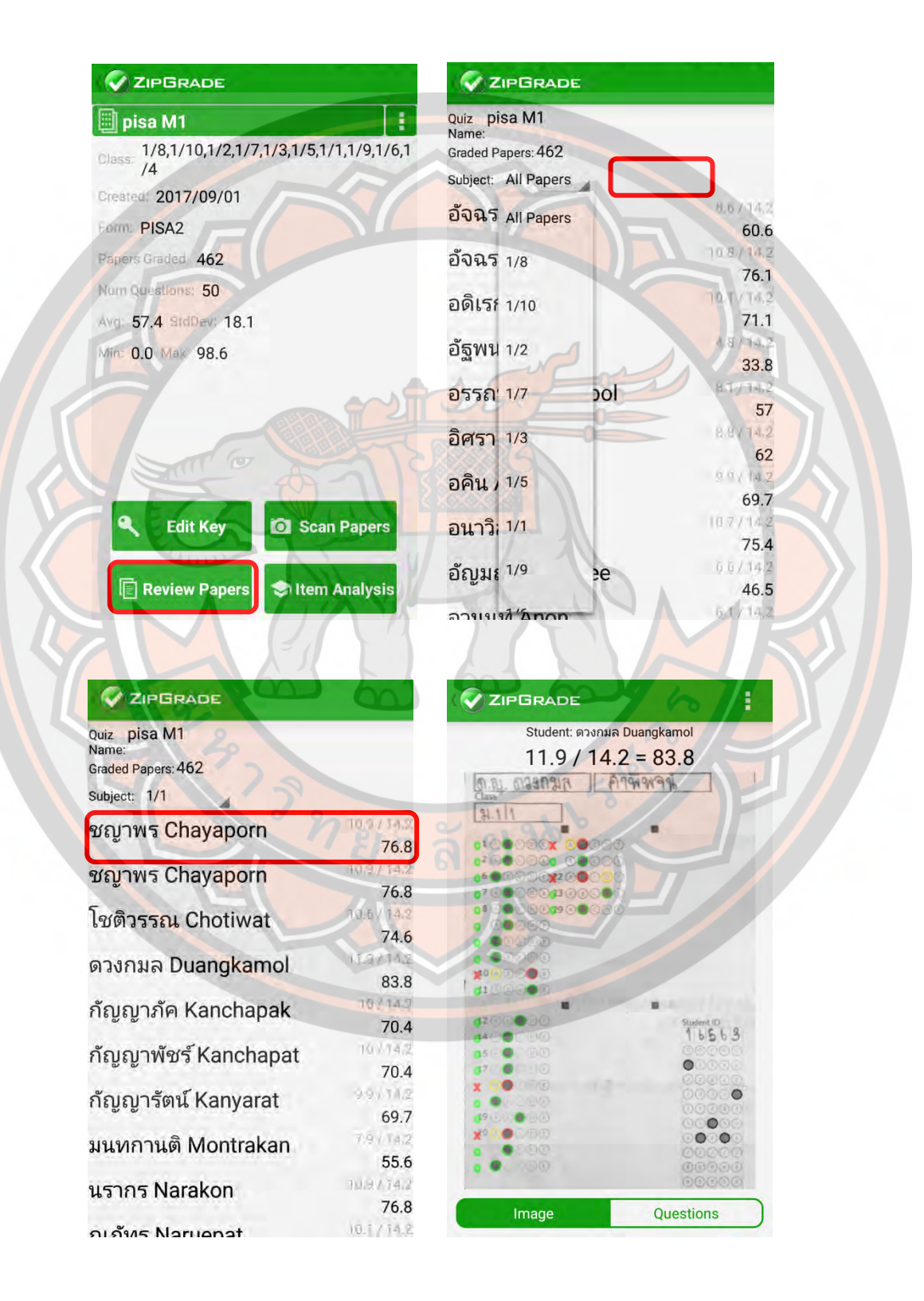

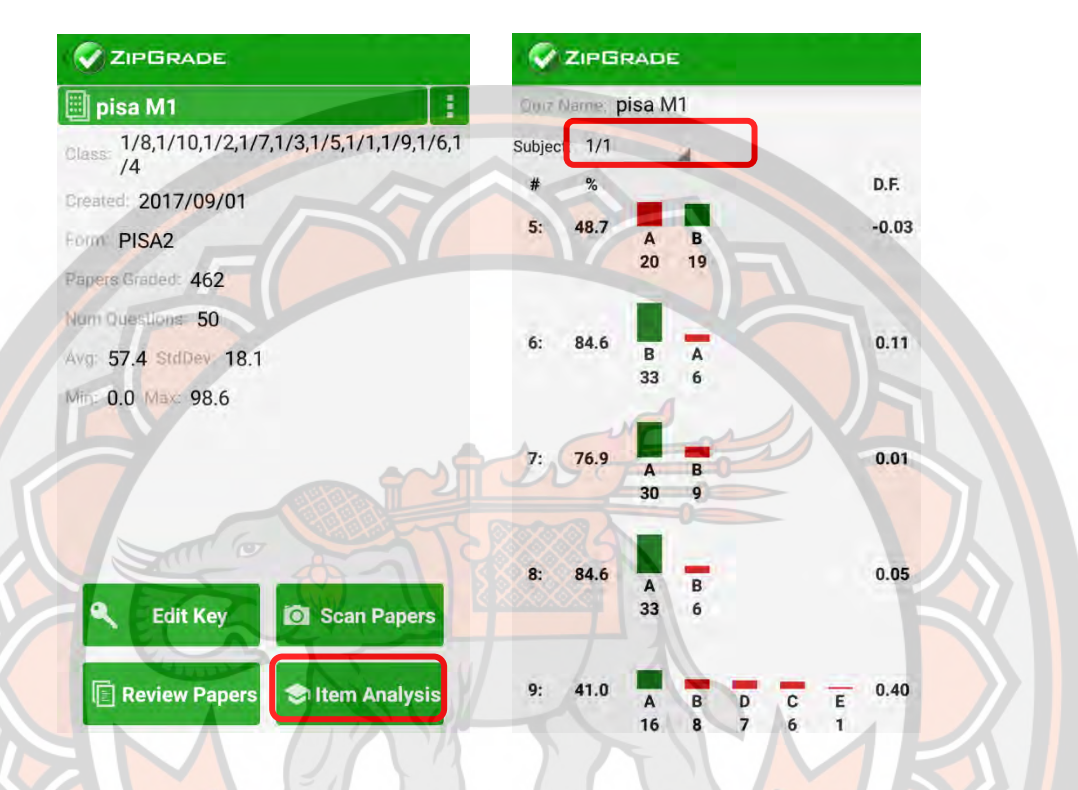

# **11. เข้าดูการวิเคราะห์คําตอบของข้อสอบ เป็ นรายบุคคลได้ทีC Item Analysis**

**ชุดฝึ กอบรมการตรวจข้อสอบปรนัย ด้วยโปรแกรม Zipgrade สําหรับครูผู้สอน** 

**ตอนทีC 3 ประกอบด้วย**

\*\*<mark>\* หมายเหตุ : การดาวน์โหลดกระดาษคำตอบให้เ</mark>ข้าที่หน้าเว็บไซต์ <u>www.zipgrade.com</u> ผ่านเบราว์เซอร์บน PC โดย Login บัญชีเดียวกับที่ลงทะเบียนใน ้อุปก**รณ์เคลื่อนที่ แล้วเลือก A**nswer <mark>Sheets</mark>

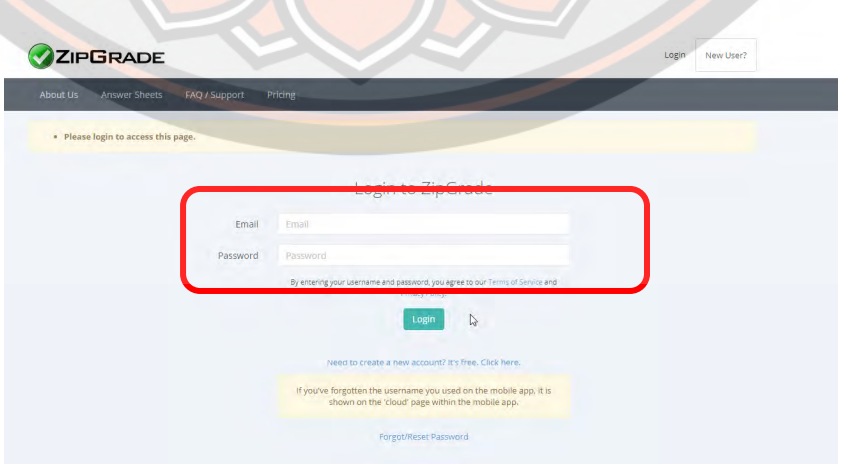

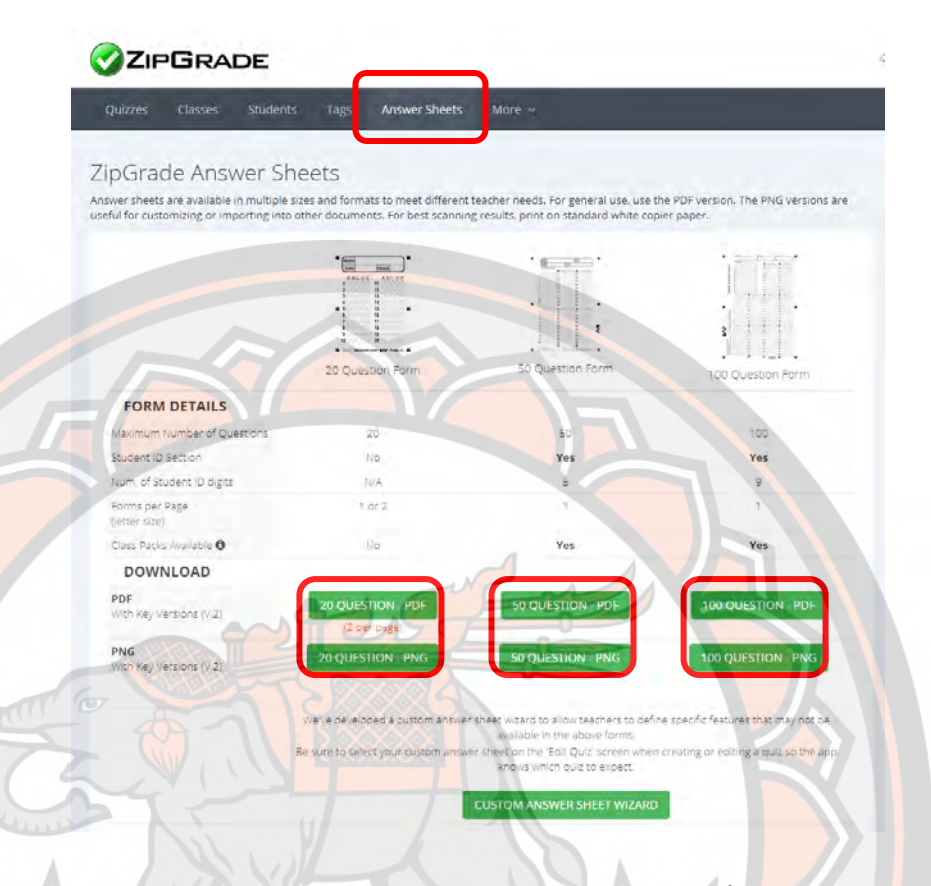

เลือกดาวน์โหลดกระดาษคำตอบให้ตรงตามความต้องการที่จะนำไปใช้ หรือ ้เลื<mark>่อกออกแบบกร</mark>ะดาษคำตอบด้วยตนเอง (กรณีจำนวนข้อม<mark>ีมากหรื</mark>อน้อยกว่าแม่แบบที่ **มีให้)** 

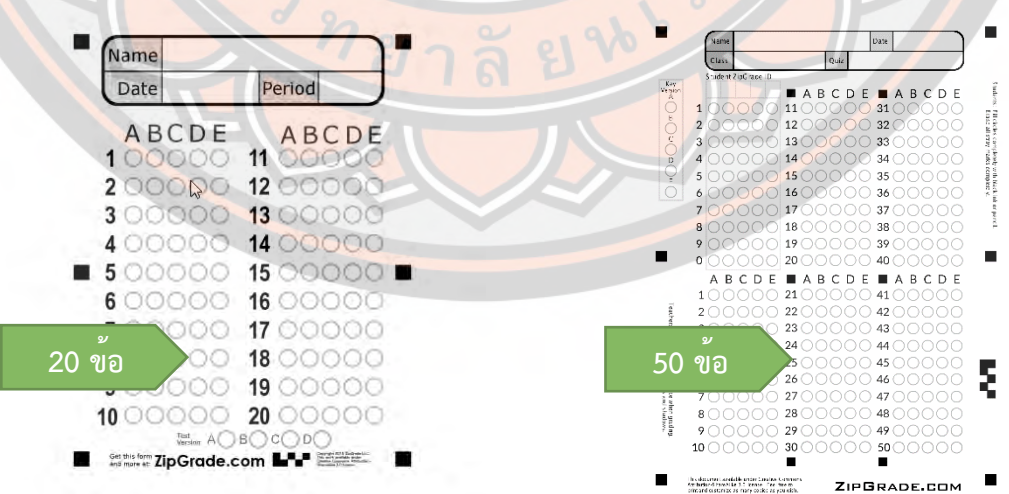

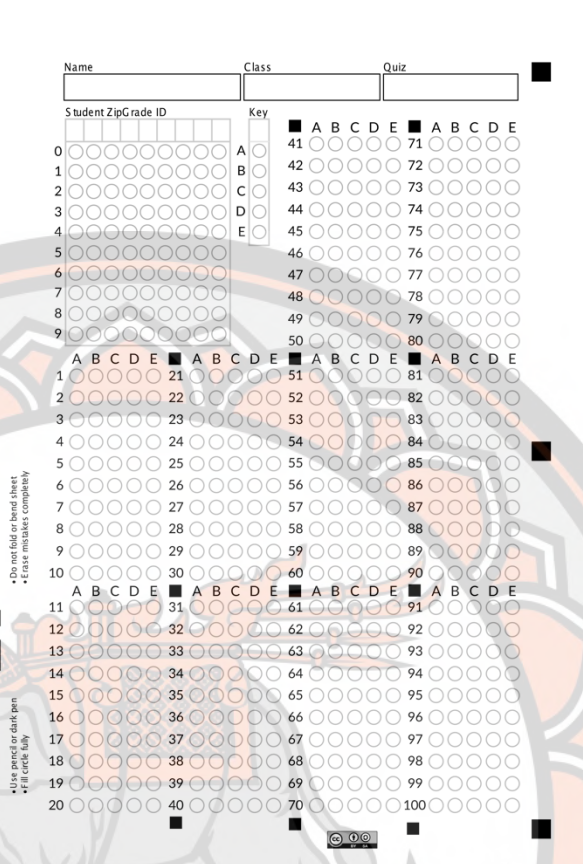

**100 ข้อ**

ZIPGRADE.COM

 **\*\*\* หมายเหตุ : หากต้องการใช้การตรวจข้อสอบด้วย Zip Grade ทาง** ึงา<mark>นวิชาการจะจัดส</mark>รรกระดาษคำตอบในรูปแบบของโรงเรียนให้โดยที่ท่านไม่ **ต้องเข้าไปดาวน์โหลดด้วยตัวเอง** 

 **การเพิCมฐานข้อมูลผู้เรียนทีCมีจํานวนมากผ่านเบราว์เซอร์บน PC เพืCอให้แสดงผล** เป็<mark>นข้อมูลตัวอักษรและจำแนกผู้เรียนเป็นระดับชั้น/ห้อง ผ่านเว็บไซ</mark>ต์ www.zipgrade.com

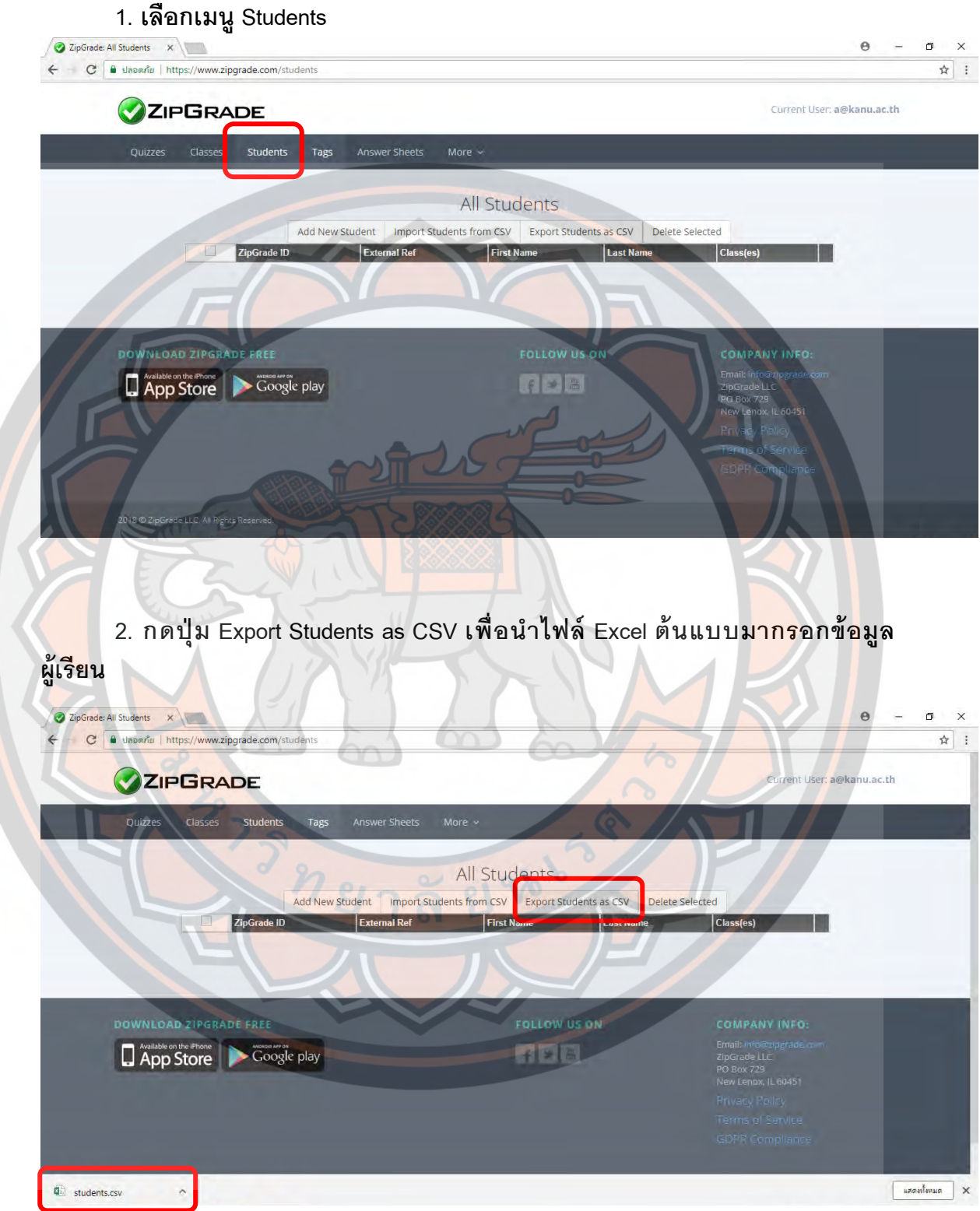

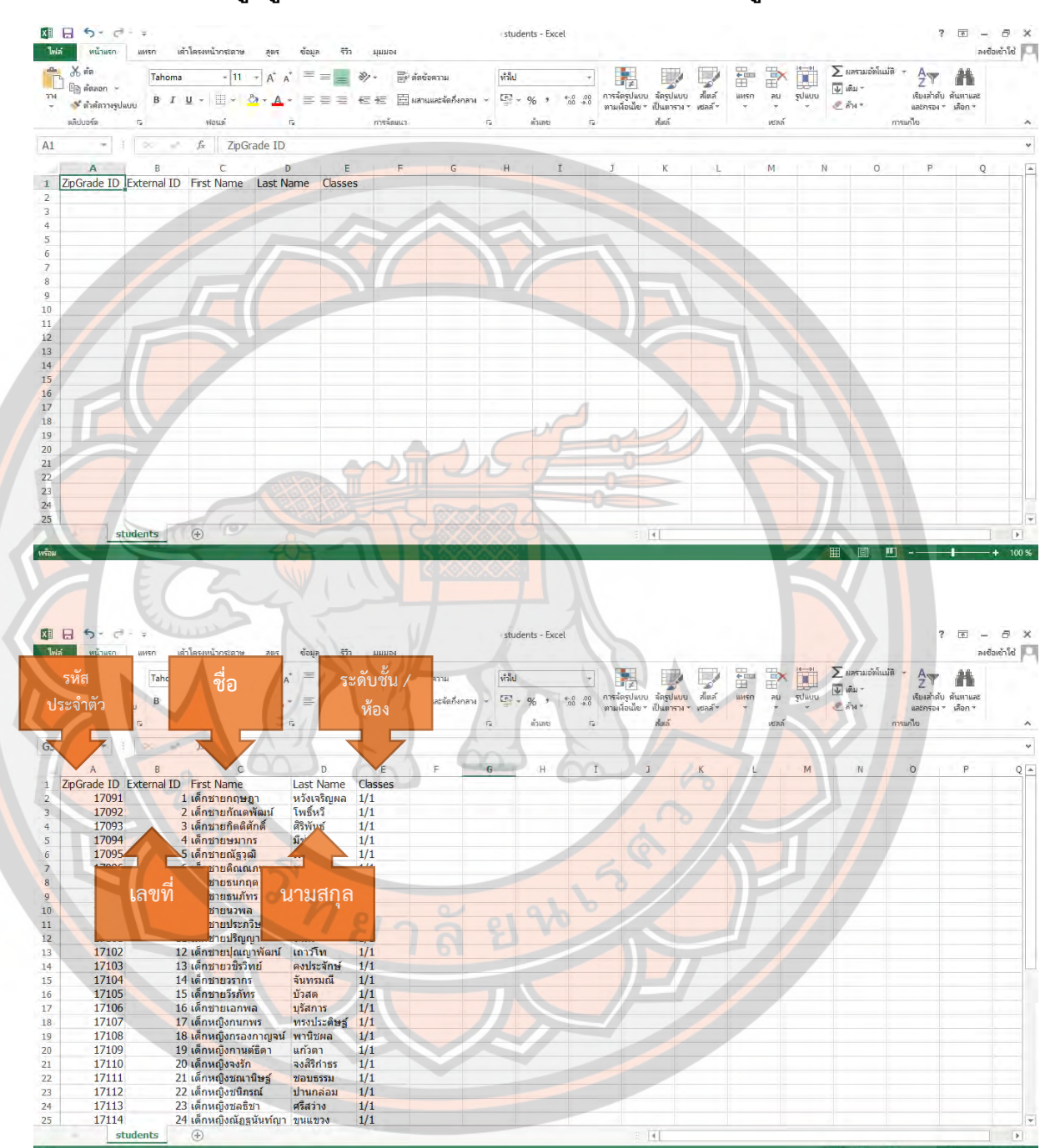

# 3. กรอกข้อมูลผู้เรียนตามตารางที่ดาวน์โหลดไฟล์มาเมื่อสักค<u>รู่</u>

#### 4. เลือกเมนูไฟล์ > บันทึกเป็น ให้เลือกตำแหน่งการบันทึก และเปลี่ยนชื่อไฟล์ พร้อมทั้งเลือกบันทึ<sup>้</sup>กเป็นชนิด CSV (Comma delimited) แล้วจึงกดบันทึก

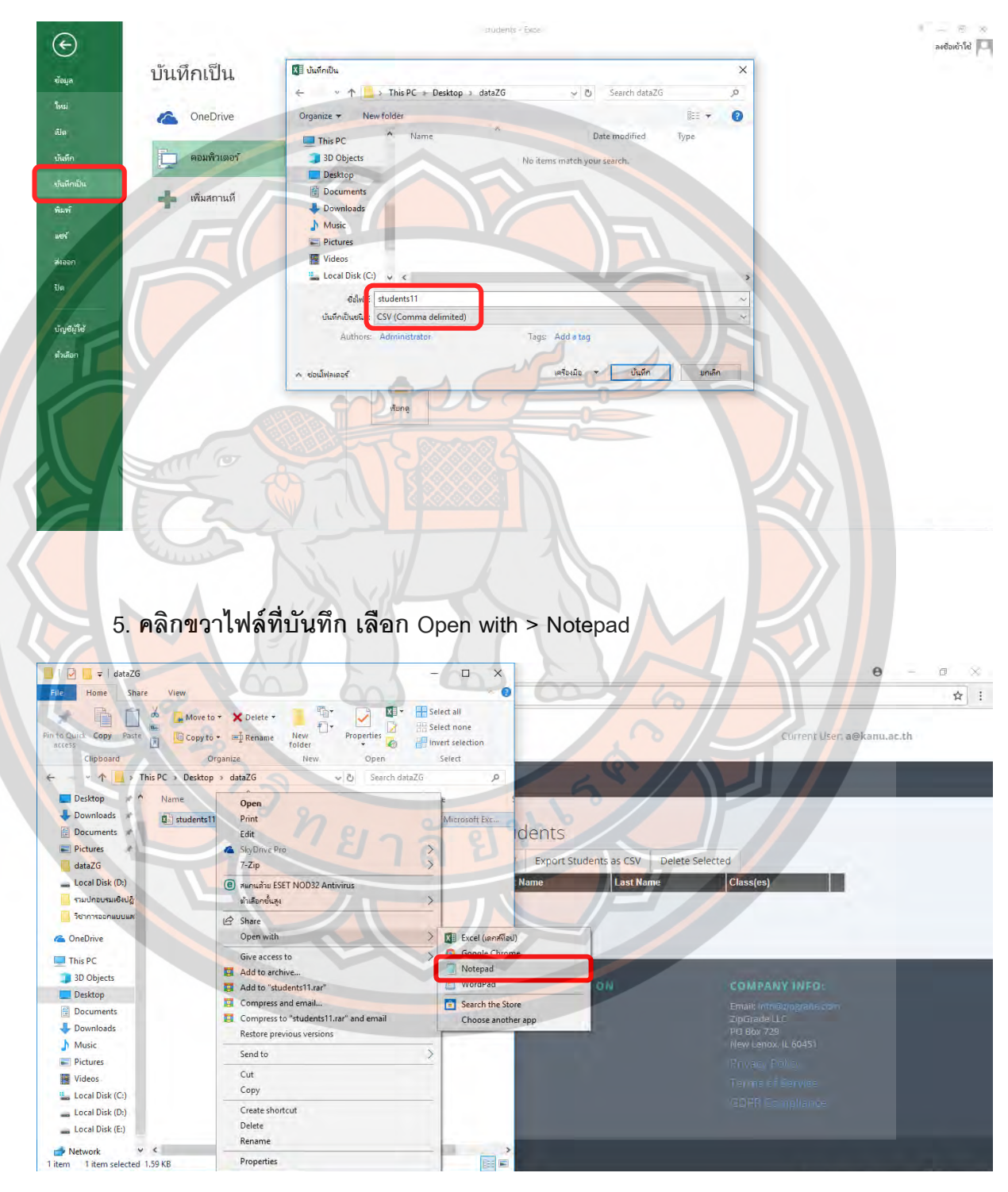

 **6. เมืCอเปิ ดไฟล์ด้วยโปรแกรม Notepad แล้ว ให้เลือกเมนู File > Save As… เพืCอ** ี แปลง Encoding ภาษาไทยที่จะแสดงผลบนเบราว์เซอร์

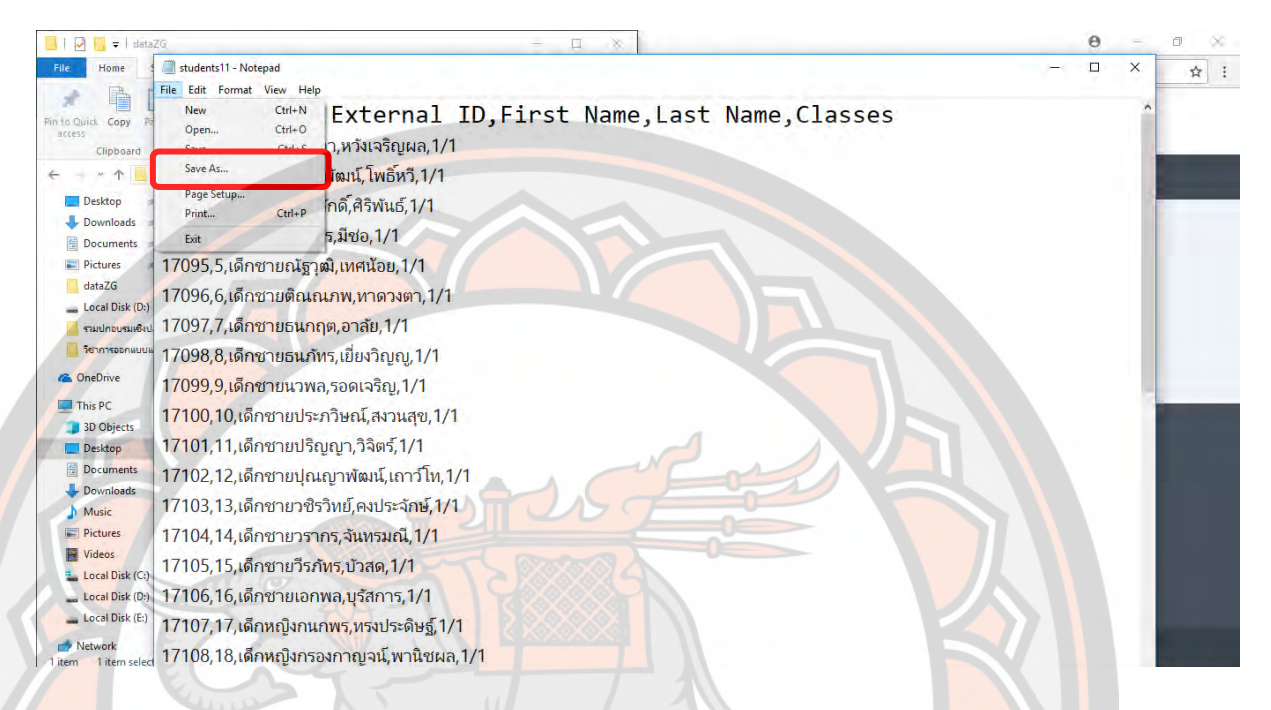

7. เปลี่ยนชื่อไฟล์ แล้วพิมพ์ต่อท้ายชื่อไฟล์ด้วย .CSV ในส่วน Save as Type <mark>เลือก All File แล</mark>ะ Encoding ให้เลือกเป็น UTF-8 จากนั้<mark>นจึงกด</mark>ปุ่ม Save แล<mark>ะ</mark>ปิด **โปรแกรม Notepad**

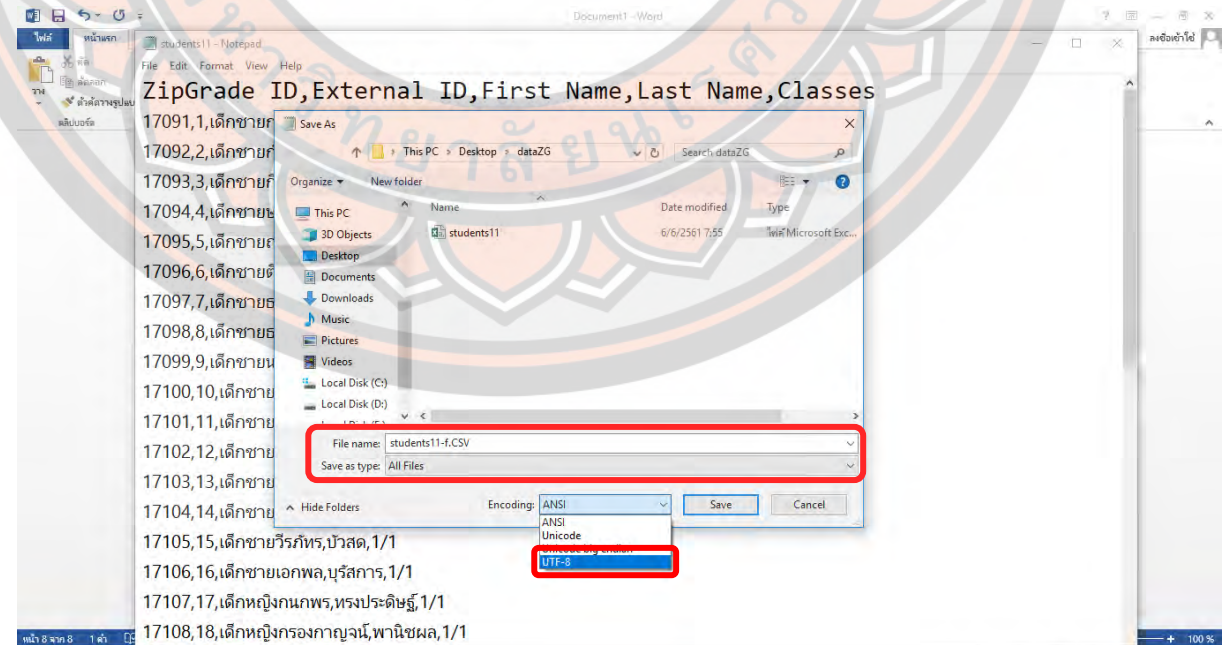

#### **8. กลับมายังหน้ าเบราว์ เซอร์ ของ Zipgrade > Students แล้ วเลือก Import**  Students from CSV เพื่อนำไฟล์ข้อมูลผู้เรียนเข้าไปยังระบบ

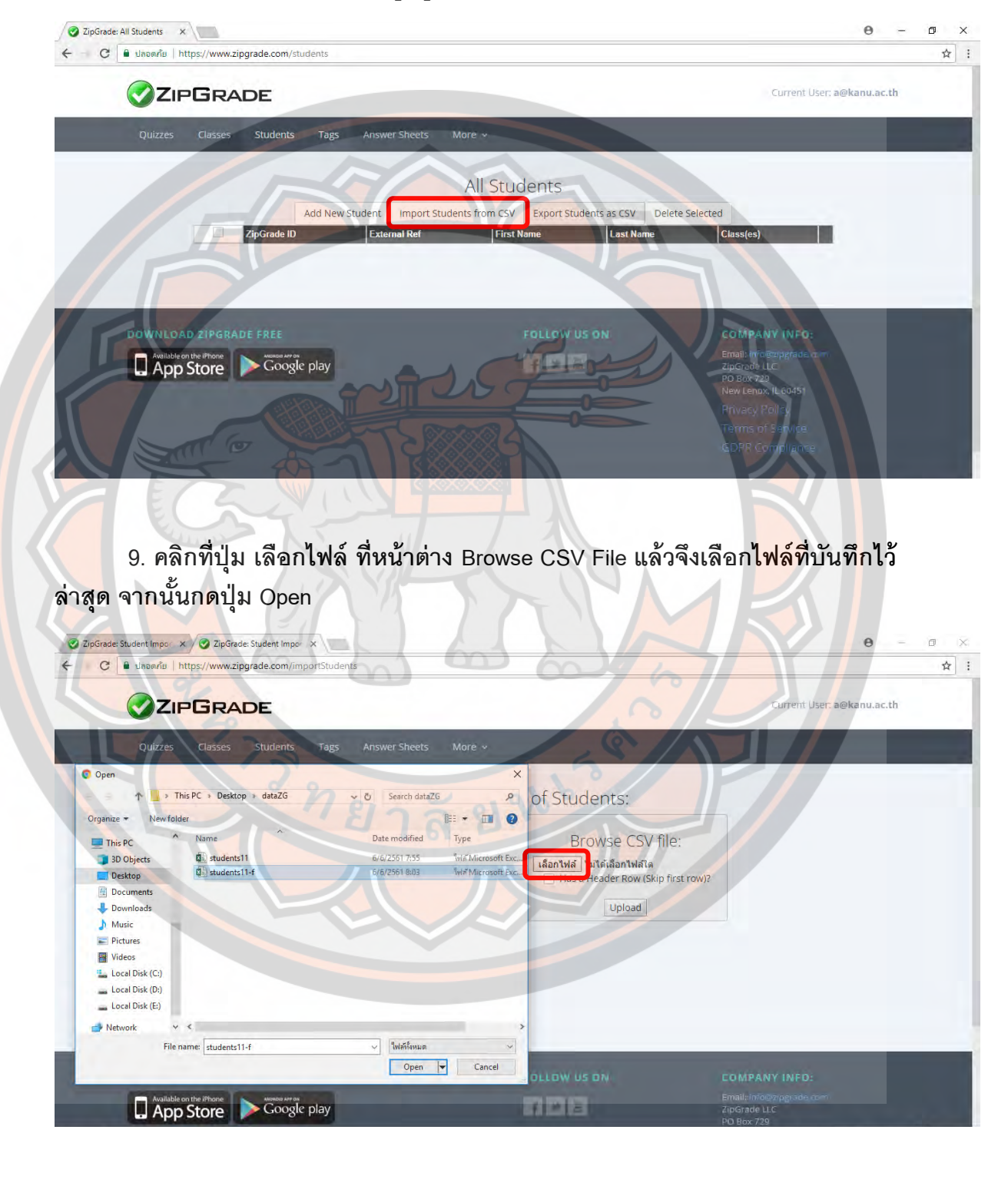

#### 10. คลิกตัวเลือกในช่อง Has a Header Row (Skip first row)? เพื่อที่จะข้ามการ นำเข้าของหัวตารางข้อมูลผู้เรียน จากนั้นกดปุ่ม Upload

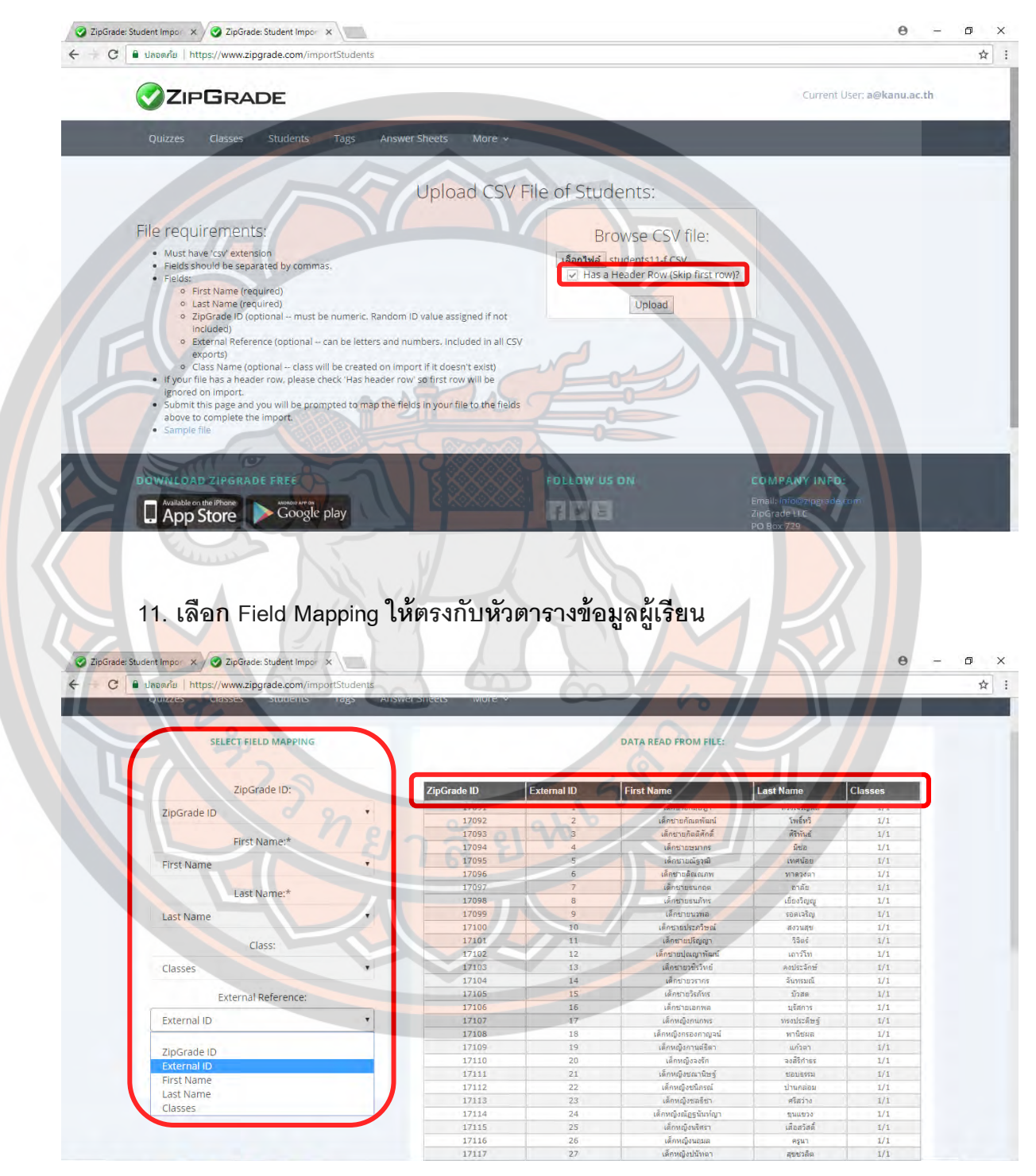

#### **12. กดปุ่ ม Finish Import**

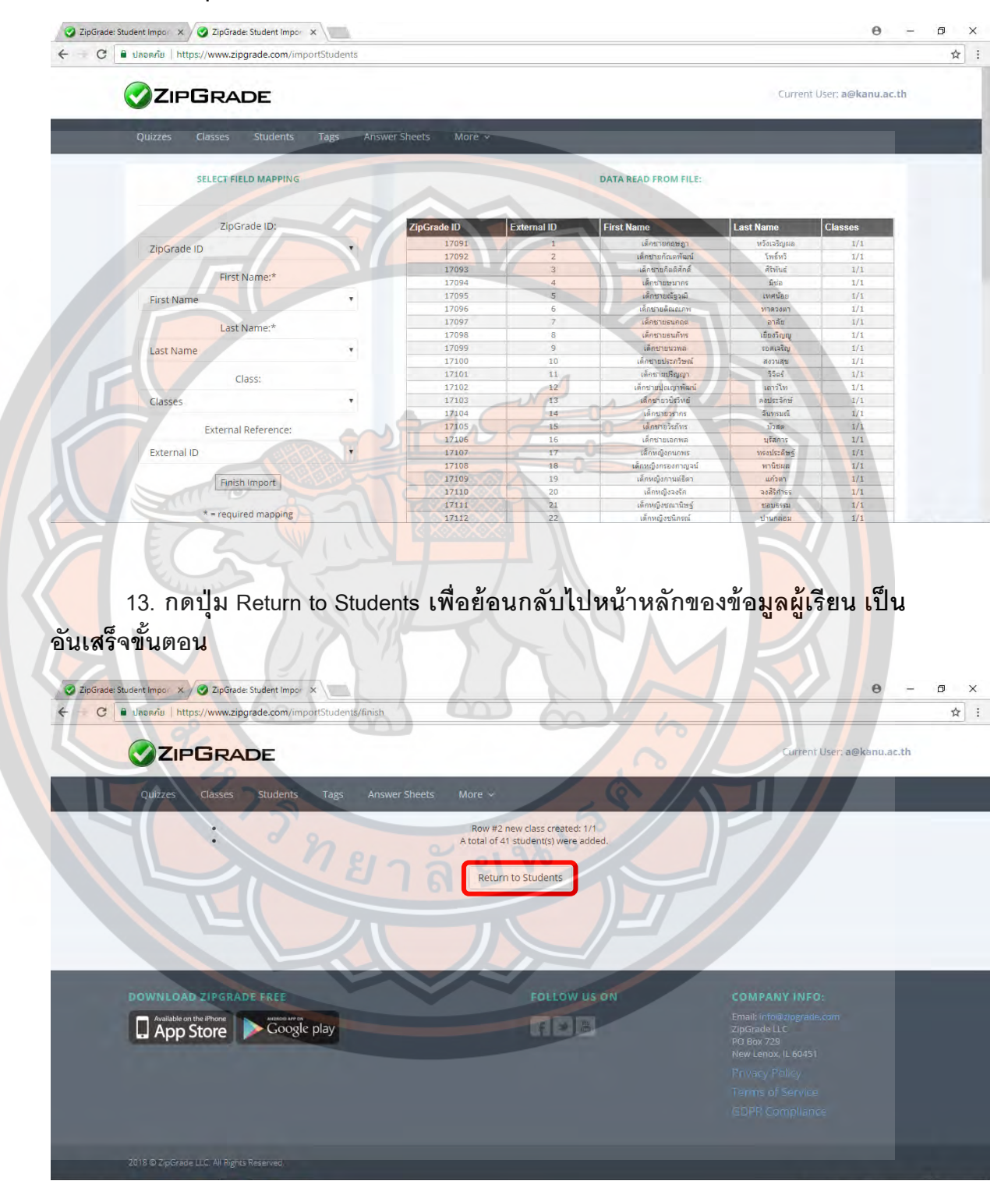

#### **แบบทดสอบหลังการฝึ กอบรม**

เรื่อง การตรวจข้อสอบปรนัยด้วยโปรแกรม Zipgrade สำหรับครูผู้สอน ระดับมัธยมศึกษา จังหวัดกําแพงเพชร

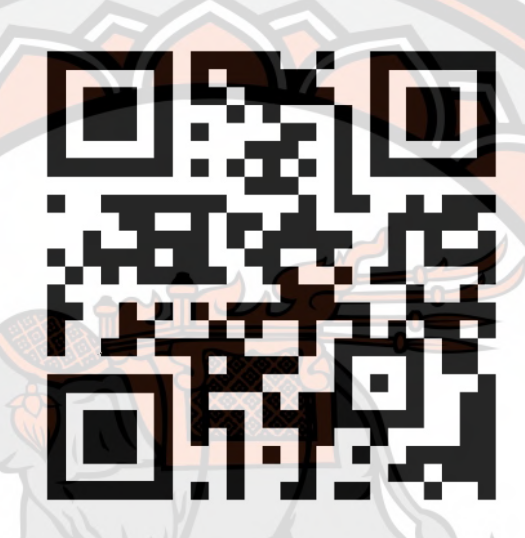

### ี ส่ว<mark>นที่ 1 ข้อมูลพื้น</mark>ฐานของผู้ตอบแบบทดสอบ

- คำนำหน้าชื่อ
- ชื่อ-สกุล (ไม่ต้องใส่คำนำหน้าชื่อ)
- กลุ่มสาระการเรียนรู้

# ้ส่วนที่ 2 แบบทดสอบแบบปรนัย กรุณาเลือกคำตอบที่ถูกต้องที่สุด

- 1. โปรแกรมที่ใช้ในการตรวจข้อสอบแบบปรนัยมีชื่อว่า
	- ก. Zipgrade
	- ข. Cam Scanner
	- ค. QR Code Reader
	- ง. Ez iCam
- 2. การสมัครและลงทะเบียนเพื่อใช้โปรแกรม Zipgrade ครั้งแรก จะต้องใช้ข้อมูลใดเป็นสำคัญ
	- ก. ข้อมูลอีเมล์
	- ข. ข้อมูลบัตรเครดิต
	- ค. ข้อมูลที่อยู่ปัจจุบัน
	- ง. ข้อมูลการติดต่อกลับ

3. การสมัครใช้งานโปร<mark>แกรม Zi</mark>pgrade (แบบไม่เสียค่าใ<mark>ช้จ่า</mark>ย) สามารถตรวจแบบทดสอบแบบ ปรนัยได้สูงสุ<mark>ดกี่แผ</mark>่น

- ก. 1 แผ่น 00
- ข. แผ่น 200
- ค. แผ่น 500
- ง. แผ่น 1000
- 4. โปรแกรม Zipgrade รองรับการใช้งานบนระบบปฏิบัติการใด

ans for

- ก. iOS/macOS
- ข. Windows 10/1.8/8/7
- ค. Android
- ง. ถูกทุกข้อ

5. โปรแกรม Zipgrade อาศัยการทํางานของอุปกรณ์ส่วนใดเป็นหลักสําคัญในการตรวจ แบบทดสอบ

- ก. เครือข่ายโทรศัพท์มือถือ
- ข. การแสดงผลและจอภาพ
- ี ค. เซ็นเซอร์ก<mark>ารเคลื่อนไห</mark>ว
- ึง. กล้องถ่ายภาพ
- 6. การเชื่อมโยงข้อมูล (Sync) ของโปรแกรม Zipgrade ใช้ระบบใด
	- ก. QR Code
	- ข. One Drive
	- ค. Google Drive
	- ง. Cloud

#### 7. ข้อใดคือสัญลักษณ์ของโปรแกรม Zipgrade

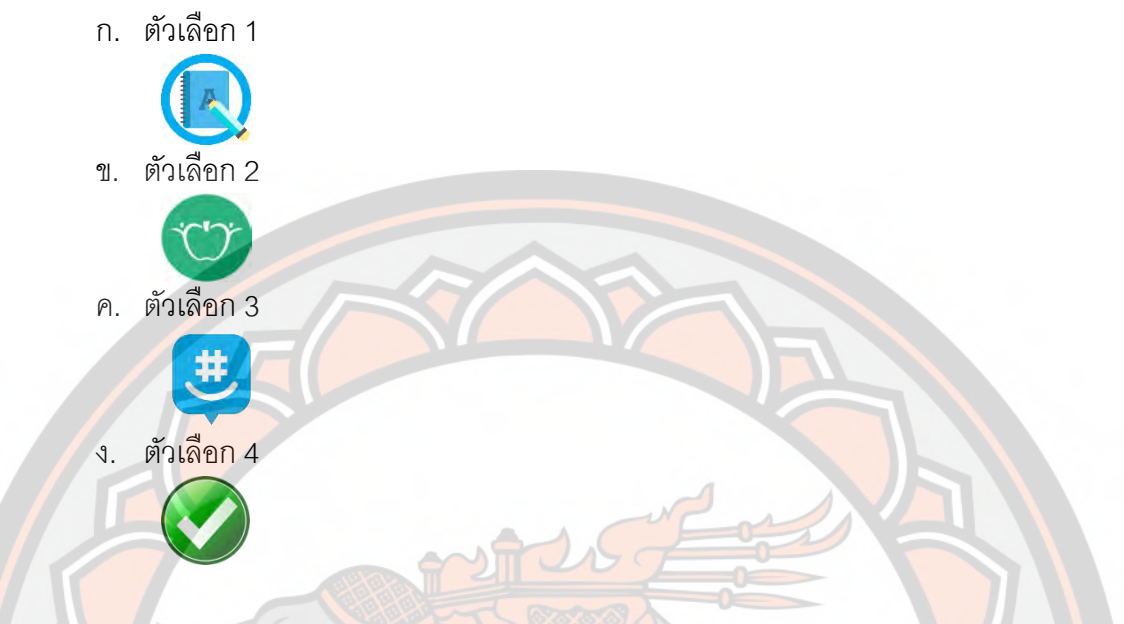

8. กระดาษคำตอบพื้นฐา<mark>นขอ</mark>งโปรแ<mark>กรม Zipgrade มีกี่</mark>แบบ และแต่ละแบบมีจำนว<mark>นข้</mark>อเท่าใด

- ก. 50 / ข้อ20แบบ ได้แก่2 ข้อ
- <mark>ข</mark>. ข้อ 20 แบบ ได้แก่ 4 / 100 / ข้อ 50ข้อ / ข้อ 150
- ค. 20 / ข้อ 10 แบบ ได้แก่ 5ข้อ / 100 / ข้อ 50ข้อ / ข้อ 150
- ง. 50 / ข้อ 20 แบบ ได้แก่ 3ข้อ / ข้อ 100

9. <mark>จะสามารถบันทึกไ</mark>ฟล์กระดาษคำตอบของโปรแกรม Zipgrade เพื่อนำมา<mark>พิมพ์</mark> และนำมาใช้ งานได้จากเว็บไซต์ใด

- ก. www.zipgrade.club
- ข. www.zipgrade.co.th
- ค. www.zg.com
- ง. www.zipgrade.com

10. ต้องการจัดการกระดาษคําตอบ (สร้าง,แก้ไข,ค้นหา,สร้างเฉลย,ตรวจแบบทดสอบ) ต้องเลือก

เมนูใด

- ก. Quizzes
- ข. Students
- ค. Classes
- ง. Tags
- 11. ต้องการจัดการห้องเรียน (เพิ่มห้องเรียน,ดูข้อมูลวิชารายห้องเรียน) ต้องเลือกเมนูใด
	- ก. Quizzes
	- ข. Students
	- ค. Classes
	- ง. Tags

12. ต้องการจัดการข้อมูลผู้เรียน (เพิ่มผู้เรียน,ดูข้อมูลผู้เรียนรายบุคคล,แก้ไขข้อมูลผู้เรียน,ค้นหา ข้อมูลผู้เรียน) ต้องเลือกเมนูใด

- ก. Help
- ข. Students
- ค. Classes
- ง. Tags

13. ต้<mark>องก</mark>ารจัดการติดป้าย เป็นแพ้<mark>มทางลัดเพื่อจัดระเบี</mark>ยบการเข้าถึงได้ง่ายขึ้<mark>น ต้อ</mark>งเลือกเมนูใด

- ก. Help
- ข. Settings
- ค. Cloud
- ง. Tags

14. ต้องการจัดการตั้งค่าต่าง ๆ ในโปรแกรม Zipgrade ต้องเลือกเมนูใด

- ก. Help
- ข. Settings
- ค. Cloud
- ง. Tags

<mark>15. ต้องการจัดการเชื่อมโยงข้อมูลบัญชี (ต่ออายุการใช้งาน,ลงชื่อออกจากระบบ) ต้องเลือกเมนู</mark>

- ใด
	- ก. Help
	- ข. Settings
	- ค. Cloud
	- ง. Tags
- 16. จะสามารถสร้างเฉลยแบบทดสอบด้วยวิธีใด
	- **C** ZIPGRADE Quiz 023202 Key Primary Key 1: (A)  $(B)$  (C) (D) (E)  $\Rightarrow$  > 2:  $A (B) (C) (D) (E)$ 3: (A) (B) (C) (D) (E)  $\mathbb{P}^n$  >
		- 4: (A)  $\left(\begin{matrix}B\end{matrix}\right)$   $\left(\begin{matrix}C\end{matrix}\right)$   $\left(\begin{matrix}E\end{matrix}\right)$   $\left(\begin{matrix}m\end{matrix}\right)$
		-
	- ี่ <mark>( A ( B ( C ) ( B ) หรือ หรือ หรือ ในโปรแกรม</mark><br>ก. แตะเลือก<mark>ตัวเลือกที่ถูกต้องของแต่ละข้อในโปรแกรม</mark>
	- <mark>ข. สแกนคำตอบที่ฝ</mark>นถูกต้องจากกระดาษคำตอบจริง
	- ี ค. แต<mark>ะเลือกตั</mark>วเลือกที่ถูกต้องของแต่ละข้อในโปรแกรม หรือ <mark>สแกนค</mark>ำตอบที่ฝนถูกต้องจาก กระดาษคําตอบจริง
	- ึง. <u>ป้</u>อนคำตอบที่ถูกต้องด้วยเสียง
- 17. <mark>การ</mark>จัดการ แก้ไขตัวเลื<mark>อก กำหนดค่าคะแนนรายข้อ ต้องเลือกเ</mark>มนูใด
	- ก. Edit Key
	- ข. Scan Papers
	- ค. Review Papers
	- ง. Item Analysis

้<mark>18. การเข้าไปตรว</mark>จแบบทดสอบของผู้เรียน หลังจากการกำหนดเ<mark>ฉลยและค่าคะแน</mark>นแล้ว ต้อง เลือกเมนูใด

- ก. Edit Key
- ข. Scan Papers
- ค. Review Papers
- ง. Item Analysis

19. ถ้าต้องก<mark>ารดูกระดาษคำตอบของผู้เรียนที่ตรวจแล้ว สามารถดูได้จากเม</mark>นูใด

- ก. Edit Key
- ข. Scan Papers
- ค. Review Papers
- ง. Item Analysis
- 20. เมนูใด คือการเข้าดูข้อมูลวิเคราะห์ความยากง่ายของแบบทดสอบรายข้อ
	- ก. Edit Key
	- ข. Scan Papers
	- ค. Review Papers
	- ง. Item Analysis

# **เฉลยแบบทดสอบหลังใช้ชุดฝึ กอบรม**

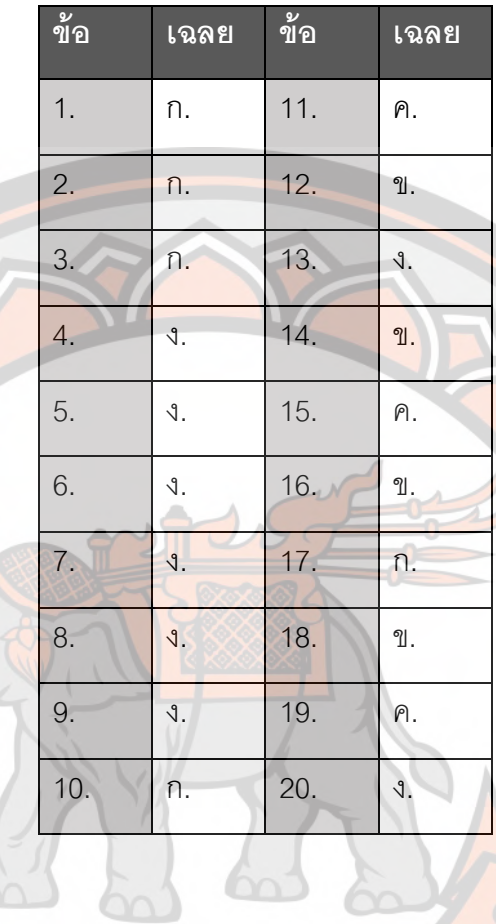

35987981458

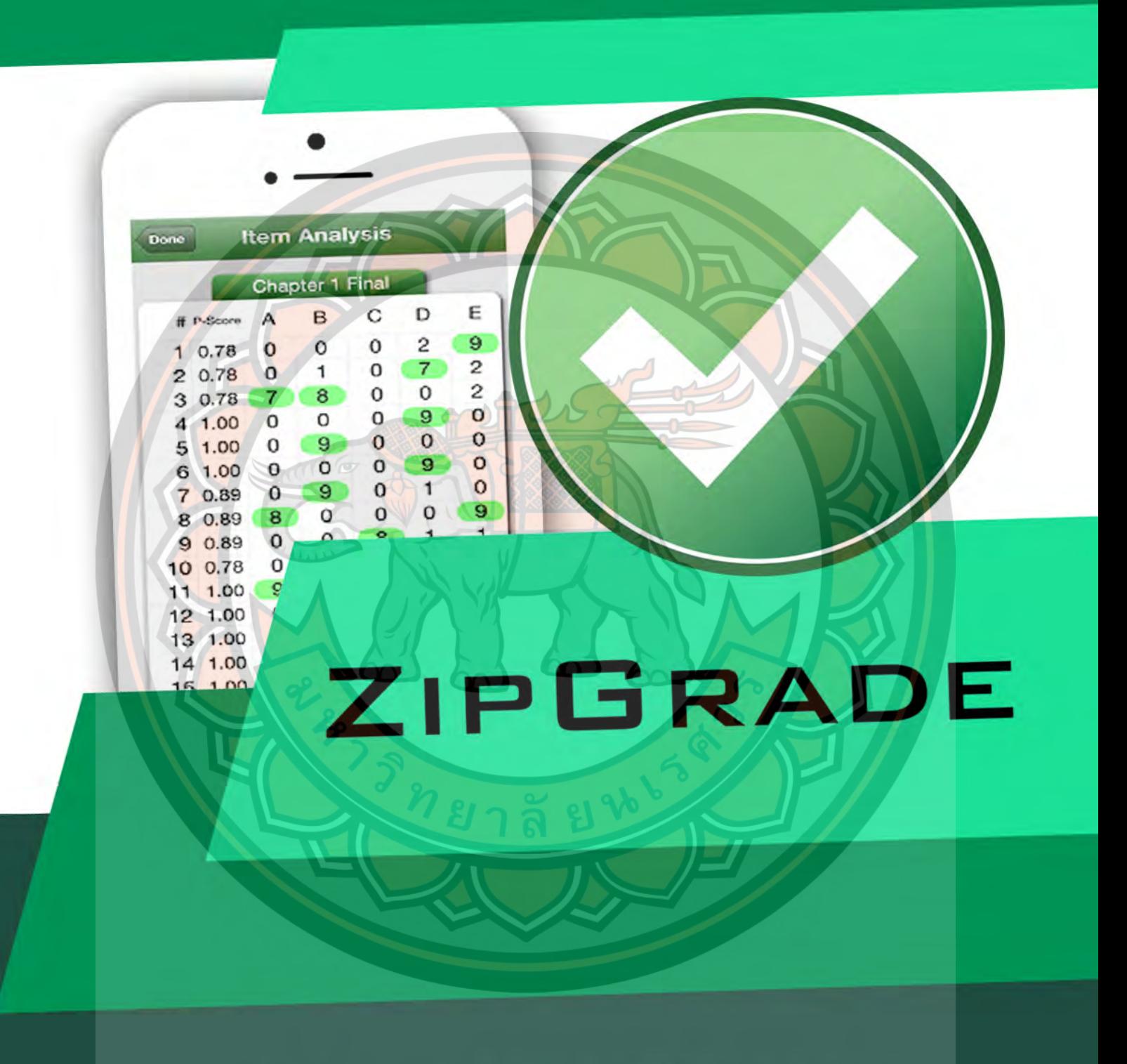

้ บุคเปิกอบรมการตรวจข<sup>้</sup>อสอบปรนัย คิวยโปรแกรม Zipgrade สำหรับครูพู้สอน

ชุดฝึกอบรมการตรวจข้อสอบปรนัย ด้วยโปรแกรม Zipgrade ได้พัฒนาขึ้นเพื่อให้ครูผู้สอน ได้มี ความรู้ความสามารถในการใช้งาน โปรแกรม Zipgrade ในการตรวจแบบทดสอบอย่างมีประสิทธิภาพ ิ รวดเร็ว และมีความแม่นยำ อีกทั้งการวิเครา<mark>ะห์ข้อสอบที่มีประสิทธิภาพ เพื่อเป็นแน</mark>วทางในการพัฒนา ้ทักษะด้า<mark>นเทค</mark>โนโลยีที่<mark>นำมาใช้ในการส</mark>นับสนุนการสอนให้เกิดประสิทธิผลกับผู้เรียนอย่างสูงสุด

หวังอย่<mark>างยิ่ง</mark>ว่าชุดฝึกอบรมนี้จะเป็นประโยชน์ต่อครูผู้สอน ให้<mark>สาม</mark>ารถใช้ง<mark>านโป</mark>รแกรม Zipgrade ไปประยุกต์ใช้งานร่วมกับงานวัดและประเมินผลได้อย่างมีประสิทธิภาพ

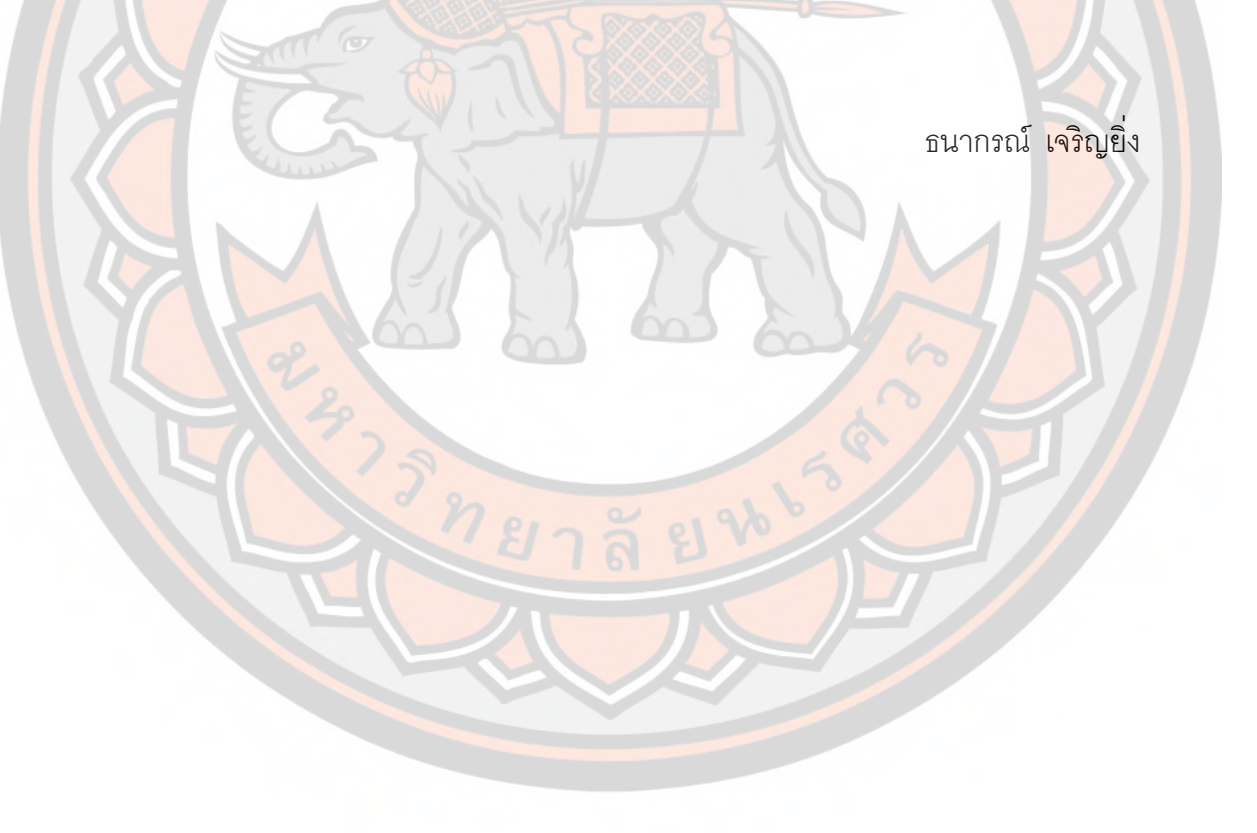

# **สารบัญ**

**เรื-อง หน้า**

ความหมาย และการให้บริการของโปรแกรม Zipgrade 1

ริทยาลั

การใช้งานโปรแกรม Zipgradeเบื Dองต้น 2

การใช้ง<mark>านโป</mark>รแกรม Zipgrade ขั้นสูง 9 มีนาคม 2014 เดือนสูง 9 มีนาคม 2014 เดือน

### **การอบรม การตรวจข้อสอบปรนัยด้วยโปรแกรม Zipgrade สําหรับครูผู้สอน**  ระดับมัธยมศึกษา จังหวัดกำแพงเพชร สังกัดสำนักงานเขตพื้นที่การศึกษามัธยมศึกษาเขต 41

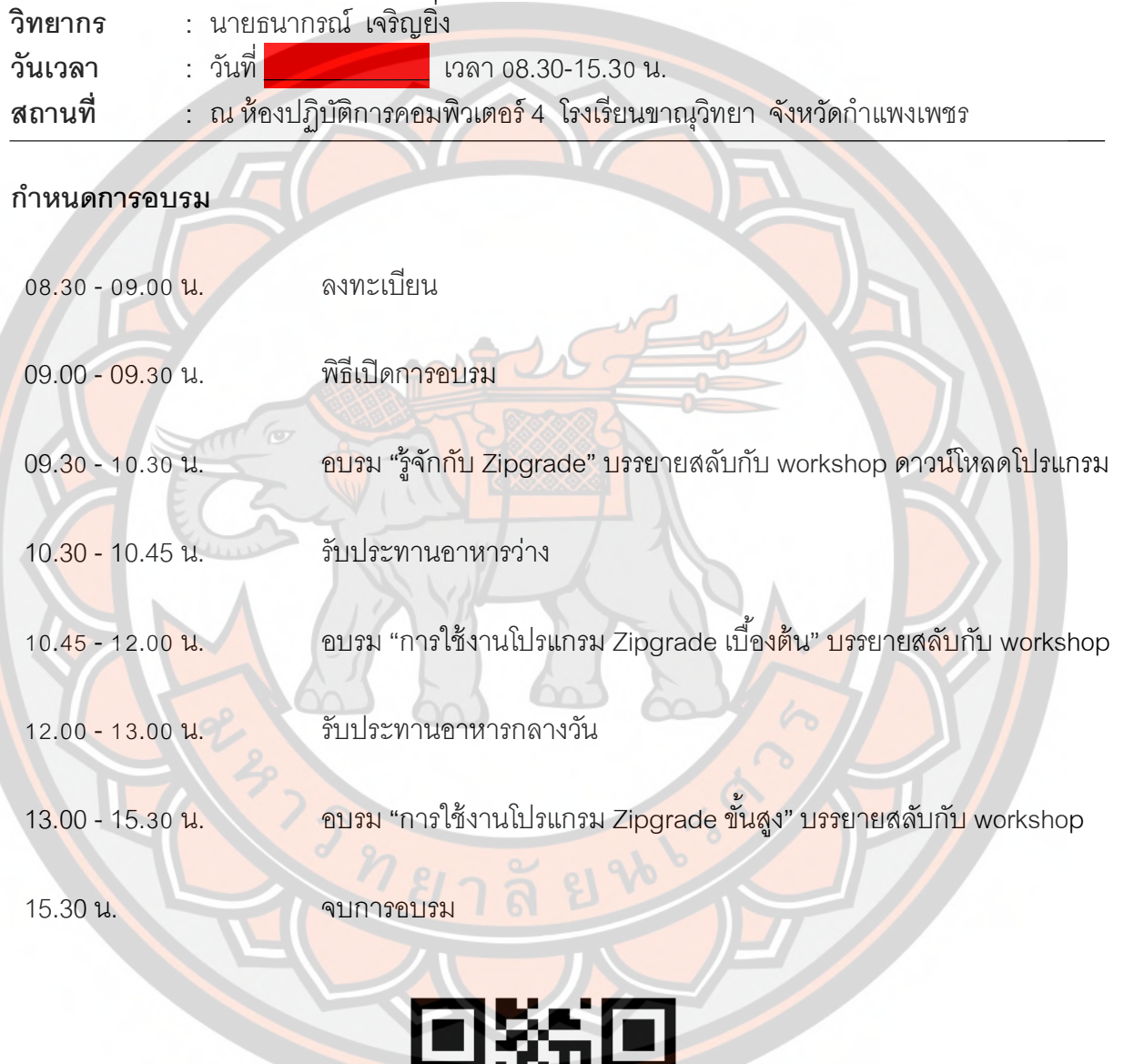

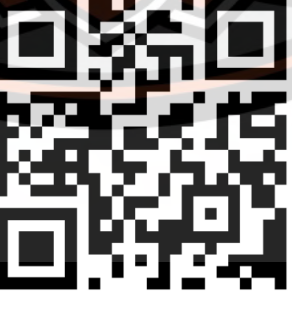

แบบทดสอบก่อนฝึกอบรม

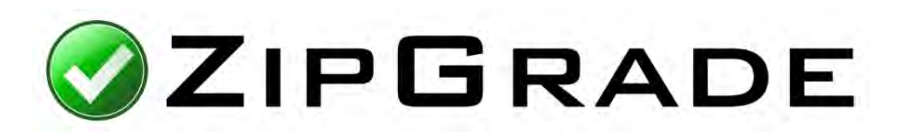

**ความหมาย และการให้บริการของโปรแกรม Zipgrade**

Zipgrade คือ แอพพล<mark>ิเคชั่นที่มีคุณสมบัติแล</mark>ะคว<mark>ามสามารถเด่นในการตรวจกระดาษคำตอบ</mark> แบบปรนัย (Multiple Choice) ถูกออกแบบมาเพื่อความสะดวกและรวดเร็วในการใช้งานผ่านสมาร์ท โฟน (Smart Ph<mark>one) โดยใ</mark>ช้หลักการการใช้กล้องถ่ายภาพของอุปกรณ์ส่<mark>องบนกระ</mark>ดาษคำตอบที่ทาง Zipgrade ได้เตรียมไว้ให้

<mark>การให้</mark>บริการของแอพพลิเคชั่น Zipgrade โดยหลักๆ มีด้วยกัน 2 ส่วน ที่เชื่<mark>อมโยงกั</mark>นผ่า<mark>น</mark>การ Sync Account คือ

<mark>1</mark>. ทำงานผ่านสมาร์ทโฟน (Smart Phone) บนระบบปฏิบัติการ iOS และ And<mark>roid ใ</mark>นส่วนนี้ ้จะเป็<mark>นการ</mark>ใช้งานเพื่อการตรวจแบบทดสอบปรนัยโดยสามารถสร้างรายวิชา เพิ่มผู้เรียน <mark>เพิ่มห้</mark>องเรีย<mark>น</mark> การกําหนดคําตอบทีGถูกต้อง การตรวจกระดาษคําตอบ ดูกระดาษคําตอบรายบุคคล และวิเคราะห์ ผู้เรียนร<mark>ายบุคคลหรือราย</mark>ข้อ

2. <mark>ทำงานผ่านคอมพิวเ</mark>ตอร์ บนเว็บบราวเซอร์ (Web Browser) www.zipgrade.com บริหาร ้จัดการผ่านเว็บบ<mark>ราวเซอร์ จะต้องลงชื่</mark>อเข้าใช้ด้วยอีเมล์เดียวกับสมาร์ทโฟน การจัดการจะเหมือนกับ ู้ บนสมาร์ทโฟน <mark>แต่ง่าย</mark>กว่าตรงที่สามารถนำข้อมูลผู้เรียน หรือการนำเข้าข้อมูลเป็นชั้นเรียนอัพโหลด เป็นไฟล์ .csv ได้ และสามารถดูผลการวิเคราะห์ข้อมูลต่างๆได้ ในรูปแบบตารางหรือกราฟ สามารถนํา ้ไฟล์ออก (Export) เป็นไฟล์ .pdf หรือ .csv อี<mark>กทั้งยังสร้างกระดาษคำ</mark>ตอบด้วยตนเองได้นอกเหนือจาก ู้ที่ทาง Zipgrade ได้จัดเตรียมไว้ให้ทั้ง 3 แบบคือ กระดาษคำตอบแบบ 20 ข้อ 50 ข้อ และ 100 ข้อ (ใน กรณีที่กระดาษคำตอบนั้นต้องการให้มีจำนวนข้อที่มากกว่าหรือน้อยกว่า)

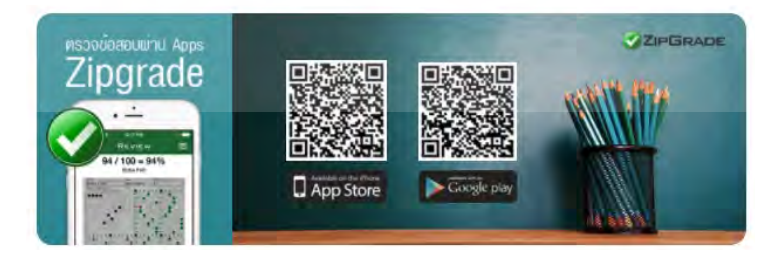

### ี ดาวน์โหลดโปรแกรมบนอุปกรณ์เคลื่อนที่ผ่าน App Store หรือ Play Store ดังนี**้**

- 1. QR Code reader
- 2. Zipgrade(ใช้ QR Code reader เปิดการดาวน์โหลดจากด้านล่างได้เลย)

**iOS เปิ ดด้วย App Store (สําหรับ Iphone หรือ iPad)**

้<mark>Android เปิ</mark>ดด้วย Play Store (สำหรับอุปกรณ์เค<mark>ลื่อนที่ระ</mark>บบ Android)

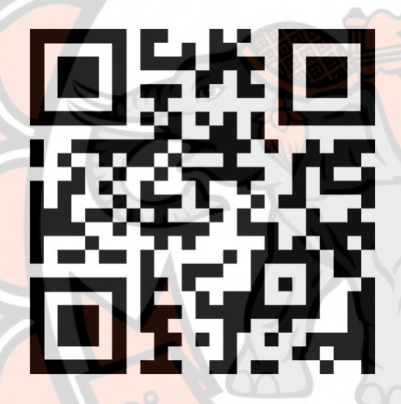

**iOS** https://goo.gl/UXQpBs **(สําหรับ Iphone หรือ iPad)**

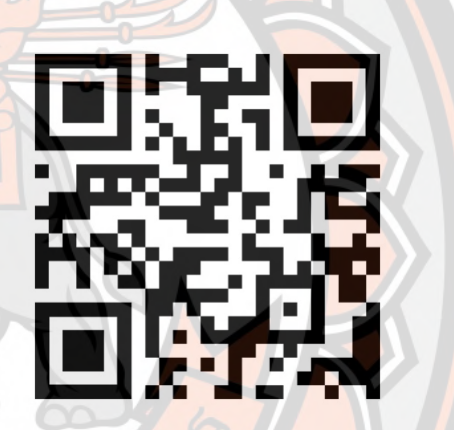

**Android** https://goo.gl/XQ3rnY **(สําหรับอุปกรณ์เคลื-อนที-ระบบ Android)**

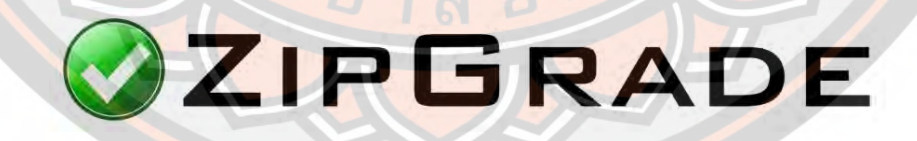

**ขัNนตอนการตรวจข้อสอบผ่าน Application "Zip Grade"** 

**1. เปิ ดโปรแกรม Zipgrade**

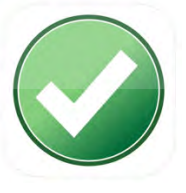

**2. Login ด้วยอีเมล์ a@kanu.ac.th รหัสผ่าน 123456789** 

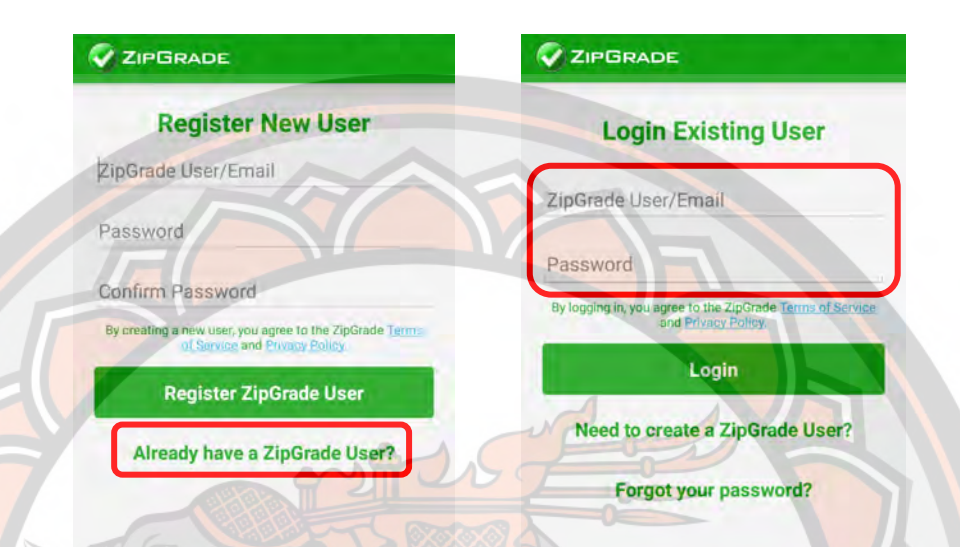

3. Sync All (เชื่อต่อข้อมูลบัญชี) ทุกครั้งก่อนเข้าใช้งาน <mark>หรือลง</mark>ชื่อเข้าใช้ใหม่

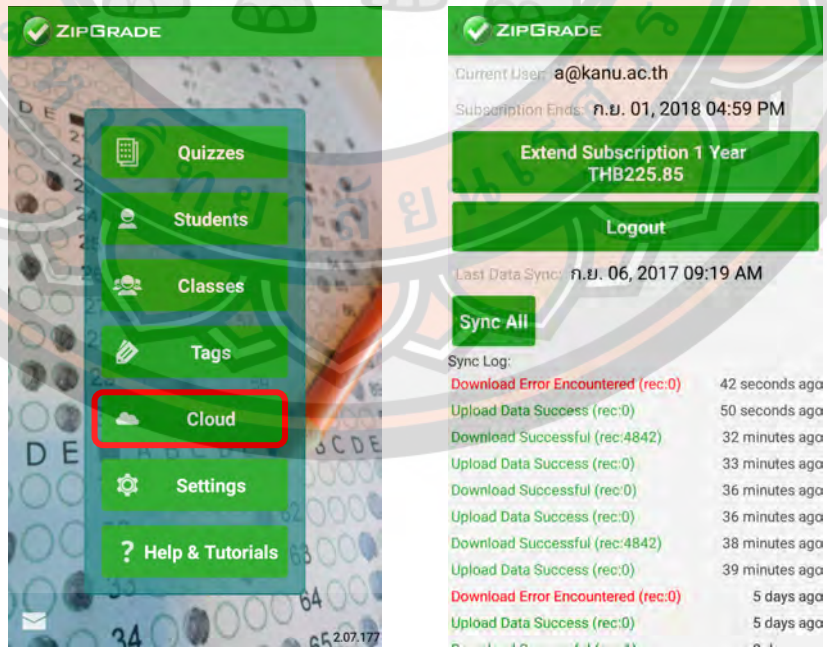

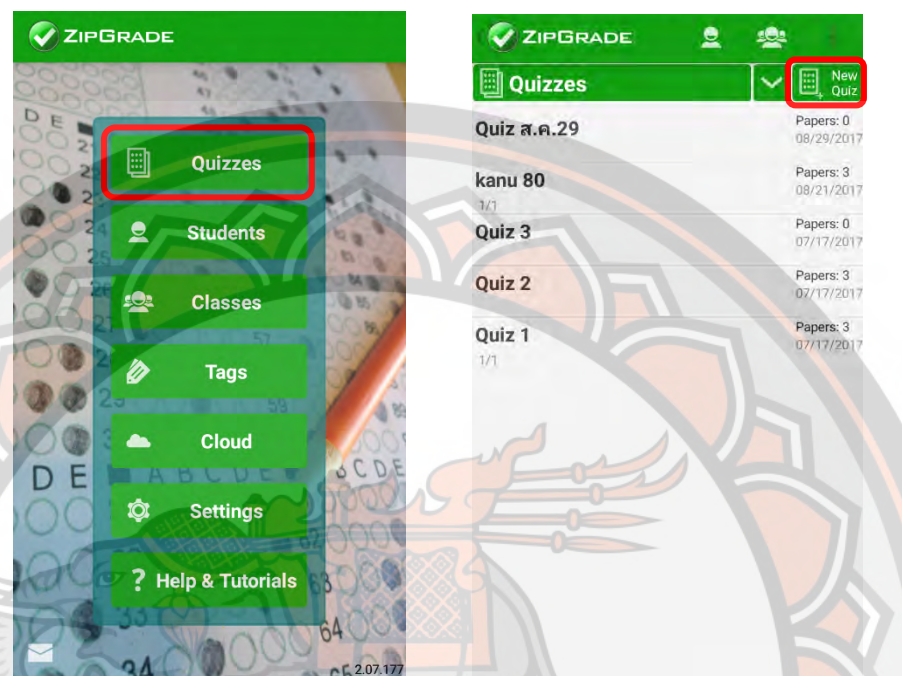

**4. สร้างกระดาษแบบทดสอบ โดยเลือก Quizzes > New Quiz**

5. ตั้งค่ากระดาษแบบทดสอบ และเลือกชนิดกระดาษคำตอบที่ผู้ใ<mark>ช้งาน</mark>ต้องก<mark>า</mark>ร เบื<mark>้องต้นจ</mark>ะมีให้เลือก 3 ประเภท คือ 20 ข้อ 50 ข้อ และ <mark>100 ข้อ</mark>

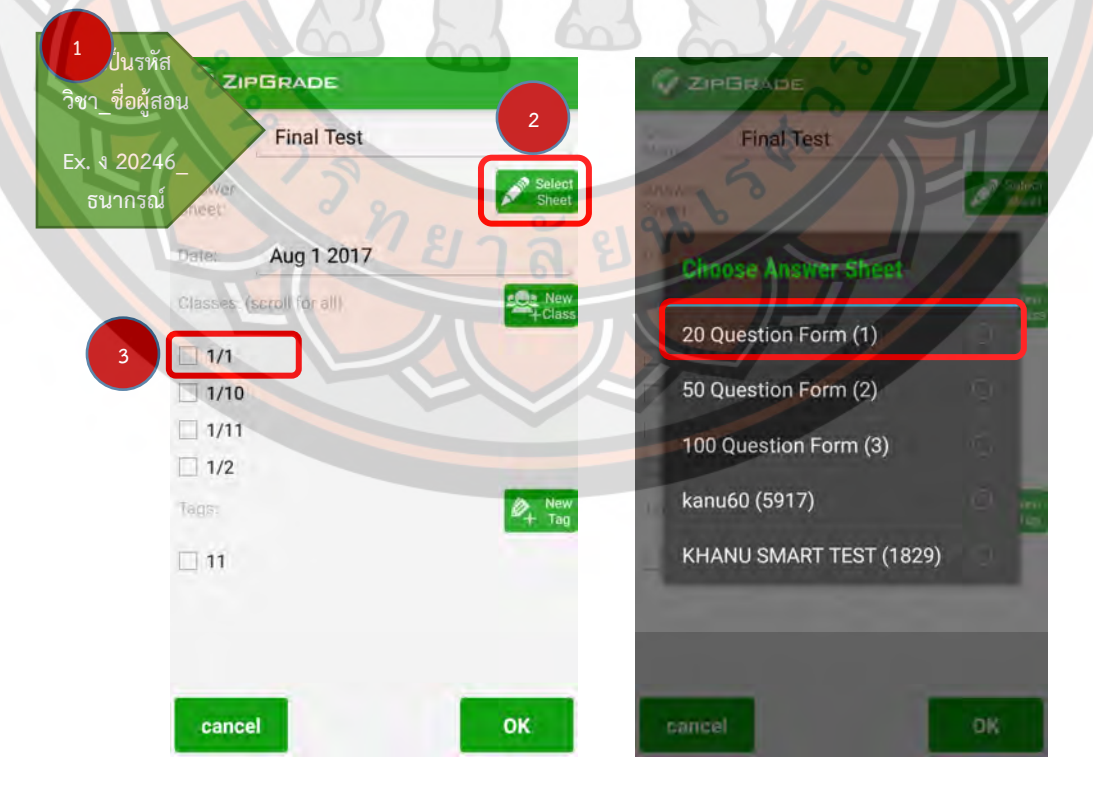

**6. เมื-อสร้างกระดาษคําตอบเสร็จแล้ว ให้เลือก Edit Key เพื-อกําหนดแม่แบบ คําตอบที-ถูกต้อง (เฉลย) และกําหนดคะแนนในแต่ละข้อ** 

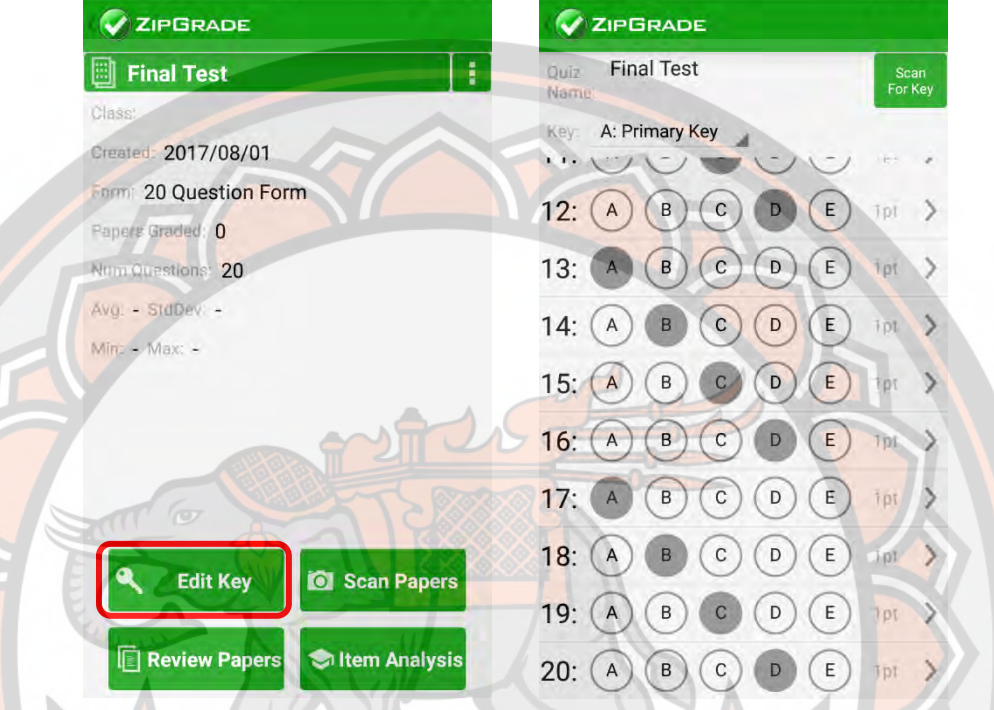

7. <mark>ขั้นตอ</mark>นถัดไปหลังจากทำแม่แบบคำตอบเสร็จ ให้เลื<mark>อก Sc</mark>an Papers เพื่อเริ่ม **ตรวจคําตอบ** 

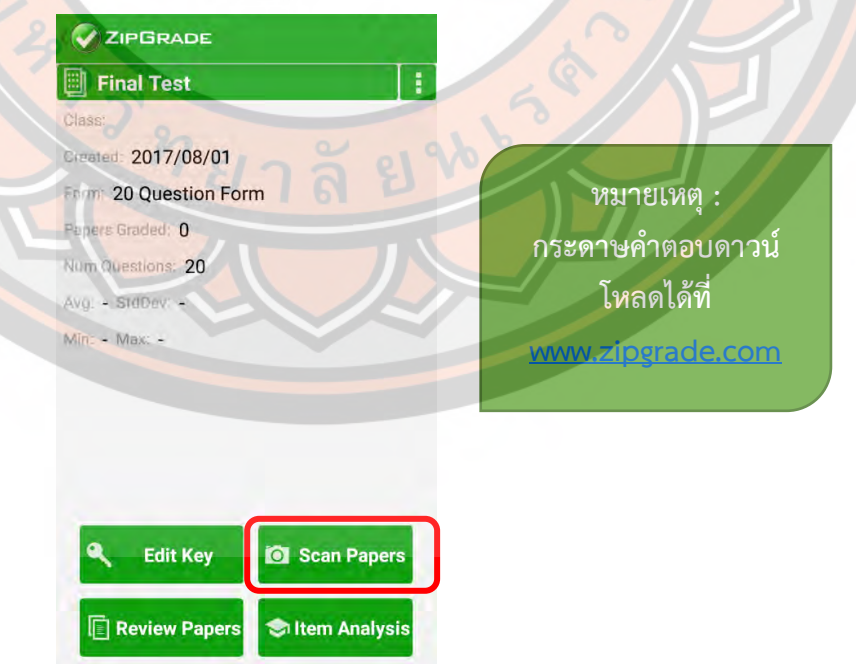

**8. นํากระดาษคําตอบของผู้เรียนมาตรวจ โดยยึดจุดอ้างอิงของกระดาษคําตอบ** ทั้ง 4 มุม ผ่านกล้องของอุปกรณ์ แล้วเลือก Review Paper เพื่อดูข้อมูลของ **กระดาษคําตอบที-ตรวจเสร็จแล้ว** 

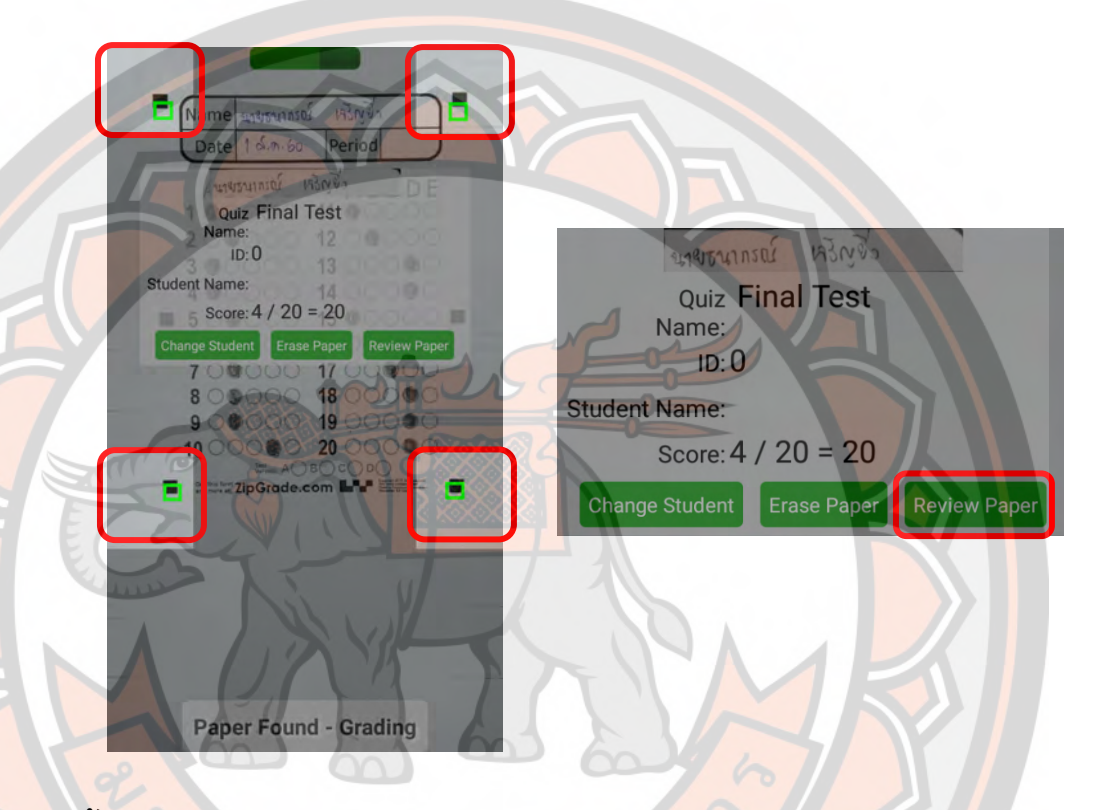

ี**9. ข้อมูลกระกาษ**คำตอบ 2 แบบ คือ Image แล<mark>ะ Questions</mark>

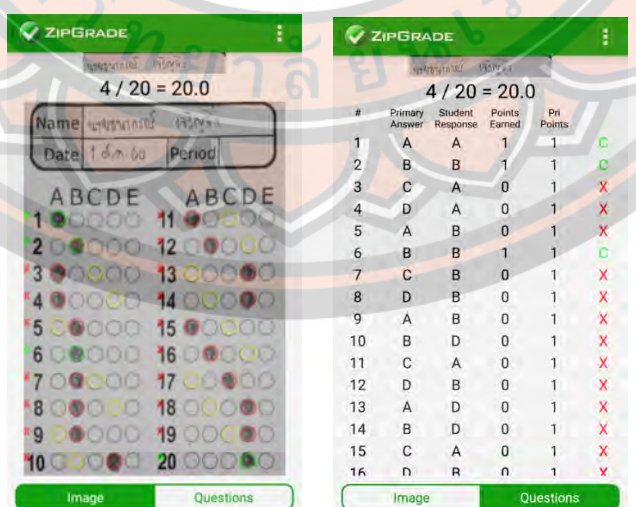

10. **เข้าดูกระดาษคำตอบทั้งหมดได้ที่** Review Papers > All Papers > **เลือกห้อง** > เลือกชื่อผู้เรียน

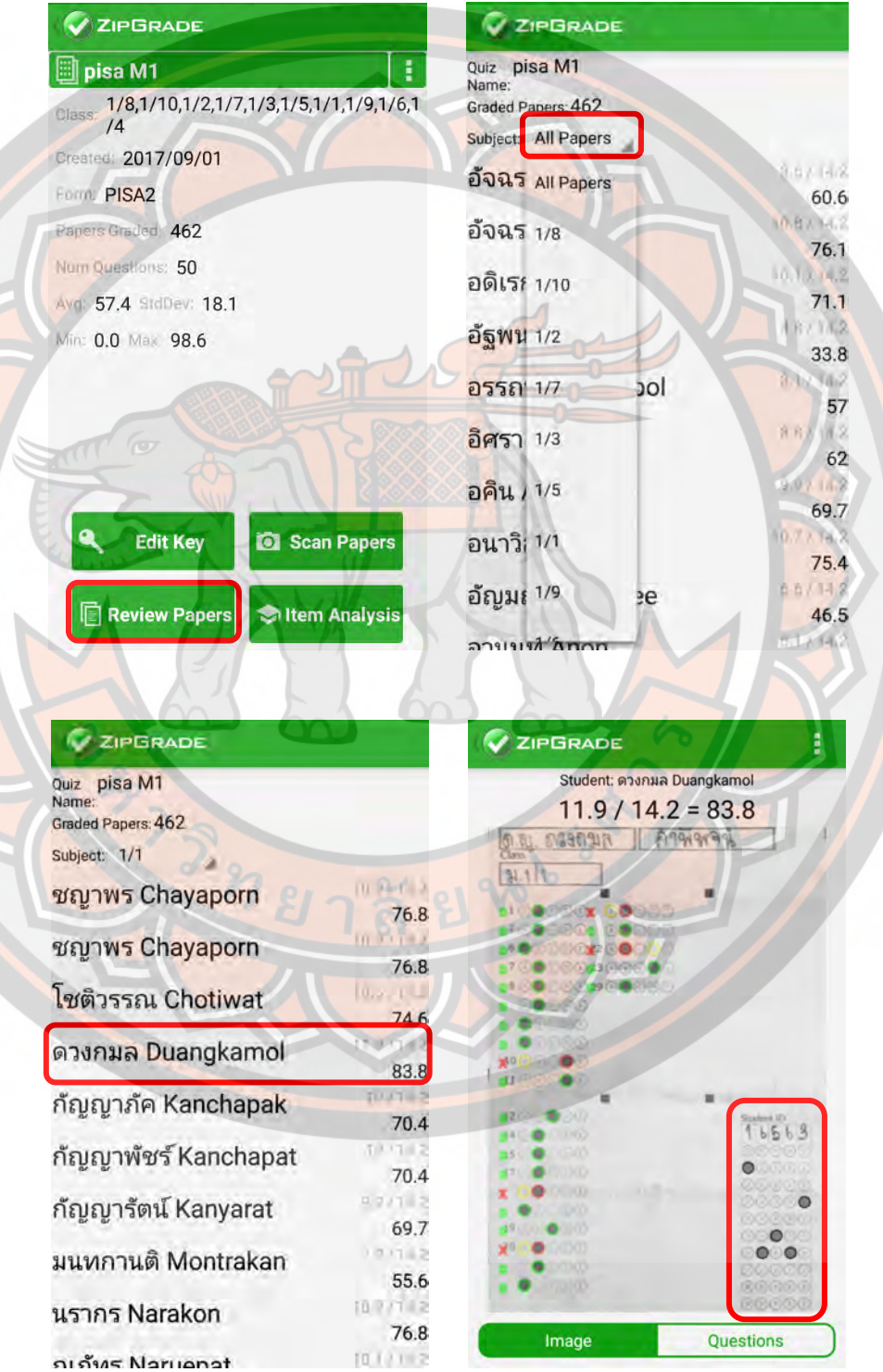

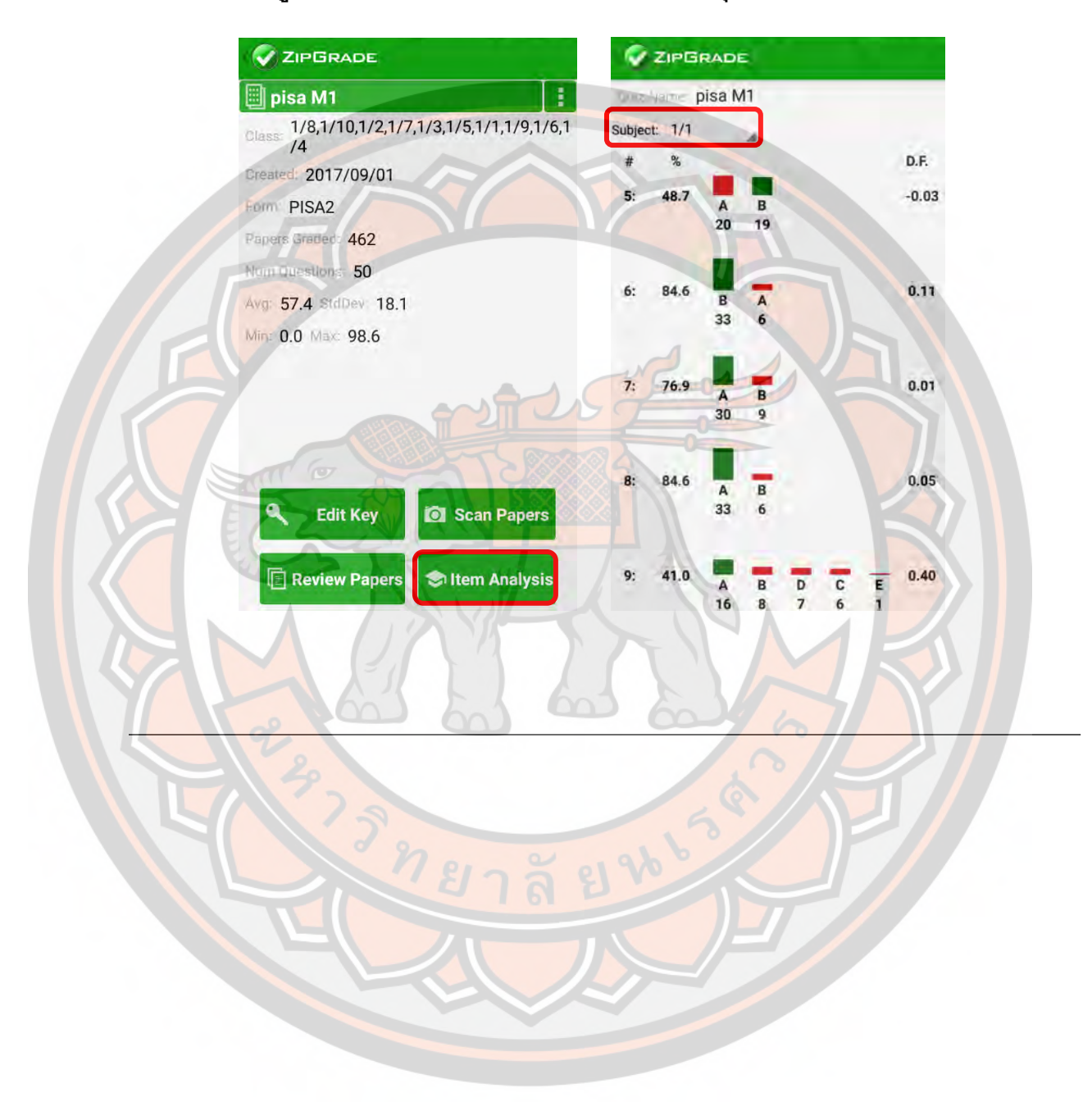

**11. เข้าดูการวิเคราะห์คําตอบของข้อสอบ เป็ นรายบุคคลได้ที- Item Analysis**

\*\*\* หมายเหตุ : การดาวน์โหลดกระดาษคำตอบให้เข้าที่หน้าเว็บไซต์ **www.zipgrade.com ผ่านเบราว์เซอร์บน PC โดย Login บัญชีเดียวกับที-ลงทะเบียนในอุปกรณ์ เคลื-อนที- แล้วเลือก Answer Sheets**

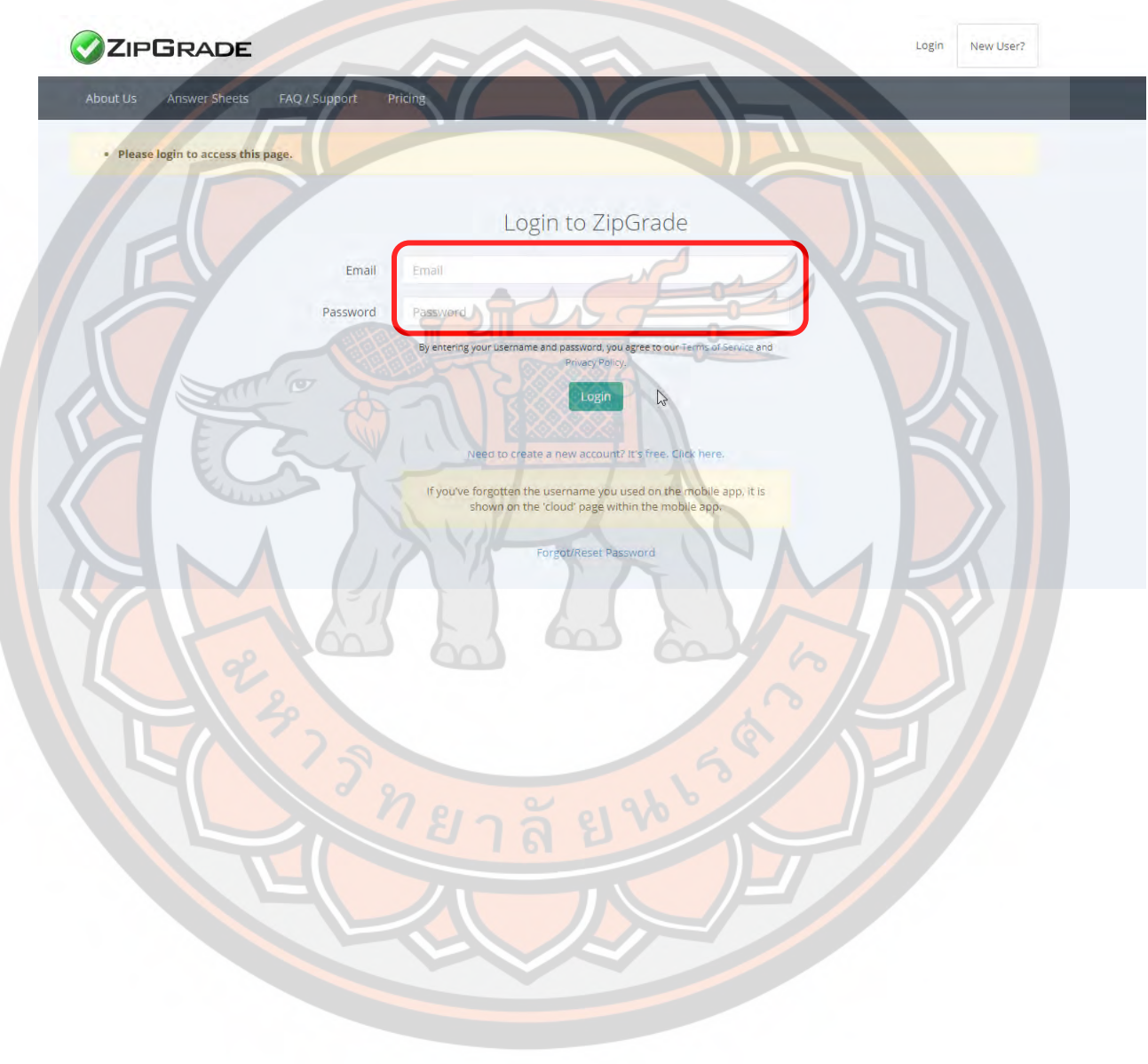

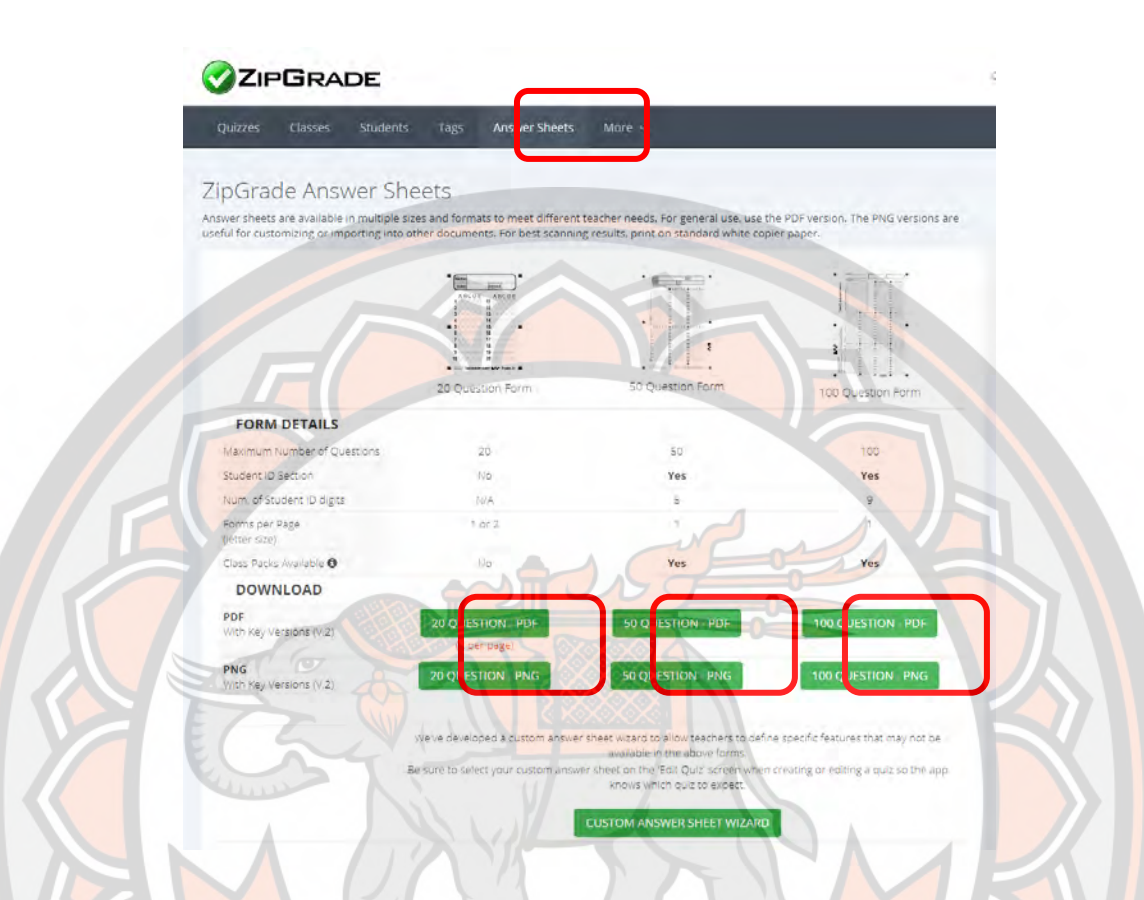

<mark>เลือกดาวน์โห</mark>ลดกระดาษคำตอบให้ตรงตามความต้องการที่จะนำไปใช้ หรือเลือก <mark>ื่ออกแบบกระดาษคำตอบ</mark>ด้วยตนเอง (กรณีจำนวนข้อมีมากหรือน้<mark>อยกว่าแม่แบบที่</mark>มีให้)

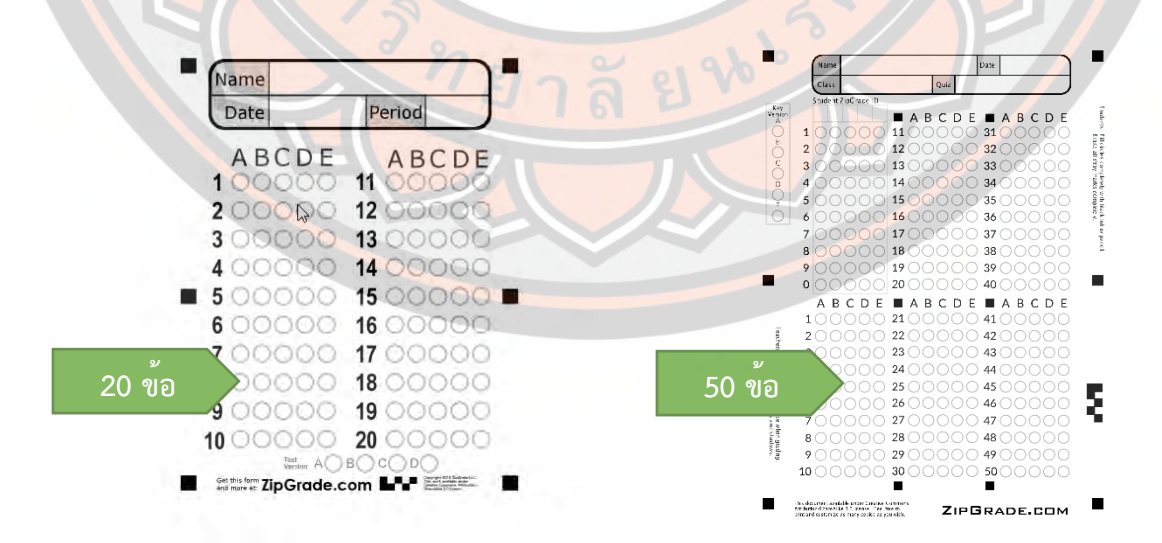

 **\*\*\* หมายเหตุ : หากต้องการใช้การตรวจข้อสอบด้วย Zip Grade ทางงาน** ีวิชาการจะจัดสรรกระดาษคำตอบในรูปแบบของโรงเรียนให้โดยที่ท่านไม่ต้องเข้า **ไปดาวน์โหลดด้วยตัวเอง** 

п

**100 ข้อ**

ZIPGRADE.COM

ъ

Name

4H

 $5<sub>1</sub>$ 

 $10<sup>1</sup>$ 

 $6000026$ 

800000280

1100000

 $16000$ 

17000C

 $rac{3}{2}$ 

130000033

Student ZipGrade ID

Class

Key

 $\epsilon$ 

 $E$ 

00000 2200000 5200000

10000 2500000 5500000 85

0000056000

 $57$ 

58

60

 $62$ 

66

16700

0000 6300

30000023000005300000  $4000024000034$ 

0000000 0

**ABCDE ABCDE** 

00021000

7000002700000

 $30$ 

90000022900005900

 $32000$ 

14 00000 34 00000 4 000

36000

1800000380000068000

19 0000 39 0000 69 00

ABCDE ABCDE ABCDE

 $\overline{41}$ 

 $42.$  $B<sup>2</sup>$ 

> 45  $46.000$

47

 $48$ 

 $51$ 

49 00

44000

**ABCDE ABCDE** 

 $\bigcap$  74 C 75

430000073

 $72$ 

76

 $77$ 

78

 $\frac{1}{2}$  81

0000084

 $79$ 80 ABCDE ABCDE

> $82^\circ$ 83

 $86$ 

87

 $88$ 

 $118901$ 

 $92$ 

93

 $\sqrt{94}$ 95

96

 $0.798$ 

 $000$ 

◯ 97

99

BABCDE

□

 **การเพิ-มฐานข้อมูลผู้เรียนที-มีจํานวนมากผ่านเบราว์เซอร์บน PC เพื-อให้แสดงผลเป็ น** ข้อมูลตัวอักษร<mark>และจำแนกผู้เรียนเป็นระดับชั้น/ห้อง ผ่านเว็บไซ</mark>ต์ www.zipgrade.com

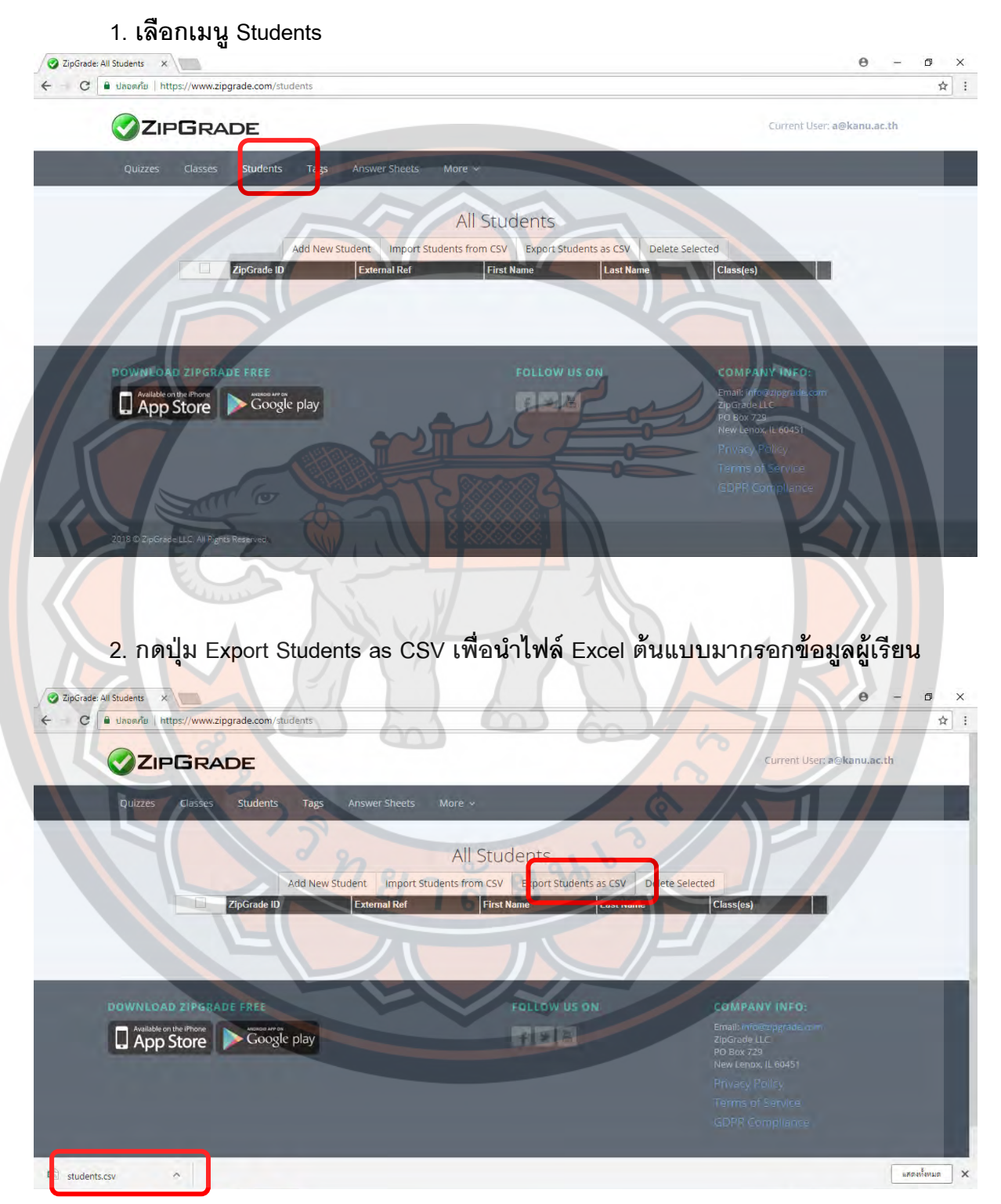

3. กรอกข้อมูลผู้เรียนตามตารางที่ดาวน์โหลดไฟล์มาเมื่อสักครู่

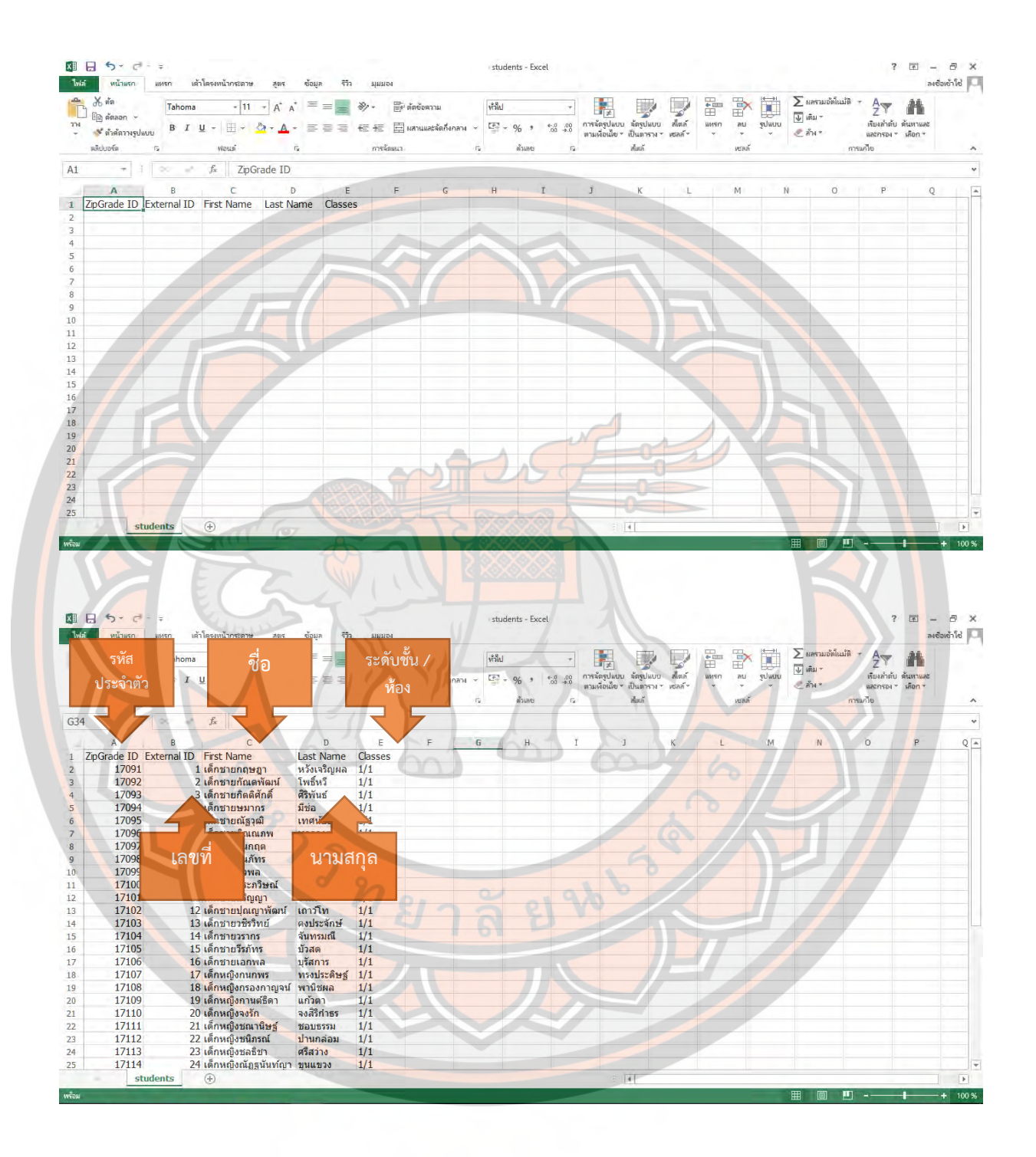

4. เลือกเมนูไฟล์ > บันทึกเป็น ให้เลือกตำแหน่งการบันทึก และเปลี่ยนชื่อไฟล์พร้อม **ทัNงเลือกบันทึกเป็ นชนิด CSV (Comma delimited) แล้วจึงกดบันทึก** 

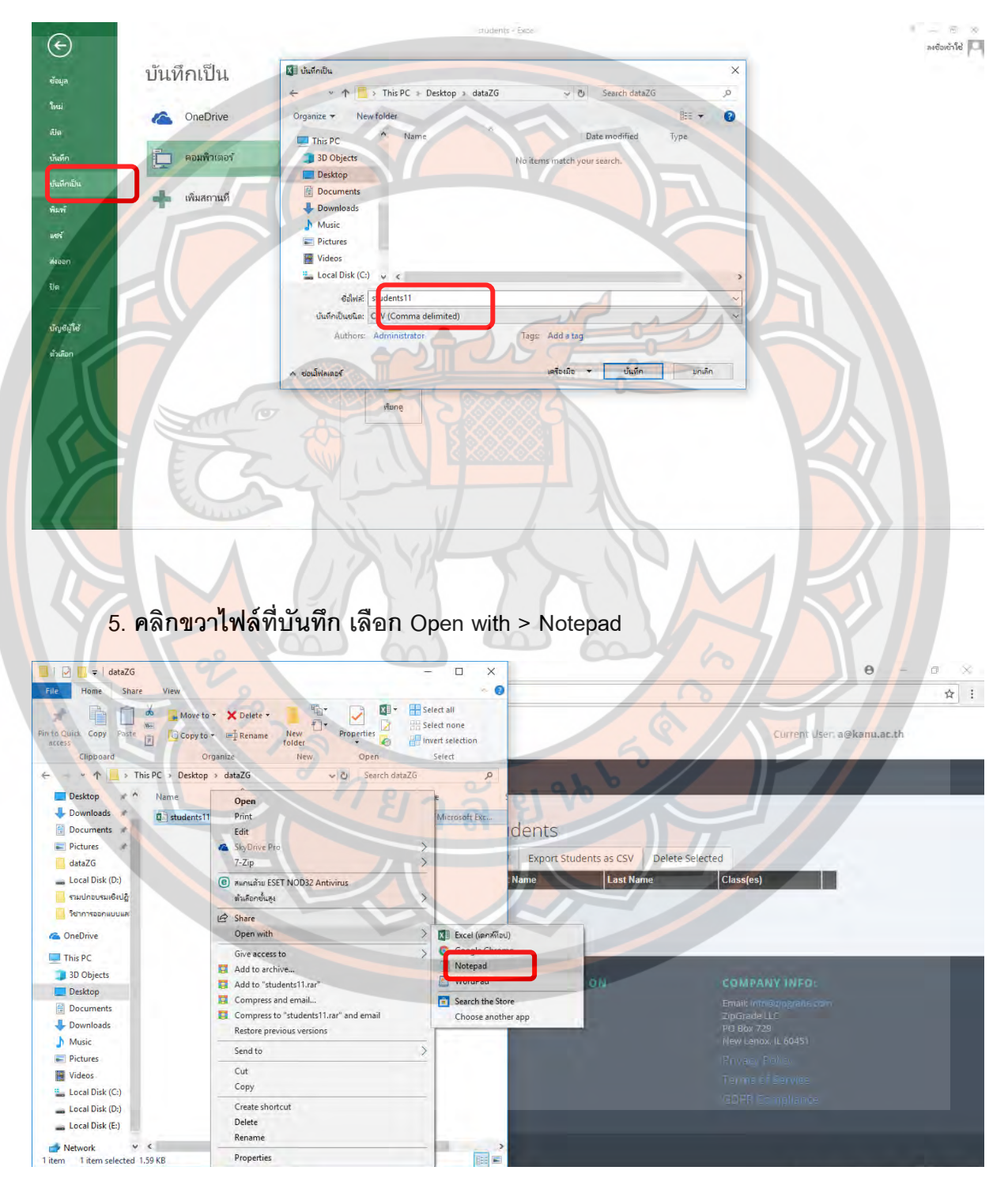

 **6. เมื-อเปิ ดไฟล์ด้วยโปรแกรม Notepad แล้ว ให้เลือกเมนู File > Save As… เพื-อ แปลง Encoding ภาษาไทยที-จะแสดงผลบนเบราว์เซอร์** 

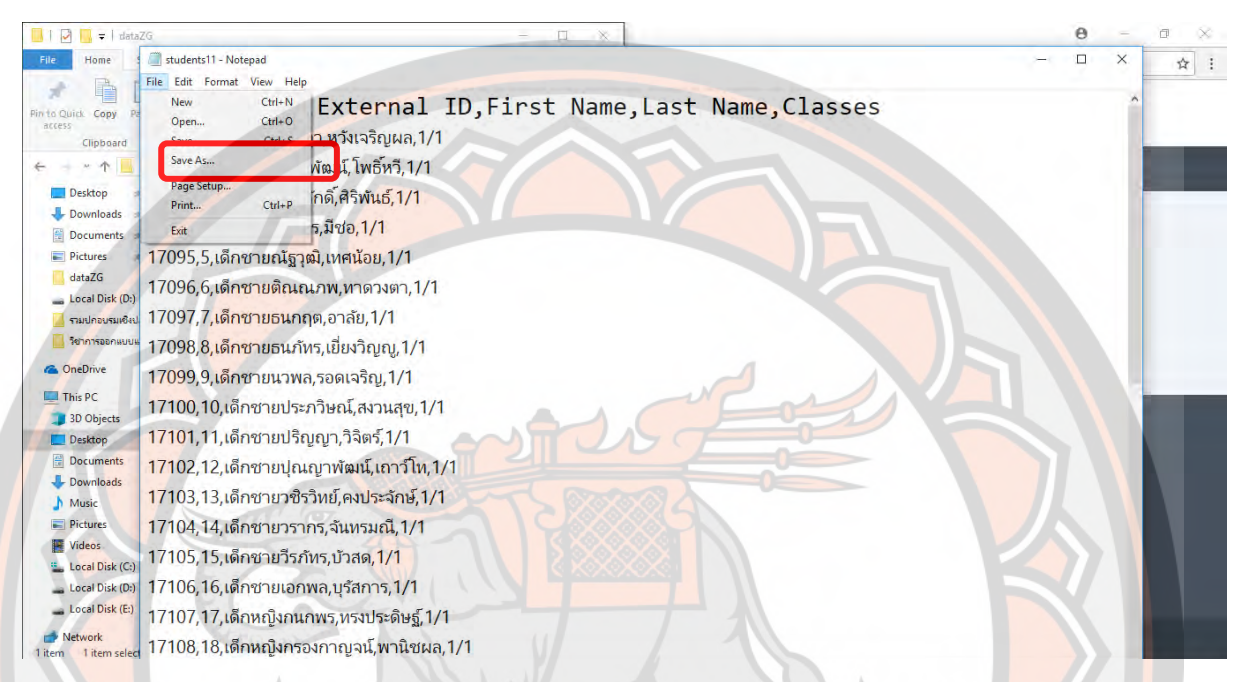

 **7. เปลี-ยนชื-อไฟล์ แล้วพิมพ์ต่อท้ายชื-อไฟล์ด้วย .CSV ในส่วน Save as Type เลือก**  All F<mark>ile และ Encoding</mark> ให้เลือกเป็น UTF-8 จากนั้นจึงกดปุ่ม Save <mark>และปิดโ</mark>ปรแกรม **Notepad**

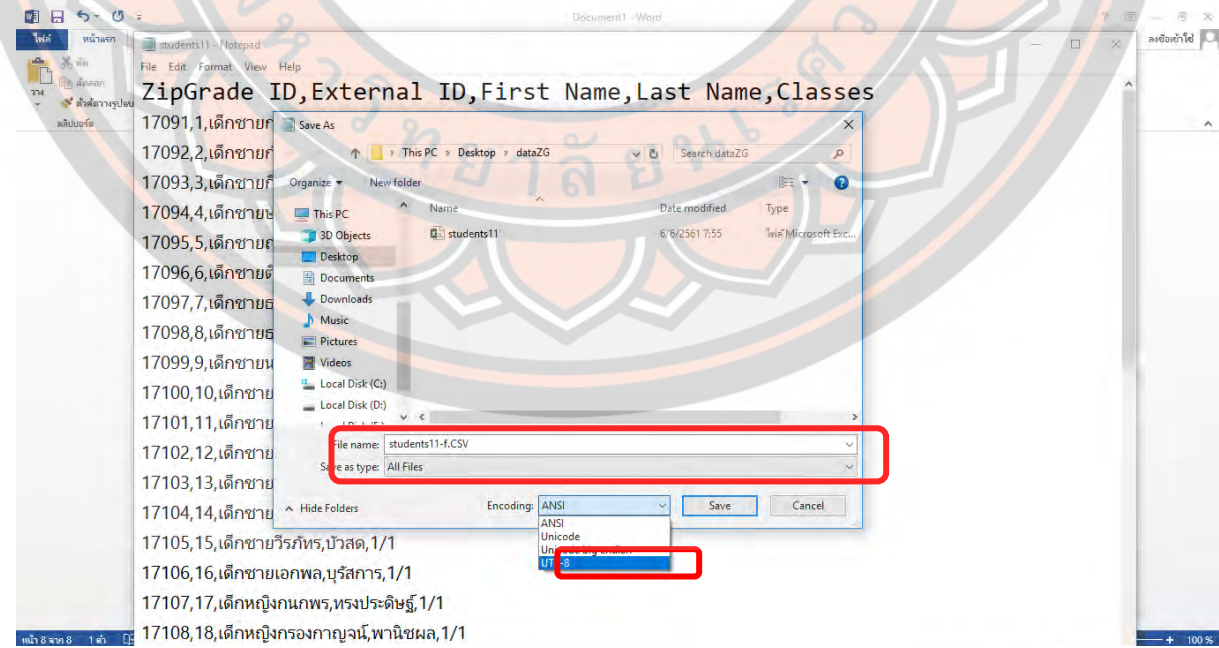

 **8. กลับมายังหน้าเบราว์เซอร์ของ Zipgrade > Students แล้วเลือก Import Students**  from CSV เพื่อนำไฟล์ข้อมูลผู้เรียนเข้าไปยังระบบ

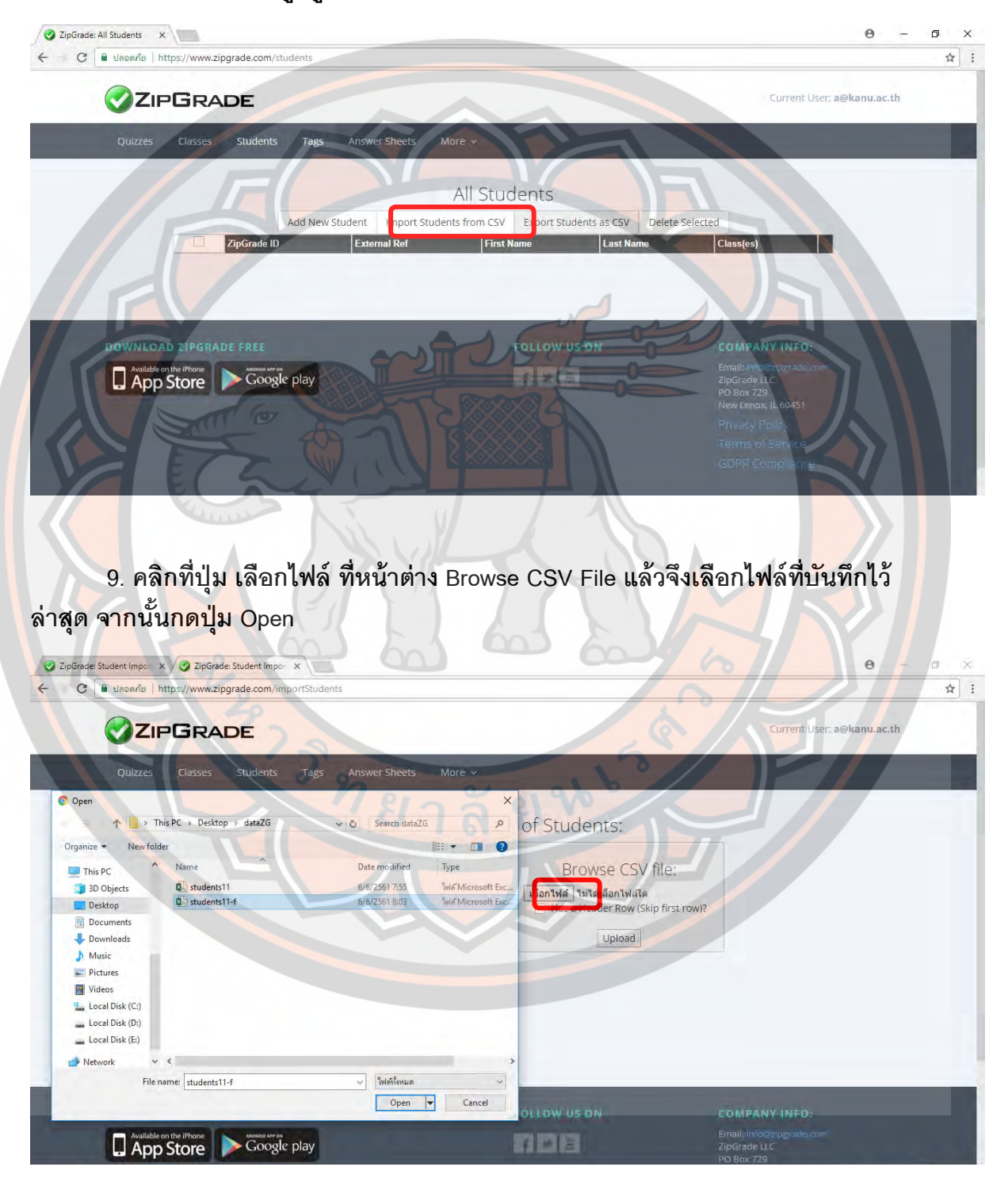

10. คลิกตัวเลือกในช่อง Has a Header Row (Skip first row)? เพื่อที่จะข้ามการนำเข้า ของหัวตารางข้อมูลผู้เรียน จากนั้นกดปุ่ม Upload

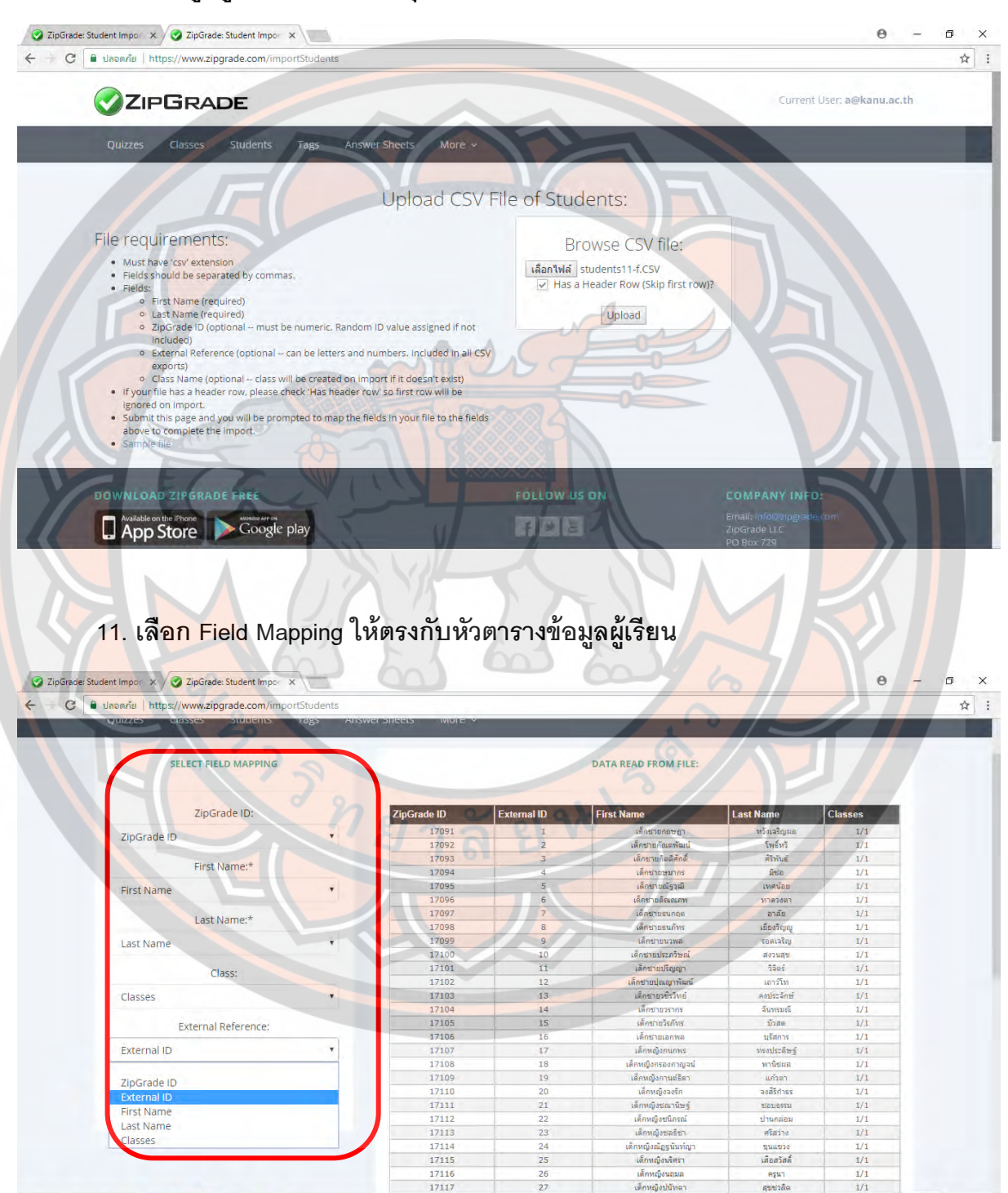

#### **12. กดปุ่ ม Finish Import**

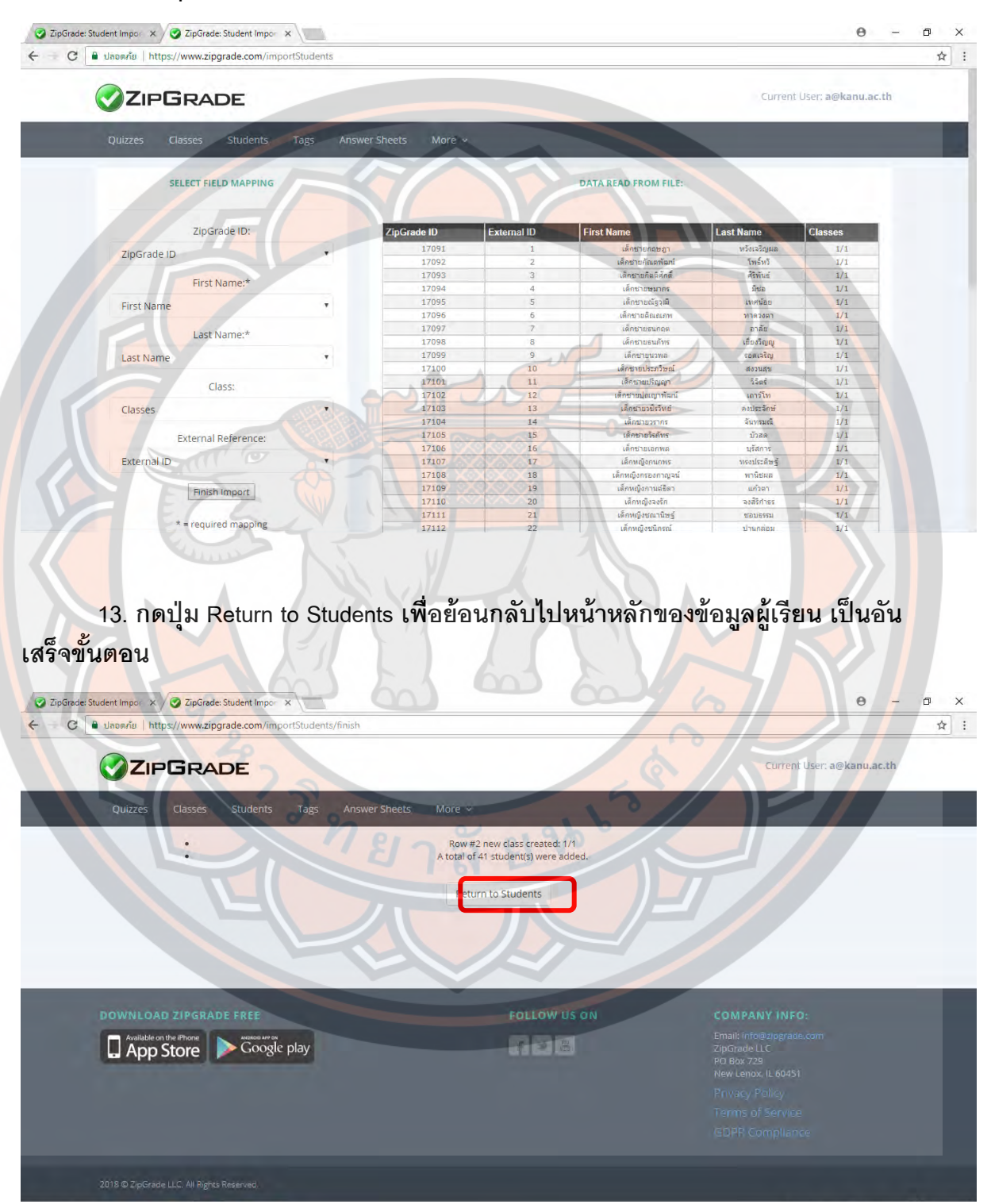

#### **แบบทดสอบก่อน-หลังการฝึ กอบรม**

เรื่อง การตรวจข้อสอบปรนัยด้วยโปรแกรม Zipgrade สำหรับครูผู้สอน ระดับ มัธยมศึกษา จังหวัดกําแพงเพชร

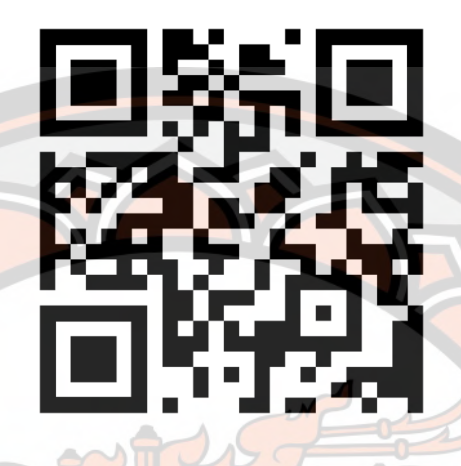

## ี<mark>ส่วนที่</mark> 1 ข้อมูลพื้นฐานข<mark>อง</mark>ผู้ตอบ<mark>แบบ</mark>ทดสอบ

- คำนำหน้าชื่อ
- ชื่อ-สกุล (ไม่ต้องใส่คำนำหน้าชื่อ)
- กลุ่มสาระการเรียนรู้

## ี <mark>ส่วนที่ 2 แบบทดสอ</mark>บแบบปรนัย กรุณาเลือกคำตอบที่ถูกต้<mark>องที่สุด</mark>

- 1. โปร<mark>แกร</mark>มที่ใช้ในการตรวจข้อสอบแบบปรนัยมีชื่อว่า
	- ก. Zipgrade
	- ข. Cam Scanner
	- ค. QR Code Reader
	- ง. Ez iCam
- 2. การสมัครและลงทะเบี<mark>ยนเพื่อใช้โปรแกรม Zipgrade ครั้งแรก</mark> จะต้องใช้ข้อมูลใดเป็นสำคัญ
	- ก. ข้อมูลอีเมล์
	- ข. ข้อมูลบัตรเครดิต
	- ค. ข้อมูลที่อยู่บ้จจุบัน
	- ง. ข้อมูลการติดต่อกลับ

3. การสมัครใช้งานโปรแกรม Zipgrade (แบบไม่เสียค่าใช้จ่าย) สามารถตรวจแบบทดสอบแบบ ปรนัยได้สูงสุดกี่แผ่น

- ก. 1 แผ่น 00
- ข. แผ่น 200
- ค. แผ่น 500
- ง. แผ่น 1000

4. โปรแกรม Zipgrade รองรับการใช้งานบนระบบปฏิบัติการใด

- ก. iOS/macOS
- ข. Windows 10/1.8/8/7
- ค. Android
- ึง. ถ<mark>ูกทุกข้</mark>อ

5. โปร<mark>แกร</mark>ม Zipgrade อาศัยการทำงานของอุ<mark>ปกรณ์ส่วนใดเป็น</mark>หลัก<mark>สำคัญในการ</mark>ตรวจ แบบทดสอบ

- ก. เครือข่ายโทรศัพท์มือถือ
- ข. การแสดงผลและจอภาพ
- ี <mark>ค</mark>. เซ็นเซอร์การเคลื่อนไหว
- ง. กล้องถ่ายภาพ

6. การเชื่<mark>อมโยงข้อ</mark>มูล (Sync) ของโปรแกรม Zipgrade ใช้ระบบใด

- ก. QR Code
- ข. One Drive
- ค. Google Drive
- ง. Cloud

7. ข้อใดคือสัญลักษณ์ของโปรแกรม Zipgrade

- ก. ตัวเลือก 1
- ข. ตัวเลือก 2
- ค. ตัวเลือก 3
- ง. ตัวเลือก 4
	-

่ 8. กระดาษคำตอบพื้นฐานของโปรแกรม Zipgrade มีกี่แบบ และแต่ละแบบมีจำนวนข้อเท่าใด

- ก. 50 / ข้อ20แบบ ได้แก่2 ข้อ
- ข. ข้อ 20 แบบ ได้แก่ 4 / 100 / ข้อ 50ข้อ / ข้อ 150
- ค. 20 / ข้อ 10 แบบ ได้แก่ 5ข้อ / 100 / ข้อ 50ข้อ / ข้อ 150
- ง. 50 / ข้อ 20 แบบ ได้แก่ 3ข้อ / ข้อ 100

9. จะสามารถบันทึกไฟล์กระดาษคำตอบของโปรแกรม Zipgrade เพื่อนำมาพิมพ์ และนำมาใช้ งานได้จากเว็บไซต์ใด

- ก. www.zipgrade.club
- ข. www.zipgrade.co.th
- ค. www.zg.com
- ง. www.zipgrade.com

10. ต้องการจัดการกระดาษคําตอบ (สร้าง,แก้ไข,ค้นหา,สร้างเฉลย,ตรวจแบบทดสอบ) ต้องเลือก เมนูใด

- ก. Quizzes
- ข. Students
- ค. Classes
- ง. Tags

11. ต้องการจัดก<mark>า</mark>รห้องเรียน (เพิ่มห้องเรียน,ดูข้อมูลวิชารายห้องเรียน) ต้องเลือก<mark>เมนูใ</mark>ด

- ก. Quizzes
- ข. Students
- ค. Classes
- ง. Tags

<mark>12. ต้องการจัดการข้อมูลผู้เรียน (เพิ่มผู้เรียน,ดูข้อมูลผู้เรียนรายบุคคล,แก้ไขข้อมูลผู้เรีย</mark>น,ค้นหา ข้อมูลผู้เรียน) ต้องเลือกเมนูใด

- ก. Help
- ข. Students
- ค. Classes
- ง. Tags
- 13. ต้องการจัดการติดป้าย เป็นแฟ้มทางลัดเพื่อจัดระเบียบการเข้าถึงได้ง่ายขึ้น ต้องเลือกเมนูใด
	- ก. Help
	- ข. Settings
	- ค. Cloud
	- ง. Tags
- 14. ต้องการจัดการตั้งค่าต่าง ๆ ในโปรแกรม Zipgrade ต้องเลือกเมนูใด
	- ก. Help
	- ข. Settings
	- ค. Cloud
	- ง. Tags

15. ต้องการจัดการเชื่อมโยงข้อมูลบัญชี (ต่ออายุการใช้งาน,ลงชื่อออกจากระบบ) ต้องเลือกเมนู

ใด

- ก. Help
- ข. Settings
- ค. Cloud
- ง. Tags

16. จะสามารถสร้างเฉลยแบบทดสอบด้วยวิธีใด

- C ZIPGRADE  $223202$ Primary Key 1:  $(A) (B) (C) (D) (E)$  $\bigodot$   $\bigodot$   $\bigodot$   $\bigodot$
- 3:  $\left(\begin{matrix}A\end{matrix}\right)\left(\begin{matrix}B\end{matrix}\right)\left(\begin{matrix}C\end{matrix}\right)\left(\begin{matrix}D\end{matrix}\right)\left(\begin{matrix}E\end{matrix}\right)$
- 4:  $(A) (B) (C) (D) (E)$
- 
- <mark>. ระครอดจอด</mark><br>ก. แ<mark>ตะเลือกตั</mark>วเลือกที่ถูกต้องของแต่ละข้อในโปรแกรม
- ึ<mark>ข.</mark> สแ<mark>กนคำต</mark>อบที่ฝนถูกต้องจากกระดาษคำตอบจริง
- <mark>ค. แตะเลือกตัวเ</mark>ลือกที่ถูกต้องของแต่ละข้อในโปรแกรม หรือ <mark>สแกนคำตอบที่ฝ</mark>นถูกต้องจาก กระดาษคําตอบจริง
- ึ่ง. <mark>ป้</mark>อนคำตอบที่ถูกต้องด้วยเสียง
- <mark>17. การจัดการ แก้ไขตัวเลือก กำหนดค่าคะแนนรายข้อ ต้องเลือกเมนูใด</mark>
	- ก. Edit Key
	- ข. Scan Papers
	- ค. Review Papers
	- ง. Item Analysis

18. การเข้าไปตรวจแบบทด<mark>สอบของผู้เรียน หลังจากการกำหนดเฉลยและค่าคะแนนแล้ว ต้อง</mark> เลือกเมนูใด

- ก. Edit Key
- ข. Scan Papers
- ค. Review Papers
- ง. Item Analysis
- 19. ถ้าต้องการดูกระดาษคำตอบของผู้เรียนที่ตรวจแล้ว สามารถดูได้จากเมนูใด
	- ก. Edit Key
	- ข. Scan Papers
	- ค. Review Papers
	- ง. Item Analysis
- 20. เมนูใด คือการเข้าดูข้อมูลวิเคราะห์ความยากง่ายของแบบทดสอบรายข้อ
	- ก. Edit Key
	- ข. Scan Papers
	- ค. Review Papers
	- ง. Item Analysis

# **เฉลยแบบทดสอบก่อน-หลังใช้ชุดฝึ กอบรม**

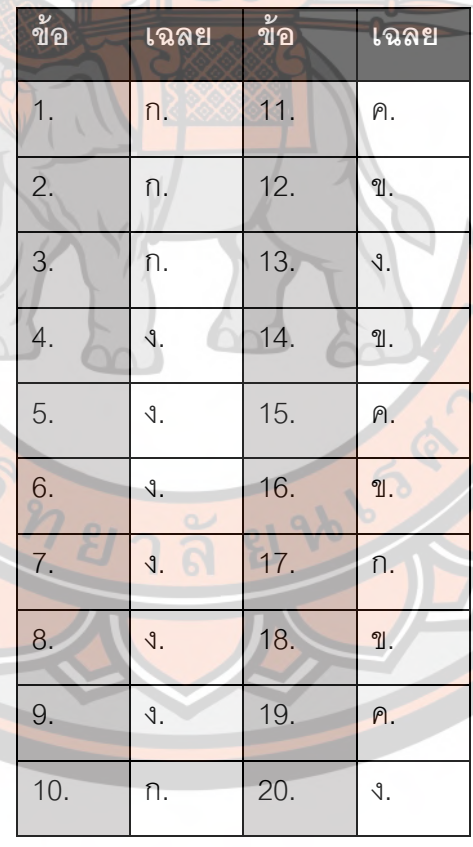

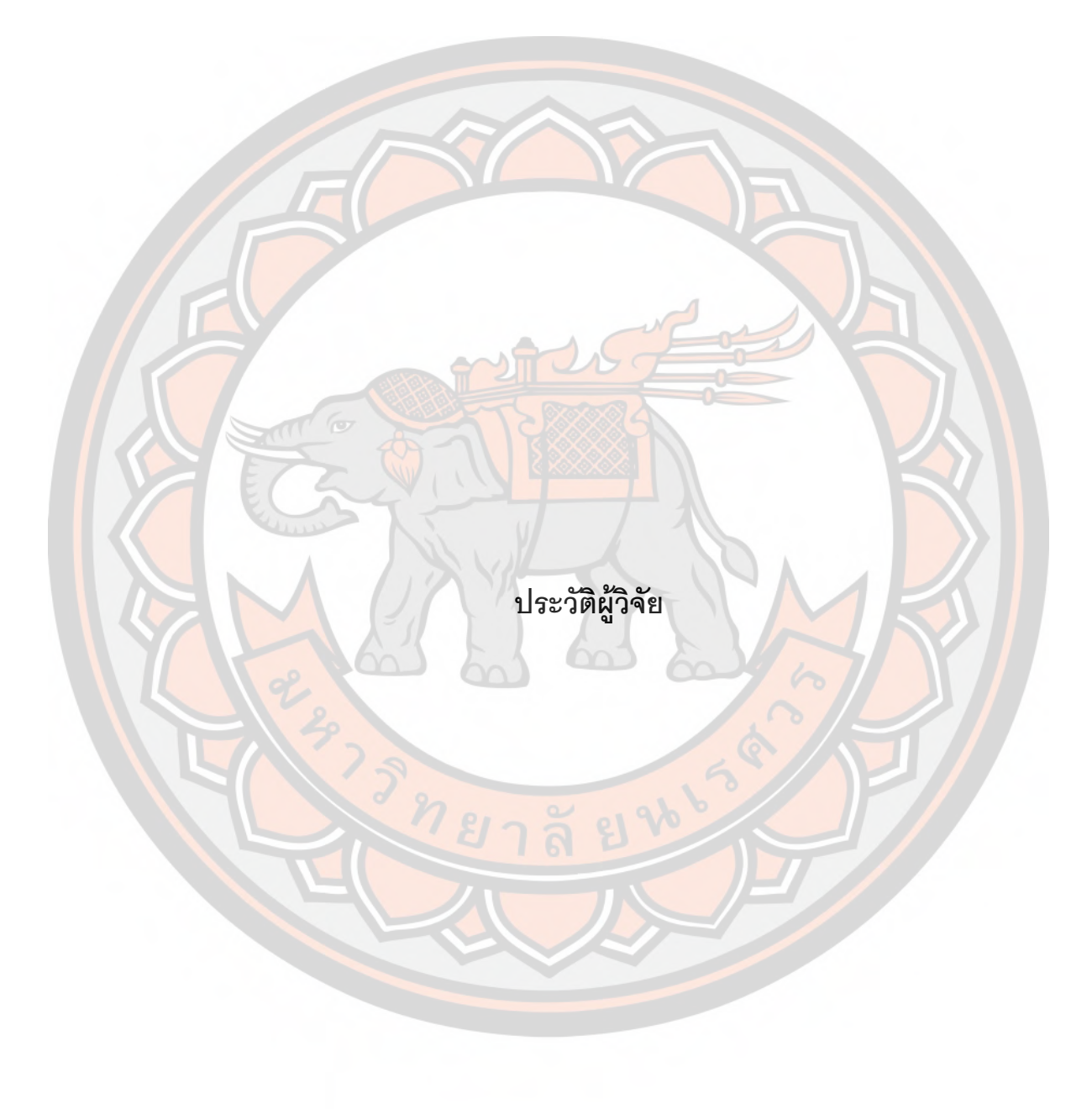

## **ประวัติผู้วิจัย**

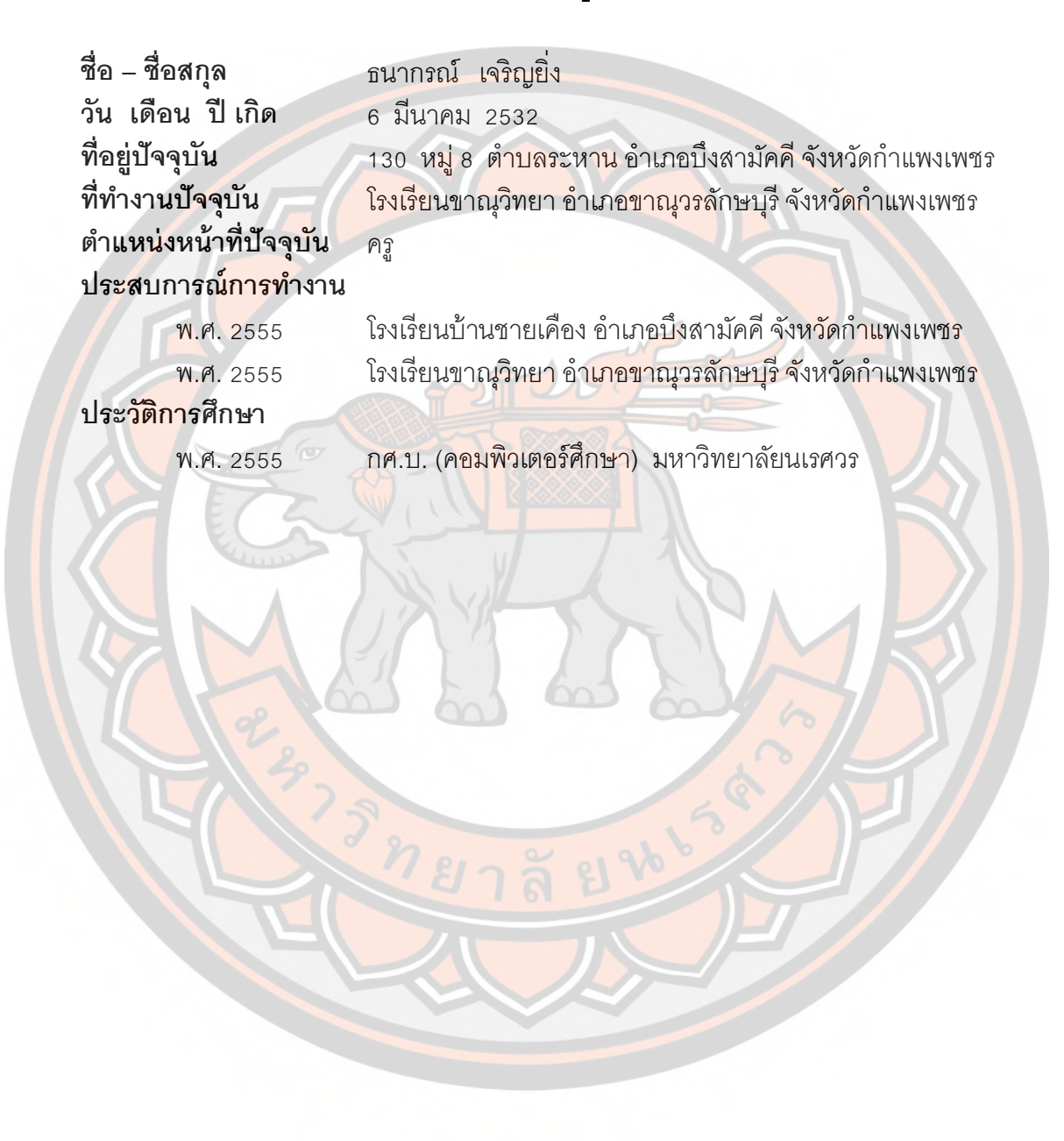